Installations- und Betriebsanleitung

# LITHIUMSPEICHERSYSTEM TS-I HV 80

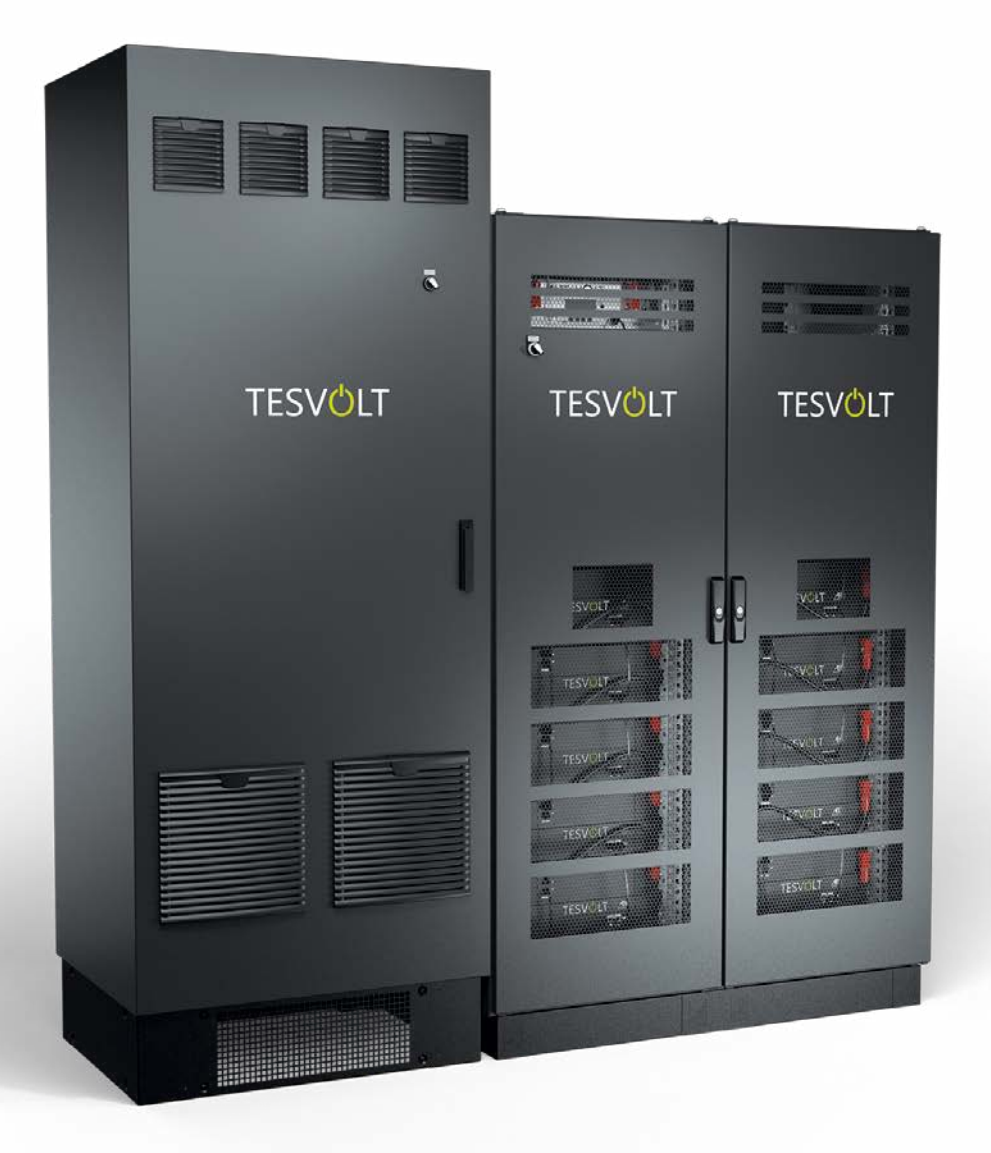

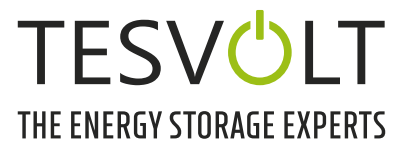

# INHALT

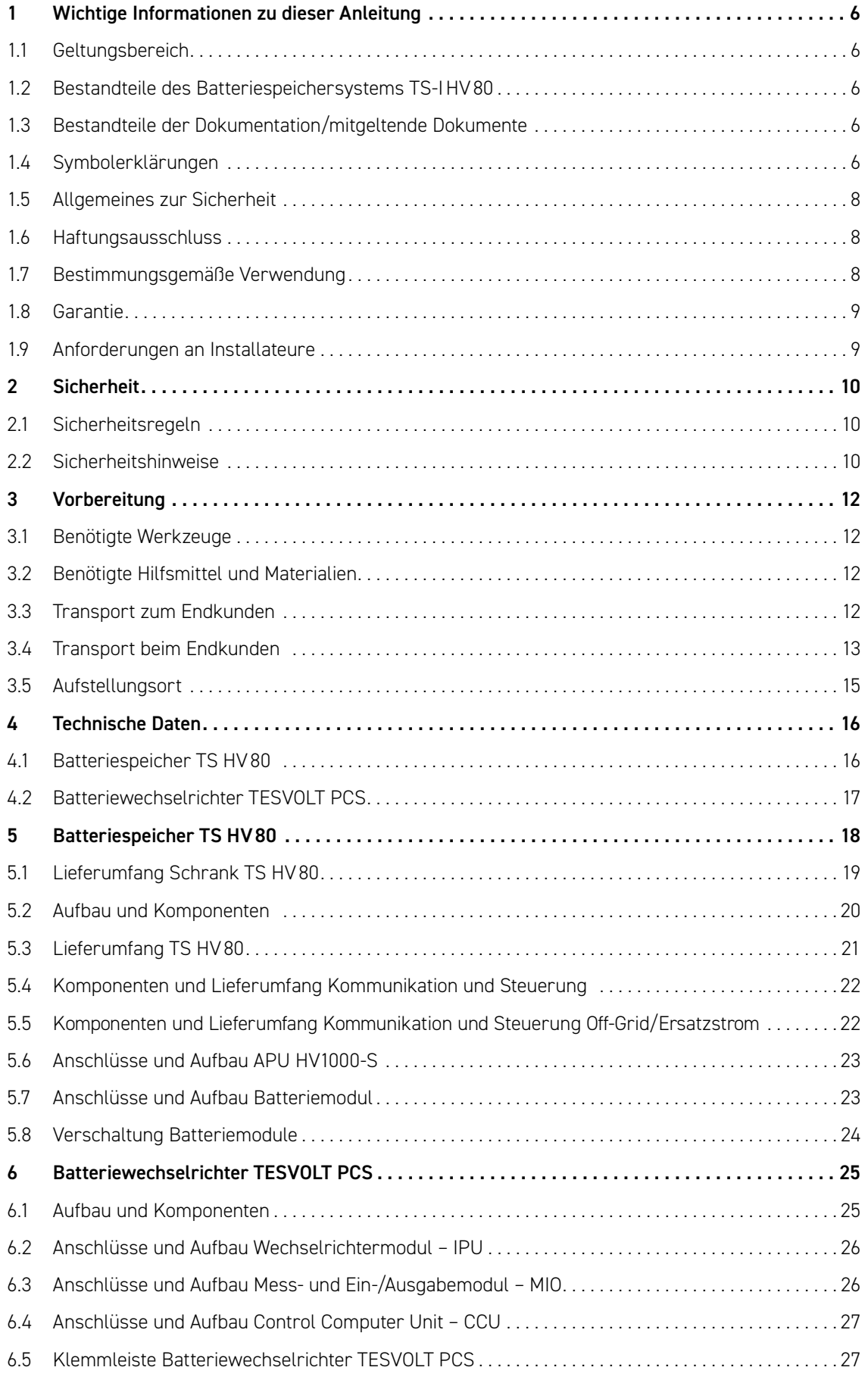

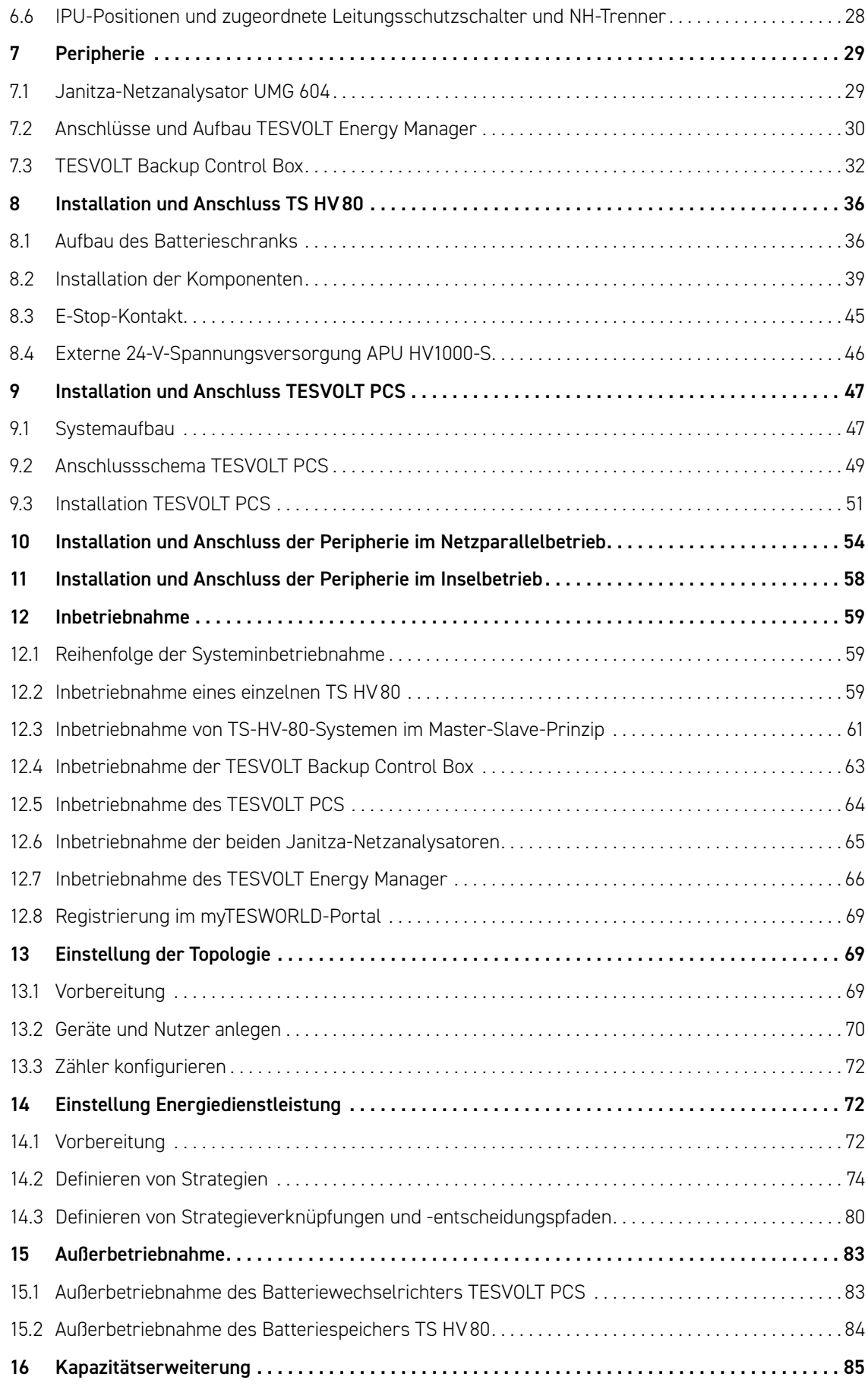

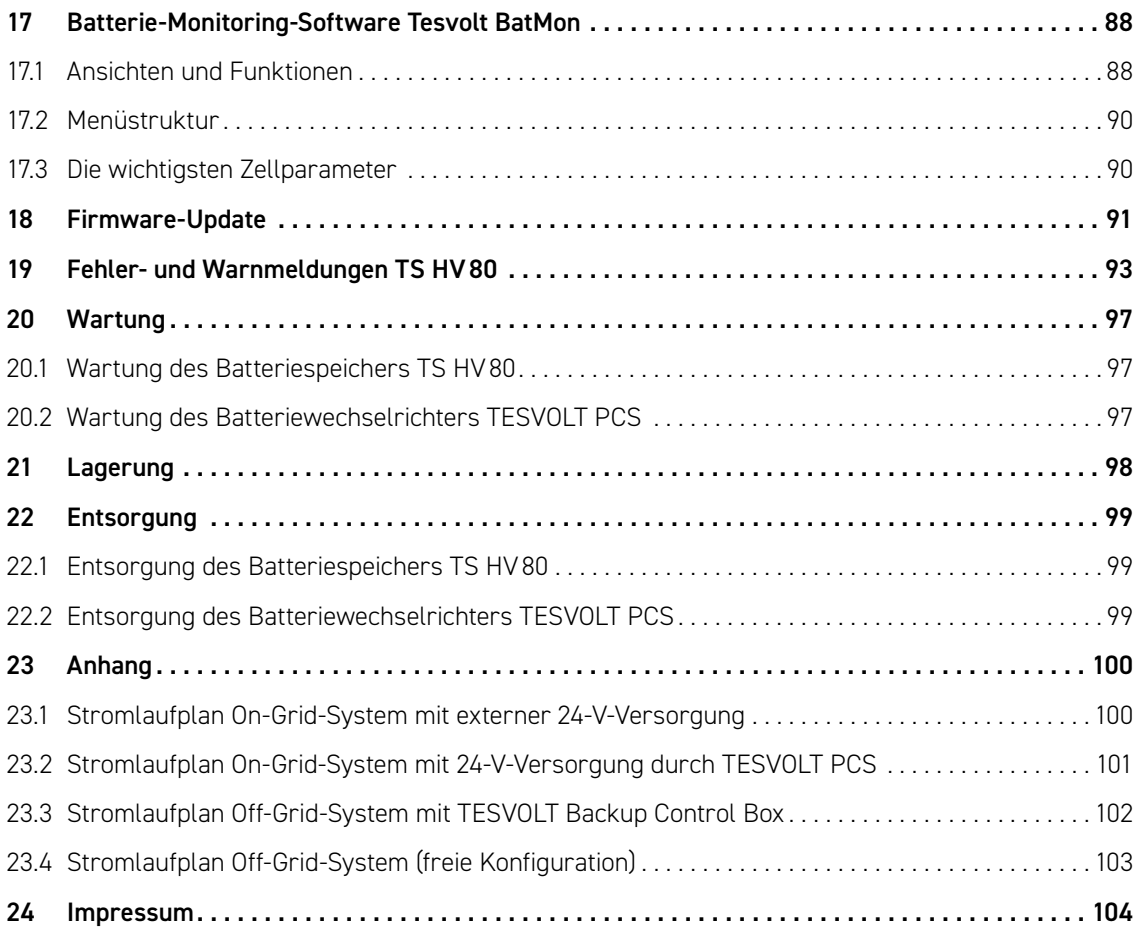

# <span id="page-5-0"></span>1 WICHTIGE INFORMATIONEN ZU DIESER ANLEITUNG

### 1.1 GELTUNGSBEREICH

Diese Installations- und Betriebsanleitung gilt für das modulare Hochvolt-Batteriespeichersystem TESVOLT TS-IHV80.

Lesen Sie diese Installations- und Betriebsanleitung sorgfältig durch, um eine fehlerfreie und sichere Installation, Erstinbetriebnahme und Wartung des TESVOLT TS-IHV80 sicherzustellen. Die Installation, die Erstinbetriebnahme und die Wartung müssen durch eine qualifizierte und autorisierte Fachkraft erfolgen. Bewahren Sie diese Installations- und Betriebsanleitung sowie die mitgeltenden Dokumente in der Nähe des Batteriespeichersystems auf. Diese Installations- und Betriebsanleitung muss allen Personen, die an der Installation oder Wartung beteiligt sind, stets zugänglich sein.

Diese Installations- und Betriebsanleitung übernimmt und ergänzt Informationen der Technischen Dokumentation zum integrierten Batteriewechselrichter TESVOLT PCS und ist nur im Zusammenhang mit der zugehörigen Original-Herstellerdokumentation gültig. Für die Richtigkeit und Aktualität dieser übernommenen Informationen übernimmt TESVOLT keine Verantwortung. Diese Installations- und Betriebsanleitung stellt keinesfalls einen Ersatz der Original-Herstellerdokumentation zum Batteriewechselrichter dar und entbindet Installateure, Betreiber und Wartungspersonal nicht von der Pflicht, die Original-Herstellerdokumentation zum Batteriewechselrichter zu beachten.

Diese Installations- und Betriebsanleitung gilt uneingeschränkt nur für die Bundesrepublik Deutschland. Stellen Sie sicher, dass Sie sich an die jeweils örtlich geltenden gesetzlichen Vorschriften und Normen halten. In anderen Ländern können Normen und gesetzliche Vorschriften den Vorgaben dieser Anleitung widersprechen. In diesem Fall kontaktieren Sie bitte die

TESVOLT-Service-Line +49 (0) 3491 87 97 - 200 oder wenden sich per E-Mail an service@tesvolt.com.

### 1.2 BESTANDTEILE DES BATTERIESPEICHERSYSTEMS TS-I HV80

- Batteriespeicher TS HV80 (Hersteller: Tesvolt GmbH; Produkt entspricht einem TS HV70 mit 16 Batteriemodulen)
- Wechselrichter TESVOLT PCS (Hersteller: Maschinenfabrik Reinhausen GmbH nachfolgend MR GmbH)
- TESVOLT Energy Manager (Hersteller Software: Tesvolt GmbH)

### 1.3 BESTANDTEILE DER DOKUMENTATION/MITGELTENDE DOKUMENTE

- <span id="page-5-1"></span>• Installations- und Betriebsanleitung TS-IHV80 (dieses Dokument)
- Installations- und Betriebsanleitung TESVOLT Energy Manager
- Application Note "Anwendungshinweis zum Lithiumspeichersystem TS-I HV 80 Sind wir bereits reif für die Insel?"
- Betriebsanleitung Software GRIDCON® PCS (MR GmbH)
- Betriebsanleitung Hardware GRIDCON® PCS (MR GmbH)

### 1.4 SYMBOLERKLÄRUNGEN

### Symbole in der Anleitung

In dieser Anleitung werden die folgenden Arten von Warnungen und Hinweisen verwendet:

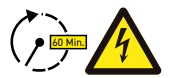

**GEFAHR!** Warnhinweis, dessen Nichtbeachtung einen elektrischen Schlag auch bei Trennung vom Netz zur Folge haben kann, da Spannungsfreiheit erst zeitverzögert gegeben ist.

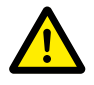

**GEFAHR!** Warnhinweis, dessen Nichtbeachtung unmittelbar zum Tod oder zu schweren Verletzungen führt.

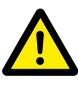

**VORSICHT!** Warnhinweis, dessen Nichtbeachtung zu Verletzungen führen kann.

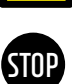

**ACHTUNG!** Warnhinweis, dessen Nichtbeachtung zu Sachschäden führen kann.

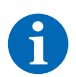

**HINWEIS:** Kennzeichnet Hinweise zum Umgang mit dem Gerät.

### Symbole am Gerät

Am Gerät werden zusätzlich die folgenden Arten von Warnungen, Verboten und Geboten verwendet:

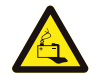

### **VORSICHT! VERÄTZUNGSGEFAHR**

Bei Beschädigung der Batterie kann im Fehlerfall u. a. Elektrolyt auslaufen und Fluorwasserstoffsäure in geringer Konzentration und Menge entstehen. Eine Berührung mit diesen Flüssigkeiten kann zu Verätzungen führen.

- Die Batteriemodule keinen heftigen Stößen aussetzen.
- Die Batteriemodule nicht öffnen, zerlegen oder mechanisch bearbeiten.
- Bei Kontakt mit Elektrolyt sofort die betroffene Stelle mit Wasser abwaschen und umgehend ärztlichen Rat einholen/ärztliche Hilfe hinzuziehen.

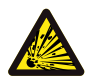

### **VORSICHT! EXPLOSIONSGEFAHR**

Bei unsachgemäßer Handhabung oder im Fall eines Feuers können sich Lithiumbatteriezellen entzünden bzw. explodieren und schwere Verletzungen verursachen.

- Die Batteriemodule nicht in explosionsgefährdeten Bereichen oder in Bereichen mit hoher Luftfeuchtigkeit montieren und betreiben.
- Die Batteriemodule trocken und in den im Datenblatt genannten Temperaturbereichen lagern.
- Die Batteriezellen bzw. -module nicht öffnen, durchbohren oder fallen lassen.
- Die Batteriezellen bzw. -module nicht hohen Temperaturen aussetzen.
- Die Batteriezellen bzw. -module nicht ins Feuer werfen.
- Im Brandfall CO2-Feuerlöscher nutzen, wenn der Brand von der Batterie ausgeht. Bei einem Brand in der Umgebung der Batterie ist ein ABC-Feuerlöscher zu verwenden.
- Keine defekten oder beschädigten Batteriemodule verwenden.

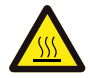

### **VORSICHT! HEISSE OBERFLÄCHE**

Bei Fehlfunktionen können sich Bauteile stark erhitzen und bei Berührung schwere Verletzungen hervorrufen.

- Schalten Sie den Speicher bei Defekten umgehend ab.
- Lassen Sie bei Fehlfunktionen/Defekten beim Umgang mit dem Gerät besondere Vorsicht walten.

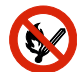

#### **KEIN OFFENES FEUER!**

Der Umgang mit offenem Feuer und Zündquellen ist in der unmittelbaren Umgebung des Speichers verboten.

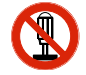

### **KEINE GEGENSTÄNDE IN ÖFFNUNGEN DES SPEICHERGEHÄUSES STECKEN!**

Es dürfen keine Gegenstände wie z. B. Schraubendreher durch Öffnungen im Gehäuse des Speicher gesteckt werden.

<span id="page-7-0"></span>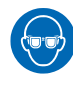

### **AUGENSCHUTZ BENUTZEN!**

Bei Arbeiten am Gerät ist ein Augenschutz zu tragen.

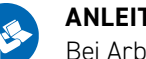

#### **ANLEITUNG BEACHTEN!**

Bei Arbeiten am Gerät und bei der Bedienung ist zwingend die Installations- und Betriebsanleitung zu beachten.

### 1.5 ALLGEMEINES ZUR SICHERHEIT

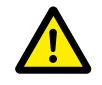

#### **GEFAHR! Lebensgefahr durch Nichtbeachten der Sicherheitshinweise**

Unsachgemäßer Gebrauch kann zu tödlichen Verletzungen führen. Jede Person, die mit Arbeiten an der Anlage beauftragt ist, muss diese Anleitung und insbesondere das Kapitel "2 Sicherheit" auf Seite [10](#page-9-1) gelesen und verstanden haben. **Allen Sicherheitshinweisen ist unbedingt Folge zu leisten.**

Die Angaben dieser Anleitung sind bei Arbeiten am TESVOLT TS-IHV80 von allen beteiligten Personen zu beachten.

Diese Anleitung kann nicht jede denkbare Situation beschreiben, deshalb haben immer die jeweils gültigen Normen sowie die entsprechenden Vorschriften für den Arbeits- und Gesundheitsschutz Vorrang.

Darüber hinaus ist die Montage unter folgenden Umständen mit Restgefahren verbunden:

- Die Montage wird nicht ordnungsgemäß durchgeführt.
- Die Montage wird von ungeschultem oder nicht unterwiesenem Personal durchgeführt.
- Die in dieser Anleitung gegebenen Warn- und Sicherheitshinweise werden nicht beachtet.

### 1.6 HAFTUNGSAUSSCHLUSS

TESVOLT GmbH übernimmt keinerlei Haftung für Personenschäden, Sachschäden, am Produkt entstandene Schäden sowie Folgeschäden, die auf folgende Ursachen zurückführbar sind:

- Nichtbeachtung dieser Anleitung,
- nicht bestimmungsgemäße Verwendung des Produktes,
- Reparaturen, Öffnen des Schrankes und sonstige am oder mit dem Produkt vorgenommene Handlungen durch nicht autorisiertes und/oder nicht qualifiziertes Personal,
- Verwendung von nicht zugelassenen Ersatzteilen.

<span id="page-7-1"></span>Es ist untersagt, eigenmächtig Umbauten oder technische Veränderungen am Produkt vorzunehmen.

### 1.7 BESTIMMUNGSGEMÄSSE VERWENDUNG

Das TESVOLT TS-IHV80 ist ein modulares Lithiumbatteriespeichersystem mit integriertem Wechselrichter. Die Komponenten sind nach dem aktuellen Stand der Technik und den produktspezifischen Normen gebaut.

Das TESVOLT TS-IHV80 ist ausschließlich für den Betrieb mit dem integrierten, bidirektionalen, 3-phasigen Wechselrichter TESVOLT PCS bestimmt. Jede andere Verwendung muss mit dem Hersteller und gegebenenfalls dem lokalen Energieversorger abgestimmt werden.

Das Batteriespeichersystem darf nur in geschlossenen Räumen aufgestellt und betrieben werden. Das TESVOLT TS-IHV80 arbeitet in einem Umgebungstemperaturbereich von 0 °C bis 40 °C (Batteriewechselrichter TESVOLT PCS) und bei einer maximalen Luftfeuchtigkeit von 85 %. Der Batterieschrank darf keiner direkten Sonneneinstrahlung ausgesetzt und auch nicht unmittelbar neben Heizquellen platziert werden.

<span id="page-8-0"></span>Der Batterieschrank darf keiner korrosiven Atmosphäre ausgesetzt werden.

Bei der Aufstellung des Batteriespeichersystems ist darauf zu achten, dass das System auf einer ausreichend trockenen, tragfähigen, waagrechten und ebenen Fläche steht.

Die Höhe des Aufstellungsortes darf ohne schriftliche Freigabe des Herstellers maximal 2000 m N. N. betragen. Bei Aufstellungsorten höher als 1000 m N. N. ergibt sich für den Batteriewechselrichter eine höhenabhängige Reduktion der Ausgangsleistung aufgrund der reduzierten Anlagenkühlung. Nähere Informationen entnehmen Sie bitte der Betriebsanleitung Hardware GRIDCON® PCS der MR GmbH.

In Überschwemmungsgebieten ist darauf zu achten, dass der Batterieschrank stets erhöht und vor Wasserkontakt geschützt aufgestellt wird.

Gemäß IEC 62619 ist das Batteriespeichersystem in einem brandgeschützten Raum aufzustellen. Dieser muss mit einer unabhängigen Brandmeldeeinheit gemäß den vor Ort geltenden Vorschriften und Standards ausgestattet und frei von Brandlasten sein. Der Raum muss mit Brandschutztüren der Klasse T60 getrennt sein. Vergleichbare Brandschutzanforderungen gelten auch für weitere Öffnungen des Raumes (z. B. Fenster).

Das TS-IHV80 ist vor dem Zugriff unberechtigter Personen zu sichern, d. h. die Schranktür muss geschlossen und abgeschlossen gehalten werden. Der Betrieb ist nur bei geschlossener Schranktür erlaubt. Der Schlüssel darf nur für berechtigte Personen zugänglich sein.

Eingriffe in Hard- und Software sind verboten.

Zur bestimmungsgemäßen Verwendung gehört auch die Einhaltung der Angaben dieser Installationsund Betriebsanleitung.

Grundsätzlich darf das TESVOLT TS-IHV80 nicht verwendet werden:

- für den mobilen Einsatz zu Land oder in der Luft (der Einsatz auf dem Wasser darf nur in Abstimmung und mit schriftlicher Einwilligung des Herstellers erfolgen),
- für den Einsatz medizinischer Geräte,
- als USV-Anlage.

### 1.8 GARANTIE

Die aktuellen Garantiebedingungen können im Internet unter **www.tesvolt.com** heruntergeladen werden.

### 1.9 ANFORDERUNGEN AN INSTALLATEURE

<span id="page-8-1"></span>Für alle Arbeiten sind die vor Ort geltenden Vorschriften und Standards zu befolgen.

Die Installation des TS-IHV80 darf nur von Elektrofachkräften vorgenommen werden, die über folgende Qualifikationen verfügen:

- Schulung im Umgang mit Gefahren und Risiken bei der Installation und Bedienung elektrischer Geräte, Anlagen und Batterien,
- Ausbildung für die Installation und Inbetriebnahme elektrischer Geräte,
- Kenntnis und Beachtung der vor Ort gültigen technischen Anschlussbedingungen, Normen, Richtlinien, Verordnungen und Gesetze,
- Kenntnisse im Umgang mit Lithium-Ionen-Batterien (Transport, Lagerung, Entsorgung, Gefahrenquellen),
- Kenntnis und Beachtung dieses Dokuments und mitgeltender Dokumente (siehe "1.3 Bestandteile [der Dokumentation/mitgeltende Dokumente" auf Seite 6](#page-5-1)) ,
- erfolgreiche Teilnahme an der **Zertifizierungsschulung TESVOLT TS-IHV80** (Informationen zu den Schulungen finden Sie auf www.tesvolt.com oder wenden Sie sich an academy@tesvolt.com).

# <span id="page-9-0"></span>2 SICHERHEIT

<span id="page-9-1"></span>Das Batteriespeichersystem TS-IHV80 erfüllt die Anforderungen der IEC 61508 Teil 1 bis 7 und entspricht dem Sicherheits-Integritätslevel (SIL) 1.

### 2.1 SICHERHEITSREGELN

Befolgen Sie zur Vermeidung von Sach- und Personenschäden bei sämtlichen Arbeiten an spannungsführenden Teilen des Batteriespeichersystems die folgenden Regeln:

- 1. Freischalten.
- 2. Gegen Wiedereinschalten sichern.
- 3. Spannungsfreiheit feststellen.
- 4. Erden und kurzschließen.
- 5. Benachbarte unter Spannung stehende Teile abdecken oder abschranken.

### 2.2 SICHERHEITSHINWEISE

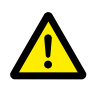

#### **GEFAHR! Lebensgefährlicher Stromschlag durch Beschädigungen oder Kurzschluss**

Durch die Überbrückung der Batteriepole wird ein Kurzschluss verursacht, der einen Stromfluss zur Folge hat. Ein solcher Kurzschluss sollte unter allen Umständen vermieden werden. Beachten Sie deshalb folgende Punkte:

- Verwenden Sie isolierte Werkzeuge und isolierte Handschuhe.
- Legen Sie keine Werkzeuge oder Metallteile auf Wechselrichterkomponenten, die Batteriemodule oder die APU HV1000-S.
- Legen Sie beim Arbeiten mit den Batterien unbedingt Uhren, Ringe und andere Metallgegenstände ab.
- Betreiben oder montieren Sie das System nicht in explosiven Bereichen oder in Bereichen mit hoher Luftfeuchtigkeit.
- Schalten Sie bei allen Arbeiten am Speichersystem zuerst den Laderegler und dann die Batterie spannungsfrei und sichern Sie diese gegen Wiedereinschalten.

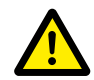

### **GEFAHR! Mögliche Verätzung und Vergiftung durch Elektrolyt oder giftige Gase bei Beschädigung der Batteriemodule**

Während des normalen Betriebs kann aus der Batterie kein Elektrolyt austreten und es können keine giftigen Gase entstehen. Trotz sorgfältiger Konstruktion kann bei Beschädigung der Batterie im Fehlerfall Elektrolyt auslaufen oder es können giftige Gase, Gase organischer Lösemittel und Fluorwasserstoffsäure in geringer Konzentration und Menge entstehen. Daher sind folgende Punkte zu beachten:

- Batteriemodul keinen heftigen Stößen aussetzen.
- Batteriemodul nicht öffnen, zerlegen oder mechanisch bearbeiten.

Bei Kontakt mit Elektrolyt sofort die betroffene Stelle mit Wasser abwaschen und umgehend ärztliche Beratung aufsuchen.

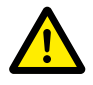

#### **GEFAHR! Unsachgemäße Handhabung kann zu lebensgefährlichen Verletzungen führen.**

Bei unsachgemäßer Handhabung können sich Lithiumbatteriezellen entzünden. Beachten Sie deshalb unbedingt die folgenden Vorgaben zum Umgang mit Lithiumbatteriezellen:

- Die Batteriemodule nicht in explosionsgefährdeten Bereichen oder in Bereichen mit hoher Luftfeuchtigkeit montieren und betreiben.
- Die Batteriemodule trocken und in den im Datenblatt genannten Temperaturbereichen lagern.
- Die Batteriezellen bzw. -module nicht öffnen, durchbohren oder fallen lassen.
- Die Batteriezellen bzw. -module nicht hohen Temperaturen aussetzen.
- Die Batteriezellen bzw. -module nicht ins Feuer werfen.
- $\bullet$  Im Brandfall CO<sub>2</sub>-Feuerlöscher nutzen, wenn der Brand von der Batterie ausgeht. Bei einem Brand in der Umgebung der Batterie, ist ein ABC-Feuerlöscher zu verwenden.
- Keine defekten oder beschädigten Batteriemodule verwenden.

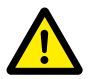

### **GEFAHR! Lebensgefahr durch nichtbestimmungsgemäße Verwendung des Batteriespeichersystems**

Jede über die bestimmungsgemäße Verwendung hinausgehende oder andersartige Verwendung des Batteriespeichersystems kann erhebliche Gefährdungen mit sich bringen und ist daher verboten.

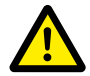

#### **GEFAHR! Lebensgefahr durch fehlerhaften Umgang mit dem Batteriespeicher**

Ein fehlerhafter Umgang mit dem Batteriespeicher kann zu schweren Verletzungen bis hin zum Tod führen. Jede Handlung, die ein Öffnen des Batterieschranks erfordert, darf deshalb nur von Elektro-fachkräften gemäß den Vorgaben in Abschnitt ["1.9 Anforderungen an Installateure" auf Seite 9](#page-8-1) vorgenommen werden.

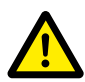

**VORSICHT! Gefahr durch Arbeiten am offenen Stromwandlerkreis** Es ist sicherzustellen, dass vor Arbeiten an Stromwandlerkreisen der Sekundärkreis des Stromwandlers kurzgeschlossen ist. Der Stromwandlerkreis darf auf gar keinen Fall offen betrieben werden, da dies zu Personenschäden und Schäden am Gerät führen kann.

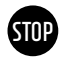

#### **ACHTUNG! Ein unsachgemäßer Umgang kann zu Beschädigungen der Batteriezellen führen.**

- Batteriezellen bzw. -module keinem Regen aussetzen und nicht in Flüssigkeit tauchen.
- Batteriezellen keiner korrosiven Atmosphäre aussetzen (z. B. Ammoniak, Salz).
- Keine anderen Batteriewechselrichter verwenden, ausschließlich TESVOLT PCS.
- Batteriespeichersystem spätestens **sechs Monate** nach Auslieferung in Betrieb nehmen.

# <span id="page-11-0"></span>3 VORBEREITUNG

### 3.1 BENÖTIGTE WERKZEUGE

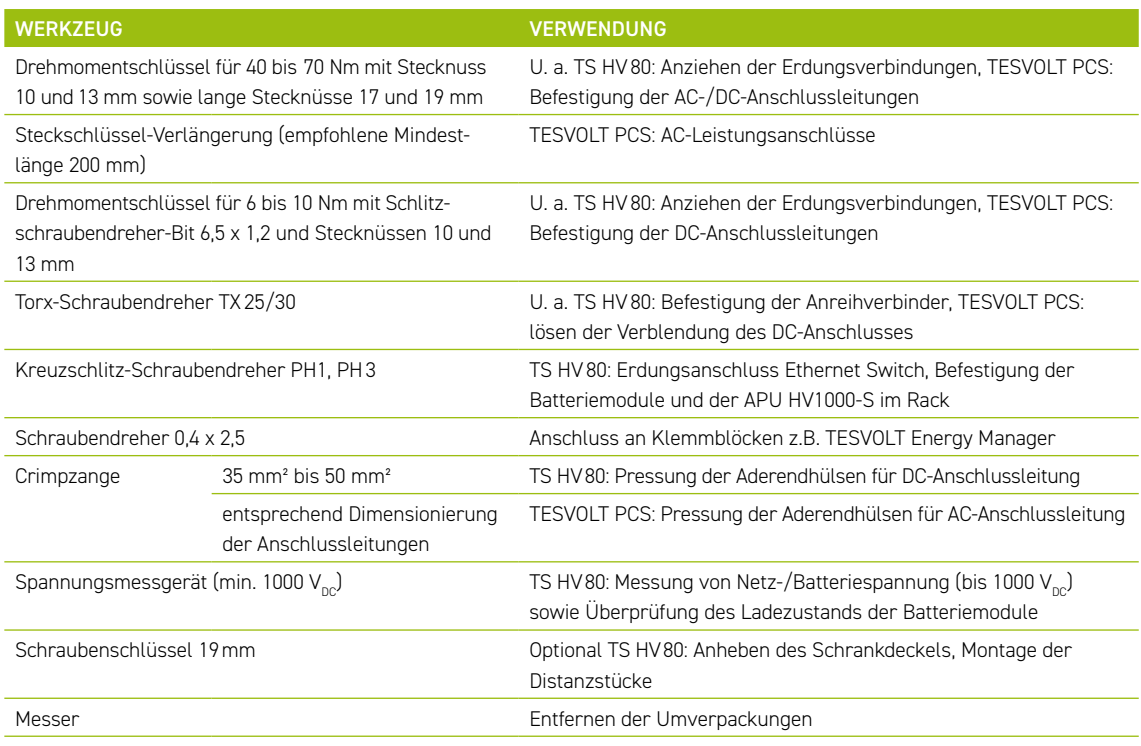

### 3.2 BENÖTIGTE HILFSMITTEL UND MATERIALIEN

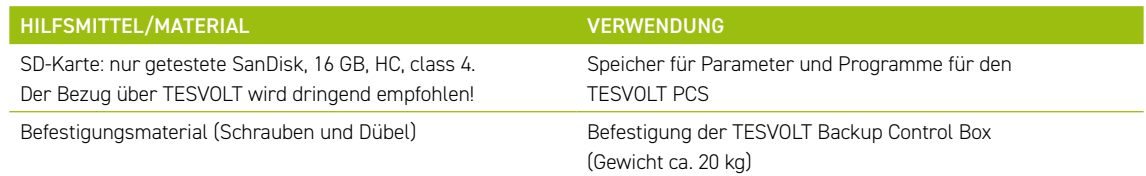

### 3.3 TRANSPORT ZUM ENDKUNDEN

Befolgen Sie für den Transport des Batteriewechselrichters die Transportanweisungen in der Original-Herstellerdokumentation "Betriebsanleitung Hardware GRIDCON® PCS" des Herstellers MR GmbH.

### Transportvorschriften für Batteriemodule

Alle Anforderungen der GGVSEB und ADR müssen verpflichtend eingehalten werden.

- Der Transport der Batteriemodule darf nur durch den Hersteller oder eine durch ihn beauftragte Spedition erfolgen. Sollte dennoch ein Transport auf öffentlichen Straßen notwendig sein, so darf dieser ausschließlich durch entsprechend geschultes und unterwiesenes Personal stattfinden. Die Unterweisungen sind zu dokumentieren und wiederkehrend vorzunehmen.
- Während der Fahrt herrscht im Fahrzeug Rauchverbot, beim Be- und Entladen auch in unmittelbarer Umgebung.
- Zwei geprüfte Metallbrandfeuerlöscher Brandklasse D (Mindestfassungsvermögen 2 kg) sowie eine Gefahrgutausrüstung gemäß ADR sind mitzuführen.
- Dem Frachtführer ist es verboten, die Umverpackung des Batteriemoduls zu öffnen.

### <span id="page-12-0"></span>Transportvorschriften Schrank und Batteriewechselrichter

Beachten Sie, dass der Sockel des TESVOLT PCS nicht vollständig demontiert werden darf.

Bewegen Sie das Batterieschranksystem nur mit hierfür zugelassenem Hebezeug. Verwenden Sie ausschließlich die Transportösen an der Oberseite der Schränke als Anschlagpunkte. Beim Heben muss der Seilzug-Winkel der Anschlagmittel mindestens 60° betragen.

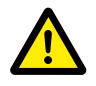

#### **GEFAHR! Verletzungsgefahr durch unsachgemäßen Transport in einem Fahrzeug**

Durch unsachgemäßen Transport und/oder mangelhafte Transportsicherung kann die Ladung verrutschen oder kippen und Verletzungen zur Folge haben. Den Schrank deshalb senkrecht und rutschsicher in das Fahrzeug stellen und mit Haltebändern gegen Kippen und Verrutschen sichern!

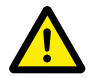

#### **VORSICHT! Verletzungsgefahr durch kippenden Batterieschrank**

Einzelne Komponenten können bis zu 820 kg wiegen. Sie können bei Schräglage kippen und dabei Verletzungen hervorrufen und beschädigt werden. Achten Sie darauf, dass insbesondere die Schränke auf stabilen Untergrund stehen und dass sie nicht durch Lasten oder Kräfte zum Kippen gebracht werden.

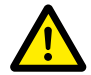

#### **VORSICHT! Verletzungsgefahr durch fehlende Sicherheitsschuhe**

Beim Transport des Batterieschranks und der Batteriemodule kann es durch das hohe Eigengewicht der Komponenten im Gefahrenfall zu Verletzungen z. B. durch Quetschung kommen. Alle am Transport Beteiligten müssen deshalb Sicherheitsschuhe mit Schutzkappen tragen.

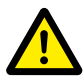

**VORSICHT!** Beachten Sie speziell beim Be- und Entladen auch die Sicherheitshinweise im folgenden Abschnitt ["3.4 Transport beim Endkunden" auf Seite 13.](#page-12-1)

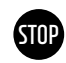

**ACHTUNG! Gefahr der Beschädigung des Batteriespeichersystems bei unsachgemäßem Transport** Die Batteriespeicher- und Wechselrichterschränke dürfen nur aufrecht transportiert werden. Beachten Sie, dass die Komponenten kopflastig sein können. Das Nichtbeachten dieses Hinweises kann zu Beschädigungen an den Komponenten führen.

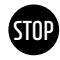

### **ACHTUNG! Gefahr der Beschädigung des Batteriespeicherschranks bei Transport mit montierten Batteriemodulen**

Der Batteriespeicherschrank ist nicht für den Transport mit montierten Batteriemodulen ausgelegt. Transportieren Sie Batteriemodule und Batteriespeicherschrank stets getrennt voneinander. Ein bestückter Batteriespeicherschrank darf nicht mehr bewegt werden, auch nicht schwebend mit Hilfe eines Hebezeugs.

### 3.4 TRANSPORT BEIM ENDKUNDEN

<span id="page-12-1"></span>Befolgen Sie für den Transport des Batteriewechselrichters die Transportanweisungen in der Original-Herstellerdokumentation "Betriebsanleitung Hardware GRIDCON® PCS" des Herstellers MR GmbH.

Entfernen Sie die Transportverpackung möglichst erst am finalen Aufstellort. Achten Sie vor dem Entfernen des Transportschutzes auf Schäden der Transportverpackung und kontrollieren Sie die Schockindikatoren an der Umverpackung des Batteriewechselrichters. Sollten diese ausgelöst haben, können Transportschäden nicht ausgeschlossen werden.

Beachten Sie, dass der Sockel des TESVOLT PCS nicht vollständig demontiert werden darf.

Kontrollieren Sie die Vollständigkeit der Lieferung.

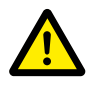

#### **VORSICHT! Verletzungsgefahr durch unsachgemäßen Transport der Batteriemodule**

Batteriemodule haben ein hohes Gewicht (36 kg) und können bei Herabfallen oder Verrutschen Verletzungen verursachen. Achten Sie auf sicheren Transport und verwenden Sie nur geeignete Transportund Hebemittel.

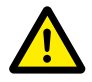

#### **VORSICHT! Verletzungsgefahr durch kippenden Batterieschrank beim Transport** Der Schrank wiegt ca. 120 kg und kann bei Schräglage kippen und dabei Verletzungen hervorrufen und beschädigt werden.

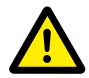

#### **VORSICHT! Verletzungsgefahr durch fehlende Sicherheitsschuhe**

Beim Transport des Batterieschranks und der Batteriemodule kann es durch das hohe Eigengewicht der Komponenten im Gefahrenfall zu Verletzungen z. B. durch Quetschung kommen. Alle am Transport Beteiligten müssen deshalb Sicherheitsschuhe mit Schutzkappen tragen.

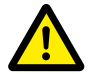

#### **VORSICHT! Verletzungsgefahr an Kanten und Blechteilen**

Beim Transport und Einbau des unverpackten Batteriespeicherschranks bzw. Batteriewechselrichterschranks besteht speziell an scharfkantigen Blechteilen eine erhöhte Verletzungsgefahr. Alle am Transport und Einbau Beteiligten müssen deshalb Schutzhandschuhe tragen.

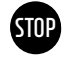

#### **ACHTUNG! Gefahr der Beschädigung des Batteriespeicherschranks bei Transport mit montierten Batteriemodulen**

Der Batteriespeicherschrank ist nicht für den Transport mit montierten Batteriemodulen ausgelegt. Transportieren Sie Batteriemodule und Batteriespeicherschrank stets getrennt voneinander. Ein bestückter Batteriespeicherschrank darf nicht mehr bewegt werden, auch nicht schwebend mit Hilfe eines Hebezeugs.

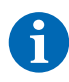

#### **HINWEIS: TESVOLT PCS nur aufrecht transportieren**

Der Batteriewechselrichter TESVOLT PCS darf nur aufrecht stehend transportiert werden. Beachten Sie, dass der Batteriewechselrichterschrank unter Umständen stark kopflastig ist.

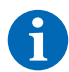

#### **HINWEIS: Transport mit mindestens zwei Personen**

Die Einzelkomponenten des TS-IHV80 können bis zu 820 kg wiegen und sind daher für den Transport durch eine einzelne Person ungeeignet. Es ist zu empfehlen, die Aufstellung des Systems mit mindestens zwei Personen durchzuführen. Zur Unterstützung ist ein Hebezeug und für leichtere Bauteile der Gebrauch einer Sack- oder Stapelkarre hilfreich. Achten Sie darauf, die Gehäuse nicht zu beschädigen. **Es dürfen nicht mehr als fünf Batteriemodule aufeinander gelagert werden.**

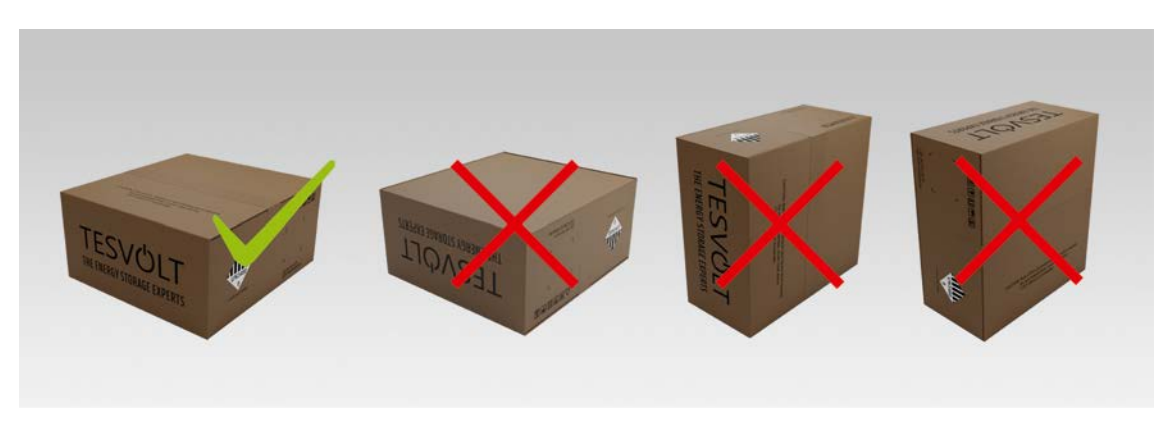

*Abbildung 3.1 Zulässige und unzulässige Lagerungspositionen eines verpackten Batteriemoduls*

### <span id="page-14-0"></span>3.5 AUFSTELLUNGSORT

### Notwendige Voraussetzungen

Im Abschnitt ["1.7 Bestimmungsgemäße Verwendung" auf Seite 8](#page-7-1) sind alle notwendigen Voraussetzungen und Bedingungen für die Aufstellung eines TS-IHV80 aufgeführt.

Beachten Sie bei der Auswahl des Aufstellorts auch die Transportwege sowie die nötige Baufreiheit.

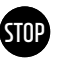

#### **ACHTUNG! Mögliche Beschädigung des Gebäudes durch statische Überlastung**

Das Gesamtgewicht des Batteriespeichersystems (Batteriewechselrichter TESVOLT PCS und Batteriespeicher TS HV80) beträgt 1213 kg. Achten Sie deshalb unbedingt auf die ausreichende Tragfähigkeit des Aufstellungsorts. Konsultieren Sie im Zweifelsfall einen Statiker.

### Abmessungen TS-IHV80

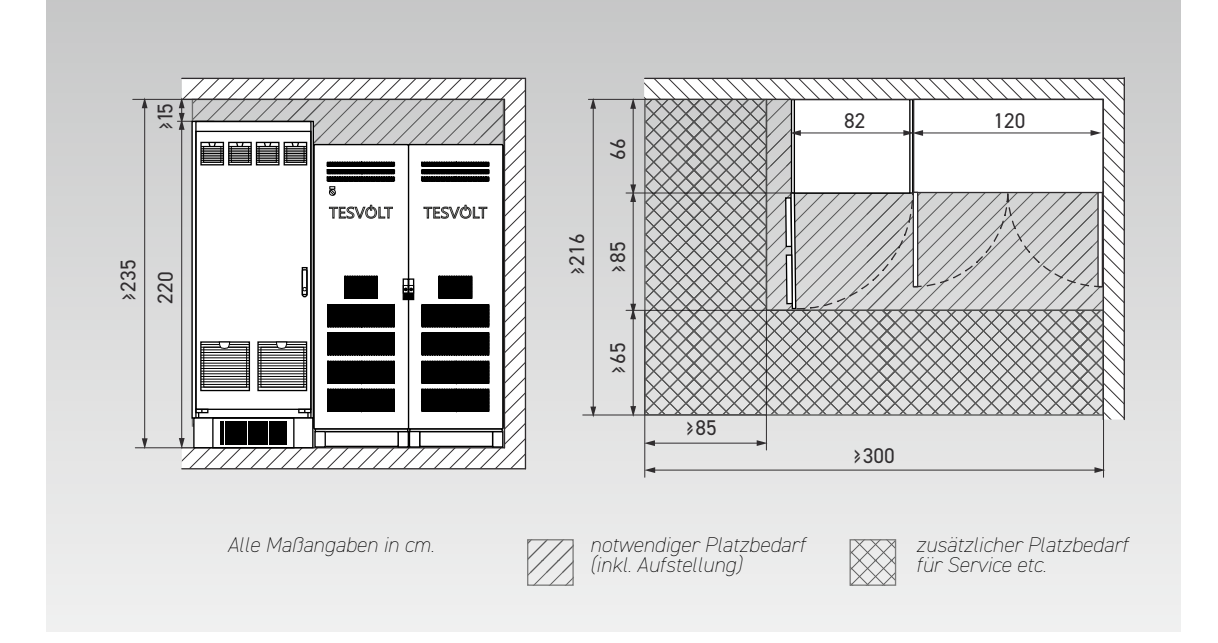

### Abmessungen TESVOLT Backup Control Box

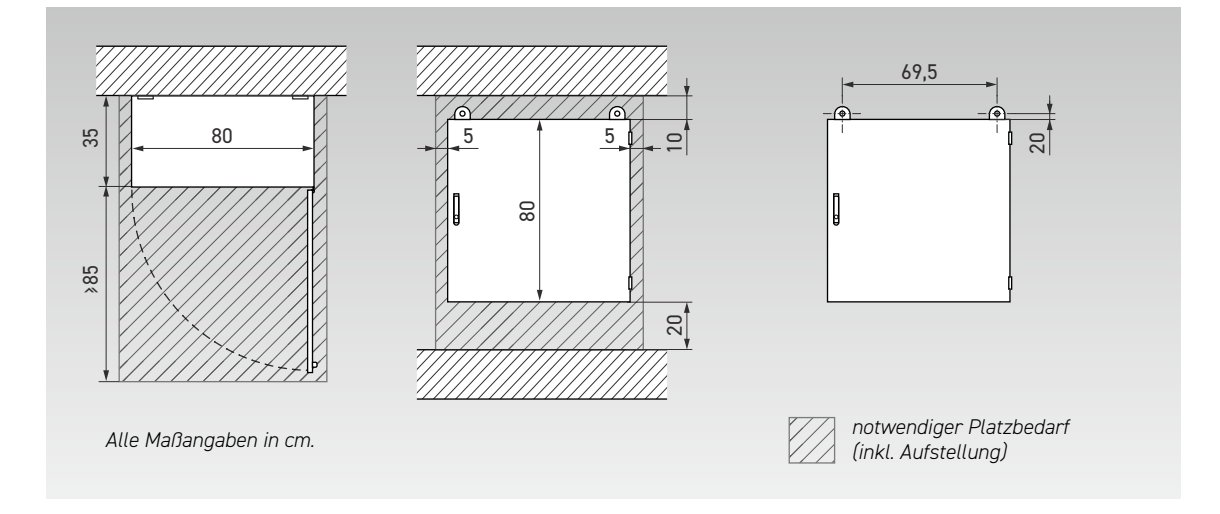

## <span id="page-15-0"></span>4 TECHNISCHE DATEN

### 4.1 BATTERIESPEICHER TS HV80

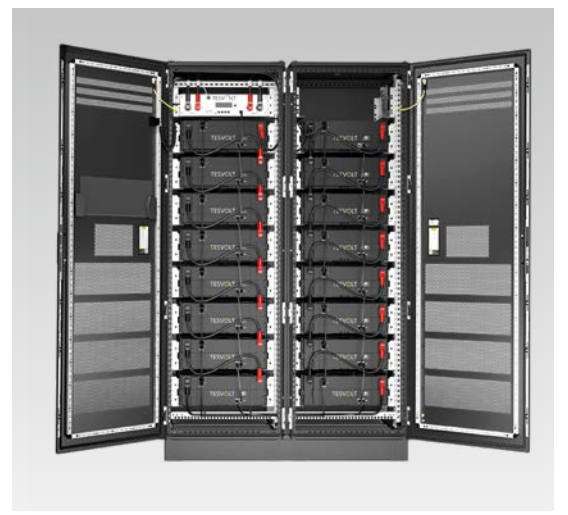

 Das Batteriespeichersystem TESVOLT TS-IHV80 ist mit dem Hochvolt-Lithiumbatteriespeicher TS HV80 ausgestattet. Der Batteriespeicher ist modular aufgebaut und verfügt über 16 Batteriemodule mit einer Kapazität von je 4,8 kWh.

Sein fortschrittliches, kostenoptimiertes Design sorgt für eine unschlagbare Wirtschaftlichkeit – und das ohne Abstriche bei Qualität und Leistung.

Dabei ist er extrem robust und auch für die härtesten Jobs geeignet. High-End-Batteriezellen aus der Automobilindustrie und innovative Technologien wie der Active Battery Optimizer machen den Lithiumbatteriespeicher TESVOLT TS HV80 zu einem der langlebigsten und flexibelsten Produkte am Markt.

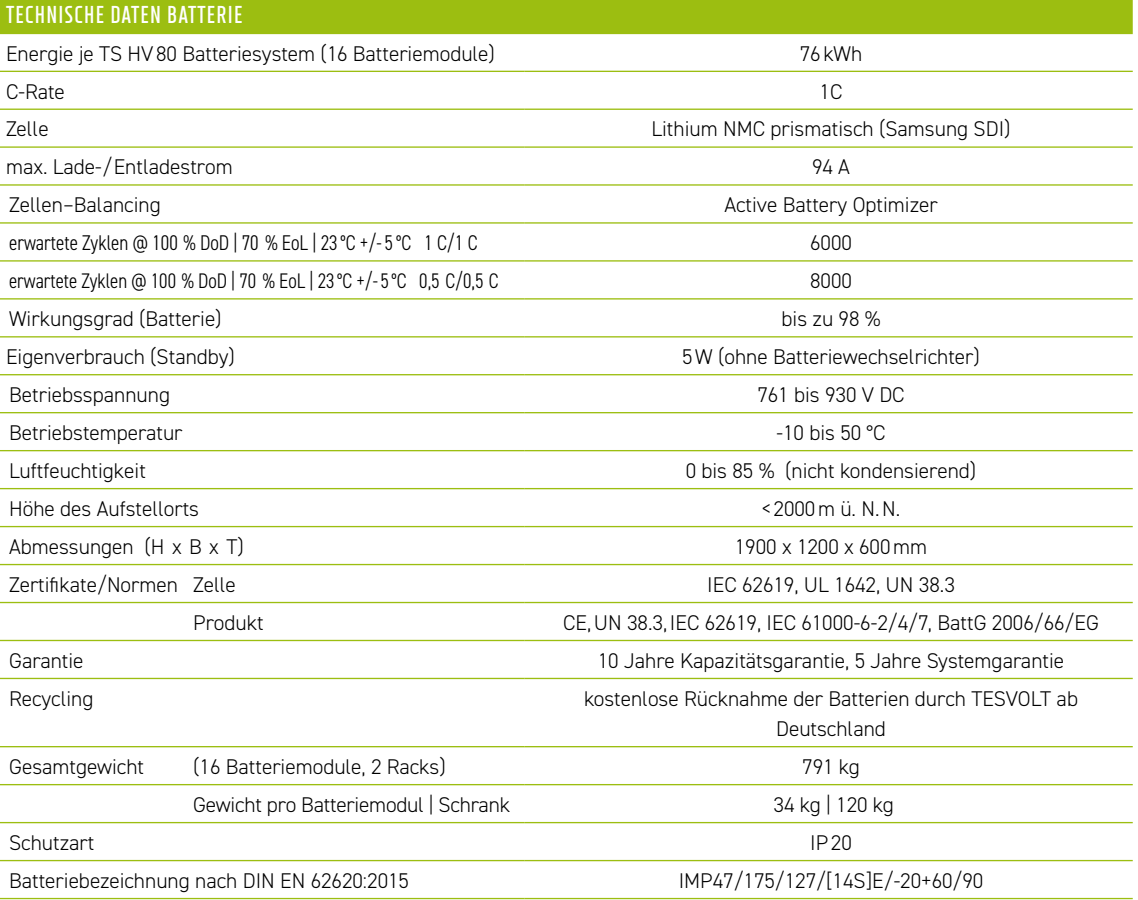

### <span id="page-16-0"></span>4.2 BATTERIEWECHSELRICHTER TESVOLT PCS

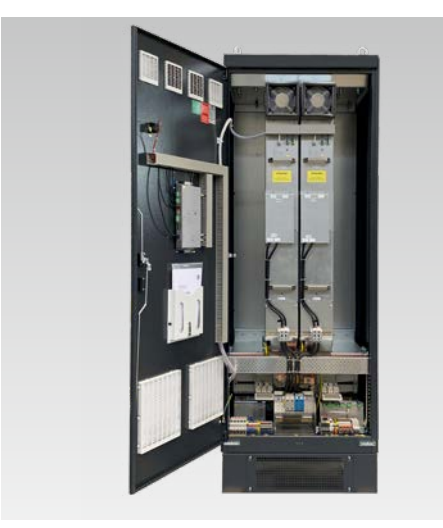

Das Batteriespeichersystem TESVOLT TS-IHV80 ist mit dem 3-phasigen Batteriewechselrichter TESVOLT PCS ausgestattet. Dieser ist modular aufgebaut und kann mit bis zu vier Wechselrichtermodulen mit je 75 kW ausgerüstet werden.

Dank Schwarzstartfähigkeit, dauerhafter Skalierbarkeit und einer Leistung bis zu 300 kW ist das Batteriespeichersystem perfekt auf die Bedürfnisse von Gewerbe und Industrie abgestimmt.

Durch das flexible Tesvolt-Energy-Management-System und seine hohe C-Rate ist das System für unterschiedlichste Anwendungen einsetzbar. Dabei lassen sich Projekte bis in den Megawattbereich realisieren.

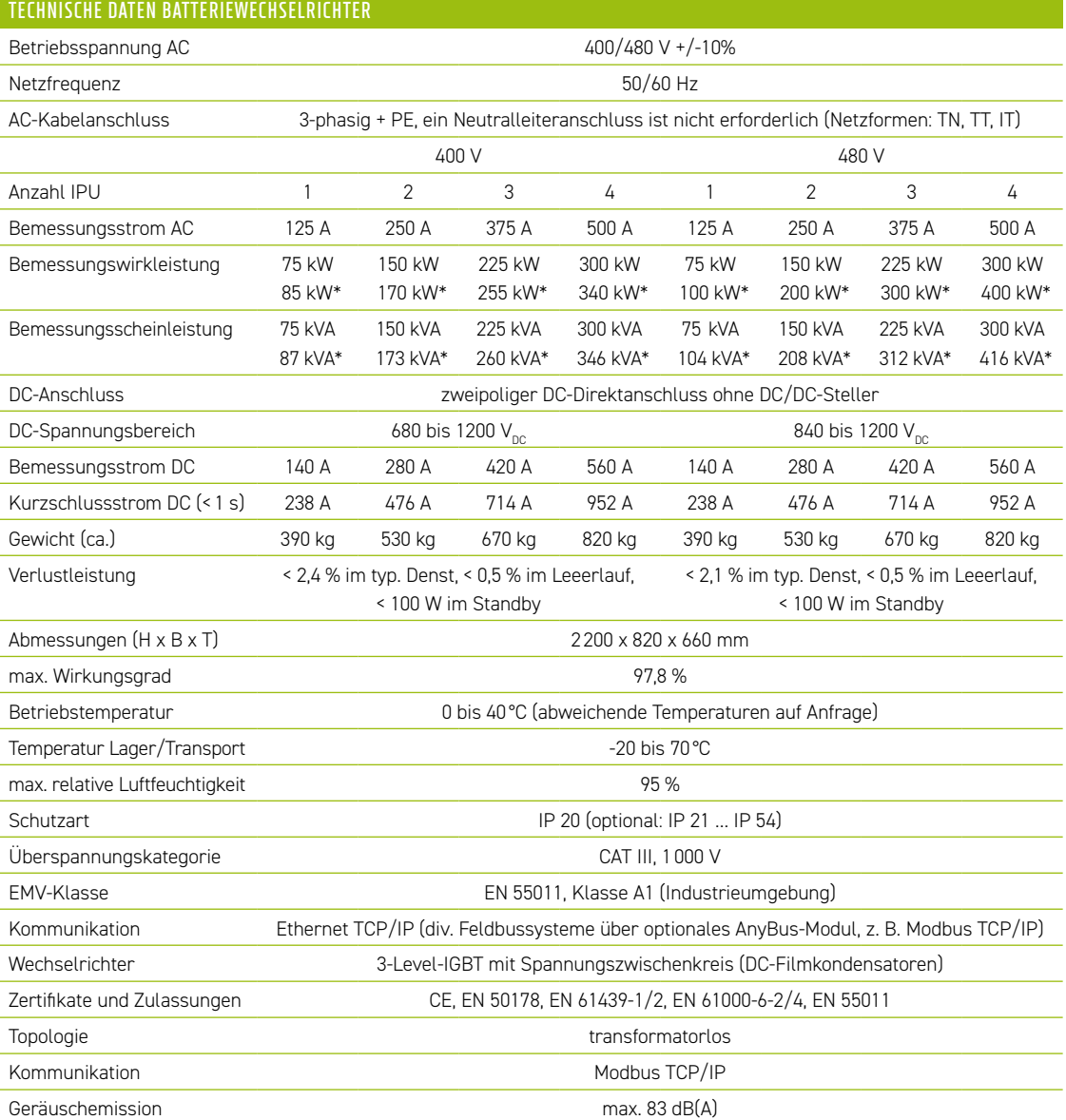

*\* Max. Leistungsgrenze des Wechselrichters. Die Leistung ist abhängig von der angeschlossenen Batteriekonfiguration. Die Leistungsvarianten bezogen auf die angeschlossene Batterie entnehmen Sie der Systemkonfigurationstabelle im Datenblatt.*

# <span id="page-17-0"></span>5 BATTERIESPEICHER TS HV80

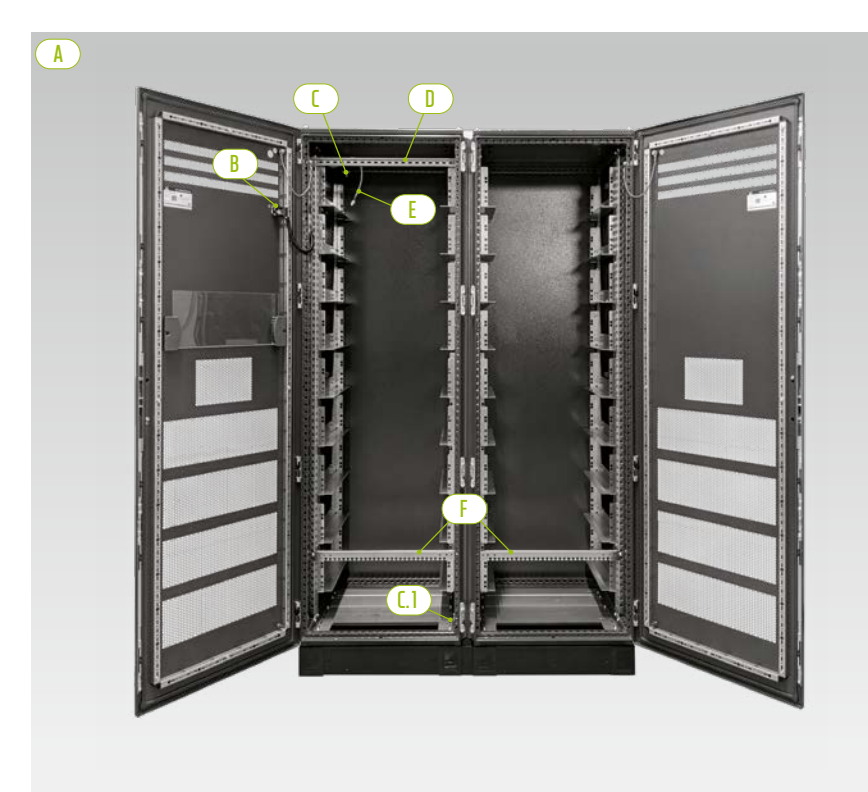

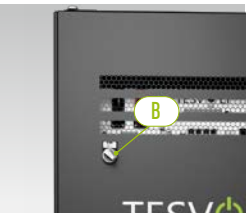

*Externer Schalter*

*Schrankhälften*

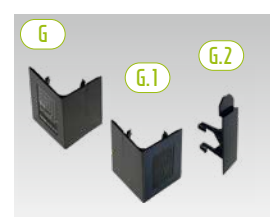

*Sockel-Eckblenden sowie Verbinder* 

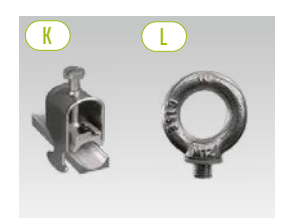

*Kabelbefestigungsschelle Ringschraube*

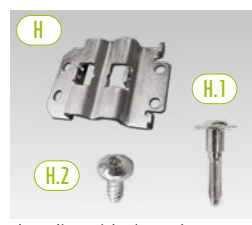

*Anreihverbinder mit Schrauben zur Befestigung*

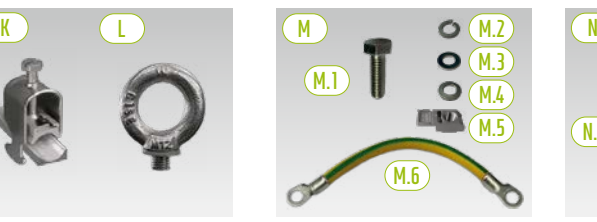

*Schrank-Erdungsverbindung*

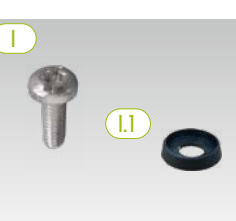

*Flachkopfschraube mit Kunststoffunterlegscheibe* 

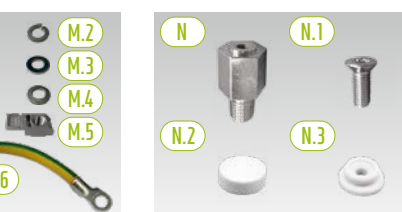

*Distanzstück mit Zubehör zum Anheben des Dachs*

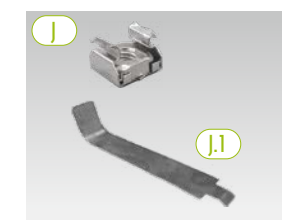

*Käfigmutter mit Montagehilfe*

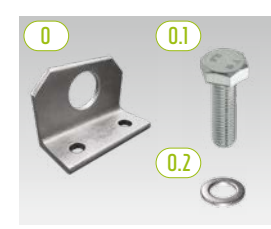

*Optional: Kombiwinkel mit Befestigungsmaterial*

### <span id="page-18-0"></span>5.1 LIEFERUMFANG SCHRANK TS HV80

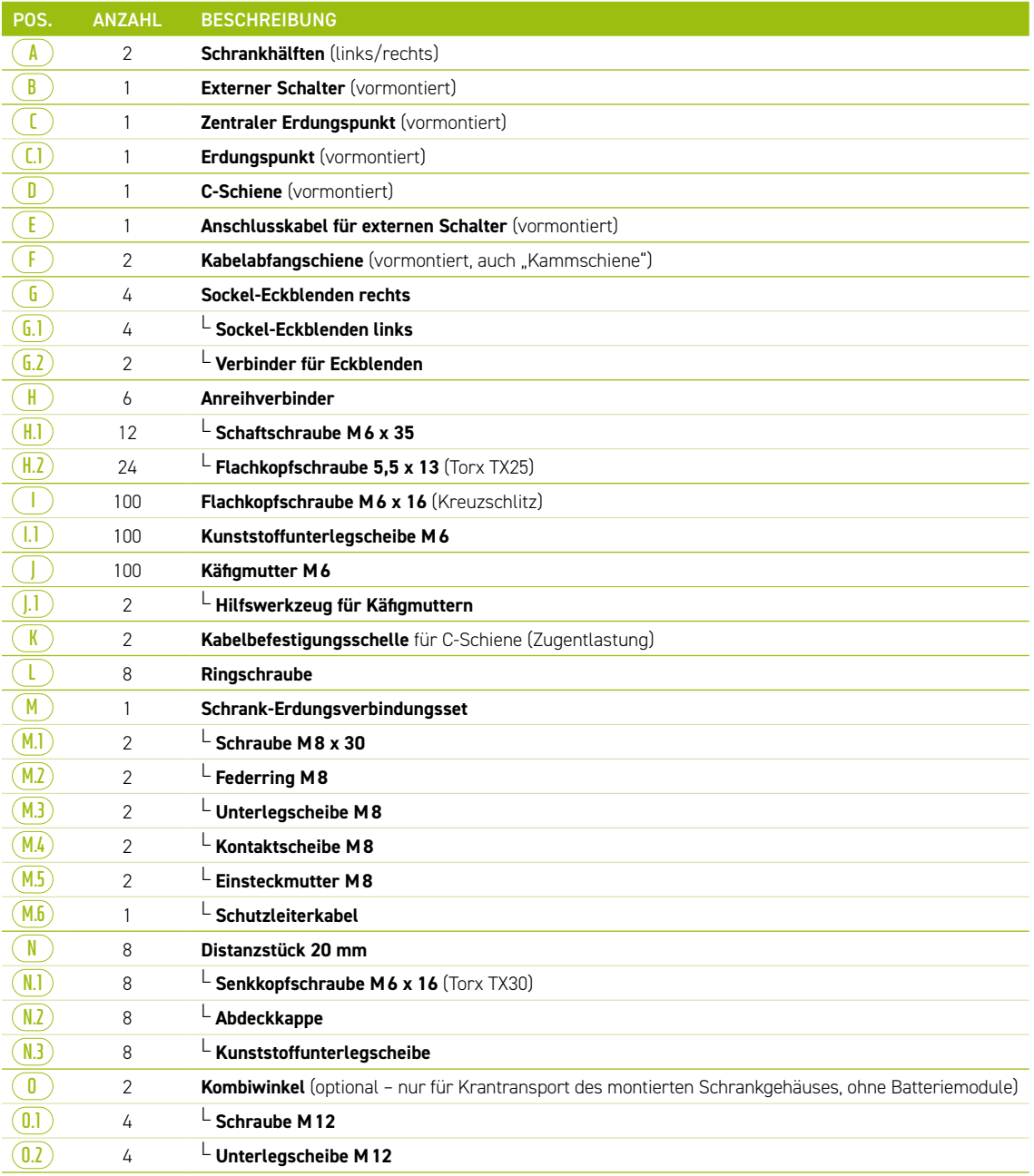

### <span id="page-19-0"></span>5.2 AUFBAU UND KOMPONENTEN

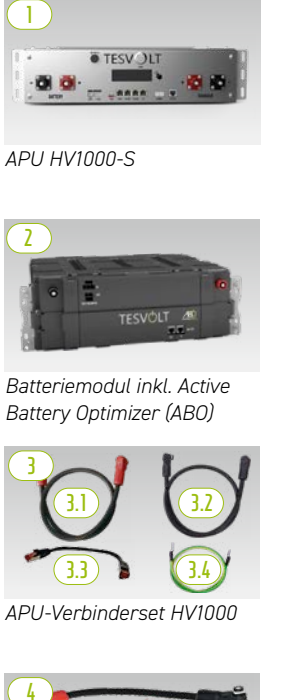

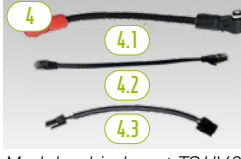

*Modulverbinderset TS HV 80*

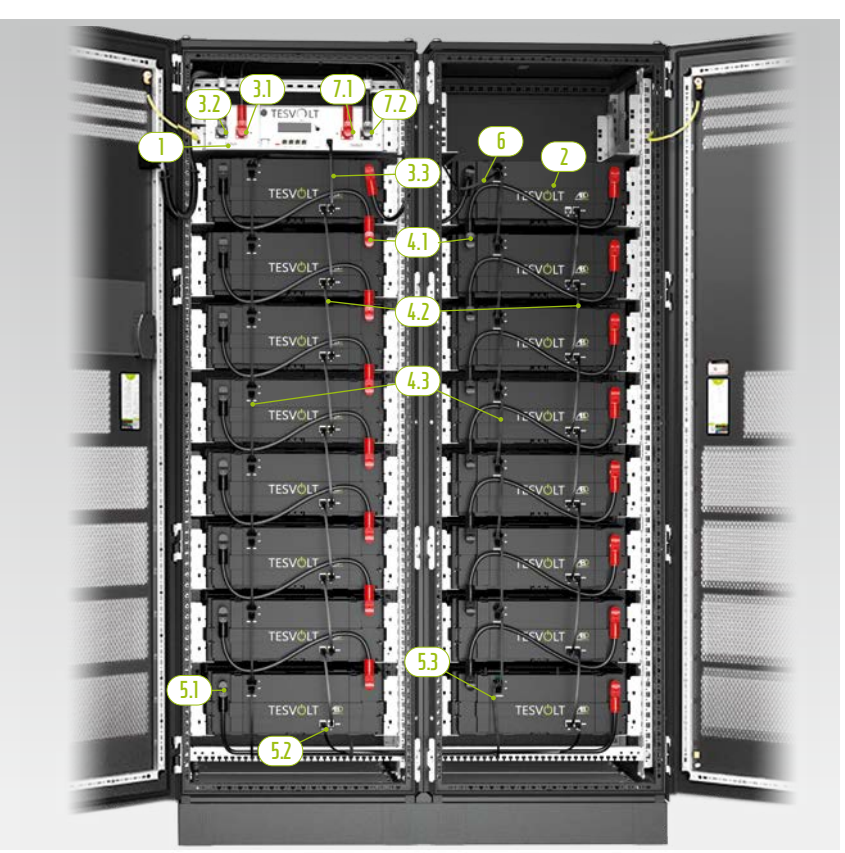

*TS HV 80 fertig montiert*

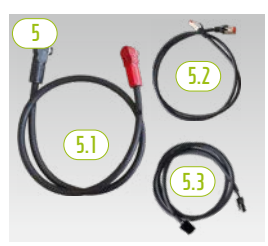

*Schrankverbinderset HV1000* 

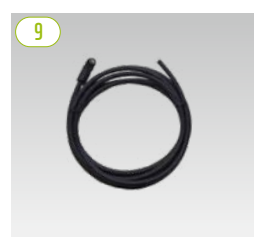

*Patchkabel CAT 6 10,00 m*

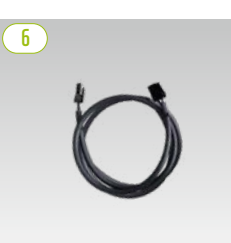

*Rack-Balancing-Ringkabel 0,75 m*

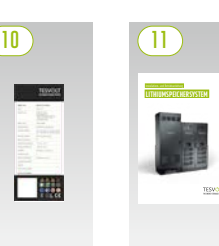

*Installationsanleitung Typenschild*

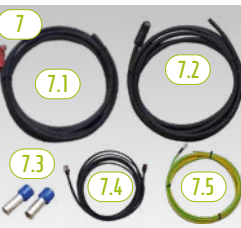

*DC-Verbinderset APU zu Bat-WR/BatBreaker HV1000*

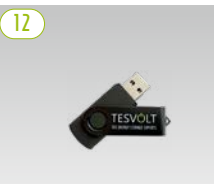

*TESVOLT-USB-Stick*

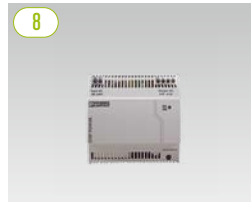

*24-V-Spannungsversorgung*

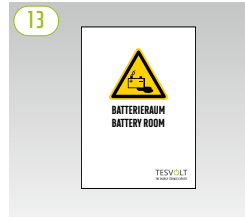

*Batterieraumaufkleber*

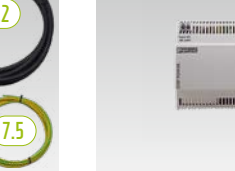

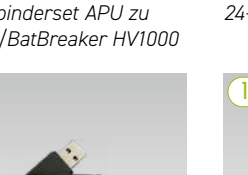

### <span id="page-20-0"></span>5.3 LIEFERUMFANG TS HV80

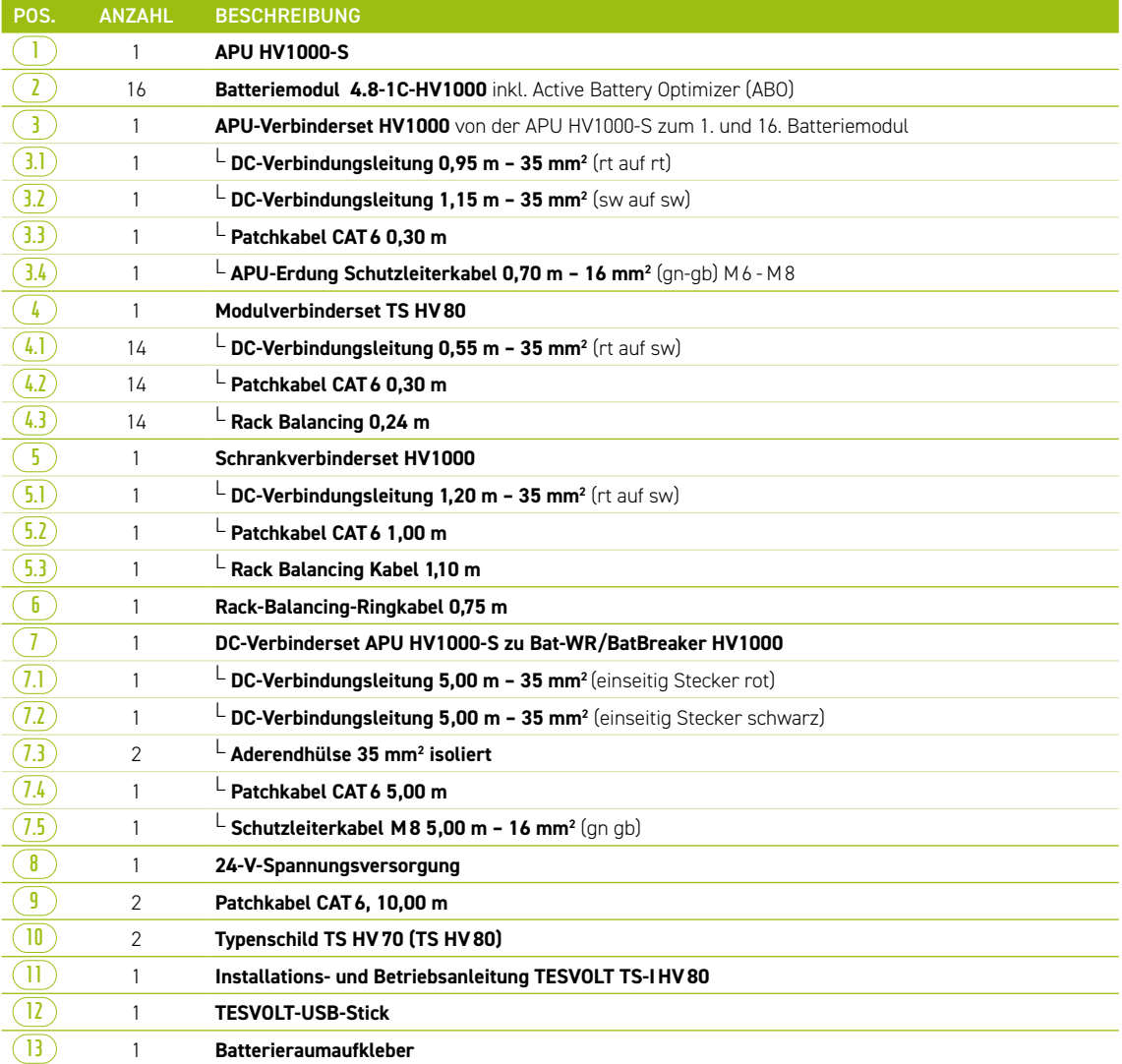

### <span id="page-21-0"></span>5.4 KOMPONENTEN UND LIEFERUMFANG KOMMUNIKATION UND STEUERUNG

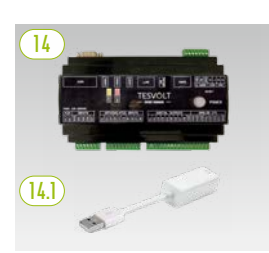

<span id="page-21-1"></span>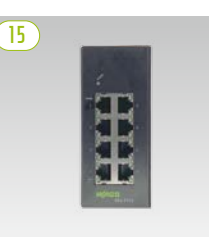

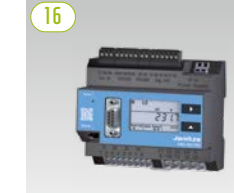

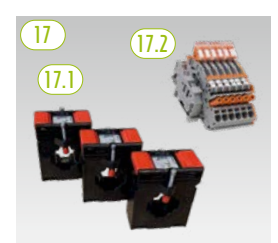

*TESVOLT Energy Manager Spannungsversorgung und USB-Ethernet-Adapter*

*Ethernet-Switch-8-Port, 24 V*

*Janitza-Netzanalysator*

*Wandlerset*

| POS.              | <b>ANZAHL</b>  | <b>BESCHREIBUNG</b>                                                                                                    |
|-------------------|----------------|----------------------------------------------------------------------------------------------------|
| $\left(14\right)$ |                | <b>TESVOLT Energy Manager</b>                                                                                                    |
| (14.1)            |                | L USB-Ethernet-Adapter                                                                                                    |
| 15 <sup>2</sup>   | $\overline{2}$ | Ethernet-Switch 8-Port, 24 V                                                                                                    |
| $\left(16\right)$ | $\mathcal{P}$  | Janitza-Netzanalysator UMG 604E-Pro, 24 V                                                                                                    |
| $\left(17\right)$ |                | Wandlerset für Janitza-Netzanalysator UMG 604 ("TESVOLT PCS")                                                                                                    |
| [17.1]            |                | Laufsteckstromwandler (Größe ist abhängig von der Anzahl der IPUs, siehe Tabelle im Abschnitt<br>"AC-Anschluss – Leitungsguerschnitt, Vorsicherungen und Wandlertypen" auf Seite 50) |
| 17.2              |                | $^\mathsf{L}$ Kurzschlussklemmenblock                                                                                                    |

### 5.5 KOMPONENTEN UND LIEFERUMFANG KOMMUNIKATION UND STEUERUNG OFF-GRID/ERSATZSTROM

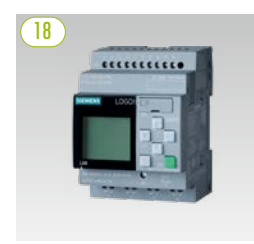

*SIEMENS Logo*

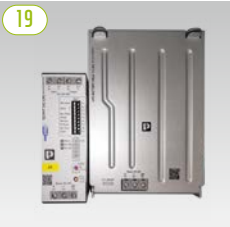

*USV-Set 40 A*

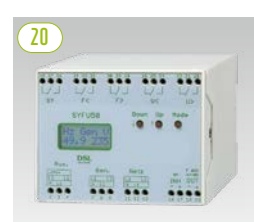

*Synchronisier-, Frequenz- und Spannungsregelgerät SYFU50* 

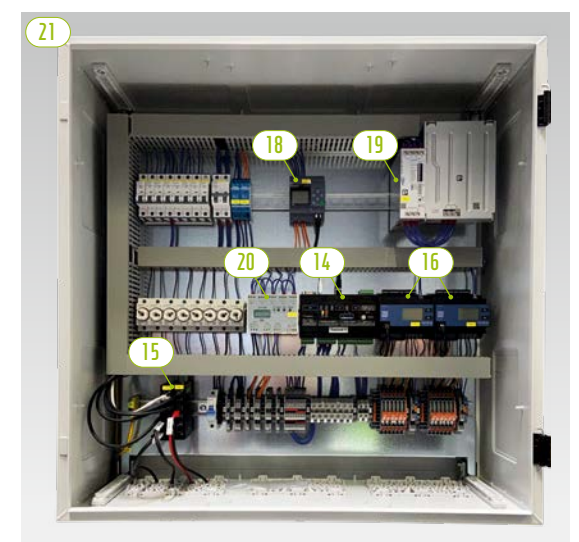

*TESVOLT-Backup-Control-Box mit Kommunikations-, Mess- und Steuerungskomponenten*

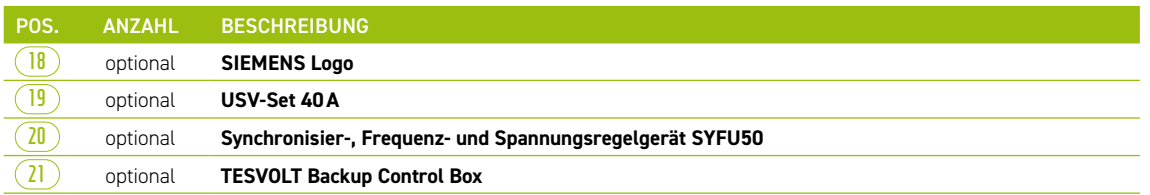

HINWEIS: Die im vorherigen Abschnitt "5.4 Komponenten und Lieferumfang Kommunikation und [Steuerung"](#page-21-1) aufgeführten Komponenten werden auch bei Off-Grid-Systemen benötigt. Sie können zusammen mit den in diesem Abschnitt aufgeführten Komponenten entweder als Bestandteil der TESVOLT Backup Control Box eingesetzt oder auch als Einzelkomponenten installiert werden.

 $[Eingang]$  $(Ausgang)$ 

### <span id="page-22-0"></span>5.6 ANSCHLÜSSE UND AUFBAU APU HV1000-S

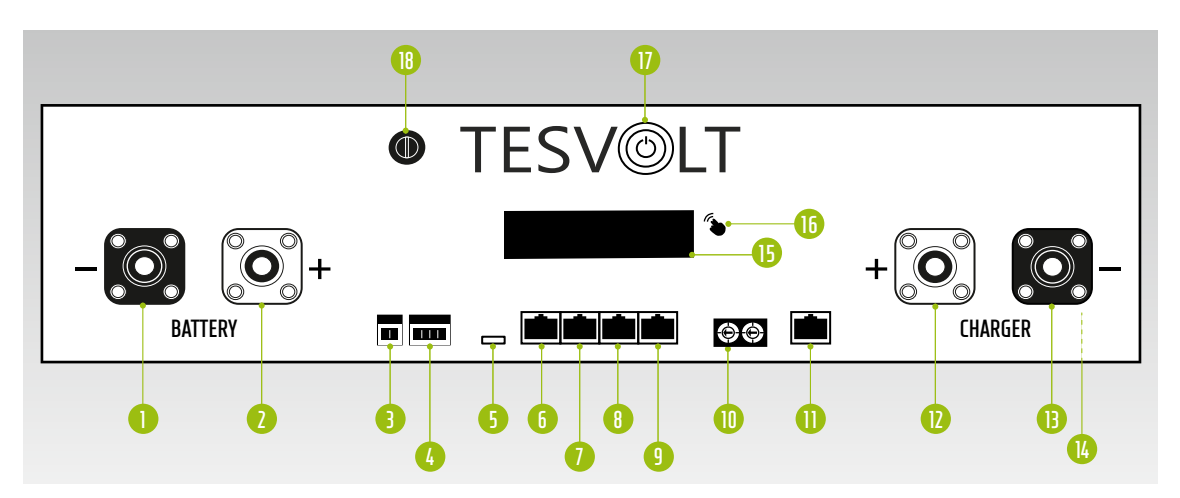

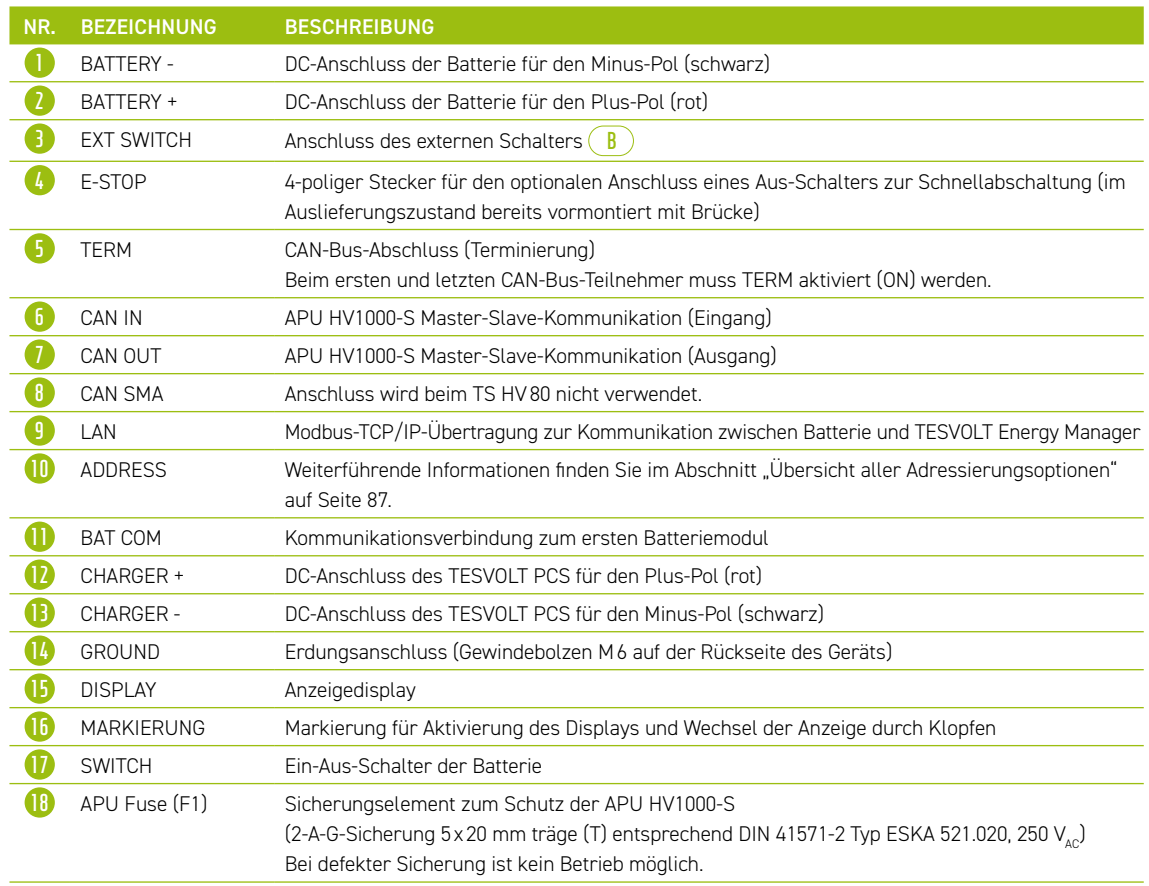

### 5.7 ANSCHLÜSSE UND AUFBAU BATTERIEMODUL

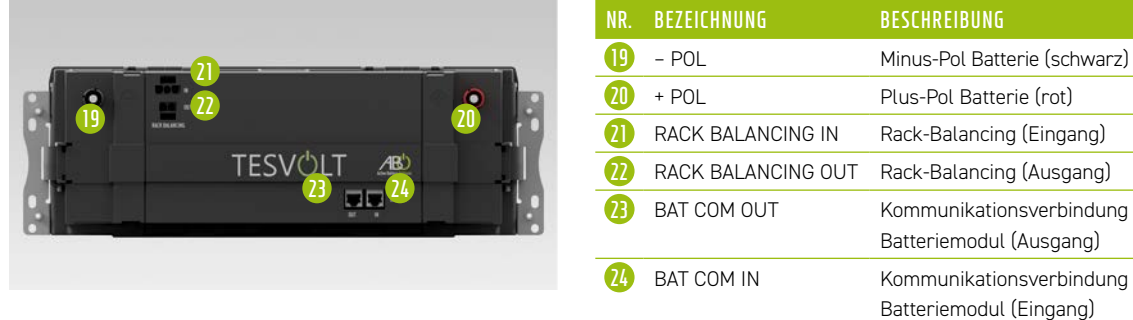

### <span id="page-23-0"></span>5.8 VERSCHALTUNG BATTERIEMODULE

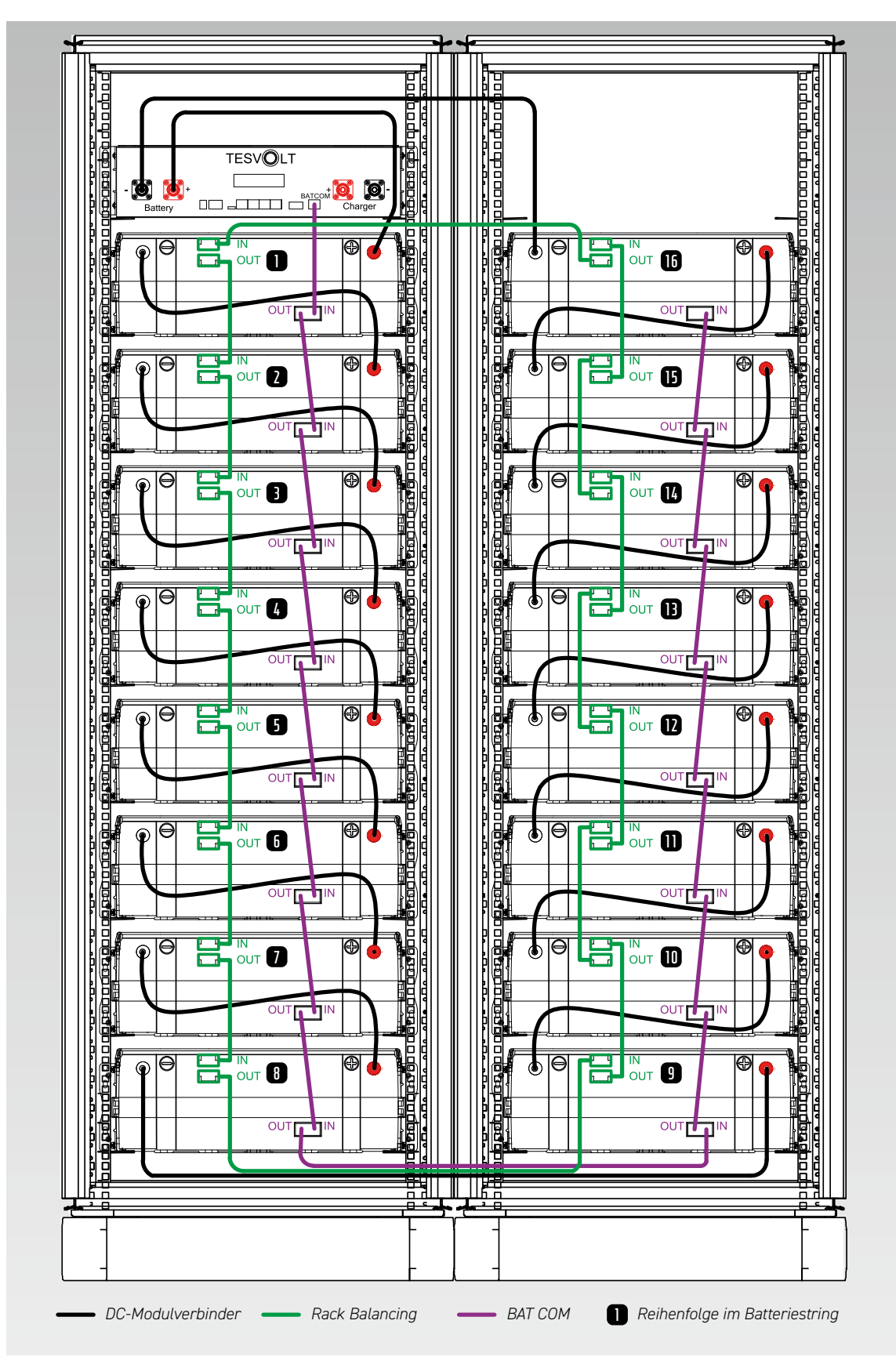

# <span id="page-24-0"></span>BATTERIEWECHSELRICHTER TESVOLT PCS

### 6.1 AUFBAU UND KOMPONENTEN

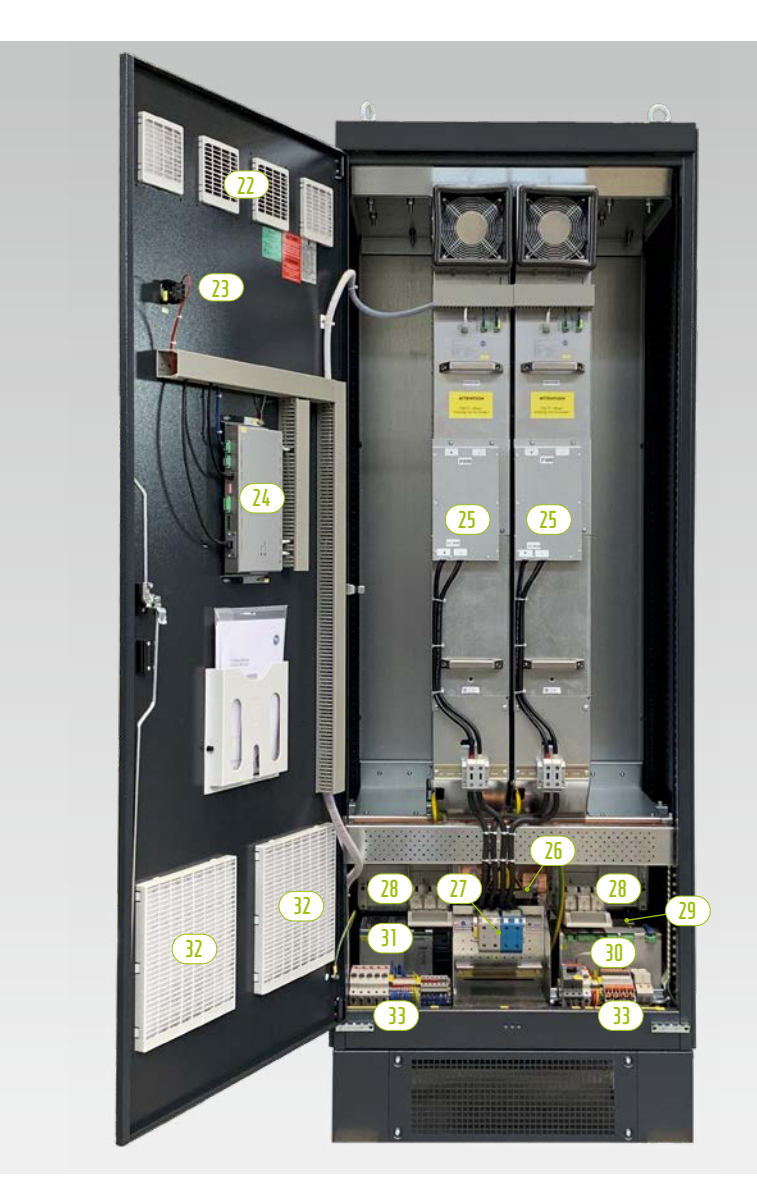

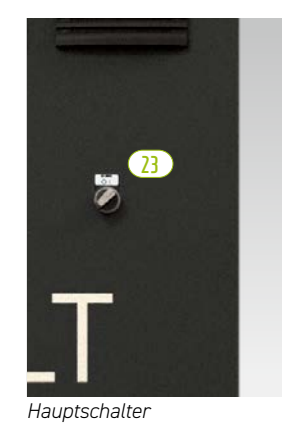

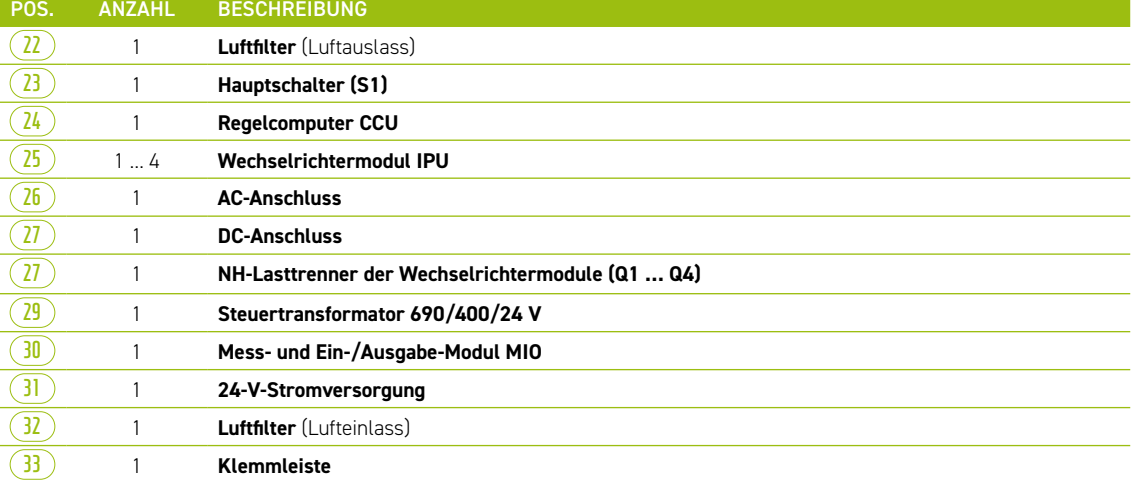

### <span id="page-25-0"></span>6.2 ANSCHLÜSSE UND AUFBAU WECHSELRICHTERMODUL – IPU

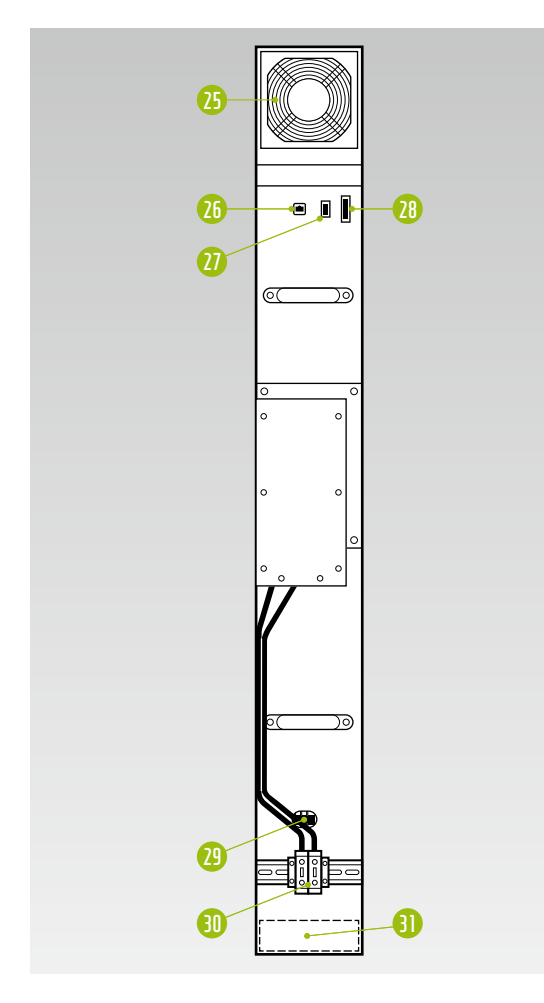

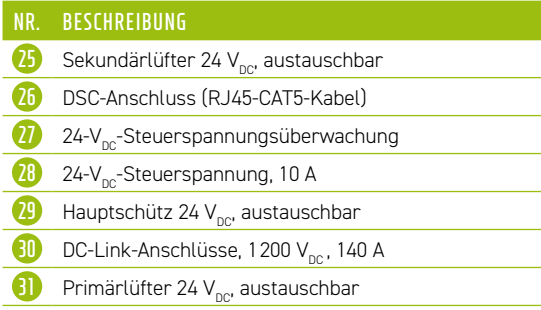

6.3 ANSCHLÜSSE UND AUFBAU MESS- UND EIN-/AUSGABEMODUL – MIO

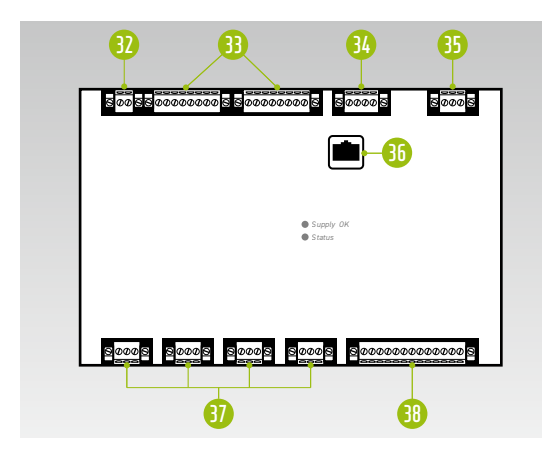

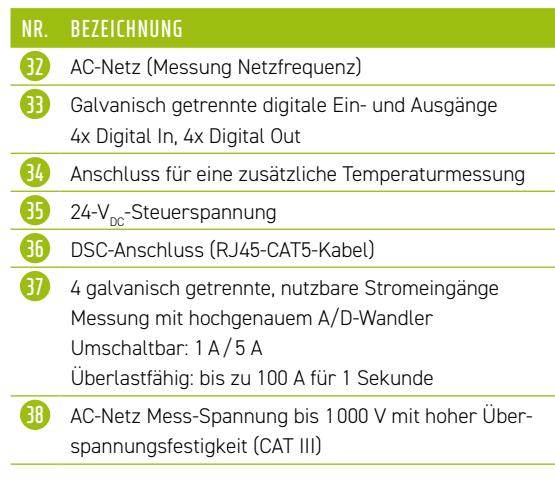

<span id="page-26-0"></span>6.4 ANSCHLÜSSE UND AUFBAU CONTROL COMPUTER UNIT – CCU

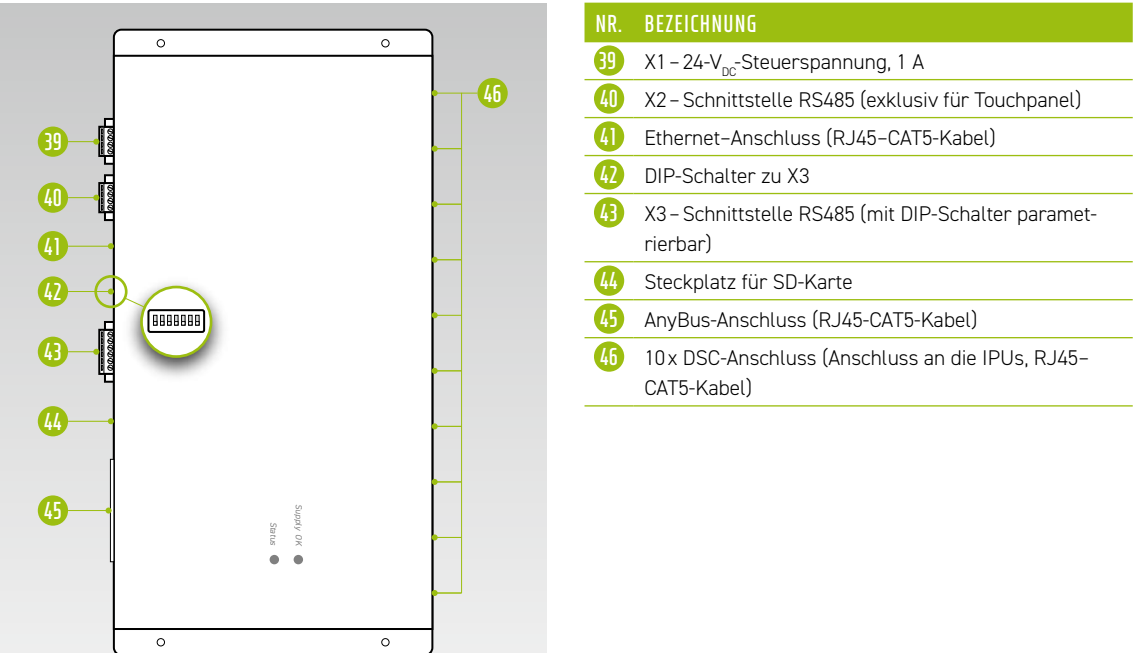

### 6.5 KLEMMLEISTE BATTERIEWECHSELRICHTER TESVOLT PCS

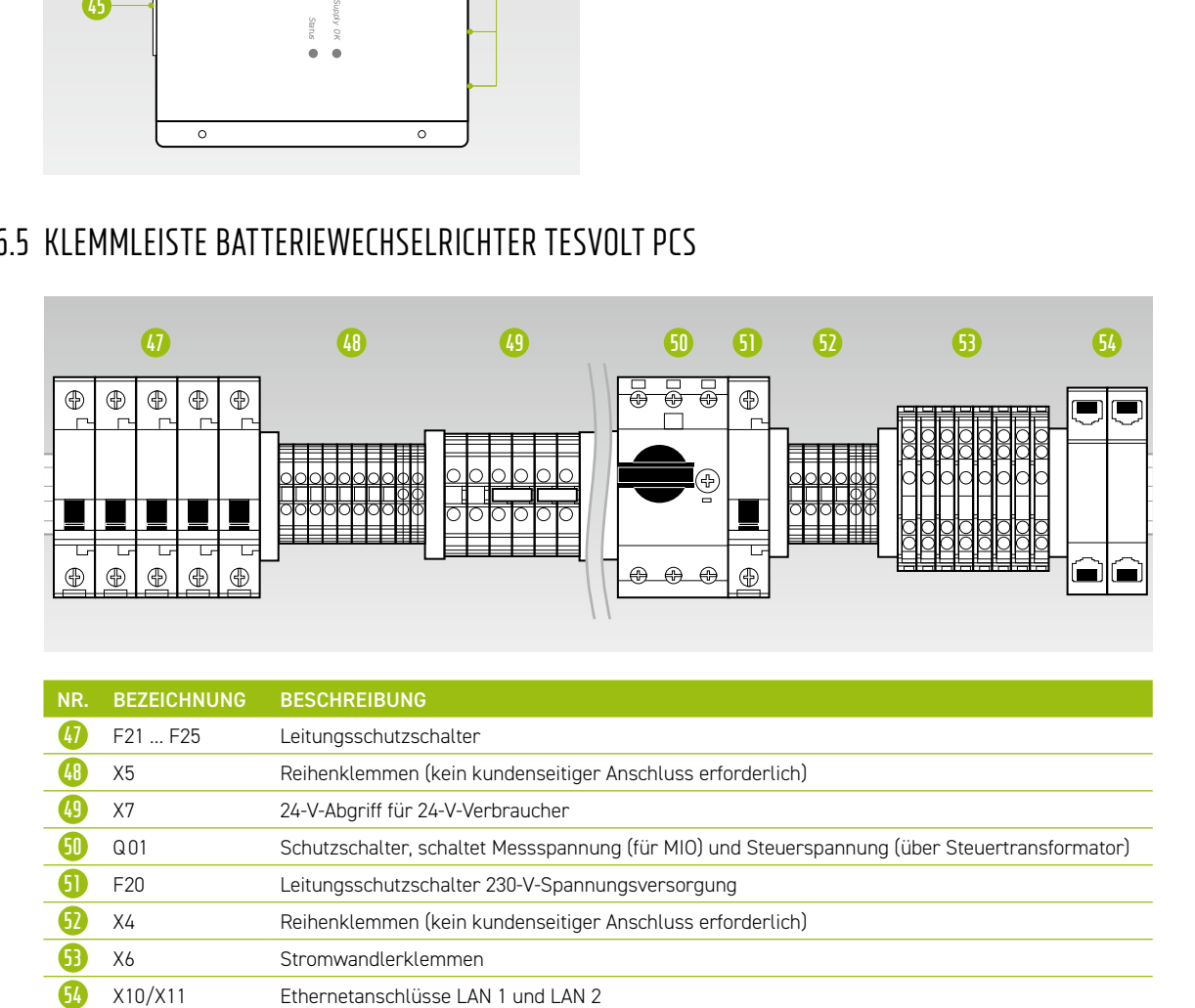

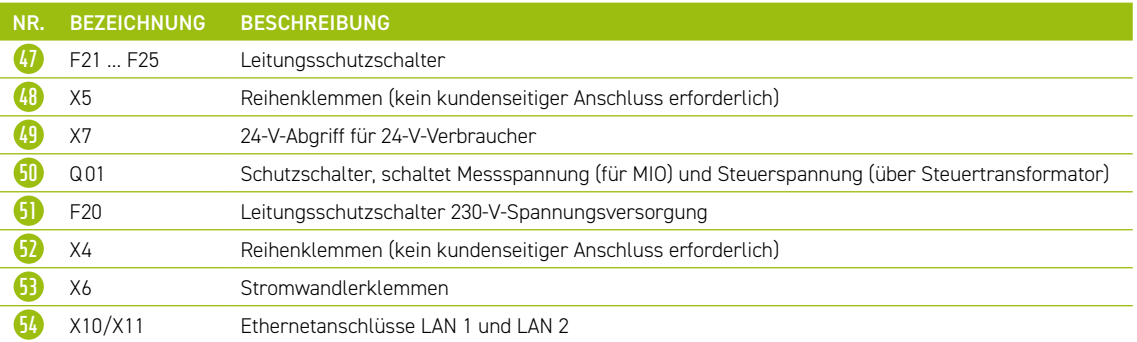

### <span id="page-27-0"></span>Beschreibung der Anschüsse

### **Leitungsschutzschalter**

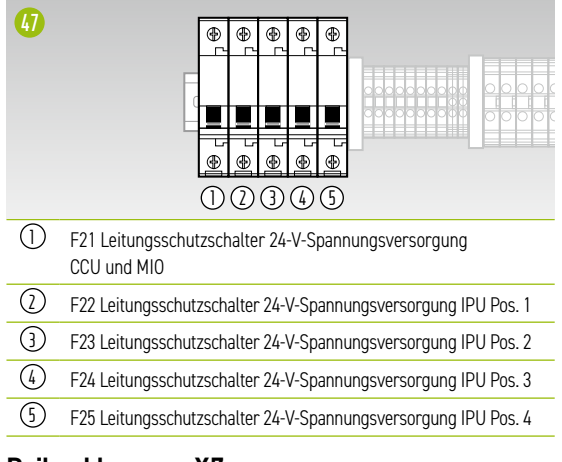

#### **Reihenklemmen X7**

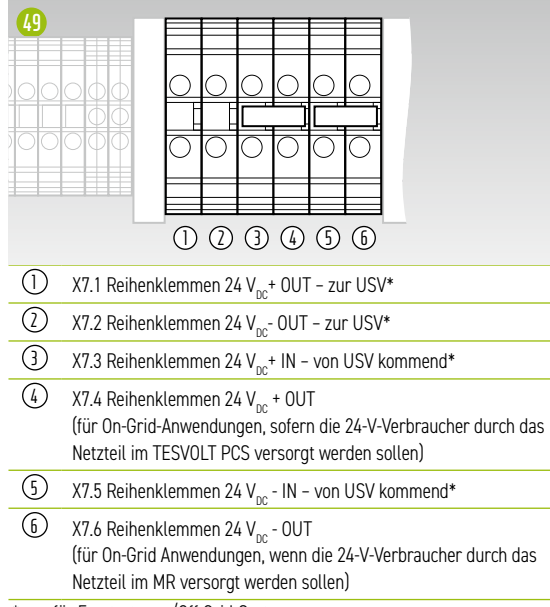

\* nur für Ersatzstrom-/Off-Grid-Systeme

#### **Stromwandlerklemmen X6**

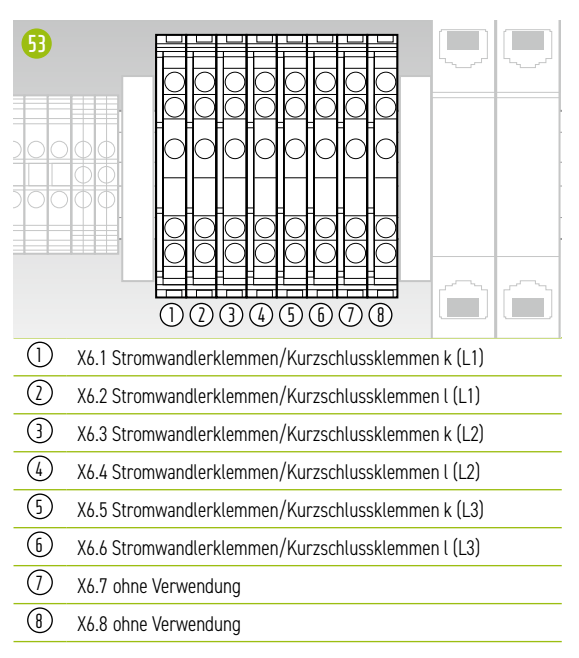

#### **Ethernet Kupplung X10/X11**

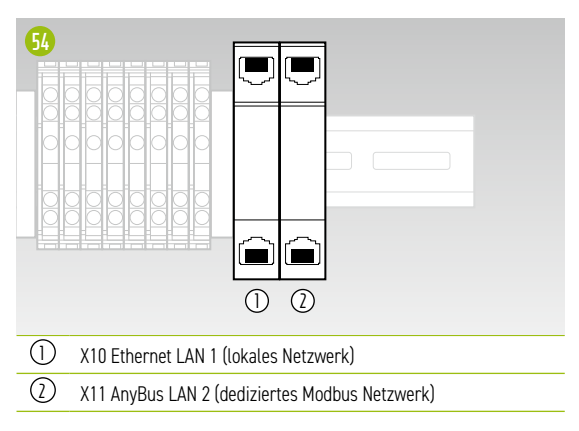

### 6.6 IPU-POSITIONEN UND ZUGEORDNETE LEITUNGSSCHUTZSCHALTER UND NH-TRENNER

ŋ ŋ  $\overline{\mathbb{O}}$ **2 3 4**

Die Montageposition der IPU gibt die Zuordnung der dazugehörigen NH-Trenner und Leitungsschutzschalter vor. Eine Übersicht findet sich in der folgenden Tabelle.

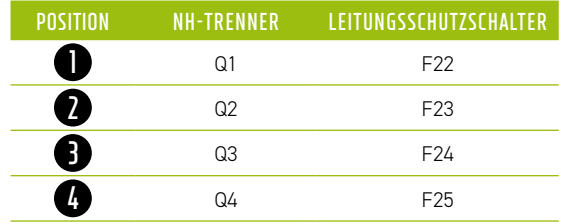

# <span id="page-28-0"></span>PERIPHERIE

### 7.1 JANITZA-NETZANALYSATOR UMG 604

### Anschlüsse und Aufbau

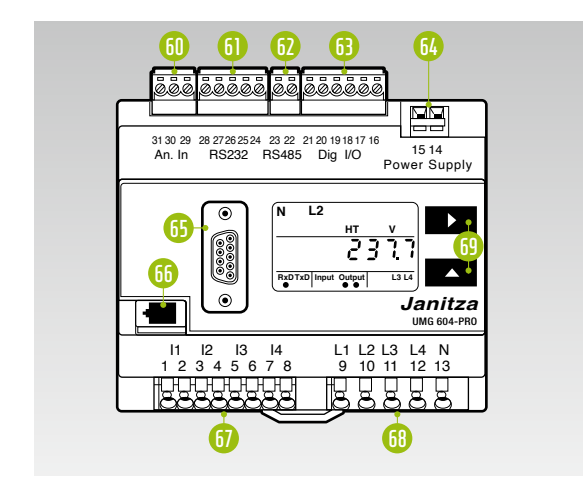

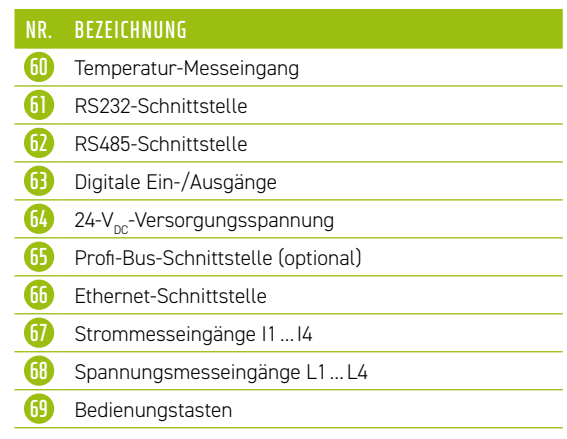

### Beschreibung der Anschüsse

### **Strommessung**

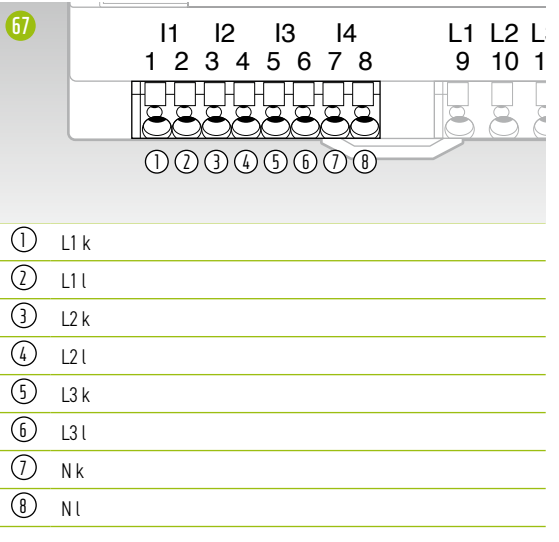

#### **Spannungsmessung**

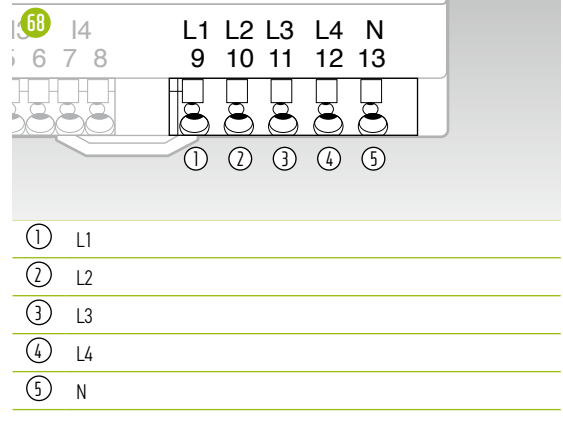

### <span id="page-29-0"></span>7.2 ANSCHLÜSSE UND AUFBAU TESVOLT Energy Manager

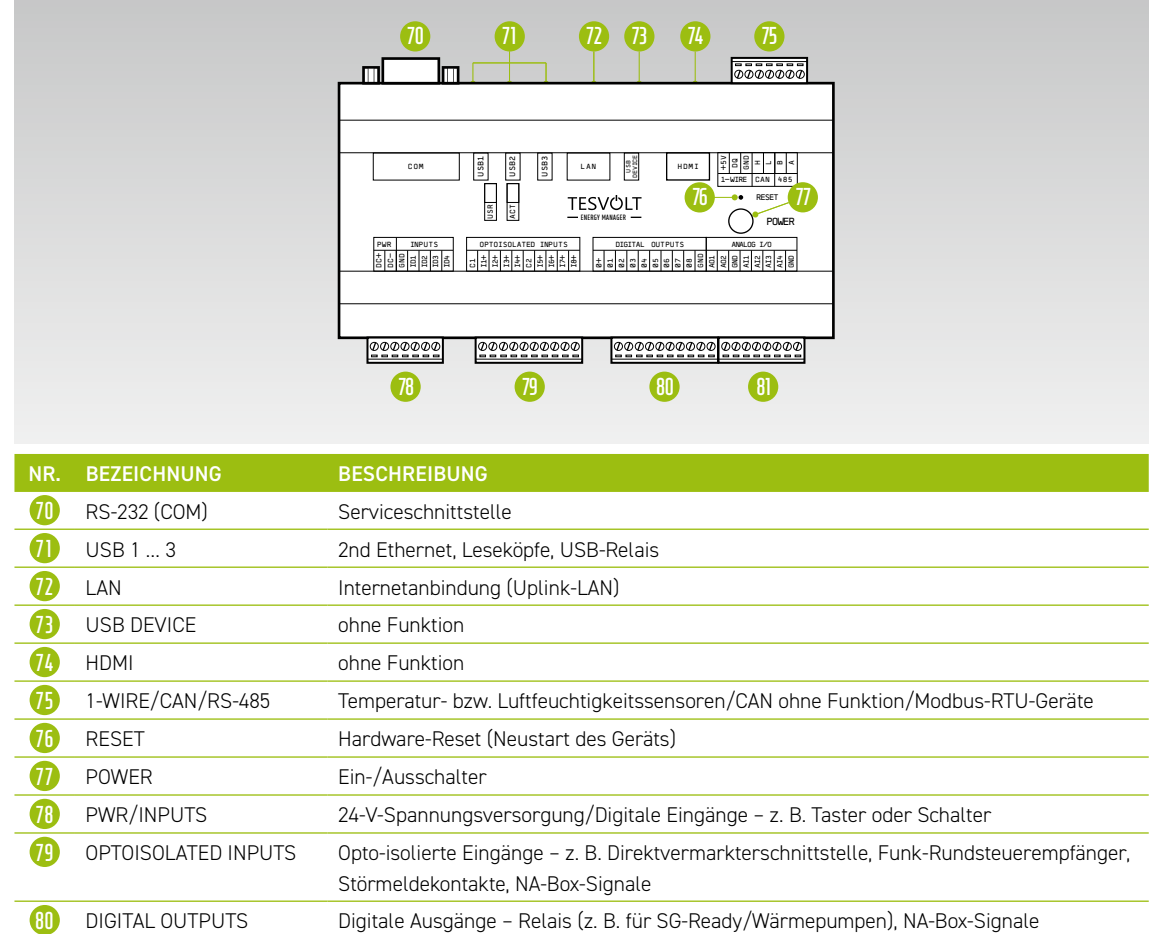

### **Beschreibung der Anschlüsse**

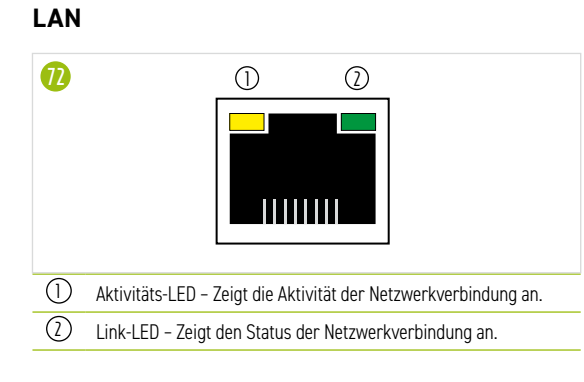

**81** ANALOG I/O Analoge Ein-/Ausgänge – z. B. BHKW, Generator

### **1-WIRE/CAN/RS-485**

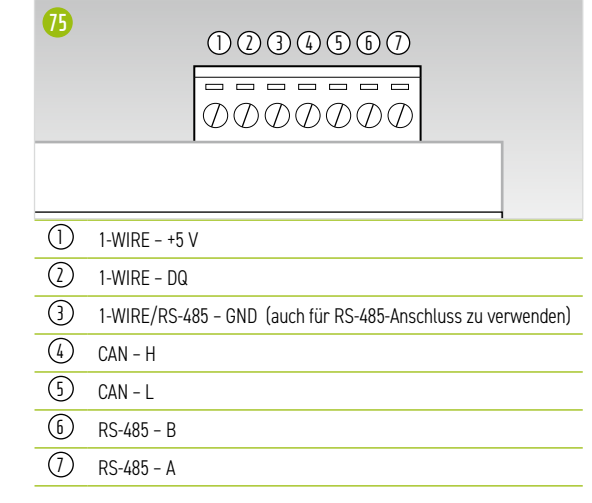

#### **POWER/INPUTS**

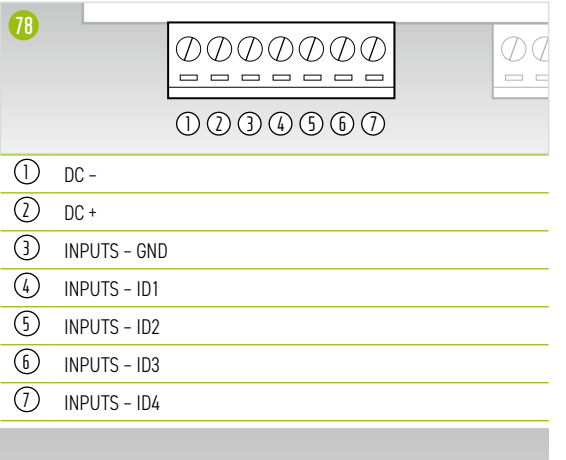

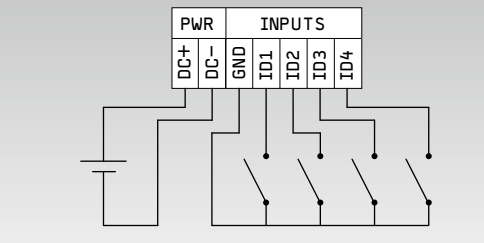

#### **OPTOISOLATED INPUTS**

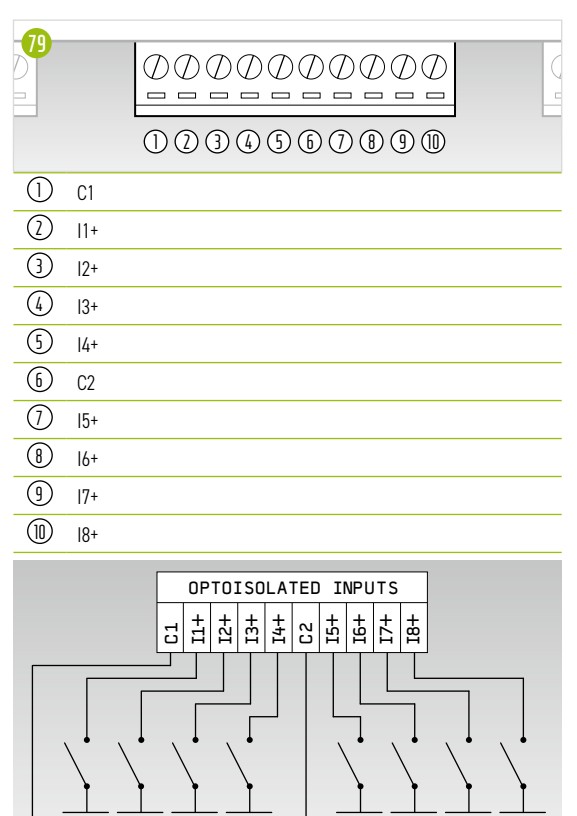

#### **DIGITAL OUTPUTS**

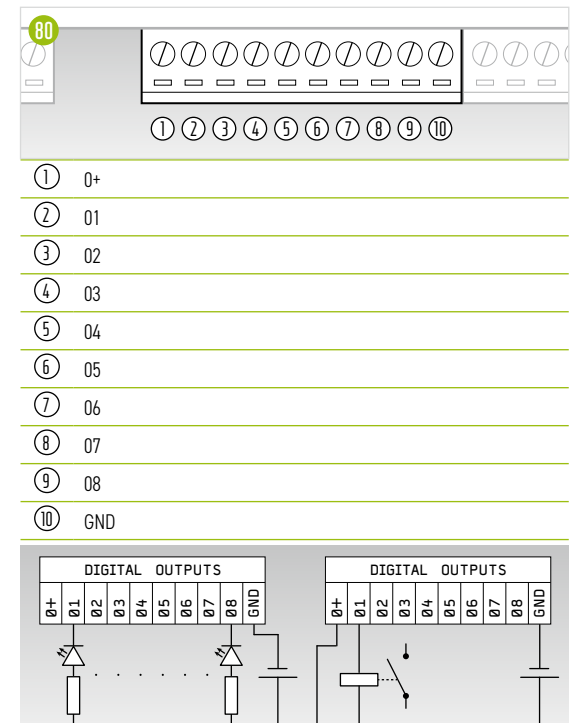

### **ANALOG I/O**

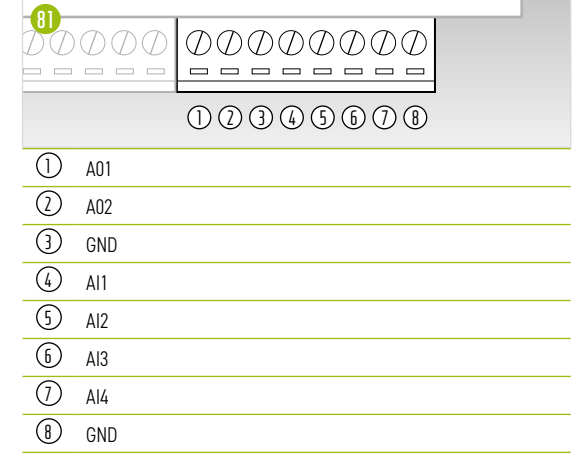

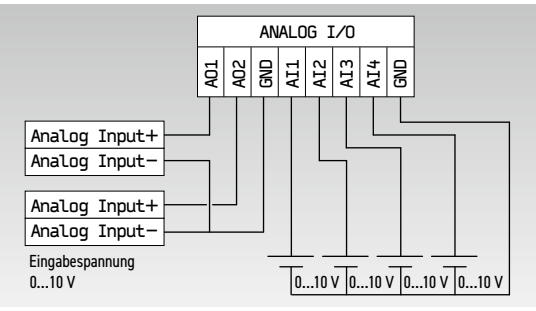

### <span id="page-31-0"></span>7.3 TESVOLT Backup Control Box

### Komponenten und Aufbau

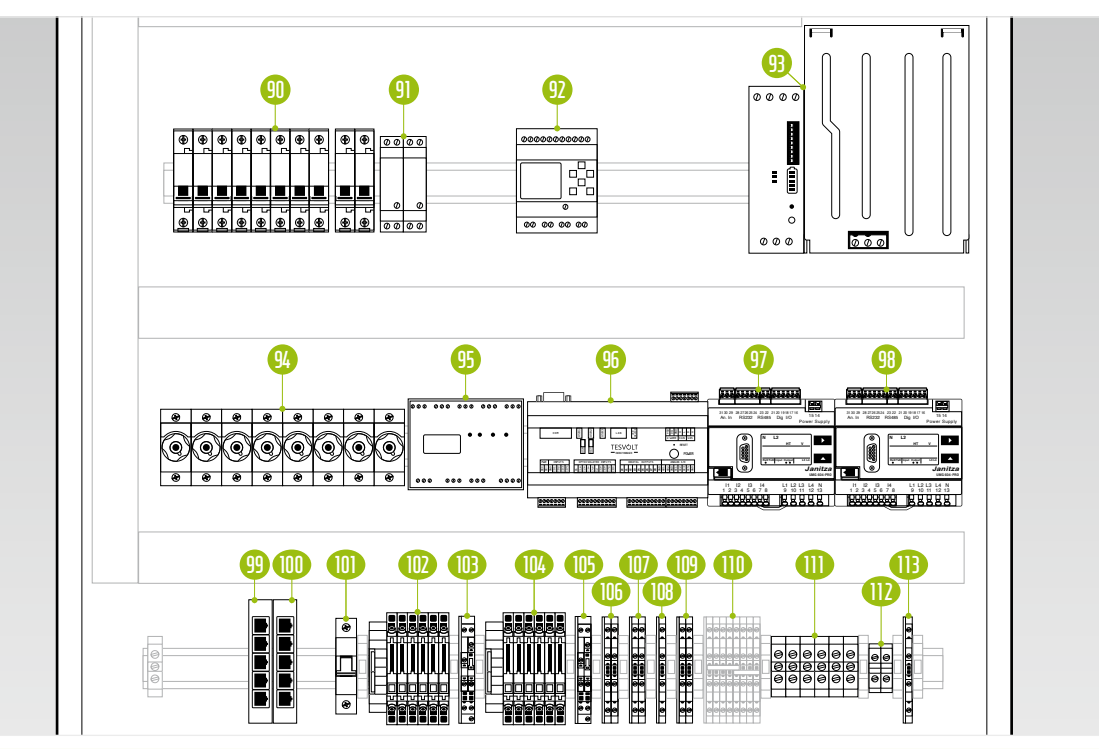

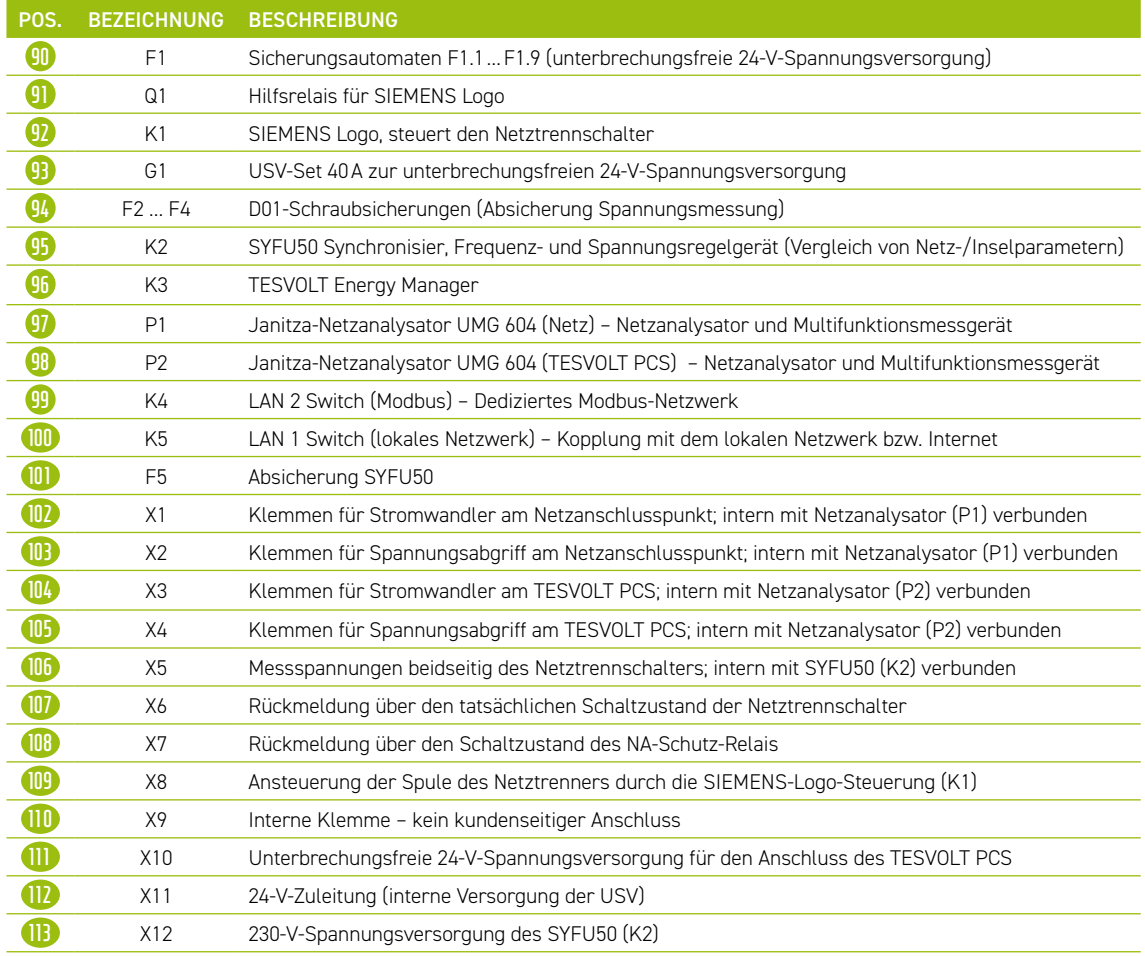

### Beschreibung der Anschlüsse

**Sicherungsautomaten F1.1…F1.9**

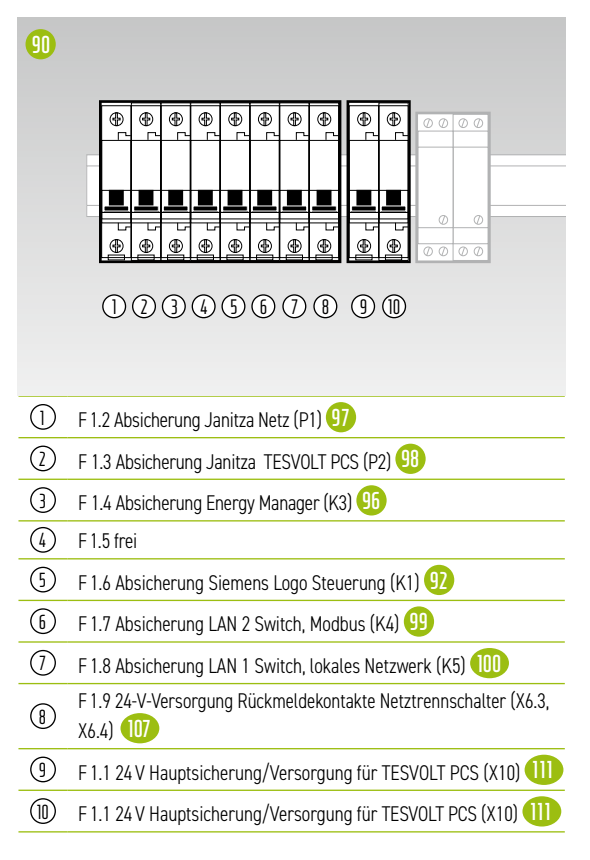

**Schraubsicherungen F2 … F4**

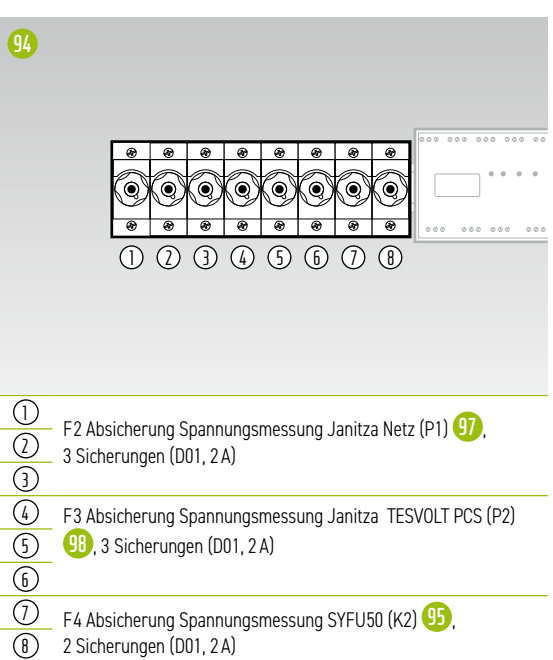

#### **X1 Stromwandler Netzanschlusspunkt**

Intern mit den Wandlerklemmen des Janitza Netzanalysators UMG 604 am Netzanschlusspunkt (P1) **97** verbunden.

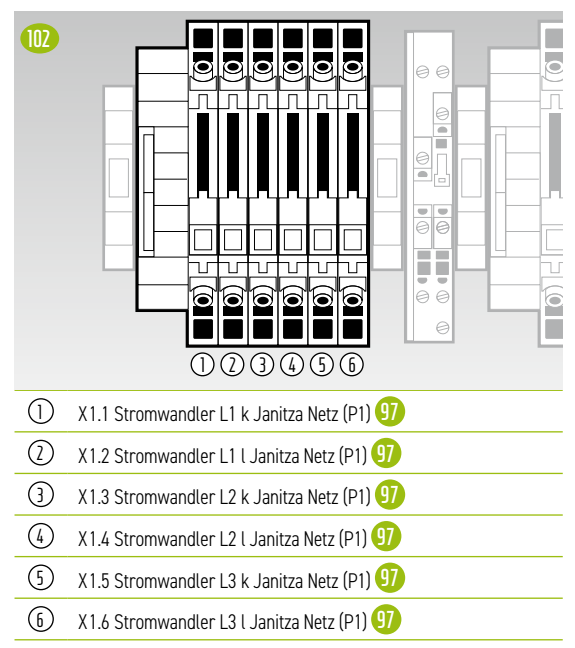

#### **X2 Spannungsabgriff Netzanschlusspunkt**

Intern mit dem Janitza Netzanalysator UMG 604 am Netzanschlusspunkt verbunden (P1) **97** .

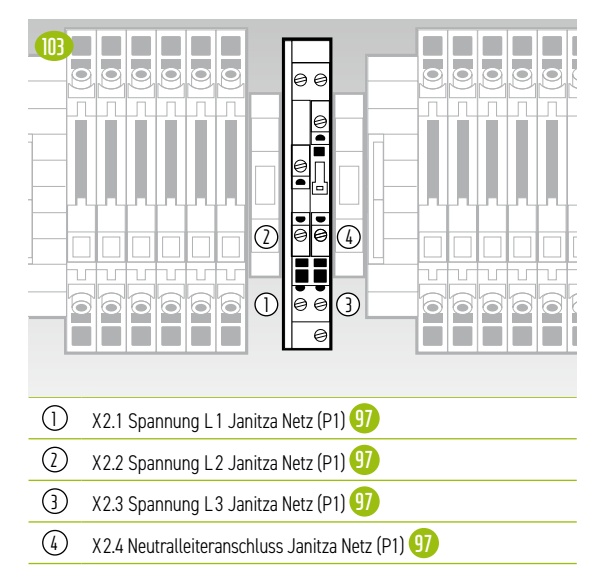

#### **X3 Stromwandler TESVOLT PCS**

Intern mit den Wandlerklemmen des Janitza Netzanalysators UMG 604 am TESVOLT PCS verbunden (P2) **98** .

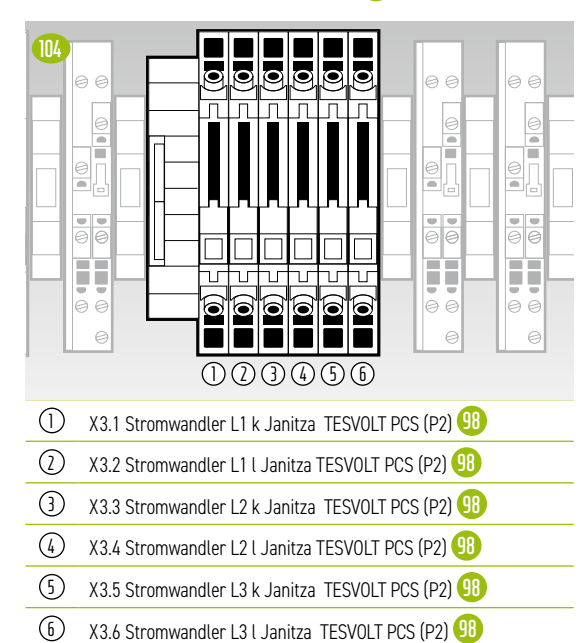

### **X4 Spannungsabgriff TESVOLT PCS**

Intern mit dem Janitza Netzanalysator UMG 604 am TESVOLT PCS verbunden (P2) **98** .

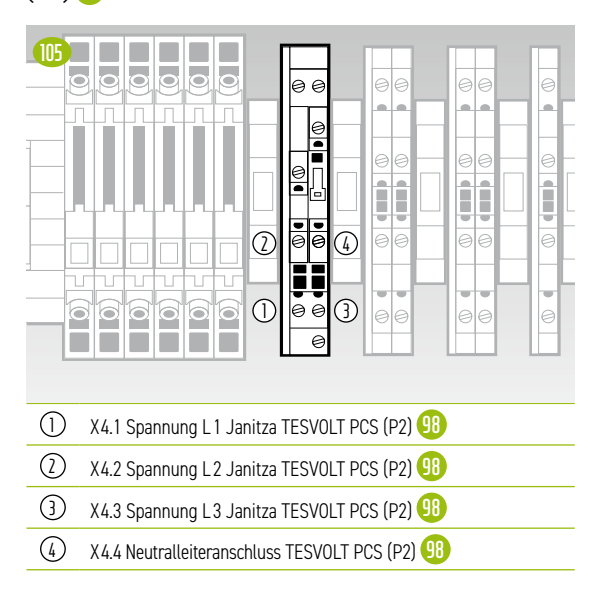

#### **X5 Spannungsabgriff beidseitig des Netztrennschalters**

Intern mit dem Synchronisiergerät SYFU50 verbunden (K2) **95** .

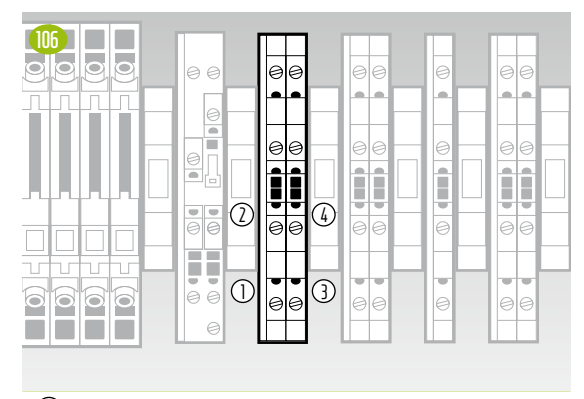

- 1 X5.1 Spannung N (Kundenseite)
- 2 X5.2 Spannung L1 (Kundenseite)
- 3 X5.3 Spannung N (Netzseite)
- 4 X5.4 Spannung L1 (Netzseite)

#### **X6 Rückmeldung Schaltzustand Netztrenner**

Intern mit dem TESVOLT Energy Manager verbunden (K3) **96** .

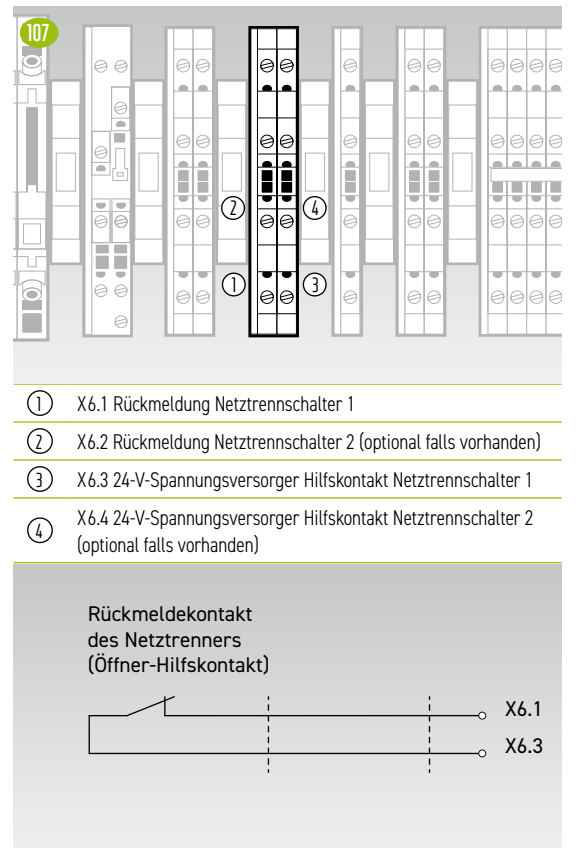

### **X7 Rückmeldung Schaltzustand NA-Schutz-Relais**

Ist intern über das Koppelrelais Q1.2 **91** mit der Siemens Logo Steuerung (K1) **92** verbunden.

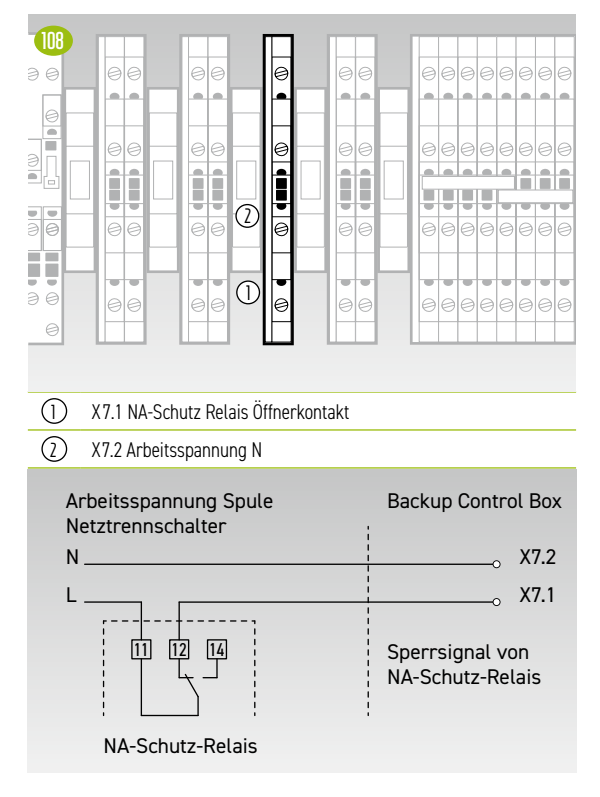

#### **X8 Ansteuerung der Spule des Netztrenners**

Intern mit mit dem Relais-Ausgang der SIEMENS Logo Steuerung (K1) **92** verbunden.

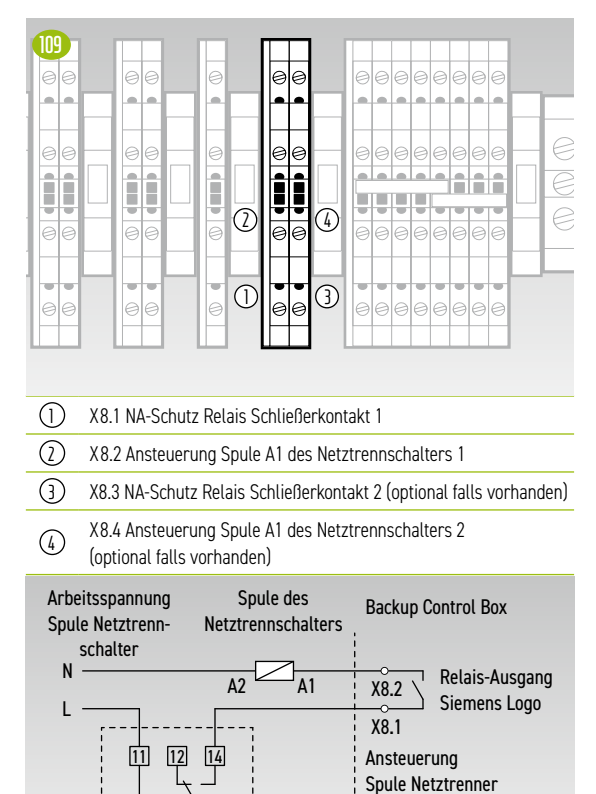

NA-Schutz-Relais

#### **X10 Unterbrechungsfreie 24-V-Versorgung für den Anschluss des Inverters**

Der Leitungsquerschnitt der Anschlussleitung sollte 10 mm² und die Länge max. 5 m betragen.

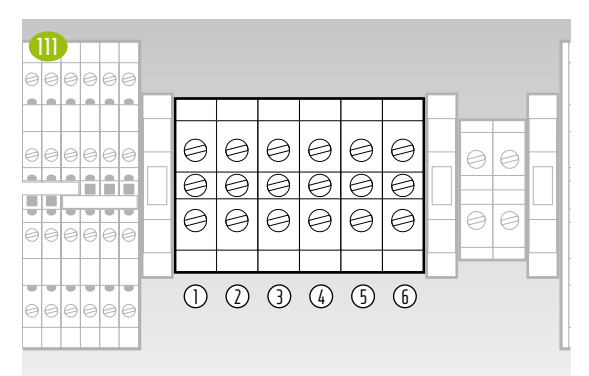

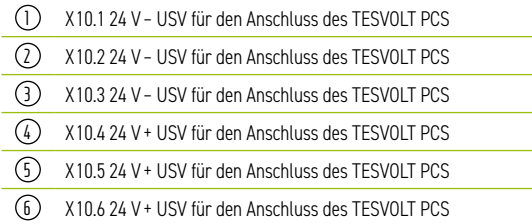

### **X11 24-V-Zuleitung (interne Versorgung USV)**

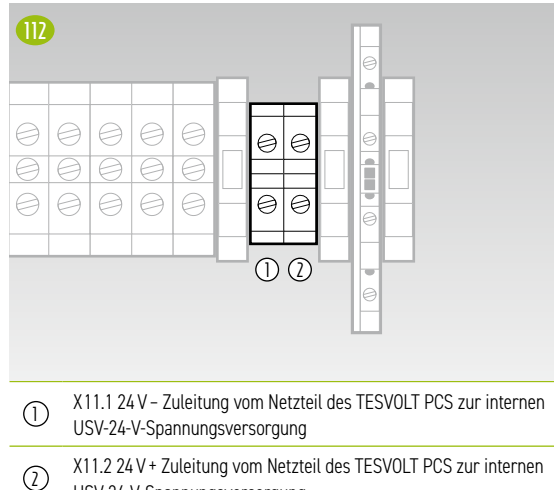

USV 24-V-Spannungsversorgung

#### **X12 230-V-Spannunsversorgung SYFU50 (K2)**

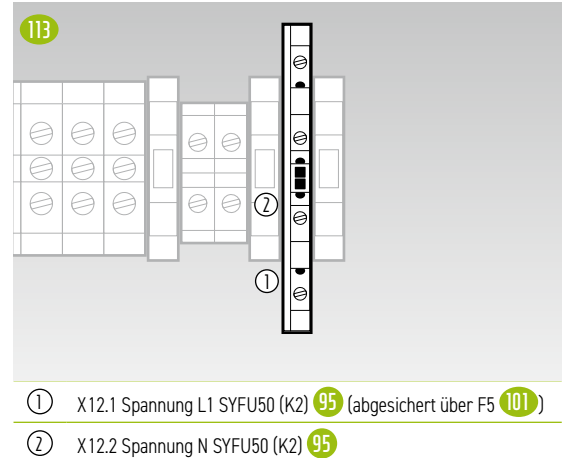

# <span id="page-35-0"></span>8 INSTALLATION UND ANSCHLUSS TS HV80

### 8.1 AUFBAU DES BATTERIESCHRANKS

Entfernen Sie Verpackung und Transportsicherungen vom Schrank. Der Schrank besteht aus zwei Schrankhälften, die erst am Aufstellort verbunden werden.

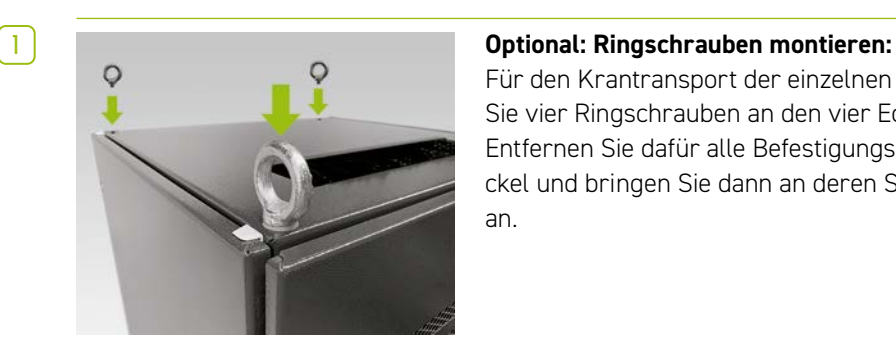

Für den Krantransport der einzelnen Schrankhälften installieren Sie vier Ringschrauben an den vier Ecken der Schrankhälften. Entfernen Sie dafür alle Befestigungsschrauben der Schrankdeckel und bringen Sie dann an deren Stelle die Ringschrauben **L** an.

**2** Transportieren Sie die Schrankhälften an den finalen Aufstellungsort. Beachten Sie dabei unbedingt die Hinweise und Vorgaben im Abschnitt ["3.4 Transport beim Endkunden" auf Seite 13](#page-12-1).

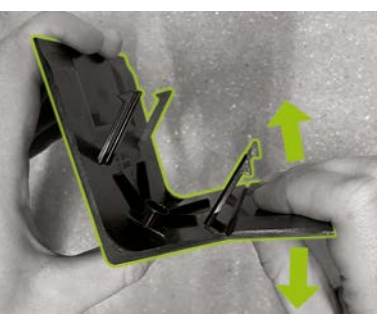

**3** Bereiten Sie eine rechte Sockel-Eckblende **G** (Logo auf linkem Schenkel) für die Montage am Schranksockel vor. Brechen Sie dafür die Blende an der Einkerbung am rechten Schenkel in zwei Hälften. Das schmale Stück kann entsorgt werden. Stecken Sie anschließend den Verbinder für die Sockel-Eckblenden **G.2** mit seinen zwei Haken auf den kurzen Schenkel der gekürzten Blende.

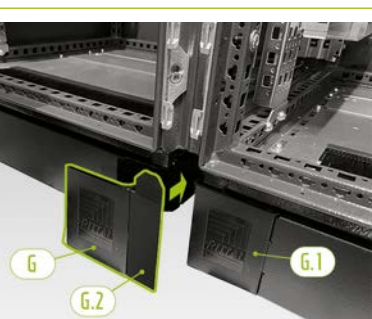

**4** Stecken Sie nun eine linke Sockel-Eckblende **G.1** auf die linke Ecke an der Vorderseite der rechten Batterieschrankhälfte. Danach können Sie die zusammengesetzte Blende an der rechten Ecke der linken Schrankhälfte anbringen. Abschließend montieren Sie die verbliebenen Sockel-Eckblenden an den restlichen Ecken des Batterieschranksockels.

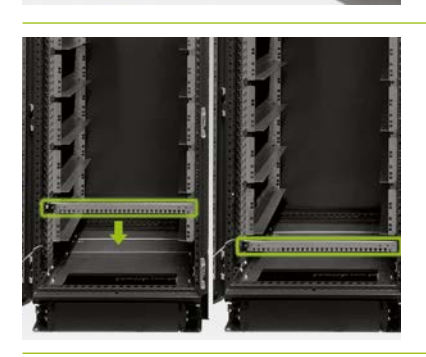

**5** Demontieren Sie nun die beiden Kabelabfangschienen **F** und bringen Sie diese unterhalb der untersten Gleitschienen wieder an. Lassen Sie am Rackrahmen unterhalb der Gleitschienen ein Loch frei und montieren Sie die Kabelabfangschienen. Verwenden Sie dazu die alten Käfigmuttern **J**. Für deren Demontage und Montage können Sie das Hilfswerkzeug **J.1** nutzen.
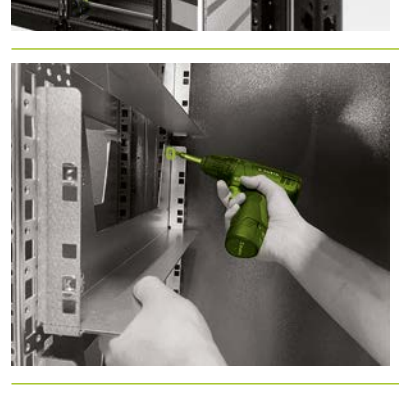

**6** Bringen Sie zunächst an der Schrankvorderseite drei Anreihverbinder **H** an den mittigen vertikalen Schrankprofilen auf der Schrankinnenseite oben, mittig und unten an. Die Anreihverbinder werden mit je zwei Schaftschrauben (H.1) seitlich von rechts und links an den Rahmenprofilen befestigt.

**7** Montieren Sie jetzt die übrigen drei Anreihverbinder (H) an den Schrankprofilen der Schrankhinterseite, jeweils auf gleicher Höhe wie die bereits installierten, vorderen Anreihverbinder. Bei dem Anreihverbinder unten entspricht das Vorgehen der Montage an den vorderen Schrankprofilen. Für den mittleren und oberen Schrankanreiher müssen Sie jedoch zuerst auf einer Seite die Gleitschiene im Bereich der Montage entfernen.

**8** Befestigen Sie dann den mittleren und den oberen Schrankanreiher über die Bohrungen an seiner Vorderseite mit Hilfe von vier Schrauben (H.2). Montieren Sie im Anschluss wieder die jeweilige Gleitschiene.

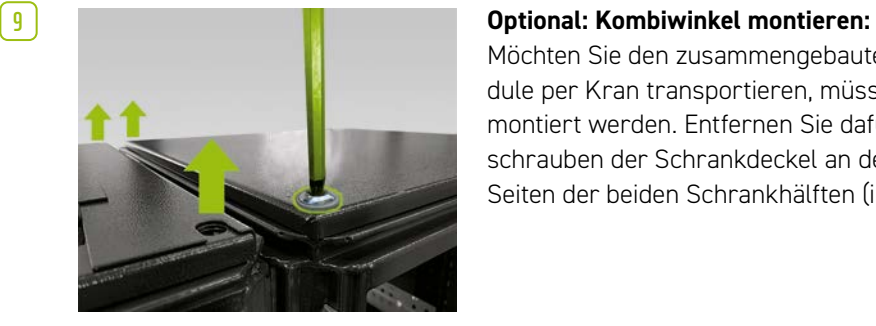

Möchten Sie den zusammengebauten Schrank ohne Batteriemodule per Kran transportieren, müssen zwei Kombiwinkel **O** montiert werden. Entfernen Sie dafür jeweils zwei Befestigungsschrauben der Schrankdeckel an den miteinander verbundenen Seiten der beiden Schrankhälften (insgesamt vier Schrauben).

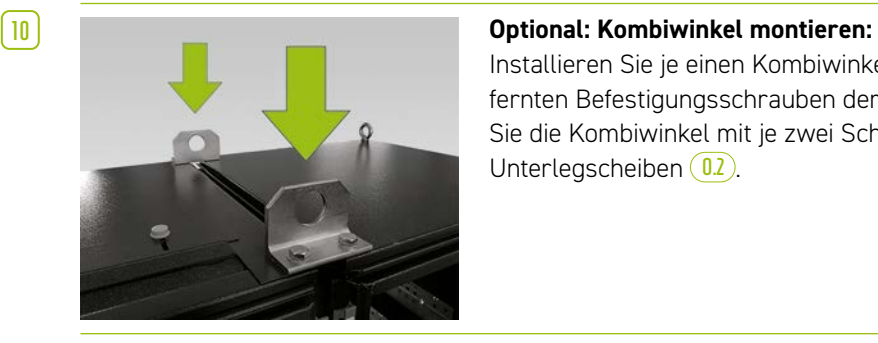

Installieren Sie je einen Kombiwinkel **O** an Stelle der zuvor entfernten Befestigungsschrauben der Schrankdeckel. Befestigen Sie die Kombiwinkel mit je zwei Schrauben M12 x 40 **O.1** und Unterlegscheiben  $\overline{0.2}$ .

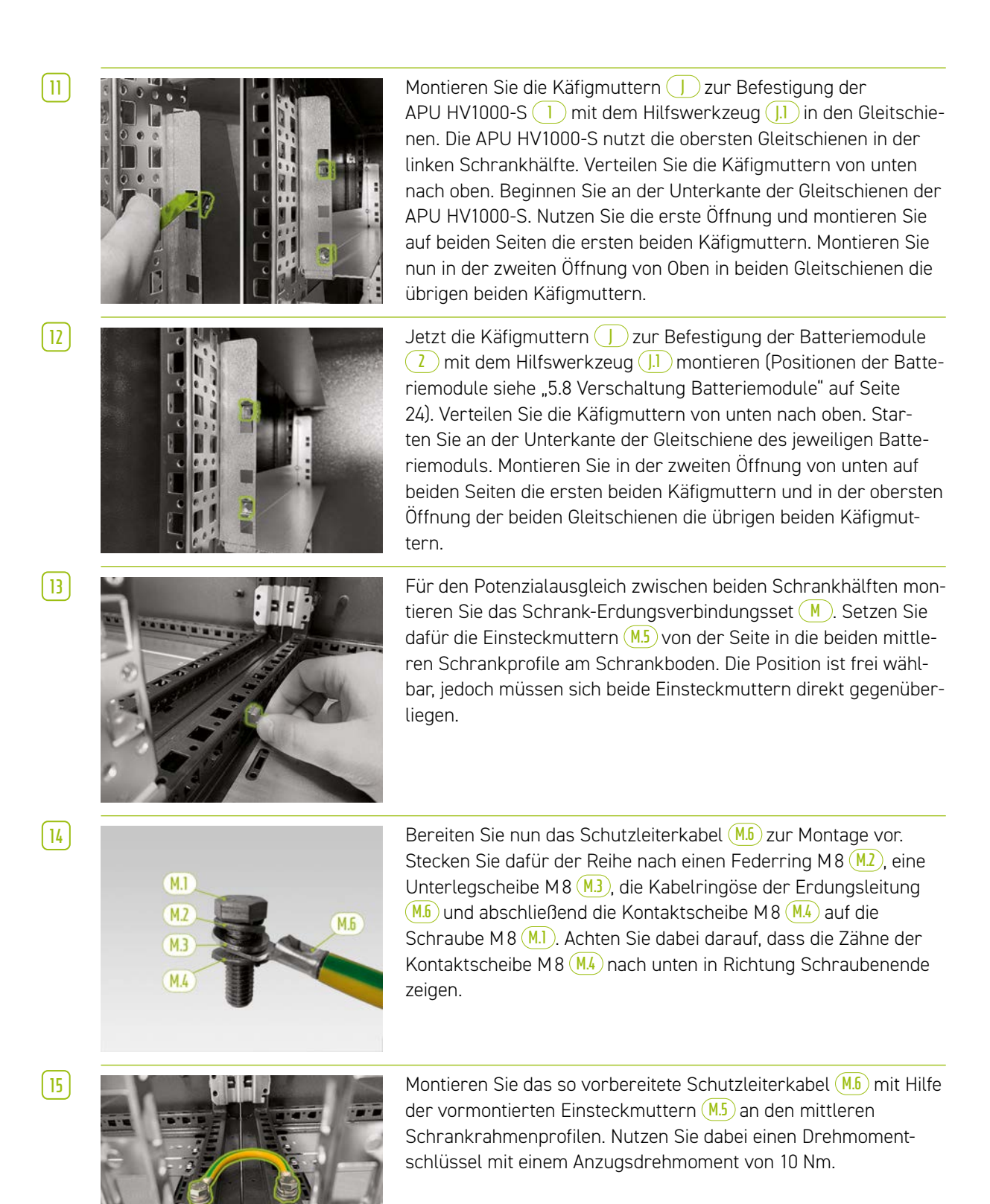

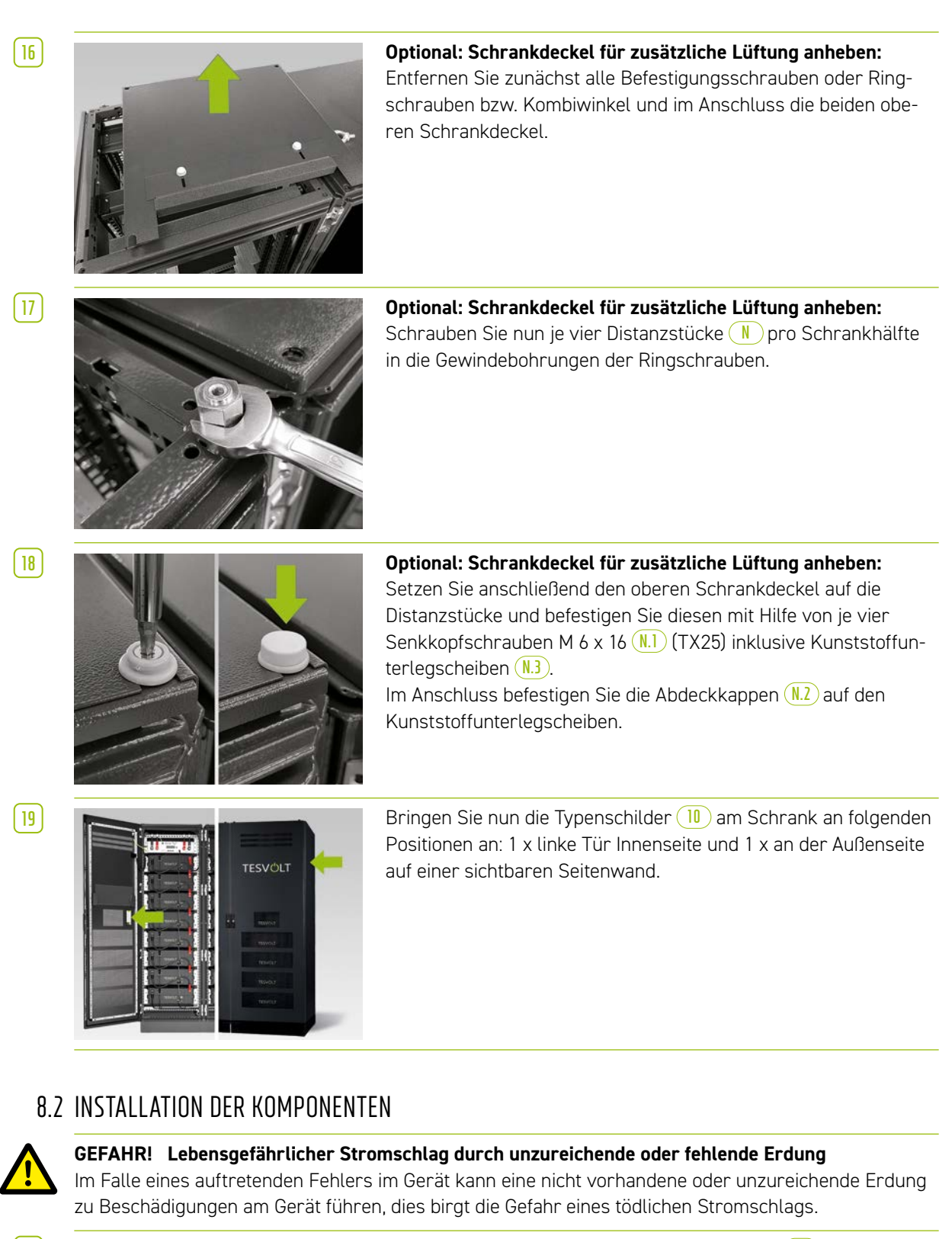

**1** Erden Sie als Erstes den Batterieschrank. Verbinden Sie dafür die Schutzleiterkabel **7.5** mit dem zentralen Erdungspunkt **C** oder dem Erdungspunkt **C.1** . Befestigen Sie die Mutter zunächst nur locker.

**HINWEIS:** Notieren Sie vor Montage der APU HV1000-S **1** deren Seriennummer im Dokument "CS-S.FB.008.E.DEU\_Inbetriebnahmeprotokoll\_TSiHV80", welches sich auf dem USB-Stick **12** befindet. Sie finden die Seriennummer auf einem Aufkleber auf der Unterseite der APU HV1000-S. Im Falle eines Verlusts des USB-Sticks **12** , wenden Sie sich wegen des Inbetriebnahmeprotokolls an die TESVOLT-Service-Line +49 (0)3491 8797-200 oder per E-Mail an service@tesvolt.com.

Ť

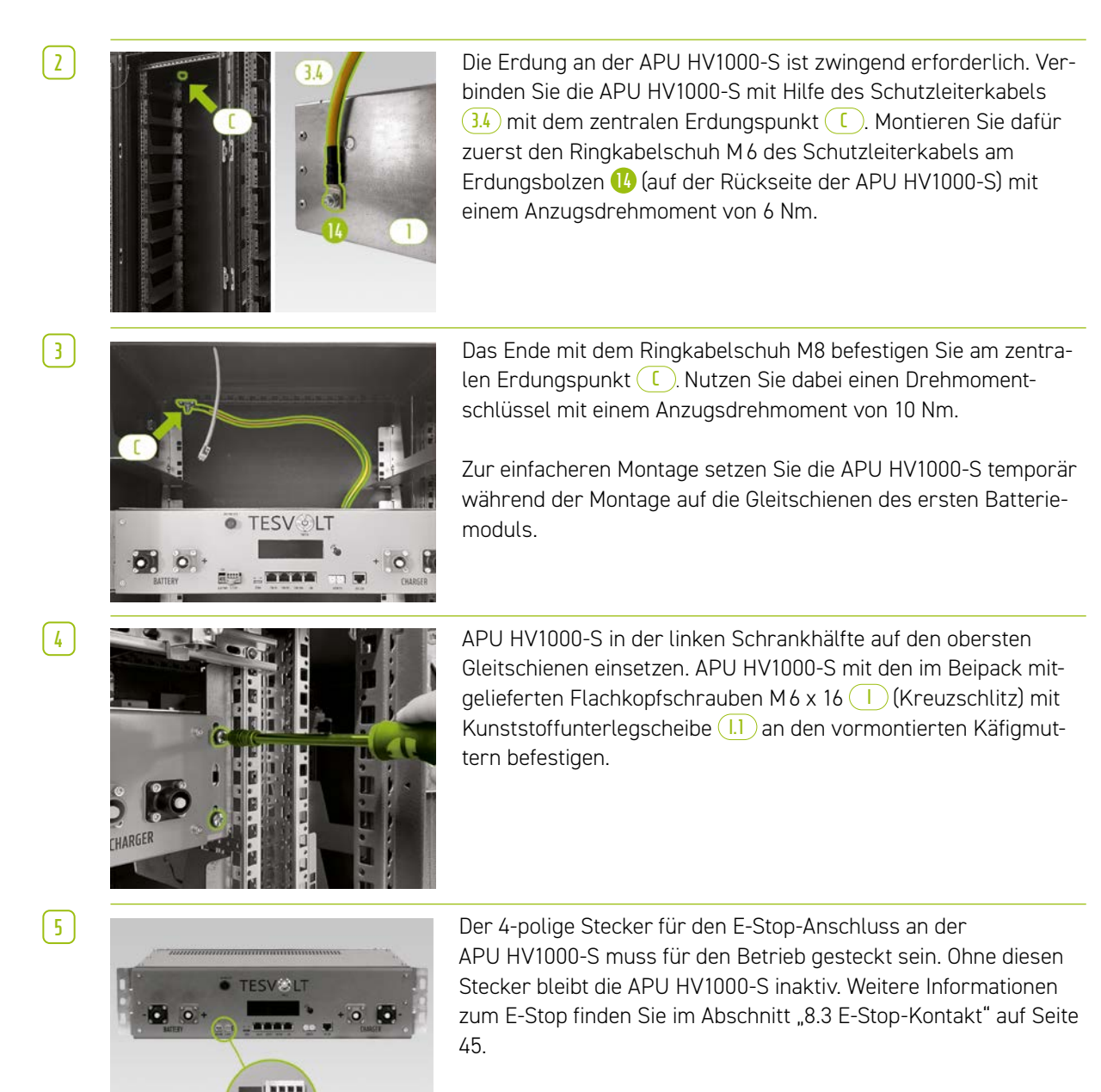

**6** Alle Batteriemodule <sup>2</sup> eines Batteriespeichers TS HV80 müssen exakt denselben Ladezustand aufweisen. Kontrollieren Sie deshalb vor der Montage die Spannung der Batteriemodule. Die korrekte Spannung eines Batteriemoduls bei Installation muss  $50,0 +/-0,1$  V<sub>DC</sub> betragen. Sollten Sie Abweichungen feststellen, kontaktieren Sie bitte die TESVOLT-Service-Line +49 (0)3491 8797-200.

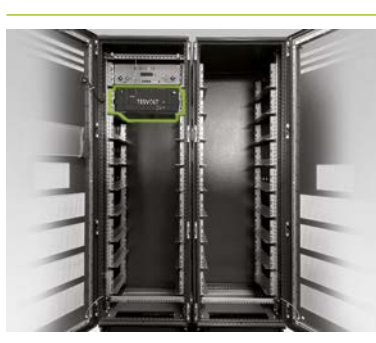

**7** Setzen Sie das erste Batteriemodul in die Gleitschienen unterhalb der APU HV1000-S ein. Befestigen Sie es mit Hilfe von vier Flachkopfschrauben M6 x 16 **I** (Kreuzschlitz) inkl. Kunststoffunterlegscheiben **I.1** an den vormontierten Käfigmuttern. Montieren Sie jetzt die übrigen Module in der linken Schrankhälfte.

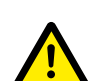

**8** Sobald die linke Schrankhälfte bestückt wurde, installieren Sie die Batteriemodule auf der rechten Seite. Beginnen Sie auf Höhe des obersten linken Moduls (die Position auf Höhe der APU HV1000-S bleibt frei). Befestigen Sie das Modul mit vier Flachkopfschrauben M6 x 16 **I** inkl. Unterlegscheiben **I.1** an den vormontierten Käfigmuttern **J**. Setzen Sie danach das nächste Modul unter das bereits montierte, befestigen Sie es wie beschrieben. Fahren Sie fort, bis alle Module installiert sind.

**GEFAHR! Eine unsachgemäße DC-Verkabelung kann zu lebensgefährlichen Verletzungen führen** Durch unsachgemäßen Anschluss der DC-Leitungen kommt es zu einem Kurzschluss eines oder mehrerer Batteriemodule. Infolgedessen können sich Bauteile extrem erhitzen und ggf. auch entzünden, was zu schweren Verletzungen führen kann.

- Stellen Sie die ordnungsgemäße Verschaltung gemäß dem Abschnitt ["5.8 Verschaltung Batteriemo](#page-23-0)[dule" auf Seite 24](#page-23-0) sicher.
- **Achten Sie darauf, dass die Stecker der DC-Leitungen bei ihrer Befestigung hörbar einrasten.**

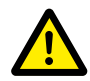

#### **GEFAHR! Lebensgefahr durch Stromschlag bereits vor dem Netzanschluss**

Die Batteriemodule verfügen bei Installation über eine Spannung von 50,0 +/- 0,1 V<sub>nc</sub>. Mit Montage der DC-Verbinder addieren sich die Spannungen der Batteriemodule durch ihre serielle Verschaltung. Sind alle Module verbunden, stehen Teile des Geräts vor Netzanschluss/Inbetriebnahme unter einer Betriebsspannung von bis zu 930 V<sub>nc</sub>. Eine Berührung der spannungsführenden Bauteile kann zu schweren Verletzungen bis hin zum Tod führen. Achten Sie deshalb auf die Einhaltung der entsprechenden Arbeitsschutzvorschriften.

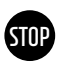

#### **ACHTUNG! Mögliche Beschädigung des Geräts durch fehlerhaften DC-Anschluss**

Wird die DC-Verkabelung nicht korrekt ausgeführt, kann ein Kurzschluss die Folge sein und die Batteriemodule müssen zwingend ausgetauscht werden. Darüber hinaus kann es zu einer Beschädigung der APU HV1000-S kommen.

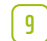

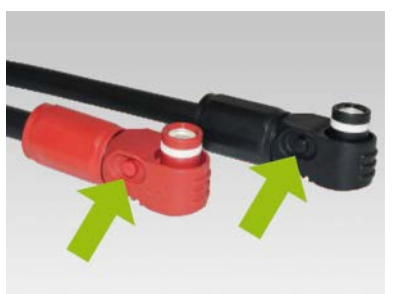

**9** Bei Montage der DC-Verkabelung achten Sie bitte darauf: **Die Ste-** Bei Montage der DC-Verkabelung achten Sie bitte darauf: **Die Stecker müssen hörbar einrasten.** Die Entriegelung der Stecker ist über den seitlichen Druckknopf am Stecker möglich (siehe Markierungen in der Abbildung).

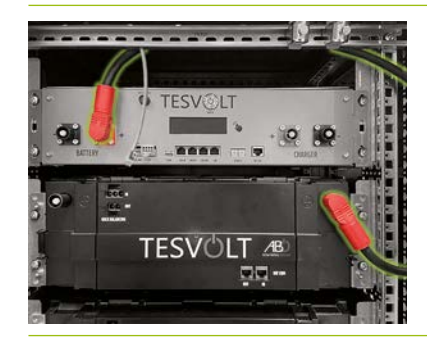

**10** Die Batteriemodule des TS HV80 werden seriell verschaltet. Die Farben der Stecker müssen zwingend mit den Farben der Buchsen am Batteriemodul übereinstimmen, d.h. z.B. roter Stecker auf rote Buchse. Fangen Sie auf der linken Schrankseite mit der APU HV1000-S und dem ersten Batteriemodul mit der Verbindungsleitung **3.1** an.

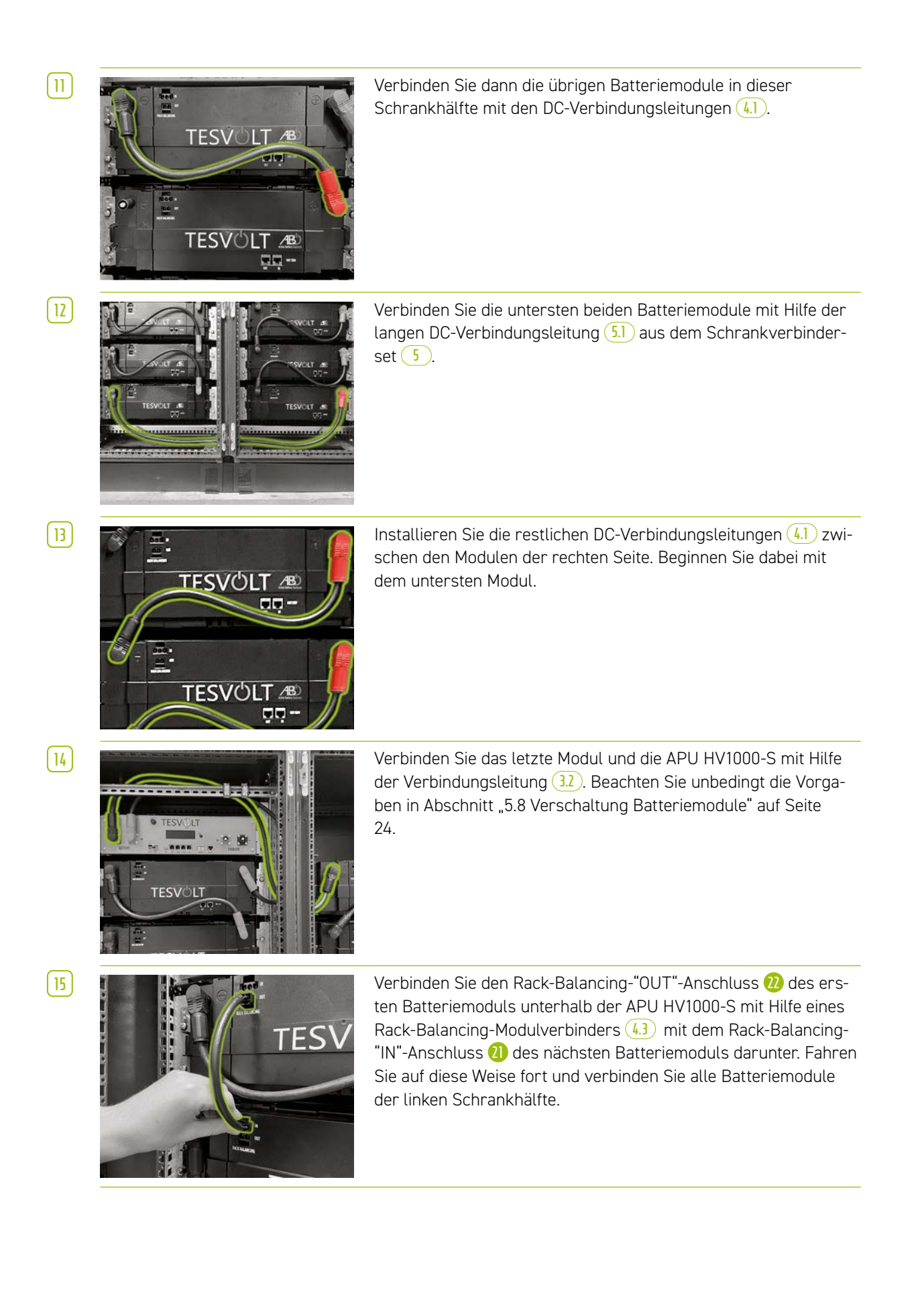

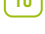

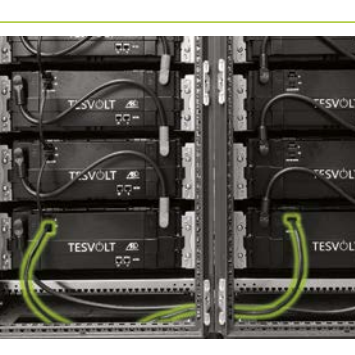

**16** Nutzen Sie eine der 1,10 m langen Rack-Balancing-Verbindungsleitungen **5.3** , um die untersten Module in der linken und rechten Schrankhälfte zu verbinden.

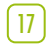

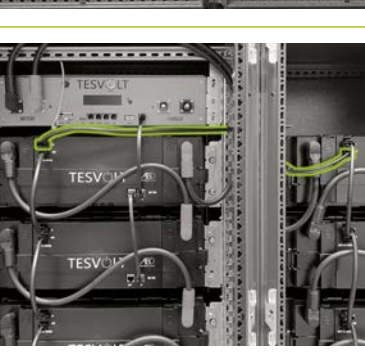

**17** Jetzt die restlichen Batteriemodule der rechten Seite von unten beginnend verbinden. Beachten Sie die Vorgaben in Abschnitt "5.8 [Verschaltung Batteriemodule" auf Seite 24](#page-23-0). Abschließend verbinden Sie mit Hilfe des Rack-Balancing-Kabels 0,75 m  $\left( \frac{6}{2} \right)$  den Rack-Balancing-"OUT"-Anschluss des obersten Moduls der rechten Schrankhälfte mit dem Rack-Balancing-"IN"- Anschluss des obersten Moduls auf der linken Seite.

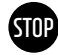

#### **ACHTUNG! Mögliche Störung des Geräts durch fehlerhafte BAT-COM-Verkabelung**

Ein falsch ausgeführter Anschluss der BAT-COM-Kommunikationsleitung führt zu Störungen im Betrieb der Batterie. Achten Sie auf eine ordnungsgemäße Verschaltung gemäß Abschnitt ["5.8 Ver](#page-23-0)[schaltung Batteriemodule" auf Seite 24](#page-23-0).

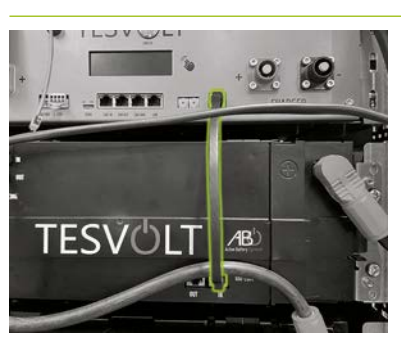

**18** Die Verkabelung der BAT-COM-Kommunikationsleitung mittels der mitgelieferten Patchkabel **3.3** und **4.2** durchführen. Verbinden Sie die Anschlüsse "BAT COM" **11** der APU HV1000-S und BAT COM "IN" des unter der APU HV1000-S platzierten Batteriemoduls mit einem Patchkabel **3.3** . Danach können Sie mit einem Patchkabel  $\overline{(4.2)}$  den BAT COM "OUT" **23** Anschluss desselben Moduls mit dem BAT COM "IN" 24 des nächsten Moduls verbinden.

**19** Die restlichen Batteriemodule in der linken Schrankhälfte auf dieselbe Weise mit Hilfe der Patchkabel **4.2** verbinden.

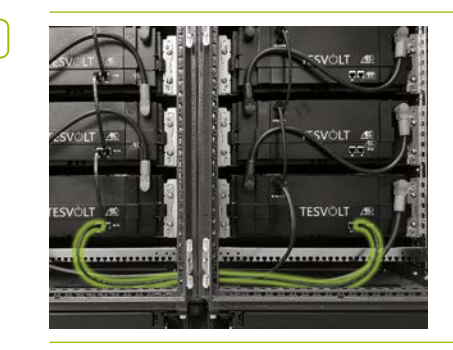

**20** Stellen Sie die BAT-COM-Verbindung zwischen den untersten Batteriemodulen mit Hilfe des längeren Patchkabels **5.2** her. Verbinden Sie als Nächstes die restlichen Module in der rechten Schrankhälfte von unten beginnend mit den Patchkabeln **4.2** . Der BAT-COM-"OUT"-Anschluss des letzten Batteriemoduls bleibt offen.

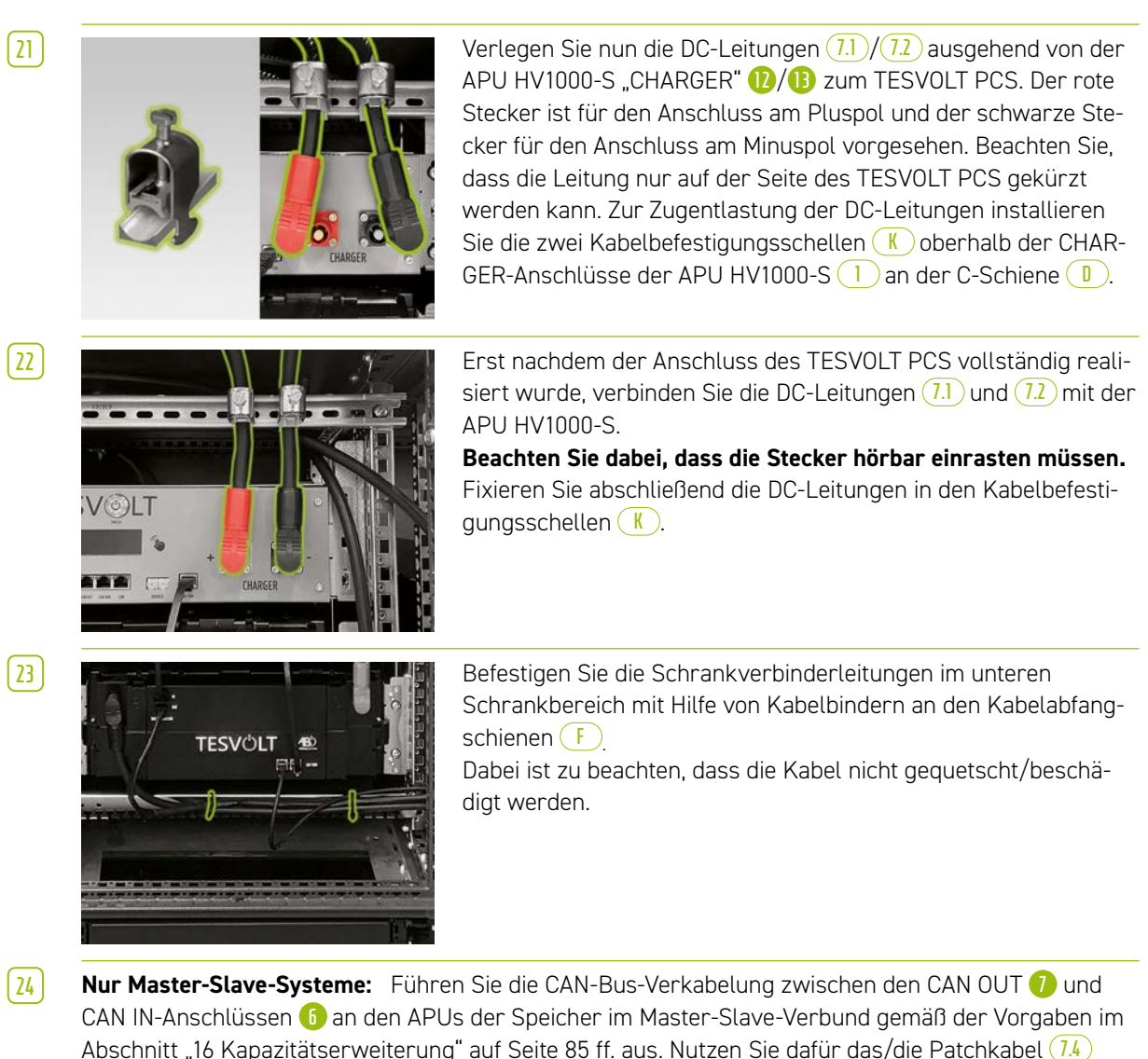

aus dem Lieferumfang der Slave-Speicher.

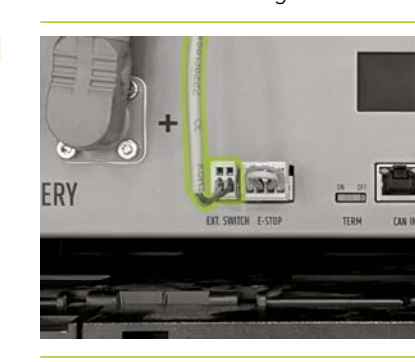

**25** Stecken Sie den Stecker des Anschlusskabels **E** in den Anschluss "EXT. SWITCH" **3** an der APU HV1000-S.

**26** Füllen Sie abschließend das Inbetriebnahmeprotokoll aus. Sie finden eine entsprechende Vorlage auf dem USB-Stick **12** . Notieren Sie auch die Seriennummern/Fabrikationsnummer des Batteriewechselrichters und der Peripheriegeräte wie z. B. des TESVOLT Energy Managers. Senden Sie das ausgefüllte Inbetriebnahmeprotokoll an service@tesvolt.com.

## 8.3 E-STOP-KONTAKT

<span id="page-44-0"></span>Der TS HV80 verfügt über eine Funktion zur Schnellabschaltung (E-Stop). Hierzu ist ein extern zugänglicher 4-poliger Stecker am Gerät vorhanden. Dieser elektrische Anschluss kann über die passende Buchse Wago 734-104 mit einer externen Steuerung verbunden werden. Die externe Steuerung kann das Gerät im Bedarfsfall über einen separaten, d. h. vollständig unabhängigen, Schaltpfad, schnellstmöglich abschalten. Die Abschaltung erfolgt dabei deutlich schneller als beim normalen Abschaltvorgang. Die Beschaltung darf nur über einen potenzialfreien Kontakt erfolgen.

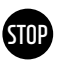

#### **ACHTUNG! Mögliche Beschädigung des Geräts durch Benutzung des E-Stop**

Die E-Stop-Einrichtung dient zur Schnellabschaltung des Systems. Da der Batteriespeicher bei dem Einsatz des E-Stop nicht ordnungsgemäß abgeschaltet wird, kann es zu Beschädigungen des TS HV80 kommen. Benutzen Sie den E-Stop deshalb auf keinen Fall, um das Gerät regulär auszuschalten.

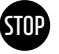

#### **ACHTUNG! Mögliche Beschädigung der APU HV1000-S oder externer Komponenten durch ungeeignete Schalteinrichtung**

Am E-Stop-Kontakt liegen 24 V<sub>nc</sub> bezogen auf das Gehäusepotenzial an. Die Spannung wird durch das Netzteil der APU HV1000-S aus der Batteriespannung erzeugt. Der Anschluss einer nicht potenzialfreien Schalteinrichtung kann zu Beschädigungen an der APU HV1000-S und/oder der externen Komponente führen.

#### Zustände E-Stop

- 1. Die Kontakte 1 und 4 sowie 2 und 3 vom Wago-Stecker sind verbunden, z.B. über ein externes Relais, der E-Stop ist inaktiv und die APU HV1000-S somit eingeschaltet.
- 2. Die Kontakte 2 und 3 am Wago-Stecker sind offen, z.B. nach Aktivierung des externen Schalters, der E-Stop ist aktiv (wird im Display der APU HV1000-S angezeigt), die DC-Verbindung von TESVOLT PCS und TS HV80 wird unterbrochen.

#### Anforderung an die externe Steuerung

Da der E-Stop geräteintern eine Spannung von 24 V<sub>DC</sub> nutzt, muss zur korrekten Funktion eine externe (Relais-)Beschaltung über einen potenzialfreien Kontakt genutzt werden. Diese Beschaltung kann an die jeweiligen Bedürfnisse der externen Steuerung angepasst werden. Die möglichen Verschaltungen entnehmen Sie den folgenden Abbildungen.

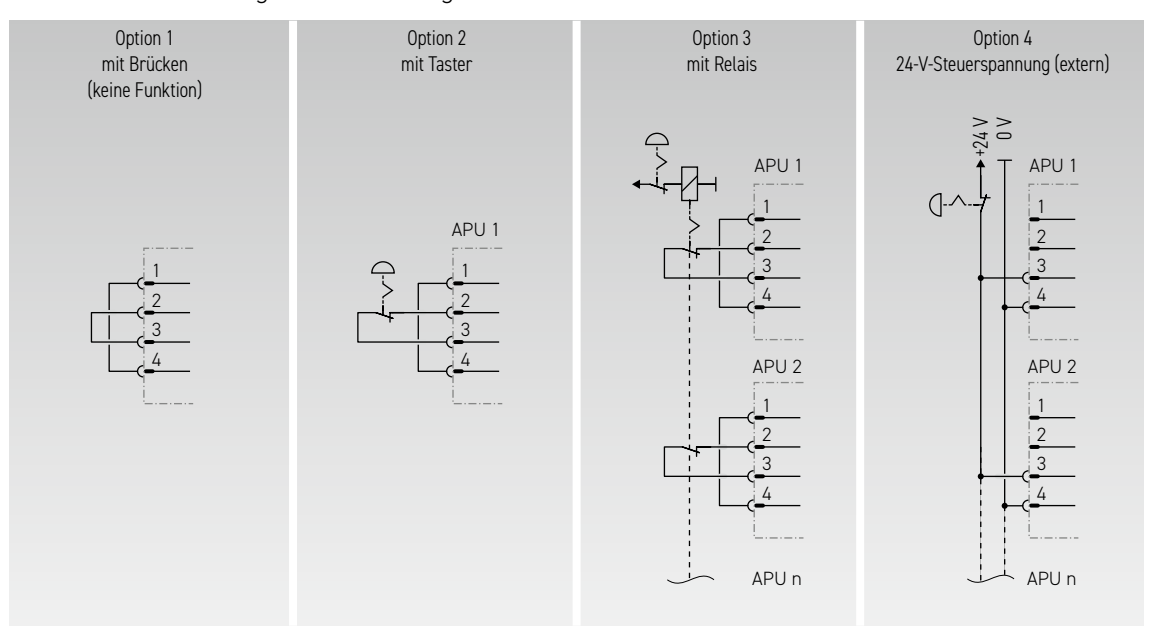

*Abbildung 8.1 Verschiedene Verschaltungsmöglichkeiten des E-Stop, Option 3 und 4 sind für den Einsatz in Systemen mit mehr als einer APU HV1000-S vorgesehen.* 

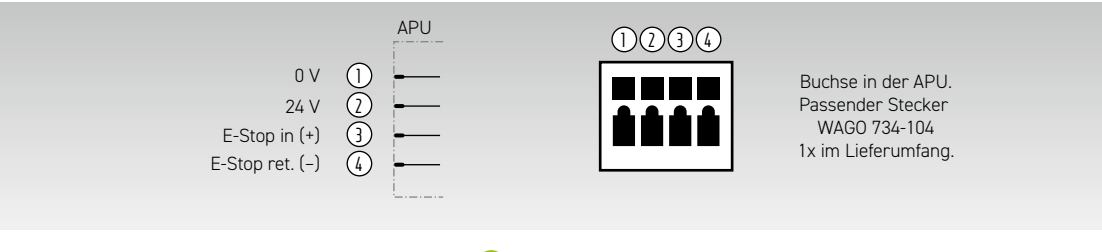

*Abbildung 8.2 Belegung der E-Stop-Anschlussbuchse* **4**

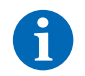

**HINWEIS:** Wenn Sie die E-Stop-Funktion nicht nutzen, muss der gebrückte Stecker am Anschluss E-Stop **4** angebracht werden, da sonst der Speicher inaktiv bleibt!

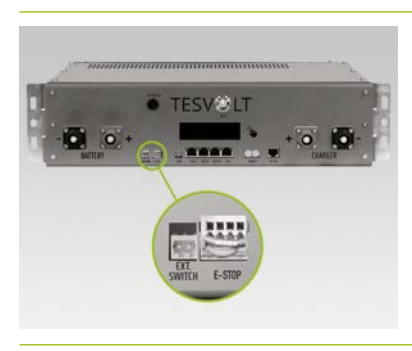

Anschluss E-Stop **4** an der APU HV1000-S mit Wago-Stecker.

# 8.4 EXTERNE 24-V-SPANNUNGSVERSORGUNG APU HV1000-S

**HINWEIS:** Wenn Sie die APU HV1000-S mit einer externen 24-V-Spannungsversorgung betreiben möchten, stimmen Sie Ihr Vorgehen bitte vorher mit der TESVOLT-Service-Line +49 (0)3491 8797-200 oder mit service@tesvolt.com ab.

Im Auslieferungszustand wird die APU HV1000-S durch ein internes Netzteil mit Betriebsspannung versorgt. Sollte Ihre Planung eine externe 24-V-Versorgung notwendig machen, so kann jedoch auf Anfrage eine entsprechend angepasste Ausführung der APU HV1000-S geliefert werden. Bitte stimmen Sie Ihre Planungen deshalb rechtzeitig mit dem TESVOLT-Service ab.

# 9 INSTALLATION UND ANSCHLUSS TESVOLT PCS

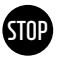

#### **ACHTUNG! Mögliche Beschädigung des TS HV80 durch zusätzliche Verbraucher im DC-Zwischenkreis**

Befolgen Sie unbedingt die Vorgaben zum Anschluss des TS HV80 und des TESVOLT PCS. Es dürfen z.B. keine zusätzlichen Verbraucher oder Komponenten im DC-Zwischenkreis zwischen Batterie und Wechselrichter vorgesehen werden. Wenn Sie Änderungen am Systemaufbau vornehmen wollen, müssen Sie Ihre Planungen zwingend mit dem TESVOLT-Service abstimmen.

# 91 SYSTEMAIIFRAII

### <span id="page-46-0"></span>Systemaufbau On-Grid

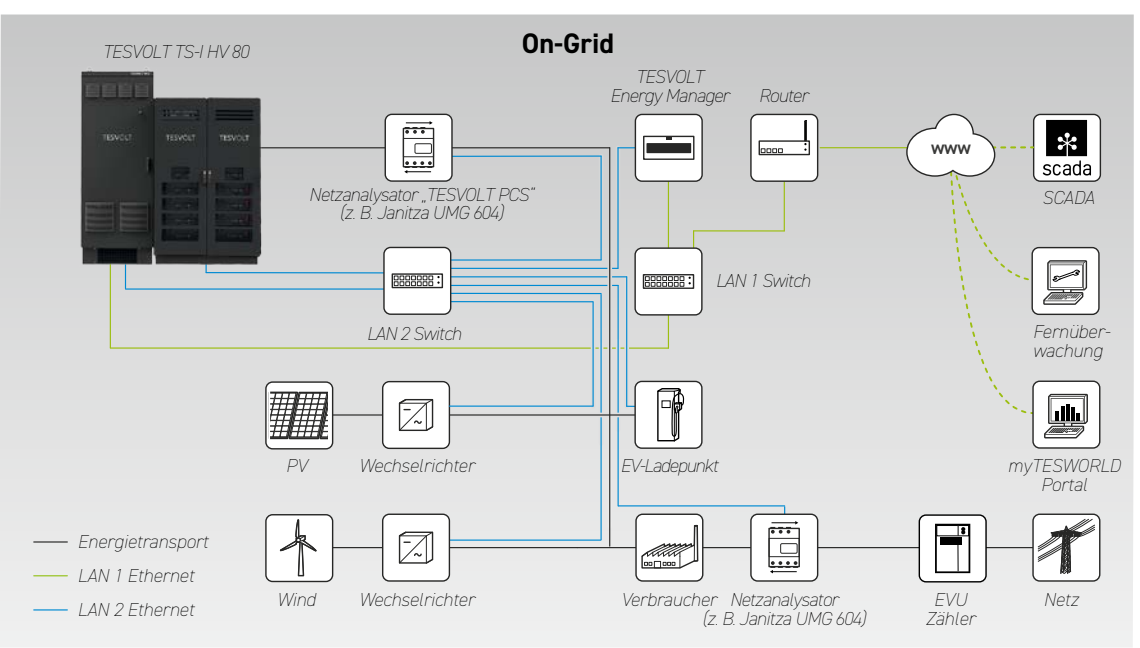

### Systemaufbau Ersatzstrom

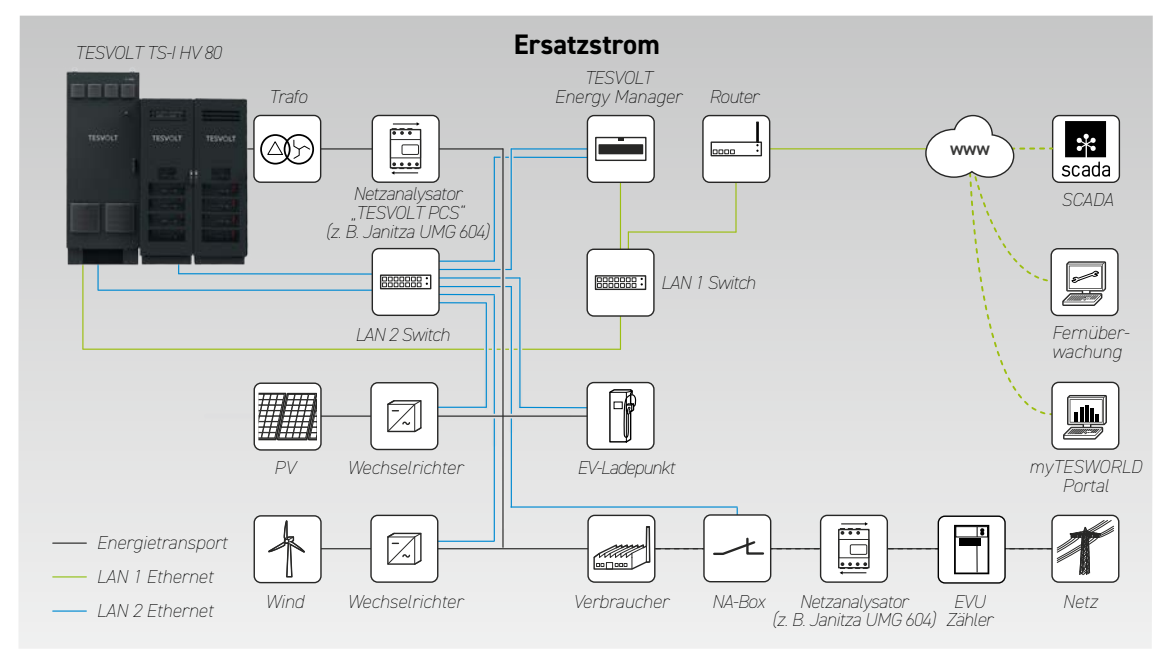

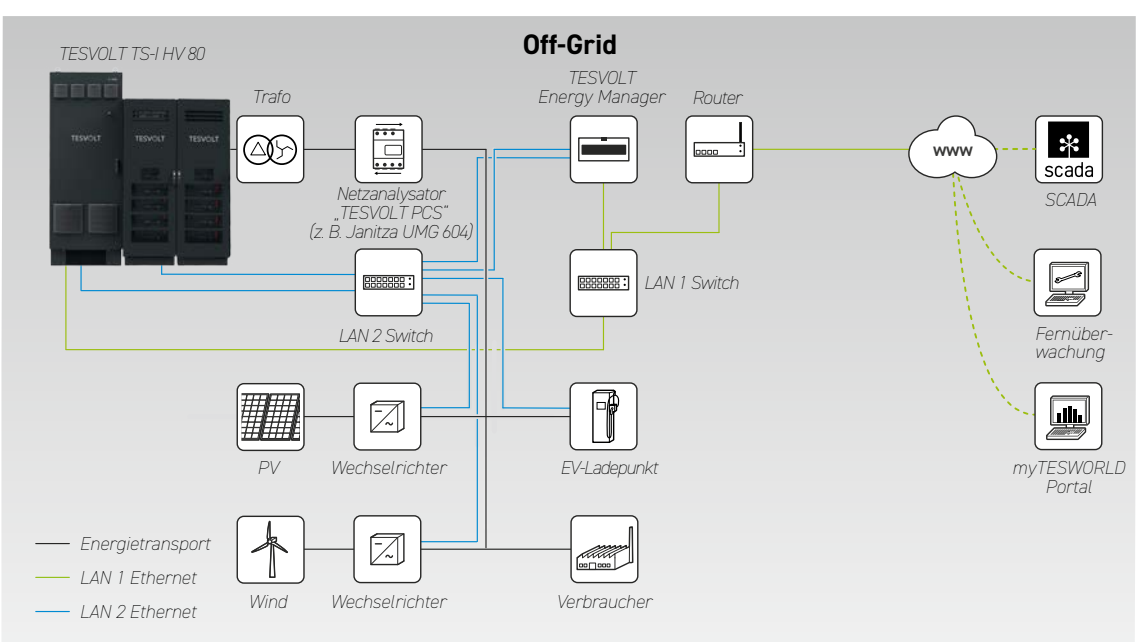

#### Systemaufbau Off-Grid

# 9.2 ANSCHLUSSSCHEMA TESVOLT PCS

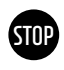

<span id="page-48-0"></span>**ACHTUNG! Mögliche Beschädigung des TS-IHV80 bei mangelnden Installationsvoraussetzungen** Vor Anschluss des TESVOLT PCS muss die Installation des Batteriespeichers vollständig abgeschlossen sein.

# **STOP**

### **ACHTUNG! Mögliche Betriebsstörung durch unsachgemäße Leitungsverlegung**

L1

Kommunikations-, Mess- und Regelungsleitungen müssen immer getrennt von AC-/DC-Leitungen verlegt werden, da es sonst durch elektromagnetische Einkopplungen zu Störungen bei der Datenübertragung und in Folge dessen zu Betriebsstörungen kommen kann.

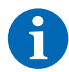

**HINWEIS:** Der Mindestquerschnitt der AC-Anschlussleitungen richtet sich nach den jeweiligen VDE-Vorschriften.

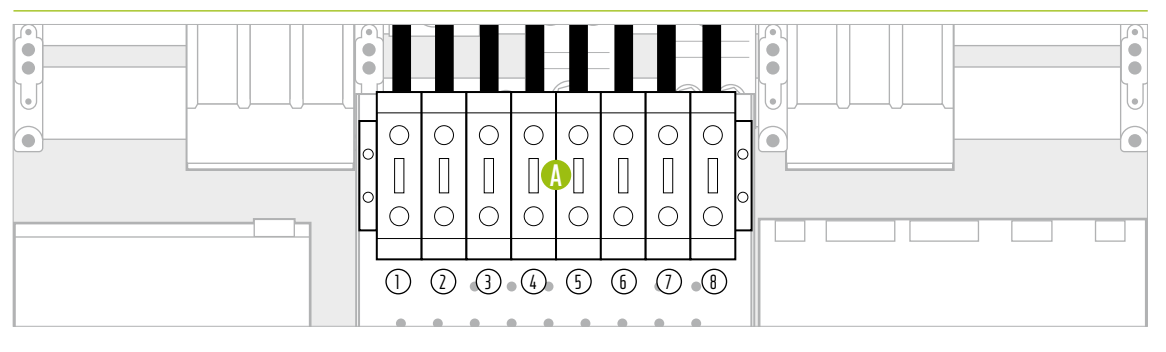

*Abbildung 9.1 DC-Anschlussbereich (verdeckt den AC-Anschluss)*

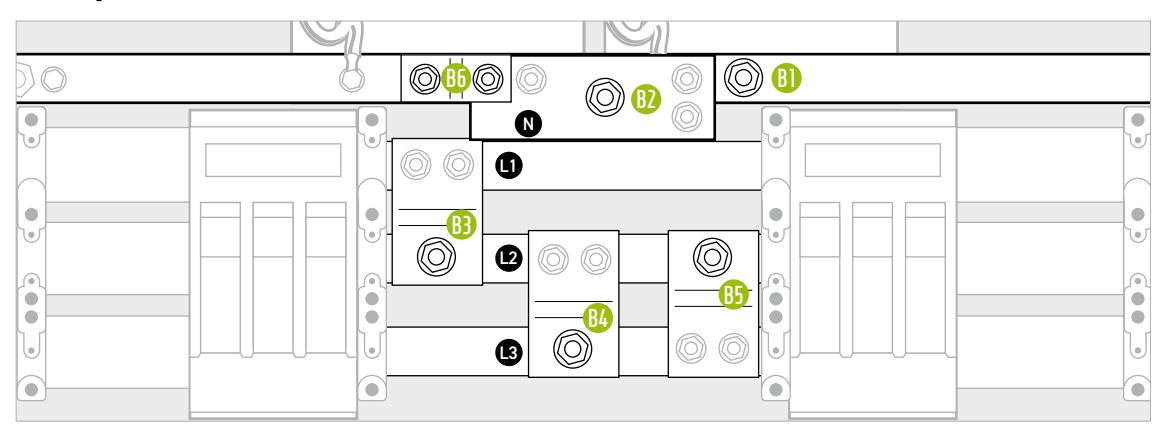

*Abbildung 9.2 AC-Anschlussbereich (liegt hinter den DC-Anschlüssen)*

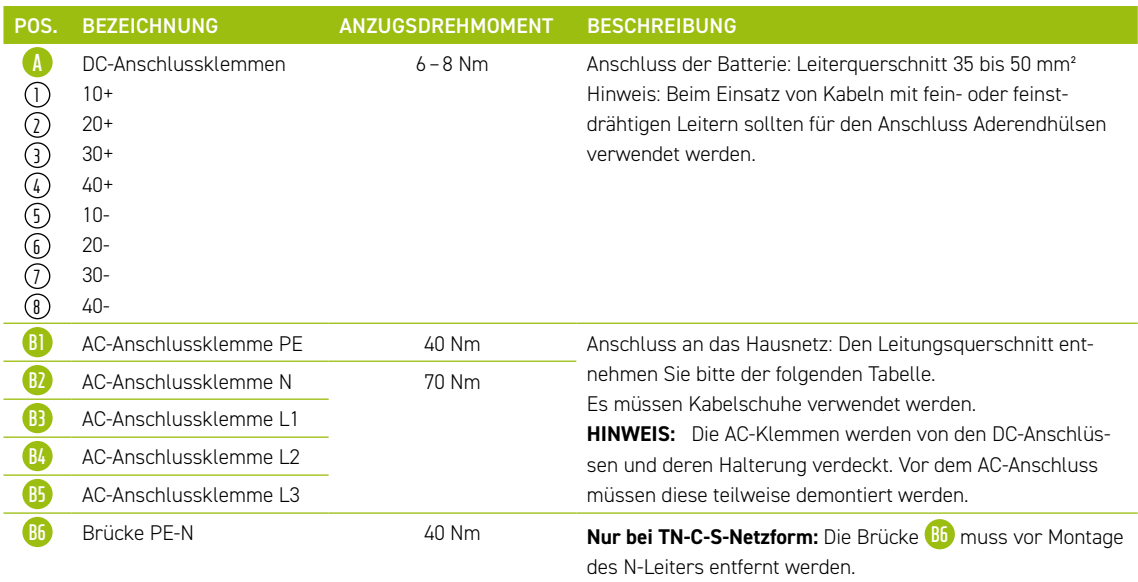

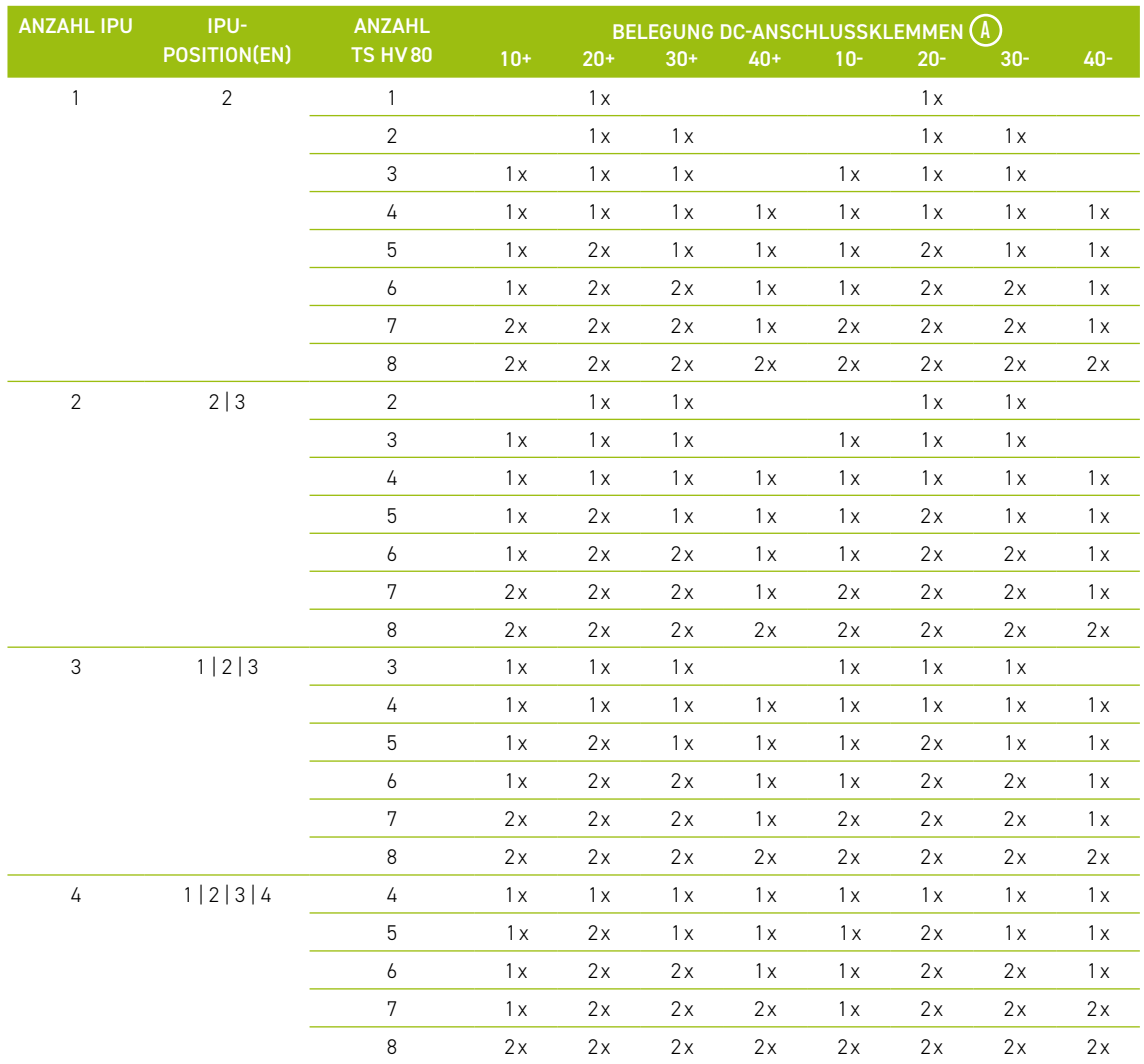

### Belegung der DC-Anschlussklemmen

### AC-Anschluss – Leitungsquerschnitt, Vorsicherungen und Wandlertypen

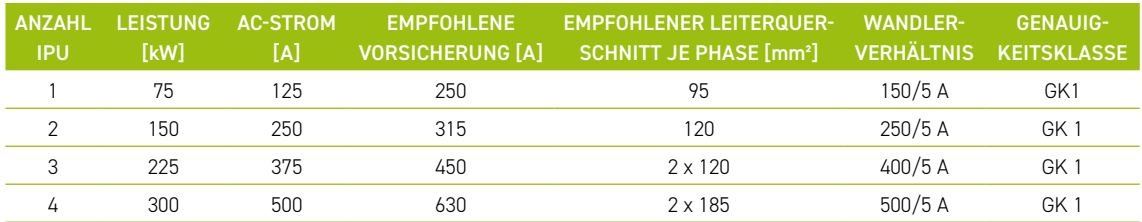

# 9.3 INSTALLATION TESVOLT PCS

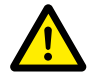

#### <span id="page-50-0"></span>**GEFAHR! Unzureichende Maßnahmen zur Herstellung und Sicherung der Spannungsfreiheit des TESVOLT PCS können zu schwersten Verletzungen oder dem Tod führen**

Bei der Montage des AC-Netzanschlusses an den TESVOLT PCS müssen die AC-seitigen Sicherungslasttrenner Q1…Q4 **28** und der Schutzschalter Q01 **47** geöffnet sein. War der TESVOLT PCS vorher in Betrieb, muss eine Entladezeit von 60 Minuten abgewartet werden, um den DC-Zwischenkreiskondensator auf ungefährliche Spannungen (<60 V<sub>nc</sub>) zu entladen. Externe DC-Komponenten müssen ebenfalls getrennt werden. Die Spannungsfreiheit ist zu prüfen, bevor Arbeiten am Netzanschluss durchgeführt werden dürfen.

Beachten Sie, dass der Sockel des TESVOLT PCS nicht vollständig demontiert werden darf.

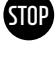

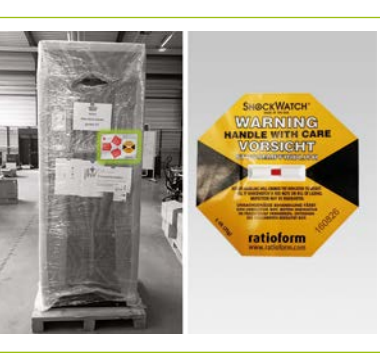

**1** Die Umverpackung erst am Aufstellort entfernen. Prüfen Sie vorher den Schocksensor. Hat der Sensor ausgelöst, (rechte Abb. rote Färbung), dokumentieren Sie den Zustand. Auch ohne sichtbare Beschädigungen am Gerät sollte der Lieferfahrer den ausgelösten Sensor schriftlich bestätigen. Melden Sie den Vorfall dem TESVOLT Service. Bringen Sie den TESVOLT PCS an den finalen Aufstellungsort. Beachten Sie unbedingt Abschnitt "3.4 [Transport beim Endkunden" auf Seite 13](#page-12-0) sowie die "Betriebsanleitung Hardware GRIDCON® PCS" der MR GmbH.

**2** Soll ein Transport per Kran erfolgen, müssen Sie zunächst die mitgelieferten Ringschrauben anbringen. Der Beutel mit den Ringschrauben befindet sich (gut sichtbar) im TESVOLT PCS. Beachten Sie dabei unbedingt die Hinweise und Vorgaben im Abschnitt "3.3 Transport zum Endkunden" auf Seite [12](#page-11-0) sowie die "Betriebsanleitung Hardware GRIDCON® PCS" der MR GmbH.

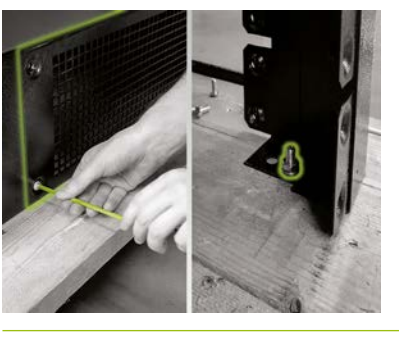

**3** Um den TESVOLT PCS von der Transportpalette heben zu können, müssen zunächst die Schraubverbindungen an den vier Füßen des Schaltschranks entfernt werden. Entfernen Sie hierzu die Sockelblenden an mindestens zwei gegenüberliegenden Seiten des Sockels (vorne/hinten oder rechts/links.). Dazu die Schrauben an den Ecken der Blenden demontieren. Nun lösen und entfernen Sie die Schrauben an den Füßen des Schranks.

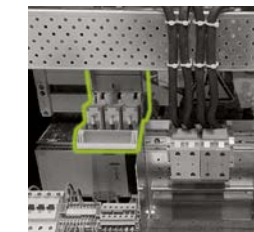

**4 Vor dem Anschließen vergewissern Sie sich, dass alle Siche**rungslasttrenner Q1…Q4 **28** geöffnet sind (entsprechend Anzahl und Positionierung der IPU) und der Schalter S1 **23** in der Position "OFF" gestellt ist.

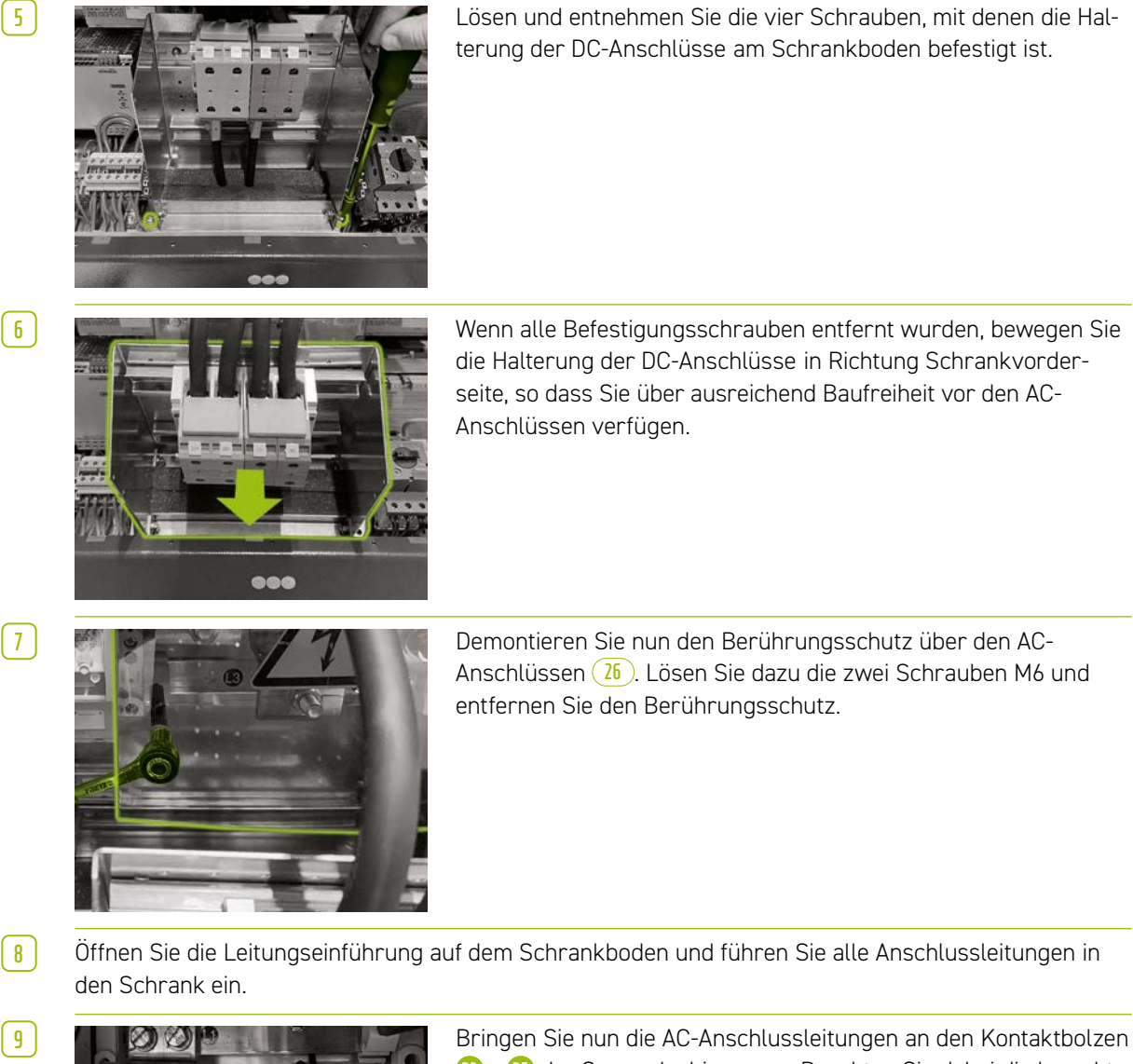

**8** Öffnen Sie die Leitungseinführung auf dem Schrankboden und führen Sie alle Anschlussleitungen in

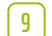

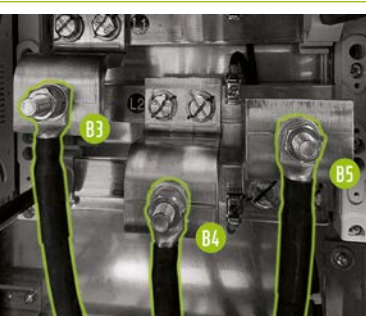

**B3** … **B5** der Sammelschienen an. Beachten Sie dabei die korrekte Zuordnung der Außenleiter (L1 … L3) gemäß der Markierungen auf den Sammelschienen bzw. dem Abschnitt ["9.2 Anschluss](#page-48-0)[schema TESVOLT PCS" auf Seite 49.](#page-48-0) Das Anzugsdrehmoment beträgt 70 Nm (die Bolzen mittels Maulschlüssel gegen Mitdrehen sichern). Bringen Sie im Anschluss wieder den Berührungsschutz an. **Nur bei TN-C-S-Netzform:** Beachten Sie vor Montage des Berührungsschutzes die folgenden zwei Montageschritte.

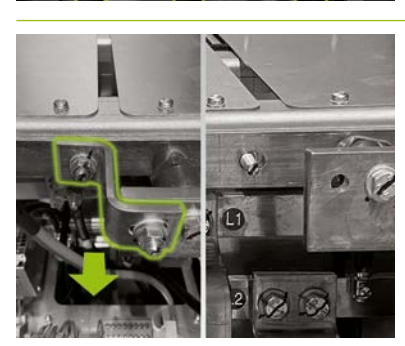

**10 Nur bei TN-C-S-Netzform:** Vor Montage des N-Leiteranschlusses entfernen Sie die Brücke **B6** zwischen PE-Schiene und N-Schiene.

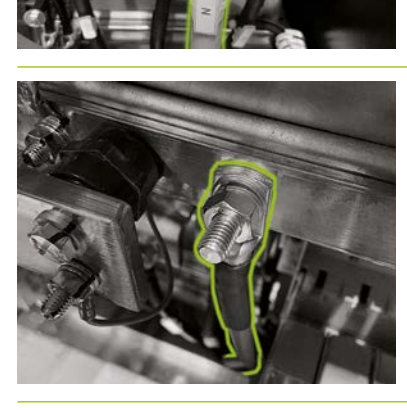

der N-Klemme **B2** . Nutzen Sie dabei einen Drehmomentschlüssel mit einem Anzugsdrehmoment von 70 Nm (die Bolzen dabei mittels Maulschlüssel gegen Mitdrehen sichern). Zur vereinfachten Montage entfernen Sie die Kabelabfangschiene (Lochblech). Montieren Sie abschließend wieder den Berührungsschutz über den AC-Anschlüssen und abschließend die Kabelabfangschiene.

**12** Verbinden Sie nun die Erdungsleitung mit der Potenzialausgleichsschiene über die vormontierten M10- oder M12-Kontaktbolzen **B1** . Dieser befindet sich unmittelbar rechts neben der N-Schiene. Das Anzugsdrehmoment beträgt für M10-Anschlüsse 40 Nm, für M12 70 Nm (die Bolzen beim Festziehen mittels Maulschlüssel gegen Mitdrehen sichern).

**13** Schließen Sie wieder die Kabeldurchführung.

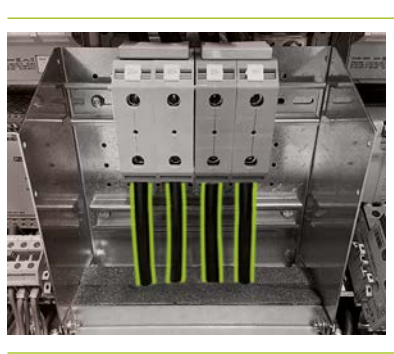

**14** Achten Sie bei Montage des DC-Anschlusses der Batterie auf die korrekte Polarität. Das Anzugsdrehmoment beträgt dabei 6–8 Nm.

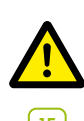

**GEFAHR!** Die korrekte Polarität von DC+ und DC- ist vor dem Zuschalten unbedingt zu prüfen.

**11 Nur bei TN-C-S-Netzform:** Befestigen Sie jetzt den N-Leiter an

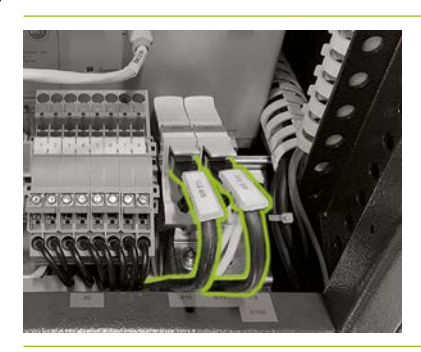

**15 Verbinden** Sie den Ethernetanschluss **54** 10 des TESVOLT PCS mit einem Netzwerkkabel zum Anschluss des LAN 1 Switch. Danach schließen Sie ein Netzwerkkabel am AnyBus-Anschluss **54**  $\Omega$  des TESVOLT PCS für die Verbindung zum LAN 2 Switch an.

# 10 INSTALLATION UND ANSCHLUSS DER PERIPHERIE IM NETZPARALLELBETRIEB

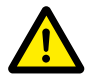

#### **GEFAHR! Gefahr schwerwiegender oder tödlicher Verletzung bei Missachtung von Sicherheitshinweisen**

Beachten Sie unbedingt die Sicherheitshinweise in den Original-Produktunterlagen des Herstellers der jeweiligen Komponente. Eine Nichtbeachtung dieser Hinweise kann zu erheblichen Verletzungen oder dem Tod führen.

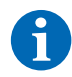

**HINWEIS:** Beachten Sie, dass für alle aufgeführten Produkte, deren Hersteller nicht TESVOLT ist, nur die Produktdokumentation des jeweiligen Herstellers verbindlich ist. TESVOLT übernimmt deshalb keine Garantie für die Richtigkeit der Angaben zu diesen Produkten. Verbindliche Angaben finden Sie ausschließlich in den für das jeweilige Produkt gültigen Produktunterlagen.

### 24-V-Spannungsversorgung

#### **Variante 1 – On-Grid: 24-V-Spannungsversorgung über externes Netzteil**

Ist keine Ersatzstromfunktionalität gewünscht und auch kein Off-Grid-Einsatz, kann die mitgelieferte externe 24-V-Spannungsversorgung (8) für den Betrieb der peripheren Geräte genutzt werden. Das Gerät wird in Schaltschränken oder in Installationskleinverteilern nach DIN 43880 auf einer 35-mm-Tragschiene eingebaut.

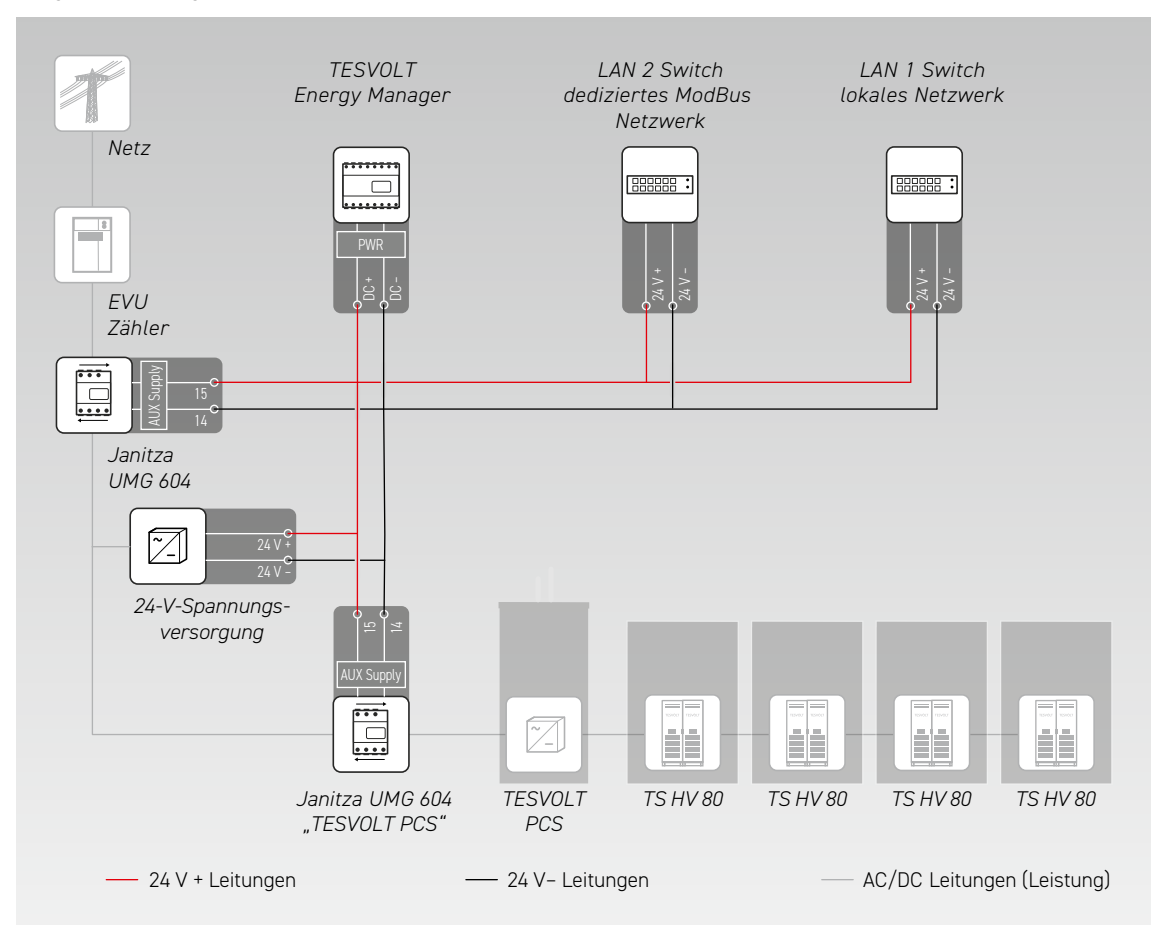

#### **Variante 2 – On-Grid: 24-V-Spannungsversorgung über TESVOLT PCS**

Der Batteriewechselrichter TESVOLT PCS verfügt über eine integrierte 24-V-Spannungsversorgung, die zum Betrieb externer Geräte genutzt werden kann. Soll das System zu einem späteren Zeitpunkt zur Bereitstellung von Ersatzstrom befähigt sein, ist die Anbindung der externen Komponenten an die interne 24-V-Spannungsversorung als Vorbereitung empfohlen. Die 24-V-Versorgungsspannung kann am TESVOLT PCS über die Klemmen X7 49 40/6 abgegriffen werden.

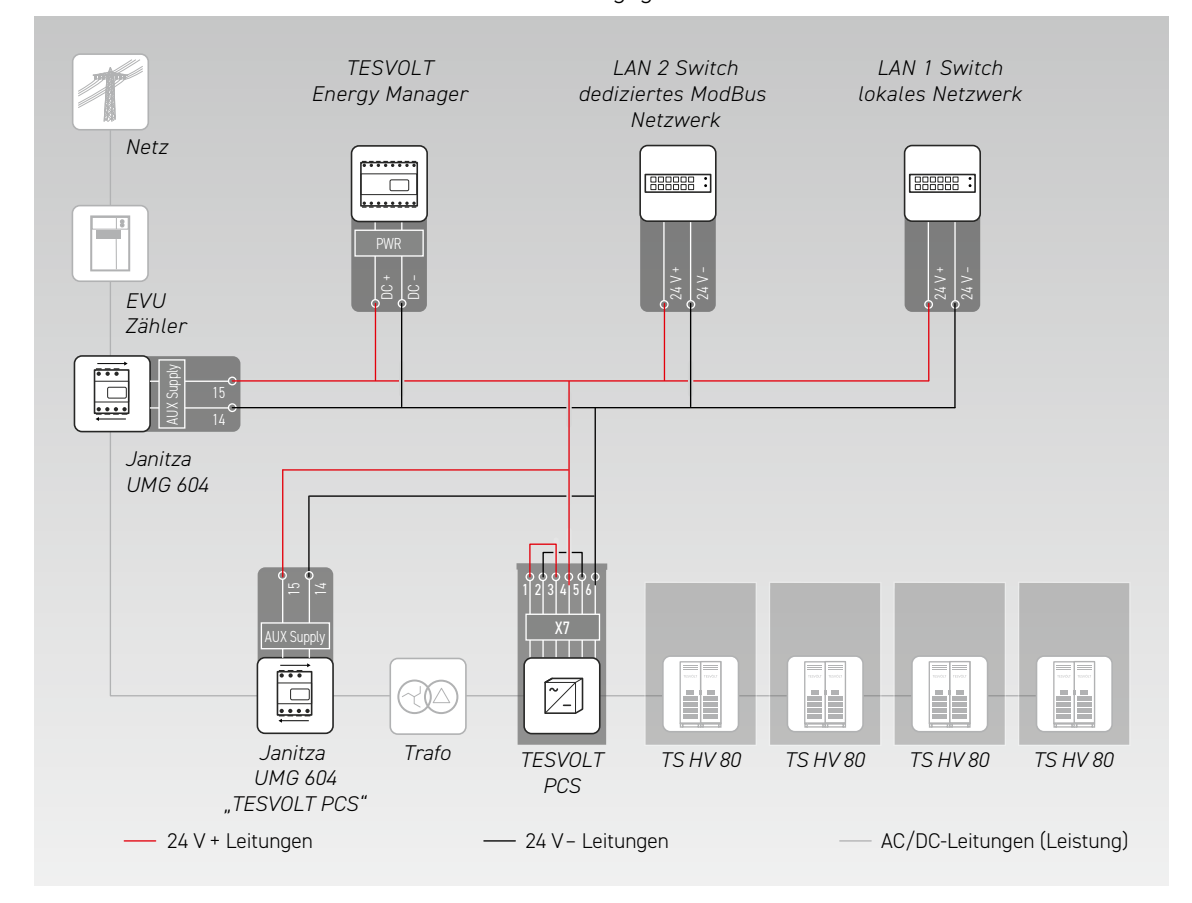

#### Janitza-Netzanalysatoren

In einem TS-IHV80-System kommen min. zwei Janitza Netzanalysatoren zum Einsatz (siehe Abschnitt ["9.1 Systemaufbau" auf Seite 47\)](#page-46-0). Ein Netzanalysator wird am Netzanschlusspunkt platziert, der zweite möglichst nah am TESVOLT PCS. Beachten Sie, dass sich zwischen diesem Netzanalysator und dem TESVOLT PCS kein Verbraucher befinden darf (Ausnahme ist der zusätzliche Transformator bei Off-Grid- und Ersatzstromsystemen). Achtung: nur die Wandler für den Netzanalysator "TESVOLT PCS" gehören zum Lieferumfang. Die Wandler für den zweiten Netzanalysator sind bauseits zu stellen.

- **1** Die Janitza-Netzanalysatoren in einen Schaltschrank oder Installationskleinverteiler auf einer 35-mm-Tragschiene montieren. Die Einbaulage ist beliebig.
- **2** Verbinden Sie die Janitza-Netzanalysatoren über die Klemme **64** mit der 24-V-Spannungsversorgung.
- **3** Versehen Sie die Messeingänge zur Spannungsmessung mit Sicherungen und einer Trenneinrichtung. Verbinden Sie die Messpunkte zum Spannungsabgriff am Netzanschlusspunkt und am TESVOLT PCS mit der Klemme **68** der Janitza-Netzanalysatoren.
- **4** Jetzt die Stromwandler zur Strommessung über eine Kurzschlusseinrichtung (Kurzschlussklemmen) mit den Janitza-Netzanalysatoren über Klemme **67** verbinden. Beachten Sie auch die Informationen zur Klemmenbelegung im Abschnitt ["7.1 Janitza-Netzanalysator UMG 604" auf Seite 29](#page-28-0) sowie die Vorgaben der Installationsanleitung und der anderen Produktunterlagen des Janitza UMG 604.

#### Stromwandleranschluss an MIO (TESVOLT PCS)

Je nach Anwendung (z. B. physikalische Lastspitzenkappung) ist es notwendig, die Reaktionszeit des Wechselrichters so weit wie möglich zu minimieren. In diesen Fällen kommt das interne Mess- und Ein-/Ausgabegerät MIO **30** im TESVOLT PCS zum Einsatz.

Die zur Strommessung benötigten Wandler (kundenseitig zu stellen) werden im TESVOLT PCS an der Klemmleiste **33** an Klemme X6 **53** angeschlossen (Belegung siehe ["6.5 Klemmleiste Batteriewechsel](#page-26-0)[richter TESVOLT PCS" auf Seite 27\)](#page-26-0).

#### Ethernet–Switche (LAN 1 und LAN 2)

Die Geräte werden in Schaltschränken oder in Installationskleinverteilern nach DIN 43880 auf einer 35 mm Tragschiene eingebaut. Die Einbaulage ist beliebig. Verbinden Sie das Gerät mit der 24-V-Spannungsversorgung.

#### TESVOLT Energy Manager mit USB-Ethernet-Adapter

- **1** Den TESVOLT Energy Manager in einen Schaltschrank oder Installationskleinverteiler nach DIN 43880 auf einer 35-mm-Tragschiene einbauen. Die Einbaulage ist beliebig. Beachten Sie dabei die Einbaumaße entsprechend der Abbildung in Abschnitt "3.3 Montagevorbereitung" auf Seite 9 der Installationsund Betriebsanleitung des TESVOLT Energy Manager sowie die maximalen Leitungslängen im vorhergehenden Abschnitt.
- **2** Verbinden Sie den TESVOLT Energy Manager über seinen "PWR"-Anschluss **78** mit der 24-V-Spannungsversorgung. Beachten Sie dabei, dass die Zuleitung mit max. 3 A abgesichert werden muss.

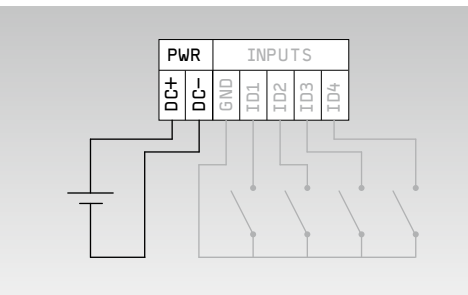

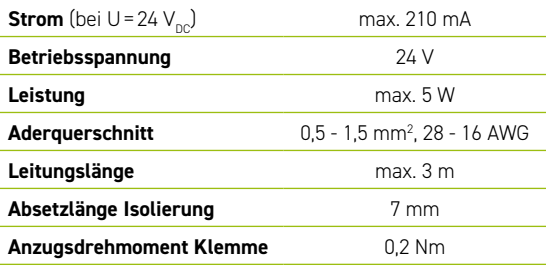

**3** Verbinden Sie den LAN-Anschluss des TESVOLT Energy Managers **72** zur Internetanbindung mit dem LAN-1-Switch. Schließen Sie den mitgelieferten USB-Netzwerkadapter **14.1** an den USB-1-Anschluss **71** an und verbinden Sie ihn mit dem LAN-2-Switch (dediziertes Modbus-Netzwerk). Beachten Sie dabei die maximale Leitungslänge von 30 m. Lassen sich Geräte nicht mit dem dedizierten Netzwerk (LAN 2) verbinden, können sie auch im LAN 1 Netzwerk angeschlossen werden. Sollten Sie entsprechend unserer Empfehlung keinen DHCP-Server verwenden, muss auch diesen Geräten eine feste IP Adresse zugewiesen werden.

#### <span id="page-56-0"></span>Kommunikationsverbindungen herstellen

Verbinden Sie die Modbus- und Netzwerkanschlüsse aller Systemkomponenten entsprechend der folgenden Abbildung.

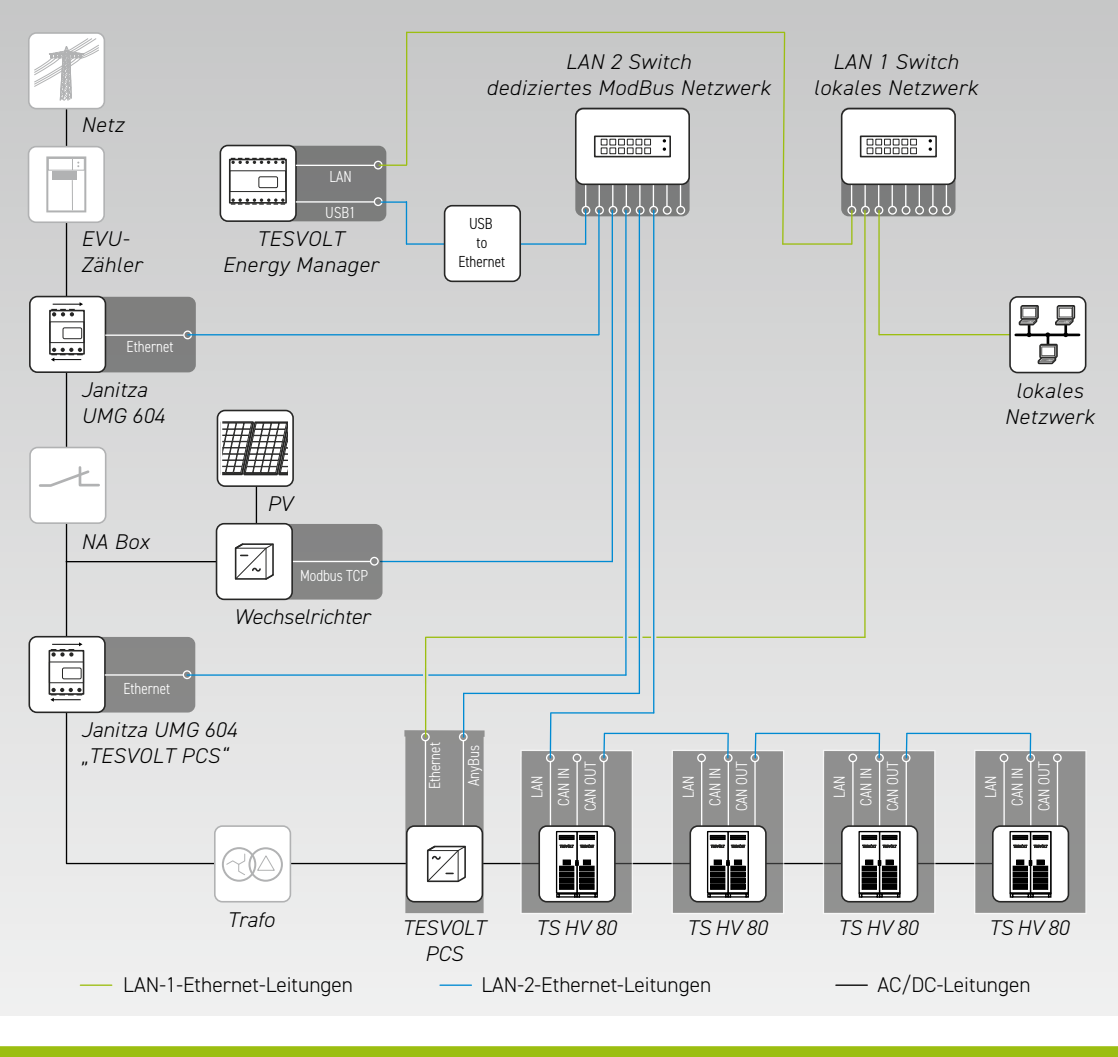

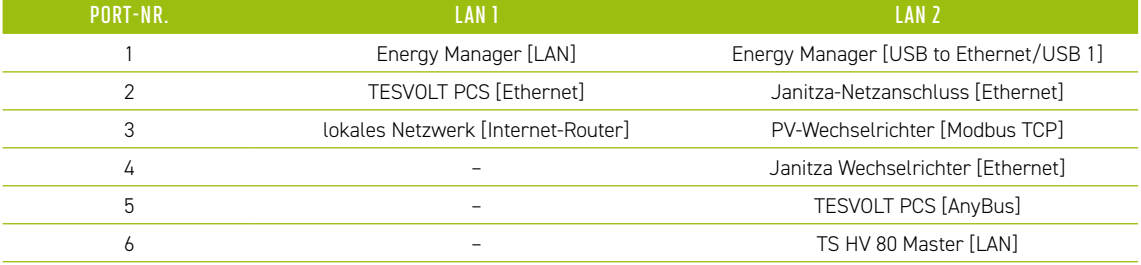

# 11 INSTALLATION UND ANSCHLUSS DER PERIPHERIE IM INSELBETRIEB

Bei Off-Grid-Systemen empfehlen wir die Verwendung einer TESVOLT Backup Control Box. In ihr sind bereits alle Kommunikations-, Mess- und Regelkomponenten untergebracht und fertig vorverdrahtet.

**HINWEIS:** Beachten Sie bei Planung und Installation von Inselsystemen unbedingt die TESVOLT Application Note "Anwendungshinweis zum Lithiumspeichersystem TS-I HV 80 – Sind wir reif für die Insel?"

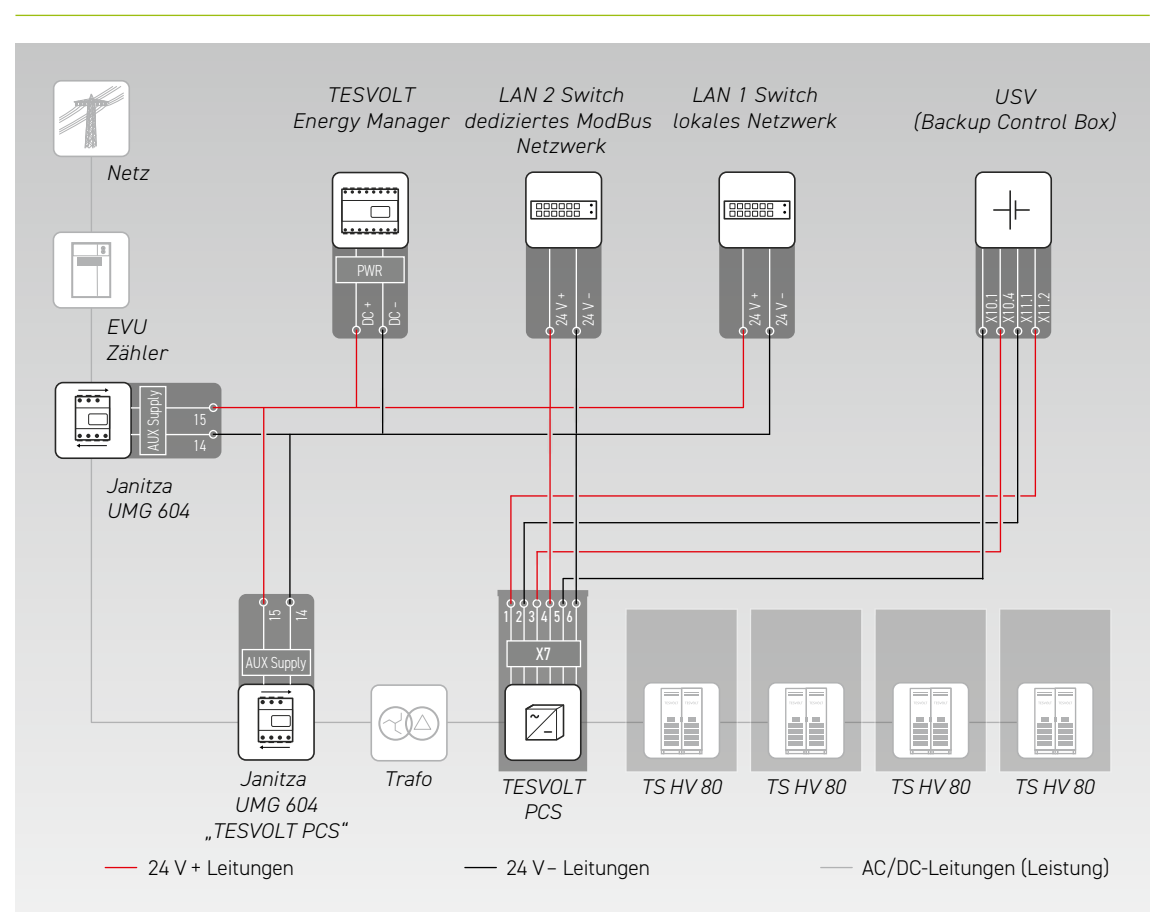

- 1<sup></sup> Installieren Sie die TESVOLT Backup Control Box. Beachten Sie dabei auch den Abschnitt ["Abmessun](#page-14-0)[gen TESVOLT Backup Control Box" auf Seite 15](#page-14-0).
- <sup>2</sup> Stellen Sie jetzt die Netzwerkverbindungen her. Verbinden Sie hierfür den "Ethernet"-Anschluss X10 **54** 1 des TESVOLT PCS mit dem LAN 1 Switch (K5) **100** sowie den "Anybus"-Anschluss X11 <sup>64</sup> 2 mit dem LAN 2 Switch (K4) **99** . Bei Systemen mit mehr als einem Speicher die Modbus-Verbindungen der TS HV80-Speicher untereinander herstellen. Verbinden Sie den/die Speicher mit dem LAN 2 Switch (K4) **99** . (Siehe Abb. im Abschnitt ["Kommunikationsverbindungen herstellen" auf Seite 57\)](#page-56-0). Stellen Sie final eine Verbindung zwischen dem LAN 1 Switch (K5) **100** und dem Internet/lokalen Netzwerk her.
- **3** Verbinden Sie als nächstes die Versorgungsspannungsein- und ausgänge des TESVOLT PCS mit den entsprechenden Anschlüssen der TESVOLT Backup Control Box (beachten Sie das Schaltbild in diesem Abschnitt und die Klemmenbelegung laut Abschnitt ["6.5 Klemmleiste Batteriewechselrichter](#page-26-0)  [TESVOLT PCS" auf Seite 27](#page-26-0) und ["7.3 TESVOLT Backup Control Box" auf Seite 32\)](#page-31-0).
- **4** Verbinden Sie die Messpunkte zum Spannungsabgriff am Netzanschlusspunkt mit X2 **103** und für den Spannungsabgriff am TESVOLT PCS mit X4 **105** der TESVOLT Backup Control Box. Danach auch die Spannungsabgriffe beidseits des Netztrennschalters mit X5 **106** verbinden.
- **5** Jetzt die Stromwandler zur Strommessung mit Klemme X1 **102** (P1, Netzanschlusspunkt) und Klemme X3 **104** (P2, TESVOLT PCS) der TESVOLT Backup Control Box verbinden. Beachten Sie auch die Infor-mationen zur Klemmenbelegung im Abschnitt ["7.1 Janitza-Netzanalysator UMG 604" auf Seite 29](#page-28-0) sowie die Vorgaben der aktuell gültigen Produktunterlagen für den Janitza UMG 604.
- **6** Verbinden Sie nun die anderen Komponenten mit den Anschlüssen X6, X7 und X8 der TESVOLT Backup Control Box. Beachten Sie dabei die Application Note "Anwendungshinweis zum Lithiumspeichersystem TS-I HV 80 – Sind wir reif für die Insel?" sowie die Informationen zur Klemmenbele-gung im Abschnitt ["7.3 TESVOLT Backup Control Box" auf Seite 32](#page-31-0).

# 12 INBETRIEBNAHME

# 12.1 REIHENFOLGE DER SYSTEMINBETRIEBNAHME

Um Fehlfunktionen zu vermeiden, sind die einzelnen Systemkomponenten in einer bestimmten Reihenfolge in Betrieb zu nehmen.

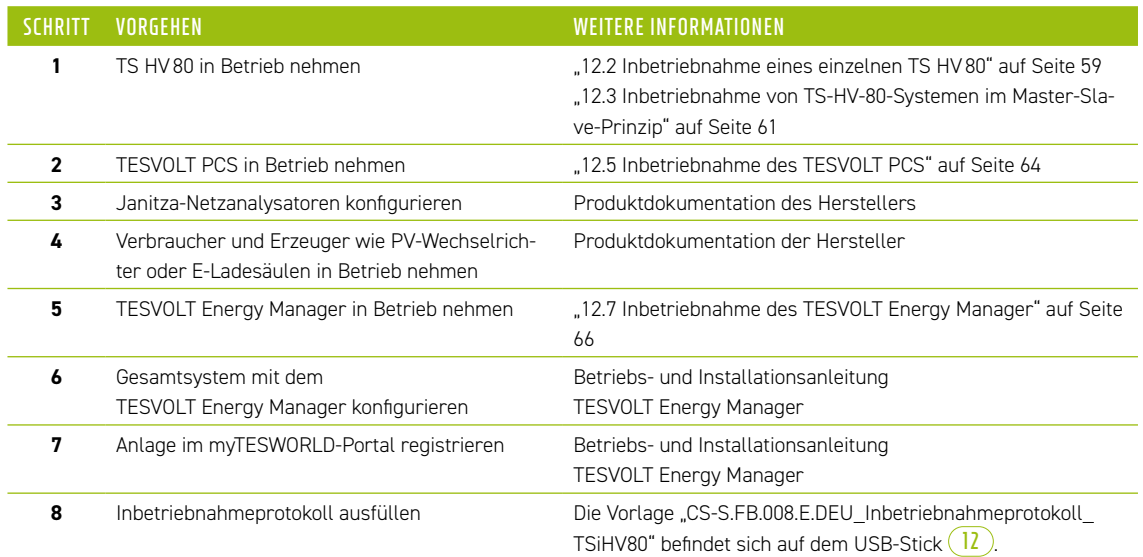

# 12.2 INBETRIEBNAHME EINES EINZELNEN TS HV80

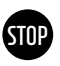

#### <span id="page-58-0"></span>**ACHTUNG! Mögliche Beschädigung der Batterie durch falsche Konfiguration**

Durch falsche Konfiguration kann es zu einer Beschädigung der Batterie kommen. Die eingestellten Parameter beeinflussen das Ladeverhalten des TESVOLT PCS. Daher ist es wichtig, die korrekten Einstellungen bei der Inbetriebnahme vorzunehmen.

### Voraussetzungen

Der TESVOLT PCS und die Peripheriekomponenten wurden gemäß den Vorgaben (Installation/ Anschluss) der jeweiligen Hersteller installiert.

#### Vorgehen

**1** Verdrahtung zwischen TESVOLT PCS und TS HV80 prüfen.

2<sup>1</sup> Verkabelung der Komponenten des TS HV80 gemäß Abschnitt "5.8 Verschaltung Batteriemodule" auf [Seite 24](#page-23-0) kontrollieren. Bei ordnungsgemäßer Ausführung sind alle spannungsführenden Teile gegen Berührung geschützt.

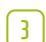

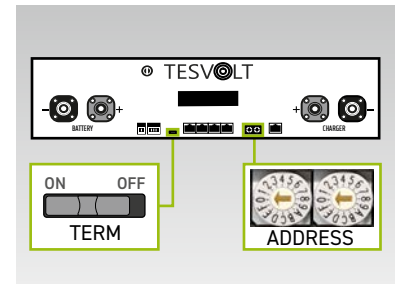

Überprüfen und korrigieren Sie ggf. an der APU HV1000-S die Einstellungen für die Terminierung und Adressierung des TS HV80 "TERM" **5** und "ADDRESS" **10** TERM ist bei Betrieb eines einzelnen TS HV80 auf "ON" zu stellen, ADDRESS auf "0" und "0".

- **4** Den externen Schalter **B** an der Außenseite der Schranktür des TS HV80 einschalten.
- **STOP**

**5** Den Ein-Aus-Schalter "SWITCH" **17** an der APU HV1000-S betätigen.

**ACHTUNG! Mögliche Beschädigung der APU HV1000-S durch unsachgemäße Bedienung** Wenn Sie gegen die APU HV1000-S klopfen, um sie zu aktivieren oder etwas zu bestätigen, beachten Sie unbedingt folgende Hinweise, da Sie sonst die APU HV1000-S beschädigen können:

- 1. Benutzen Sie unter keinen Umständen Gegenstände zum Klopfen.
- 2. Klopfen Sie mit Ihren Fingern nicht zu stark rechts neben dem Display an der Markierung **16** auf das Gehäuse. **Auf keinen Fall auf das Display klopfen**.

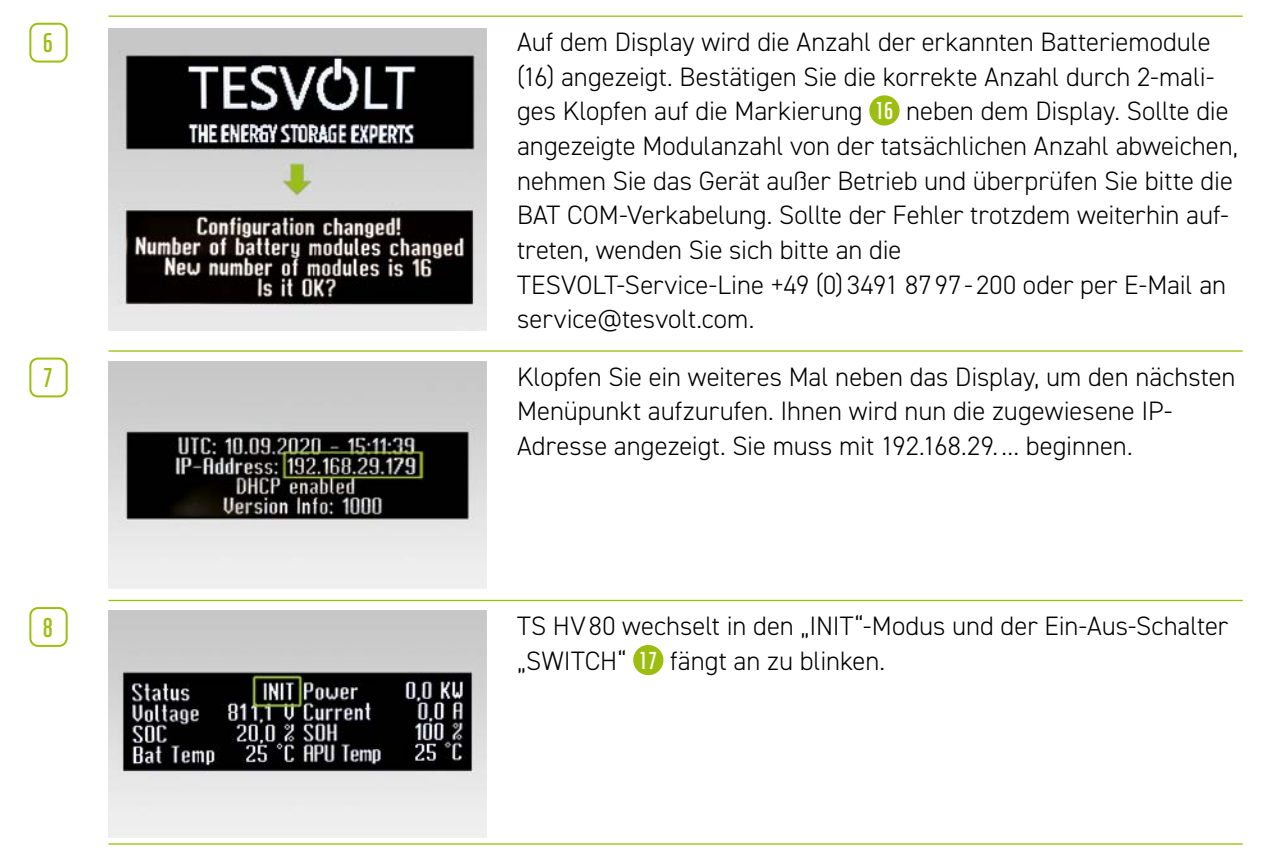

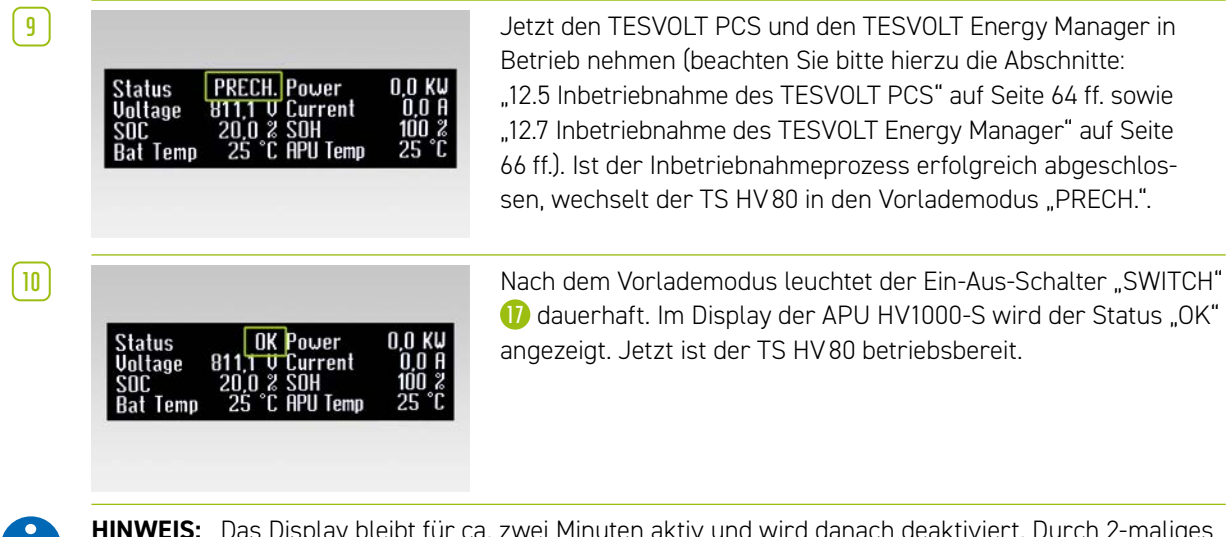

**HINWEIS:** Das Display bleibt für ca. zwei Minuten aktiv und wird danach deaktiviert. Durch 2-maliges Klopfen kann es wieder aktiviert werden.

# 12.3 INBETRIEBNAHME VON TS-HV-80-SYSTEMEN IM MASTER-SLAVE-PRINZIP

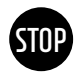

#### <span id="page-60-0"></span>**ACHTUNG! Mögliche Beschädigung der Batterie durch falsche Konfiguration**

Durch falsche Konfiguration kann es zu einer Beschädigung der Batterie kommen. Die eingestellten Parameter beeinflussen das Ladeverhalten des TESVOLT PCS. Daher ist es wichtig, die korrekten Einstellungen bei der Inbetriebnahme vorzunehmen.

### Voraussetzungen

Der TESVOLT PCS wurde vollständig installiert.

#### Vorgehen

**1** Verdrahtung von TESVOLT PCS und TS HV80 prüfen.

**2** Verkabelung der Komponenten des TS HV80 gemäß Abschnitt "5.8 Verschaltung Batteriemodule" auf [Seite 24](#page-23-0) kontrollieren. Bei ordnungsgemäßer Ausführung sind alle spannungsführenden Teile gegen Berührung geschützt.

**3**

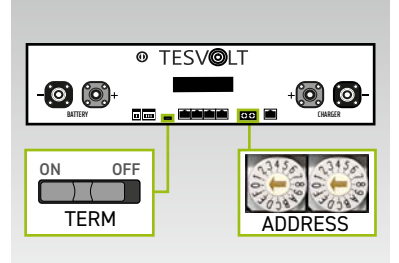

Jetzt können Sie die Einstellungen für die Terminierung und Adressierung des TS HV80 "TERM" **1** und "ADDRESS" **10** gemäß dem Abschnitt "Übersicht aller Adressierungsoptionen" auf Seite [87](#page-86-0) vornehmen. Bei Master-Slave-Systemen ist für die APU HV1000-S des Masters und des letzten Speichers im Master-Slave-Verbund TERM **5** auf "ON" zu stellen. Für die übrigen Slave-APUs im Verbund ist TERM **5** auf "OFF" zu stellen.

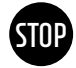

**ACHTUNG! Mögliche Beschädigung der APU HV1000-S durch unsachgemäße Bedienung**

Wenn Sie gegen die APU HV1000-S klopfen, um sie zu aktivieren oder etwas zu bestätigen, beachten Sie unbedingt folgende Hinweise, da Sie sonst die APU HV1000-S beschädigen können:

- 1. Benutzen Sie unter keinen Umständen Gegenstände zum Klopfen.
- 2. Klopfen Sie mit Ihren Fingern nicht zu stark rechts neben dem Display an der Markierung auf das Gehäuse. **Auf keinen Fall auf das Display klopfen**.

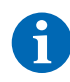

**HINWEIS:** Das Display bleibt für ca. zwei Minuten aktiv und wird danach deaktiviert. Durch 2-maliges Klopfen kann es wieder aktiviert werden.

**4** Jetzt können Sie alle Slave-Speicher in Betrieb nehmen. Gehen Sie dabei in umgekehrter Reihenfolge entsprechend ihrer Position im Master-Slave-Verbund vor. Beginnen Sie mit dem letzten Slave des Master-Slave-Verbunds und schalten Sie zuerst den externen Schalter (B) an der Außenseite der Schranktür ein und danach den Ein-Aus-Schalter "SWITCH" **17** an der APU HV1000-S.

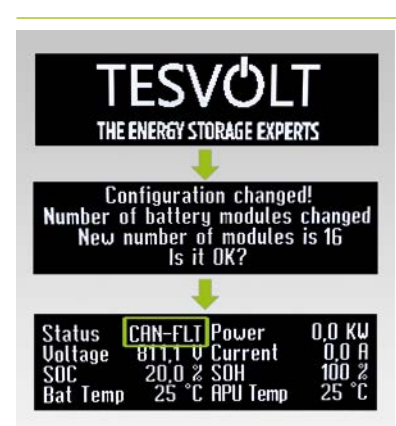

**5** Auf dem Display des Slave-Speichers wird die Anzahl der erkannten Batteriemodule (16) angezeigt. Bestätigen Sie die korrekte Anzahl durch 2-maliges Klopfen auf die Markierung **16** neben dem Display. Sollte die angezeigte Modulanzahl von der tatsächlichen Anzahl abweichen, nehmen Sie den TS HV80 außer Betrieb und überprüfen Sie bitte die BAT-COM-Verkabelung. Sollte der Fehler trotzdem weiterhin auftreten, wenden Sie sich bitte an service@tesvolt.com oder die TESVOLT-Service-Line +49 (0) 3491 87 97 - 200. Nach erfolgreicher Inbetriebnahme ändert sich der Status zu "CAN-FLT".

- **6** Schalten Sie den nächsten Slave-Speicher ein und gehen Sie dabei wie im Schritt **4** und **5** beschrieben vor, d. h. wie bereits bei der Inbetriebnahme des ersten Slave.
- **7** Sind alle Slave-Speicher in Betrieb genommen worden, kann der Master-Schrank gestartet werden. Schalten Sie dafür den externen Schalter (**B**) an der Außenseite der Schranktür ein.

**8** Betätigen Sie jetzt den Ein-Aus-Schalter "SWITCH" **17** an der entsprechenden APU HV1000-S.

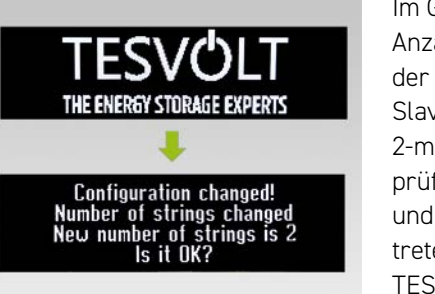

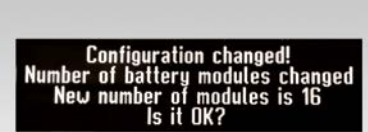

C: 10.09.2020 - 15:11:39<br>|-Address: <mark>192.168.29.179"</mark><br>|- DHCP enabled DHCP enabled<br>Uersion Info: 1000

**9** Im Gegensatz zu den Slave-APUs, wird beim Master zunächst die Anzahl der "Strings" abgefragt. Die Anzahl der Strings entspricht der Anzahl der Speicher im Master-Slave-Verbund (z. B. Master + Slave 1 = 2 Strings). Bestätigen Sie die korrekte Anzahl durch 2-maliges Klopfen neben dem Display. Bei Abweichungen überprüfen Sie die CAN OUT → CAN IN Verdrahtung, die Terminierung und die Adressierung. Sollte der Fehler trotzdem weiterhin auftreten, wenden Sie sich bitte an service@tesvolt.com oder die TESVOLT-Service-Line +49 (0) 3491 87 97 - 200.

**10** Auf dem Display der Master-APU HV1000-S wird nun die Anzahl der erkannten Batteriemodule angezeigt (16). Bestätigen Sie die korrekte Anzahl durch 2-maliges Klopfen. Bei Abweichungen nehmen Sie den TS HV80 außer Betrieb und überprüfen Sie die BAT-COM-Verkabelung. Sollte der Fehler trotzdem weiterhin auftreten, wenden Sie sich an service@tesvolt.com oder die TESVOLT-Service-Line +49 (0) 3491 87 97 - 200.

**11** Klopfen Sie ein weiteres Mal neben das Display, um den nächsten Menüpunkt aufzurufen. Ihnen wird nun die zugewiesene IP-Adresse angezeigt. Sie muss mit 192.168.29.… beginnen.

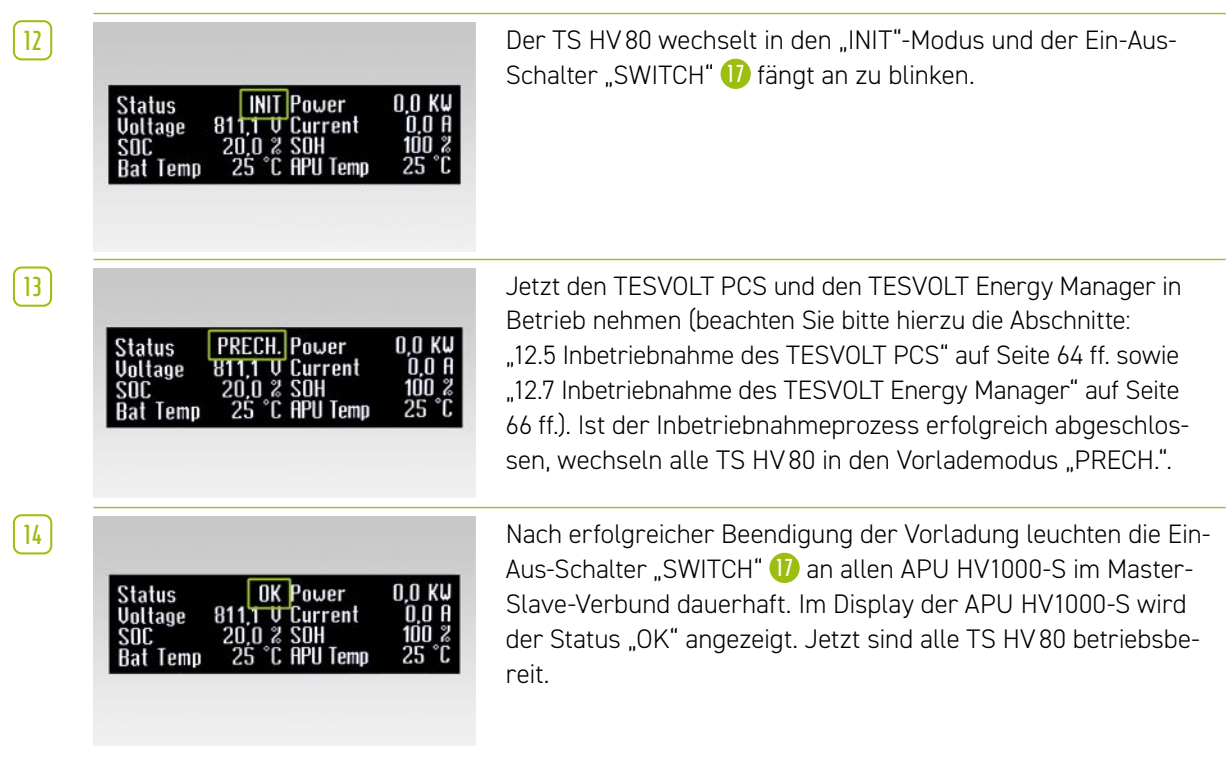

## 12.4 INBETRIEBNAHME DER TESVOLT Backup Control Box

<span id="page-62-0"></span>Die Verwendung der TESVOLT Backup Control Box erfolgt optional bei Ersatzstrom- und Off-Grid-Systemen.

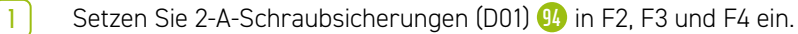

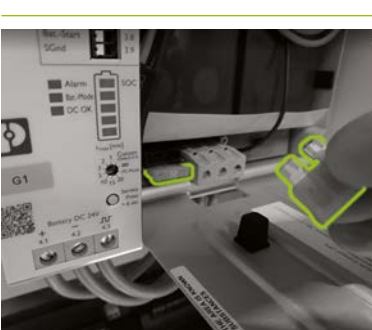

**2** Aktivieren Sie als erstes die USV **93** . Öffnen Sie zunächst das Batteriegehäuse und stecken Sie zwei 25 A Flachstecksicherungen in in die vorgesehenen Einsteckplätze.

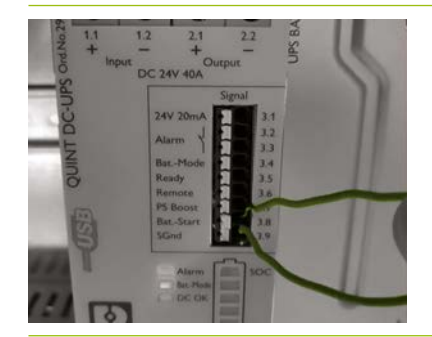

**3** Führen Sie einen Kaltstart der USV **93** aus. Mit der Kaltstartfunktion kann die USV ohne eine eingangsseitige Versorgungsspannung gestartet werden. Zur Versorgung der USV wird die Energie aus der angeschlossenen Batterie genutzt die ebenfalls die Lasten versorgt. Dazu müssen die zwei Signalklemmen Bat.-Start (3.8) und SGnd (3.9) kurzzeitig verbunden werden. Nach der Initialisierung wechselt die USV in den Betriebszustand Batteriebetrieb.

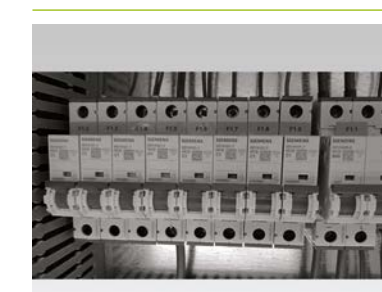

**4** Schalten Sie jetzt die Sicherungen F1.1 bis F1.9 **90** der TESVOLT Backup Control Box ein.

**5** Nun sollten alle 24-V-Komponenten versorgt sein. Nehmen Sie die Komponenten in folgender Reihenfolge und entsprechend der aufgeführten Abschnitte in Betrieb:

1. Janitza-Netzanalysatoren: ["12.6 Inbetriebnahme der beiden Janitza-Netzanalysatoren" auf Seite 65](#page-64-0) 2. TESVOLT Energy Manager: ["12.7 Inbetriebnahme des TESVOLT Energy Manager" auf Seite 66](#page-65-0)

3. Registrierung myTESWORLD: ["12.8 Registrierung im myTESWORLD-Portal" auf Seite 69.](#page-68-0)

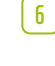

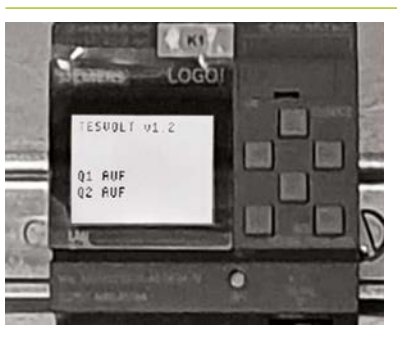

**6 Das Steuerungsprogramm der Siemens Logo (K1) <b>92** ist im Auslieferungszustand bereits implementiert (erkennbar durch Anzeige von "TESVOLT v1.2"). Es wird außerdem angezeigt, dass beide Netztrenner geöffnet sind ("Q1 AUF"; "Q2 AUF").

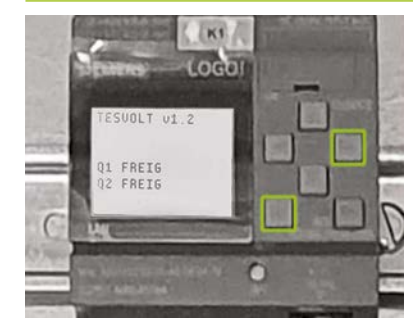

**7** Schließen Sie jetzt die Netztrennschalter. Damit setzen Sie das System unter Spannung. Grundsätzliche Voraussetzung hierfür ist, dass der TESVOLT PCS inaktiv/im Leerlauf ist und auch sonst kein Inselnetz gebildet wird (z. B. mittels Dieselgenerator), das Kundennetz also wechselstromseitig spannungsfrei ist. Zum Schließen der Netztrennschalter drücken Sie an der SIEMENS Logo **92** Steuerung gleichzeitig die Tasten (ESC) + (→).

**8** Wenn die vorgenannten Voraussetzungen erfüllt sind, wird das Schließen des Netztrennschalters von der SIEMENS Logo **92** freigegeben und die Netztrennschalter schließen. Nun liegt die Netzspannung am System an und es kann mit dem On-Grid Betrieb gestartet werden.

# 12.5 INBETRIEBNAHME DES TESVOLT PCS

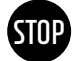

<span id="page-63-0"></span>**ACHTUNG! Gefahr der Beschädigung des TESVOLT PCS und weiterer Komponenten bei Verpolung**  Vor dem ersten Koppeln ist unbedingt die korrekte Polarität im DC-Kreis zu prüfen. Bei Verpolung kommt es zu einem unkontrollierten Entladestrom über die Vorladewiderstände, der diese sofort irreversibel schädigt. Hierbei ist weiterhin zu berücksichtigen, dass Sicherungen oder andere Überstromschutzeinrichtungen in der Regel nicht ansprechen werden, da der Ladestrom durch die Widerstände begrenzt wird.

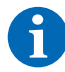

**HINWEIS:** Vor Inbetriebnahme ist sicherzustellen, dass ein rechtes Drehfeld anliegt.

- 1<sup>1</sup> Überprüfen Sie die Verdrahtung des TESVOLT PCS (siehe Installationsanleitung "9.3 Installation [TESVOLT PCS" auf Seite 51](#page-50-0) ff.).
- **2** Schalten Sie die AC-Spannungsversorgung für den TESVOLT PCS zu.
- **3** Schließen Sie alle vorhandenen Sicherungslasttrenner Q1 … Q4 **28** (die Anzahl entspricht der Anzahl der IPUs).
- **4** Schließen Sie nun den Schutzschalter Q01 **50**.
- **5** Überprüfen Sie die Leitungsschutzschalter F20 … F25 **47** / **51** . F20 und F21 müssen eingeschaltet sein, ebenso wie die zu den vorhandenen IPUs zugehörigen Leitungsschutzschalter F22 … F25. Dabei gibt die Montageposition (1 … 4) die Zuordnung vor. F22 gehört zur IPU an Montageposition 1 (ganz links), F23 gehört zur IPU an Montageposition 2 usw. usf.. Sind z. B. nur zwei IPUs auf den Positionen 2 und 3 installiert, müssen in diesem Fall F23 und F24 geschlossen sein. Siehe auch Abschnitte ["6.5 Klemm](#page-26-0)[leiste Batteriewechselrichter TESVOLT PCS" auf Seite 27](#page-26-0) und ["6.6 IPU-Positionen und zugeordnete](#page-27-0)  [Leitungsschutzschalter und NH-Trenner" auf Seite 28.](#page-27-0)

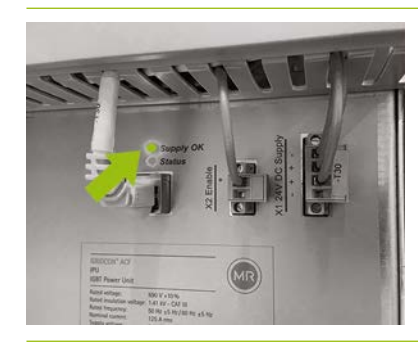

**6** Schließen Sie den Hauptschalter S1 **(23**). Es erfolgt zunächst ein Test der Lüfter des TESVOLT PCS. Nach erfolgreichem Abschluss des Selbsttests leuchtet an der/den IPU die obere LED "Supply OK" grün und der TESVOLT PCS ist in Betrieb.

### 12.6 INBETRIEBNAHME DER BEIDEN JANITZA-NETZANALYSATOREN

<span id="page-64-0"></span>**HINWEIS:** Wenn Sie eine TESVOLT Backup Control Box einsetzen sollten, überspringen Sie zunächst die folgenden Abschnitte und setzen die Inbetriebnahme mit Abschnitt "12.4 Inbetriebnahme der [TESVOLT Backup Control Box" auf Seite 63](#page-62-0) fort.

**HINWEIS:** Vor Inbetriebnahme der Janitza-Netzanalysatoren konsultieren Sie bitte die Unterlagen des Herstellers und nutzen Sie ggf. auch dessen Software "GridVis®" zur Inbetriebnahme des Geräts.

- **1** Schalten Sie die Sicherungen des jeweiligen Netzanalysators ein. Das Display wird aktiv und der Startvorgang beginnt.
- **2** Wählen Sie am Gerät den Programmier-Modus. Durch zeitgleiches Betätigen der Tasten 1 und 2 für etwa eine Sekunde gelangen Sie über die Passwort-Abfrage in den Programmier-Modus. Wurde kein Display-Passwort programmiert, gelangen Sie direkt in das erste Programmiermenü.
- **3** Stellen Sie das Strom- und Spannungswandlerverhältnis ein (siehe Tabelle im Abschnitt ["9.3 Installa](#page-50-0)[tion TESVOLT PCS" auf Seite 51](#page-50-0)). Berücksichtigen Sie hierfür das Benutzerhandbuch des Janitza UMG 604.
- **4** Konfigurieren Sie nun die Ethernet-Verbindung. Dabei muss das Gerät als DHCP-Client konfiguriert werden. Der TESVOLT Energy Manager fungiert als DHCP-Server. Die vom Energy Manager zugewiesene IP-Adresse muss mit 192.168.29. … beginnen. Berücksichtigen Sie hierfür das Benutzerhandbuch des Janitza UMG 604.
- **5** Nutzen Sie die Weboberfläche der Janitza-Netzanalysatoren, um die Plausibilität der Anzeigewerte zu überprüfen (positive Werte = Bezug, negative Werte = Einspeisung). Hierbei steht vor allem die Vermeidung einer Fehlmontage der Wandler im Mittelpunkt.

# <span id="page-65-0"></span>12.7 INBETRIEBNAHME DES TESVOLT Energy Manager

- 1<sup></sup> Schalten Sie die 24-V-Spannungsversorgung ein.
- 2 Stellen Sie eine Verbindung mit dem TESVOLT Energy Manager her, indem Sie sich z. B. mit Ihrem Laptop mit dem dedizierten Modbus-Netzwerk (LAN 2) verbinden.
- **3** Rufen Sie die Konfigurationsoberfläche des Energy Managers über die IP-Adresse 192.168.29.254 auf.
- 4 Konfigurieren Sie jetzt die Ethernet-Verbindung: Einstellungen  $\rightarrow$  Systemeinstellungen  $\rightarrow$  Netzwerk.

**5** Konfigurieren Sie nun den Netzübergabe-Zähler (z. B. Janitza UMG 604) : Einstellungen  $\rightarrow$  Gerätekonfiguration  $\rightarrow$  Zähler  $\rightarrow$  Zählerstatus hinzufügen  $\rightarrow$  "Select a model"  $\rightarrow$  Janitza UMG 604 (Die vom Energy Manager zugewiesene IP-Adresse des Janitza muss mit 192.168.29. … :502 beginnen. Der Port 502 ist als Defaultwert hinterlegt und kann optional geändert werden. Die Slave-ID: Defaultwert = 1 kann optional in der Konfiguration des Netzanalysators geändert werden.) Drücken Sie abschließend "Speichern" und warten Sie 20 Sekunden ab.

- **6** Konfigurieren Sie den Netzanalysator "TESVOLT PCS" (z. B. Janitza UMG 604): Einstellungen  $\rightarrow$  Gerätekonfiguration  $\rightarrow$  Zähler  $\rightarrow$  Zählerstatus hinzufügen  $\rightarrow$  "Select a model"  $\rightarrow$  Janitza UMG 604. (Die vom Energy Manager zugewiesene IP-Adresse des Janitza muss mit 192.168.29. … :502 beginnen. Gerätekonfiguration / Wechselrichter **/ Neu** Der Port 502 ist als Defaultwert hinterlegt und kann optional geändert werden. Die Slave-ID: Defaultwert = 1 kann optional in der Konfiguration des Netzanalysators geändert werden). Drücken Sie abschließend "Speichern" und warten Sie 20 Sekunden ab. **Wechselrichter hinzufügen**
- 7 Batteriewechselrichter (TESVOLT PCS) konfigurieren: Einstellungen  $\rightarrow$  Gerätekonfiguration  $\rightarrow$  Wechselrichter  $\rightarrow$  Wechselrichter hinzufügen ...

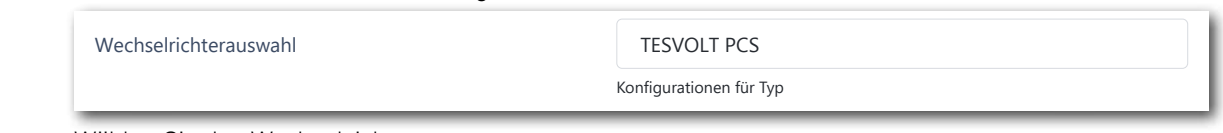

.<br>Wählen Sie den Wechselrichtertyp aus.

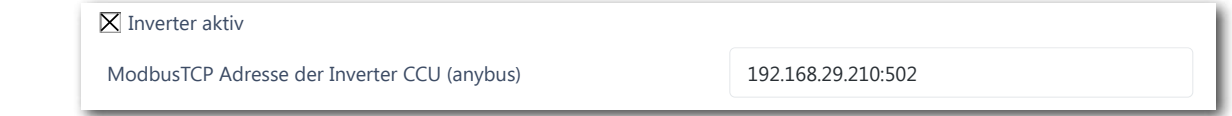

Wählen Sie "Inverter aktiv" aus und geben Sie die Modbus TCP-Adresse des Wechselrichters an (Default-IP-Adresse: 192.168.29.210:502). Sie ist auf der SD-Karte des TESVOLT PCS (im Betrieb in ihrem Steckplatz (<mark>44)</mark> in der CCU – siehe "6.4 Anschlüsse und Aufbau Control Computer Unit – CCU" auf [Seite 27](#page-26-1)) unter CONFIGS  $\rightarrow$  ANYBUS.TXT  $\rightarrow$  modbus.tcp.ipaddress=192.168.29.210 hinterlegt und zusätzlich auf einem Aufkleber auf der CCU abgebildet. were Charles Lat. The deep COLT picker */ / Americans* wad *A* 

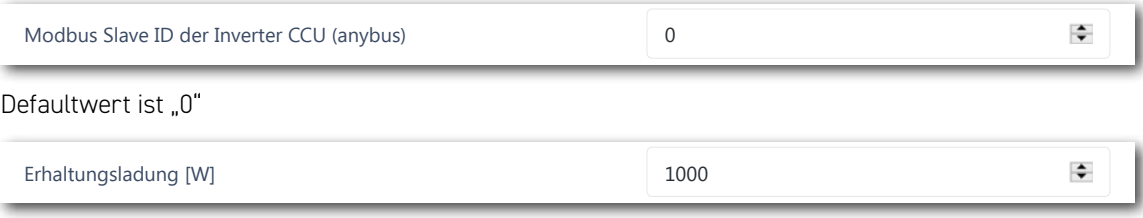

Die Erhaltungsladung ist die Ladung der Batterie zum Ausgleich ihrer Selbstentladung. Bei Unterschreiten von "Untere SOC-Grenze für Erhaltungsladung" wird der Speicher bis zur "Obere SOC-Grenze für Erhaltungsladung" mit einer Leistung entsprechend dem eingestellten Wert für "Erhaltungsladung" beladen. Wir empfehlen einen Wert von 1000 W. e Erhaltungsladung ist die Ladung der Batterie zum Ausgle<br>P

#### Power-Limiter-Modus aktiv

"<br>Dower-Limiter-Modus aktiv" anwählen, wenn der Wechselrichter eine Leistungsbegrenzung über die " MIO vornehmen soll (z. B. physikalische Lastspitzenkappung mit Regelgeschwindigkeit <1 ms). Obere SoC-Grenze für Erhaltungsladung 2

Untere Leistungsgrenze in Watt für Power-Limiter-Modus<br>
Modus Slave Supervillerauswahl Tesuca Limiteral Modus altholic ausgewich  $\div$ ModbusTCP Adresse der Inverter CCU (anybus) Konfigurationen für Typ 192.168.29.210:502 Modbus Slave ID der Inverter CCU (anybus) 0

Ist nur auszufüllen, wenn "Power-Limiter-Modus aktiv" ausgewählt wurde. Erhalt duszulutten, Wenn "Fower Einhier Plouds aktivt dusyewi our auszufüllen wenn Dower-Limiter-Modus aktiv" ausgew

Bsp. 1) Untere Leistungsgrenze=0, keine Einspeisung, d. h. Nulleinspeisung. Bsp. 2) Untere Leistungsgrenze=-10.000, d. h. 10 kW Einspeisung sind möglich.

÷ Obere Leistungsgrenze in Watt für Power-Limiter-Modus 0 Untere Leistungsgrenze in Watt für Power-Limiter-Modus 0 ModbusTCP Adresse der Batterie (Master) APU

Bsp. Obere Leistungsgrenze=60.000 bedeutet eine Lastspitzenkappung bei 60 kW

Modbus Slave ID der Batterie (Master) APU 0

Obere Leistungsgrenze in Watt für Power-Limiter-Modus 0

Obere Leistungsgrenze in Watt für Power-Limiter-Modus 0

werkelrichterauswahl TESVOLT PCS wahl TESVOLT PCS wahl TESVOLT PCS wahl TESVOLT PCS was als der der gestien die erste gesetzt die erste gesetzt die erste gesetzt die erste gesetzt die erste gesetzt die erste gesetzt die er

Tesvolt BMS Tesvolt BMS and Watter-Modus 2009 and Water-Modus 0.000 and 2009 and 2009 and 2009 and 2009 and 2009 and 2009 and 2009 and 2009 and 2009 and 2009 and 2009 and 2009 and 2009 and 2009 and 2009 and 2009 and 2009 and 2009 and

ModbusTCP Adresse der Batterie (Master) APU Desuterie aktiverse in Watterie in Watterie in Watterie in Watterie in Watterie in Watterie in Watterie in Watterse in Watterse in Watterse in Watterse in Watterse in Watterse in Watterse in Watterse in Watterse in Watters

Wählen Sie hier "TESVOLT BMS" aus.

TESVOLT Backup Control Box

TESVOLT Backup Control Box

ModbusTCP Adresse der Batterie (Master) APU

.<br>Hier die IP-Adresse der Master-APU HV1000-S eingeben. Sie können die IP-Adresse über das Display der APU HV1000-S auslesen (2. "Seite", die IP-Adresse muss mit 192.168.29. …:502 beginnen).<br>. er die IP-Adresse der Master-APU HVT000-S eingeben. Sie Batterie aktiv Tesvolt BMS

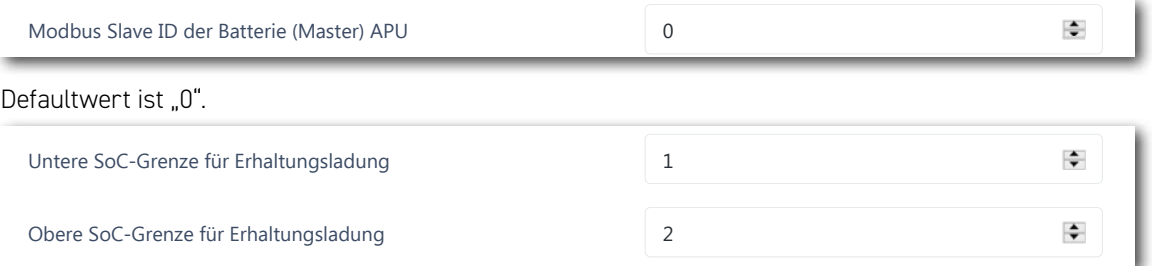

"Untere SOC-Grenze..." definiert die untere Grenze des Tiefenentladeschutzbereichs in Prozent des "<br>Ladezustands. Ab diesen Wert belädt sich das Batteriesystem wieder bis zur oberen Grenze mit einer Leistung, die dem eingestellten Wert von "Erhaltungsladung" entspricht. IEC-Referenz des Netzübergabe-Zählers Janitza\_UMG\_<Seriennummer einfügen> Eingang Synchologie, University of the synchronous dezustands. Ab diesen Wert belädt sich das Batteriesystem<br>istung, die dem eingestellten Wert von "Erhaltungsladung"  $\overline{\text{E}}$ ingi eingang Rückmeldekontakt und antere  $\overline{\text{E}}$  (ortize us) indicity

"Obere SOC-Grenze…" definiert die obere Grenze des Tiefenentladeschutzbereichs in Prozent des Ladezustandes. Ab diesen Wert wechselt das Batteriesystem wieder in den Standby-Modus.

Individuelle Konfiguration – insbesondere für Ersatzstrom und Off-Grid-Applikationen empfehlen wir die untere SOC-Grenze bei min. 1% zu belassen und die obere Grenze auf 5% einzustellen. Eingang Synchronic Synchronic College Synchronic Girls and Synchronic College Synchronic College Synchronic College Synchronic College Synchronic College Synchronic College Synchronic College Synchronic College Synchronic

.<br>Wichtig: Der Wert der oberen SoC-Grenze muss über den Wert der unteren SoC-Grenze liegen. IEC-Referenz des Netzübergabe-Zählers  $J_{\text{S}}$ eing. Der viert der oberen 500 orenze mass doer den vie

Der folgende Abschnitt muss nur dann konfiguriert werden, wenn eine TESVOLT Backup Control Box zum Einsatz kommt (z. B. bei Ersatzstromanwendungen). Wird kein Ersatzstrom benötigt, bzw. wurde keine TESVOLT Backup Control Box verbaut, wird die Auswahl des Dropdown-Menüs bei: "TESVOLT Backup Control Box (optional)" belassen. ETRIEBNAHME<br>
Der folgende Abschnitt muss nur dann konfiguriert werden, v<br>
zum Einsatz kommt (z. B. bei Ersatzstromanwendungen). Wir<br>
keine TESVOLT Backup Control Box verbaut, wird die Auswar<br>
Backup Control Box (optional)" Modern Communication Communication Companies in any Erhaltung Control Deu (entienel)" beleseen

Den Eintrag zu "Eingang Rückmeldekontakt Netztrennschalter 2" müssen Sie nur ändern, wenn Sie mehr als einen Netztrennschalter einsetzen. Sollte ein zweiter Netztrennschalter installiert sein, muss der Wert auf "2" gesetzt werden. Power-Limiter-Modus aktiv

Die Seriennummer der Zähler, die Sie unter "IEC-Referenz des … Zählers" angeben müssen, können Sie unter Einstellungen  $\rightarrow$  Systemeinstellungen  $\rightarrow$  Gerätekonfiguration  $\rightarrow$  Zähler  $\rightarrow$  Zählerstatus abrufen. Kopieren Sie den angegebenen Wert im Feld "Logical Device Name" (oder geben Sie folgende Inhalte ein: "Janitza\_UMG\_"+Seriennummer, z. B. "Janitza\_UMG\_70047343"). Tesvolt BMS ,bartic a \_ O

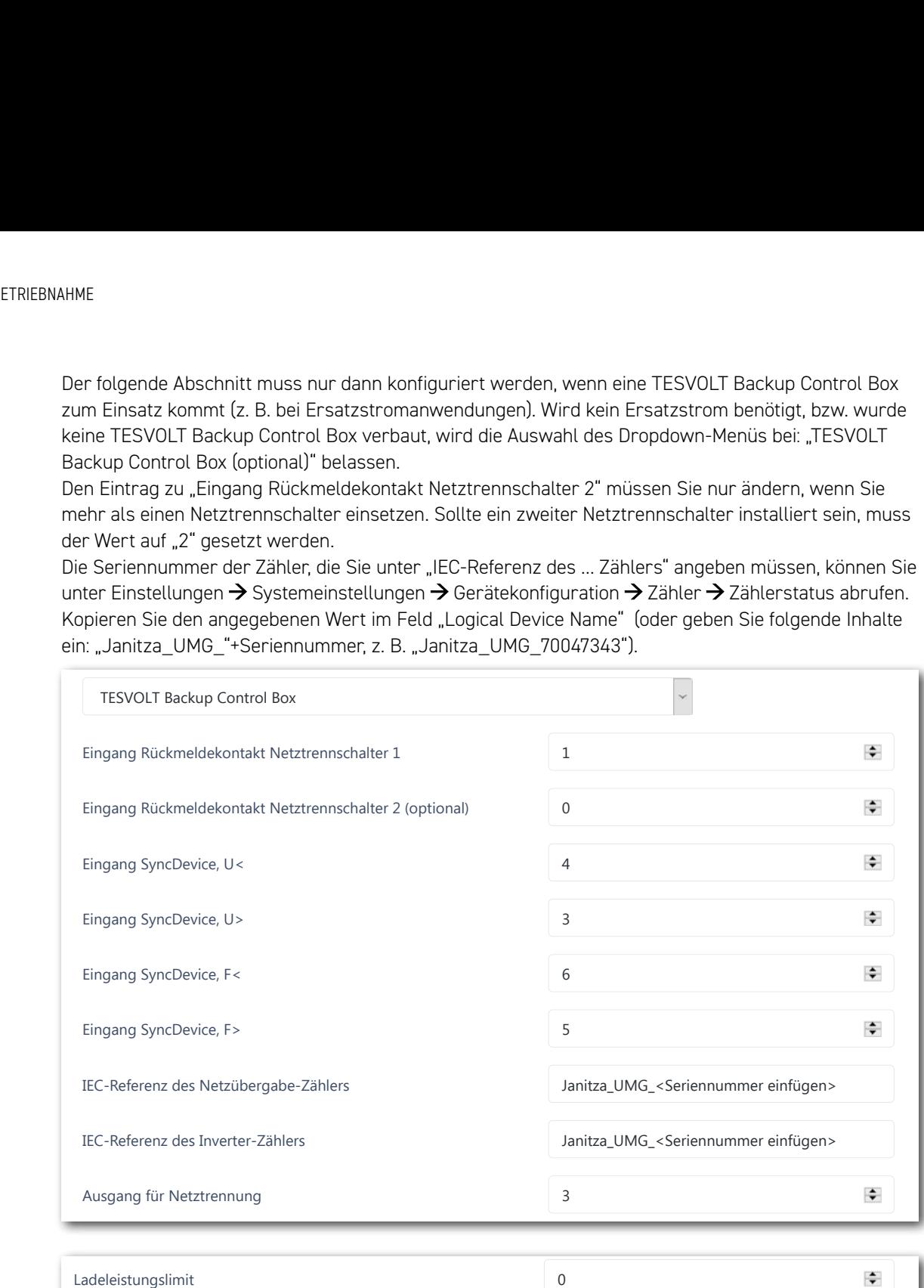

.<br>Der maximale Wert zur Eintragung der Wirkleistung pro IPU liegt bei 86000 W. Wenn aufgrund der TESVOLT PCS) gewählt werden. Beispiel: 86000 für 86 kW Ladeleistungslimit. örtlichen Vorgaben die volle Leistungsfähigkeit genutzt werden kann, sollte hier 86000 W (Ladelimit

 $\div$ 

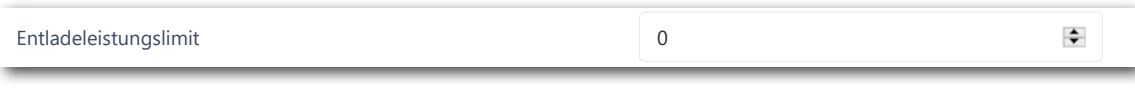

Der maximale Wert zur Eintragung der Wirkleistung pro IPU liegt bei 86000 W. Wenn aufgrund der örtlichen Vorgaben die volle Leistungsfähigkeit genutzt werden kann, sollte hier 86000 W (Entladeleistungslimit TESVOLT PCS) gewählt werden. Beispiel: -86000 für 86 kW Entladeleistungslimit.<br>'

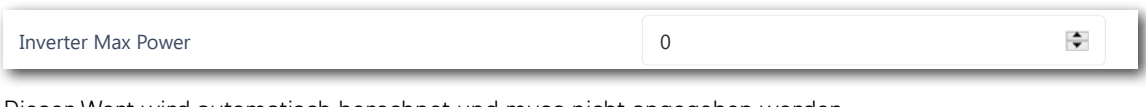

Dieser Wert wird automatisch berechnet und muss nicht angegeben werden.

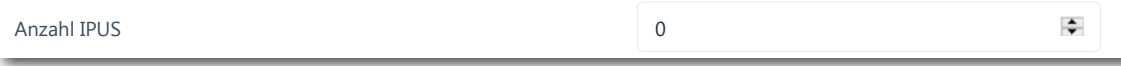

Geben Sie hier die Anzahl der installierten IPUs ein.

<span id="page-68-0"></span>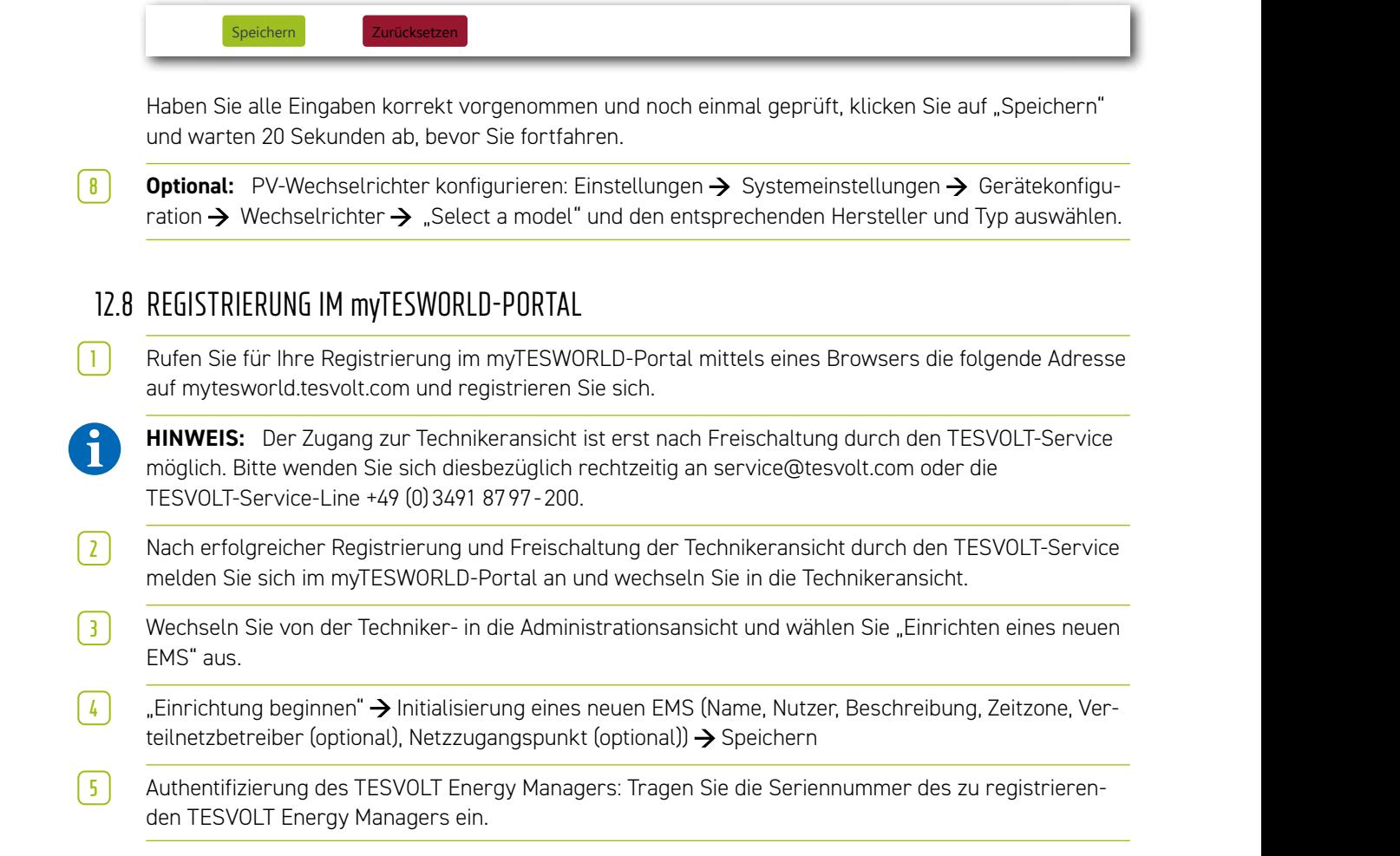

# 13 EINSTELLUNG DER TOPOLOGIE

# 13.1 VORBEREITUNG

Zuerst muss dem TESVOLT Energy Manager bekannt gemacht werden, welche Gerätetypen, Erzeuger oder Verbrauch vorhanden sind. Hierzu werden in der linken Spalte "Unterstützte Gerätetypen" des TESVOLT Energy Managers angezeigt. Diese müssen in die rechte Spalte überführt werden unter "Ihre Geräte". Dies erfolgt, indem das "+"-Symbol geklickt wird. Das jeweilige Gerät wird danach automatisch in der rechten Spalte aufgeführt.

Neben den Geräten müssen auch die installierten Zähler zugewiesen werden. Beim TS-IHV80 gibt es mindesten zwei Zähler (Janitza). Ein Janitza wird am Netzübergabepunkt und der andere möglichst nah am TESVOLT PCS installiert. Beide Zähler müssen den jeweiligen Punkten zugewiesen werden.

1<sup>1</sup> Wählen Sie Einstellungen  $\rightarrow$  Energiemanager  $\rightarrow$  Topologie. In den nächsten Schritten werden zunächst die Geräte in Ihrem System in der linken Spalte "Unterstützte Gerätetypen" ausgewählt und der "Gerätetypenauswahl" hinzugefügt. Sie werden danach in der rechten Spalte "Ihre Geräte" aufgeführt. Abschließend müssen die Verknüpfungen der Geräte untereinander im Bereich "Gerätezuweisung" zugeordnet werden.

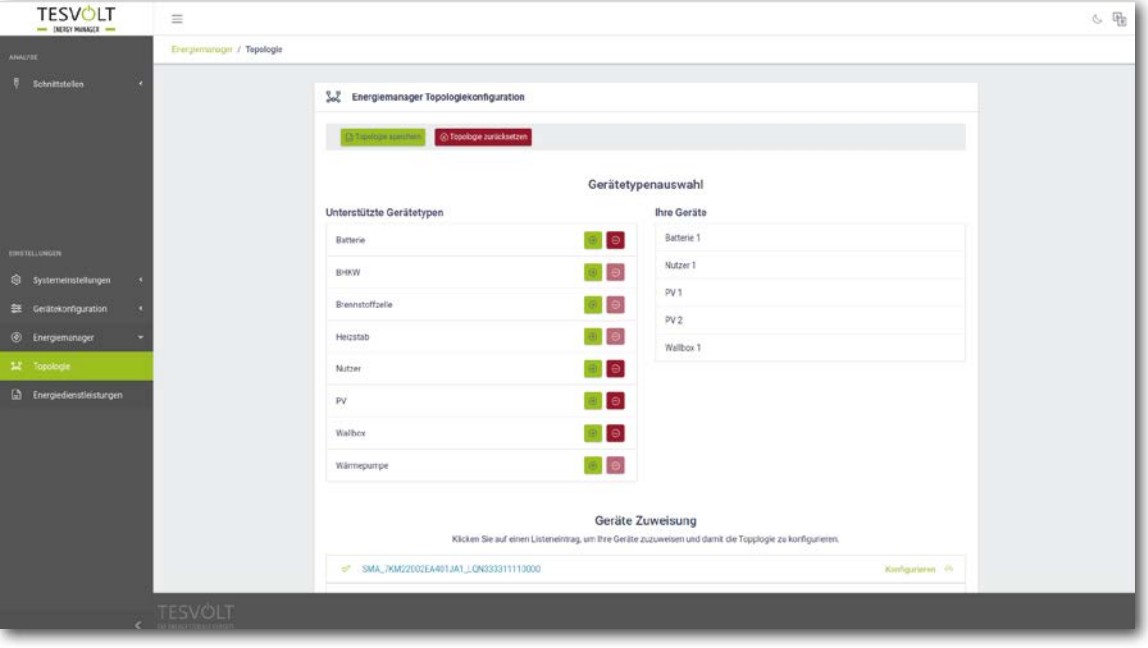

# 13.2 GERÄTE UND NUTZER ANLEGEN

**1** Um ein Gerät des Typs Batterie anzulegen, wählen Sie unterstützte Gerätetypen  $\rightarrow$  Batterie  $\rightarrow$  "+". "Batterie 1" erscheint unter "Ihre Geräte".

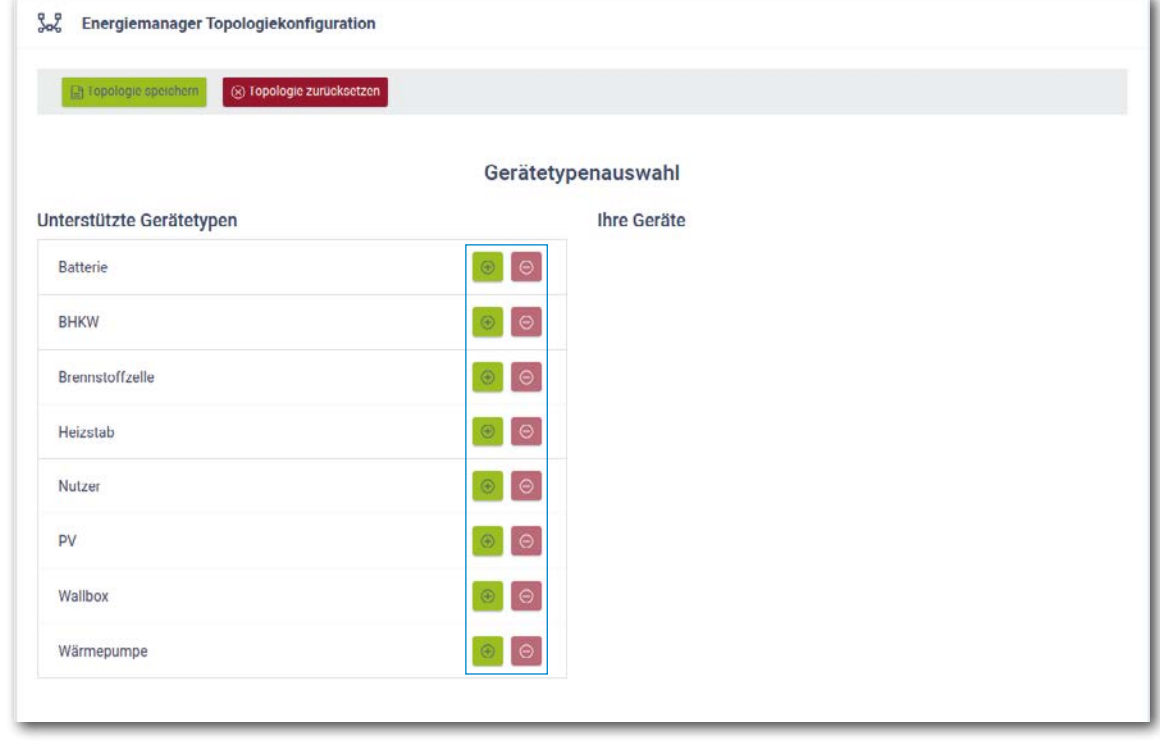

- **2** Jetzt ein Gerät des Typs PV-Wechselrichter anlegen wählen Sie dafür unterstützte Gerätetypen  $PV \rightarrow$   $*$ ". "PV 1" erscheint jetzt unter "Ihre Geräte".
- **3** Legen Sie nun den/die Nutzer an. "Nutzer" bezeichnet in diesem Kontext eine konkrete Last im System. Wählen Sie dafür unterstützte Gerätetypen  $\rightarrow$  Nutzer  $\rightarrow$   $\rightarrow$   $\rightarrow$  ". "Nutzer 1" erscheint jetzt unter "Ihre Geräte".
- **4** Dem TESVOLT Energy Manager muss mitgeteilt werden, was die vorhandenen Zähler jeweils messen (z. B. Netzanschlusspunkt) und was Geräte wie der TESVOLT PCS steuern (z. B. Batterie 1). Klicken Sie dafür auf einen der Listeneinträge. Mit dem Klick wird der Eintrag "ausgeklappt". Klicken Sie auf das große Auswahlfeld. Es öffnet sich ein Drop-Down-Menü mit den von Ihnen zuvor angelegten Geräten. Klicken Sie auf eines der Geräte, um dieses zuzuweisen. Das Warnsymbol am Anfang des Eintrags ändert sich bei erfolgreicher Zuweisung in ein Häkchen-Symbol und seine Farbe von Gelb zu Grün (wie auch die Farbe des Inhalts der äußeren, rechten Spalte). Fahren Sie fort, bis Sie für alle Einträge der Liste unter "Geräte Zuweisung" die entsprechende Verknüpfung hinzugefügt haben.

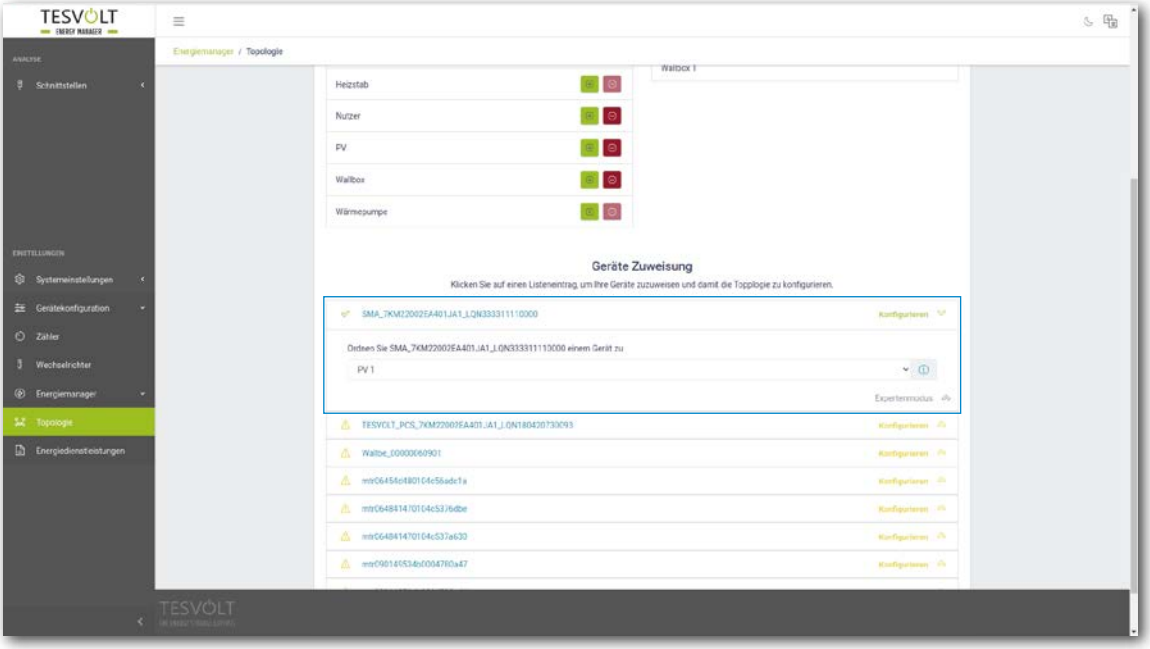

# 13.3 ZÄHLER KONFIGURIEREN

**1** In der Liste unter "Geräte Zuweisung" werden auch alle Zähler aufgeführt, welche sich im System befinden. Suchen Sie als Erstes den Eintrag des Zählers am Netzübergabepunkt. Klicken Sie auf den Listeneintrag, um ihn zu öffnen. Markieren Sie das quadratische Optionsfeld neben "Netzübergabezähler" per Klick.

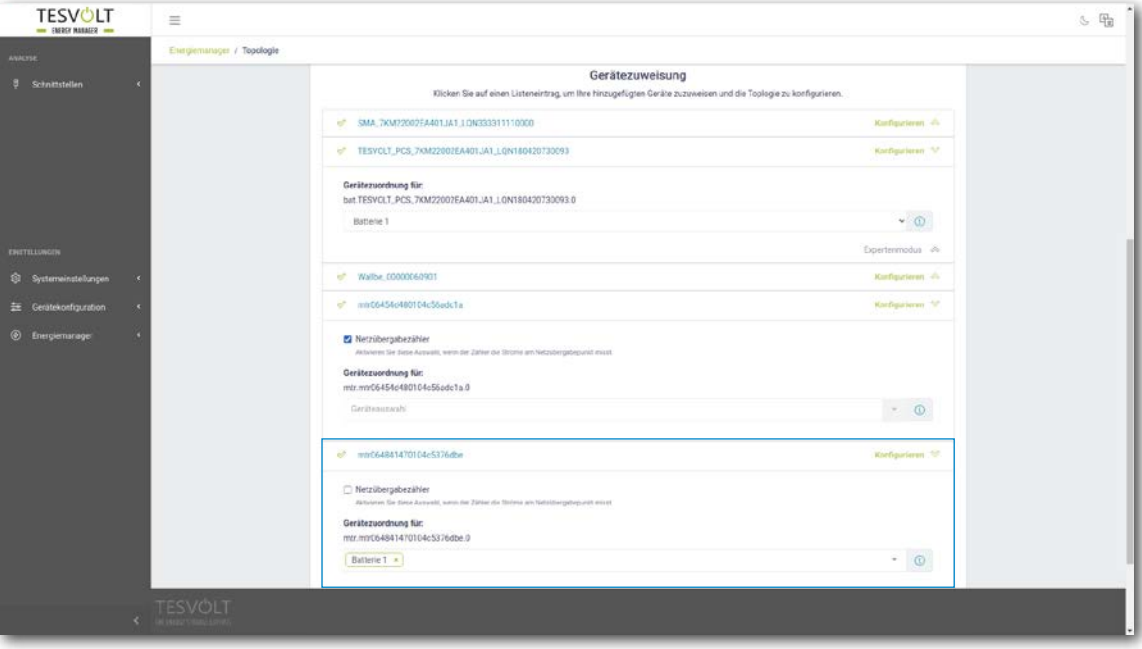

- **2** Wählen und öffnen Sie als Nächstes den Zähler am TESVOLT PCS aus der Liste. Im obigen Screenshot wäre dies "mtr064841470104c5376dbe" (die Bezeichnung des betreffenden Zählers in Ihrem System wird von diesem Namen abweichen). Die Bezeichnung enthält die Seriennummer des Zählers, an Hand derer der Zähler zugeordnet werden kann. Klicken Sie auf das Feld unter der Bezeichnung "Gerätezuordnung für:" und wählen Sie den Eintrag "Batterie 1" per Klick aus.
- **3** Wählen und öffnen Sie nacheinander eventuell vorhandene weitere Zähler im System. Klicken Sie auf das Feld mit der Bezeichnung "Geräteauswahl". Wählen Sie per Klick alle Geräte aus, die hinter dem jeweiligen Zähler liegen und von diesem erfasst werden.

# 14 EINSTELLUNG ENERGIEDIENSTLEISTUNG

# 14.1 VORBEREITUNG

Energiedienstleistungsstrategien werden wie folgt definiert:

- Definition von Aktuatorgruppen, welche die Energiedienstleitung umsetzen soll, z. B. eine Batterie, welche am Netzübergabezähler eine Eigenverbrauchsoptimierung vornimmt oder eine Gruppe aus PV-Anlagen, für welche eine 70-Prozent-Einspeiseregelung umgesetzt werden muss.
- Konfigurieren von Energiedienstleitungen, z. B. Eigenverbrauchsoptimierung.
- Zuordnung der konfigurierten Energiedienstleistungen zu Aktuatorgruppen. Dies definiert eine sogenannte Energiedienstleistungsstrategie.

Fallabhängige Aktivierungen werden wie folgt definiert: z. B. Multi-Use

1. Definieren der Standard-Strategie
- 2. Definieren von Strategieverknüpfungen und -entscheidungspfaden
- 3. Aktivieren der Energiedienstleistungsstrategien
- $\boxed{1}$  Wählen Sie Einstellungen  $\rightarrow$  Energiemanager  $\rightarrow$  Energiedienstleistung und klicken Sie auf "Weiter".

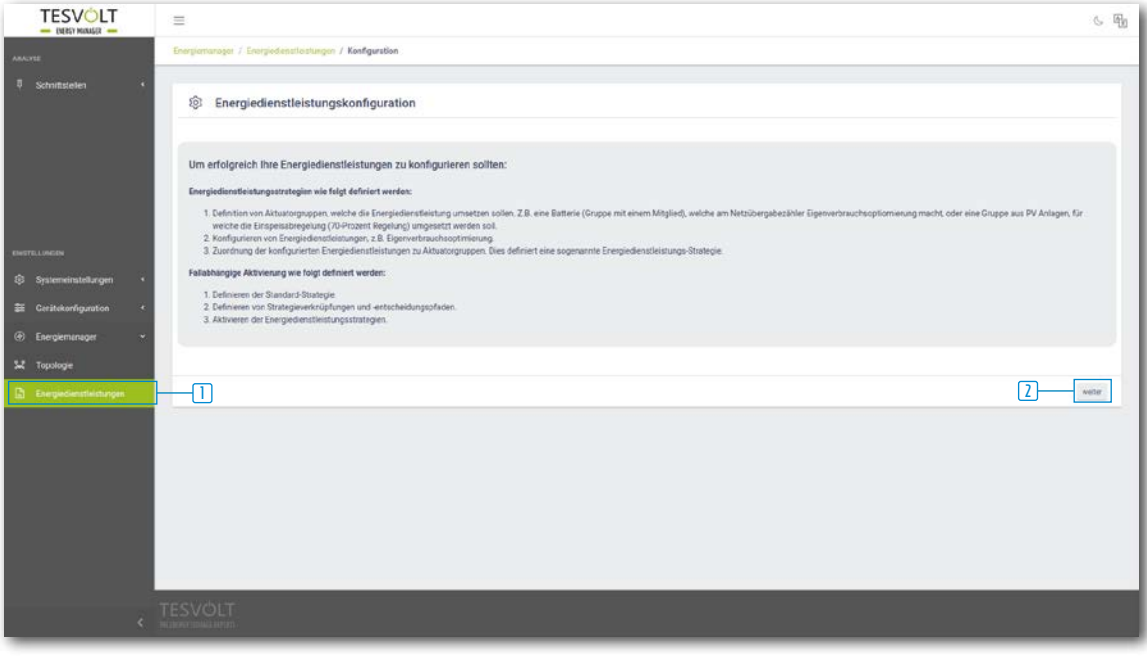

### 14.2 DEFINIEREN VON STRATEGIEN

Zunächst müssen Strategien definiert werden. Dabei werden einer sogenannten Aktuatorgruppe (z. B. dem TESVOLT PCS) eine Energiedienstleistung (z.B. Eigenverbrauch) zugewiesen, die von ihr umgesetzt werden soll.

Zur Auswahl stehen folgende Energiedienstleistungen:

- Zielleistungsvorgabe (Fortgeschritten, Eigenverbrauch, physikalische Lastspitzenkappung, PV-Abregelung)
- RLM-Lastspitzenkappung
- Prognosebasiertes Laden
- Off-Grid.

#### <span id="page-73-0"></span>Zielleistungsvorgabe – Eigenverbrauch

Mit der Funktion "Zielleistungsvorgabe" wird das Verhalten der ausgewählten Aktuatorgruppe auf einen gewählten Punkt optimiert.

Bei Eigenverbrauch ist die Zielleistung von 0 kW am Netzanschlusspunkt zu wählen, um so viel Erneuerbare Energie wie möglich selbst zu verbrauchen und den Strombezug aus dem öffentlichen Stromnetz zu verringern.

**1** Neue Strategie anlegen, dafür im Eingabefeld mit der Bezeichnung "Ihr Strategiename" einen Namen für die Strategie vergeben (z. B. "Eigenverbrauch"), danach abschließend auf das "+"-Symbol rechts neben dem Eingabefeld klicken. Sie haben damit eine Strategie namens "Eigenverbrauch" angelegt.

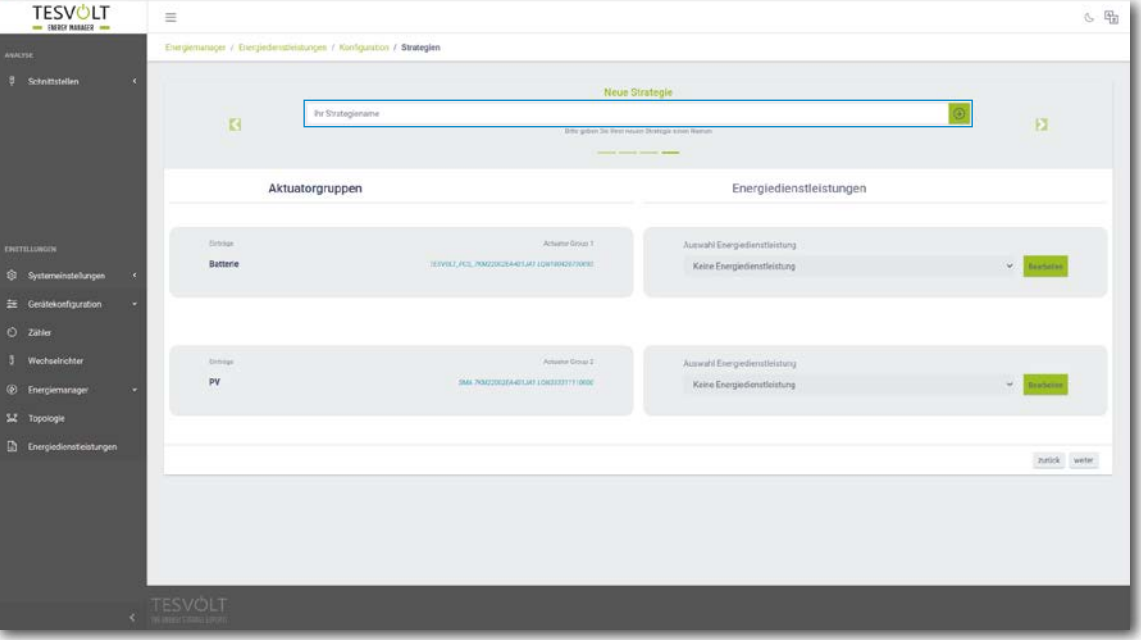

**2** Wählen Sie jetzt die jeweilige Aktuatorgruppe aus, welche zu konfigurieren ist. Dieses Beispiel beginnt mit "Batterie".

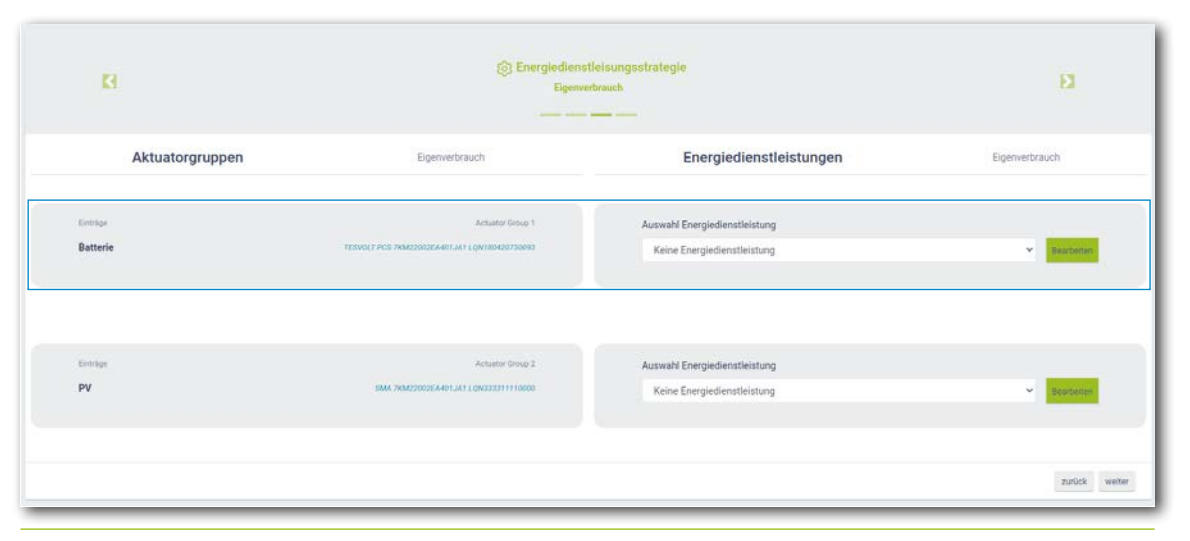

**3** Nun unter "Aktuatorgruppen" Batterie  $\rightarrow$  "Auswahl der Energiedienstleistung"  $\rightarrow$  "Zielleistungsvorgabe" bei Vorauswahl "Eigenverbrauch" auswählen.

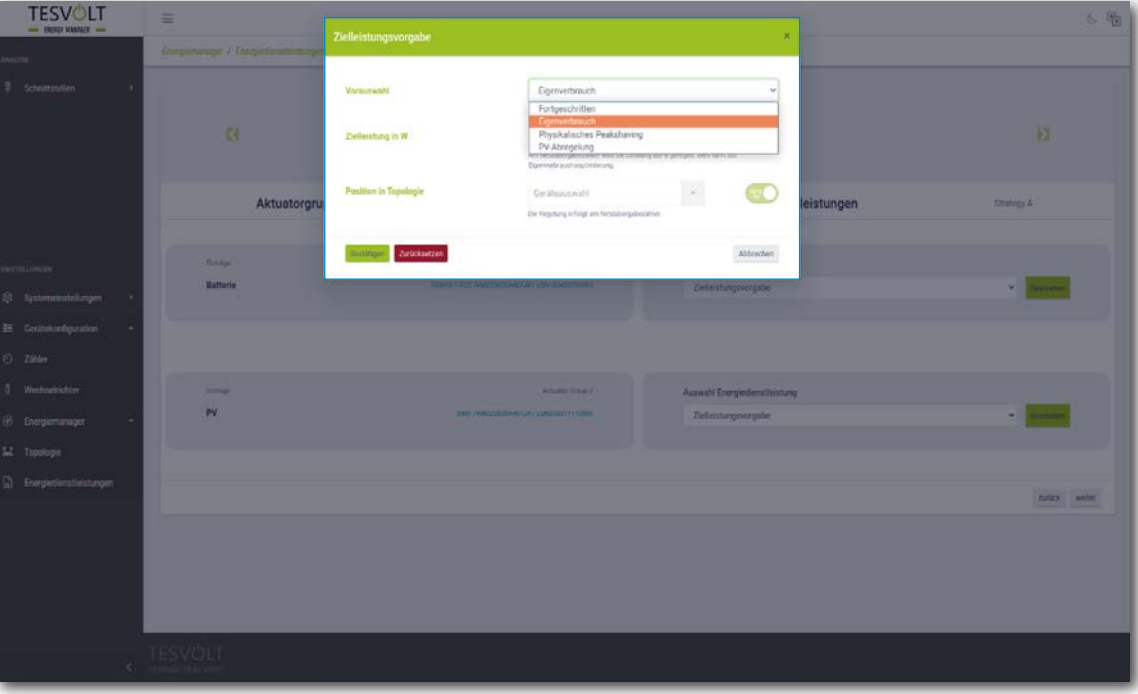

**4** Im Dialogfenster "Zielleistungsvorgabe" ist bei "Zielleistung in W" die Voreinstellung "0" eingestellt, was 0 kW entspricht.

Hinter "Position in Topologie" befindet sich ein Schaltersymbol. Die Einstellung "Netz an" ist fest voreingestellt. Dies bedeutet, dass die Werte des Netzübergabezählers maßgeblich für die Regelung sind. Klicken Sie abschließend auf "Bestätigen". Sollten Sie ein System mit mehreren Batterien konfigurieren, müssen Sie den Vorgang ab Schritt **2** für jede weitere Batterie wiederholen.

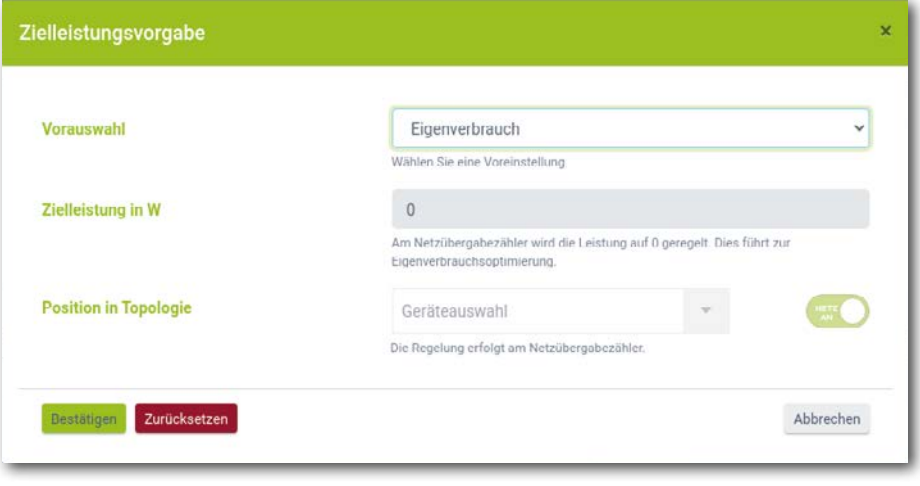

#### Zielleistungsvorgabe - Physikalische Lastspitzenkappung

Mit der Funktion "Zielleistungsvorgabe" wird das Verhalten des angeschlossenen Batteriewechselrichters auf einen gewählten Punkt optimiert.

Bei der physikalischen Lastspitzenkappung ist die Zielleistung eine frei wählbare Leistung am Netzanschlusspunkt. Der eingestellt Wert legt die maximal aus dem öffentlichen Stromnetz bezogene Leistung fest. Wird dieser Wert überschritten, entlädt sich das Speichersystem, um die Lastspitze zu kappen.

- **1** Legen Sie eine neue Strategie an (wie in Abschnitt "Zielleistungsvorgabe Eigenverbrauch" auf Seite [74,](#page-73-0) Schritt <sup>[1</sup>] beschrieben). Vergeben Sie einen neuen Namen für die Strategie (z.B. "Physikalische Lastspitzenkappung"), danach bestätigen Sie mit einem Klick auf das "+"-Symbol.
- **2** Wählen Sie danach unter "Aktuatorgruppen" Batterie  $\rightarrow$  "Auswahl der Energiedienstleistung"  $\rightarrow$  "Ziel-leistungsvorgabe" bei Vorauswahl "Physikalische Lastspitzenkappung" aus (siehe auch Abschnitt ["Ziel](#page-73-0)[leistungsvorgabe – Eigenverbrauch" auf Seite 74](#page-73-0), Schritt **2** f.).

**3** Im Dialogfenster "Zielleistungsvorgabe" tragen Sie bei "Zielleistung in W" z. B. "100 000" ein, was 100 kW entspricht.

Hinter "Position in Topologie" befindet sich ein Schaltersymbol. Die Einstellung "Netz an" ist fest voreingestellt. Dies bedeutet, dass die Werte des Netzübergabezählers maßgeblich für die Regelung sind. Klicken Sie abschließend auf "Bestätigen". Sollten Sie ein System mit mehreren Batterien konfigurieren, müssen Sie den Vorgang ab Schritt **2** für jede weitere Batterie wiederholen.

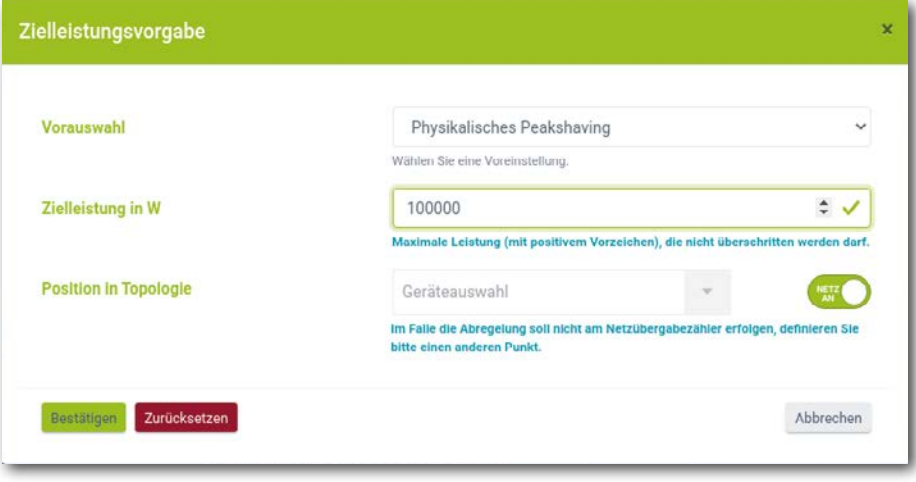

#### Zielleistungsvorgabe - Wirkleistungsbegrenzung PVA oder Nulleinspeisung

Mit der Funktion "Zielleistungsvorgabe" wird das Verhalten der ausgewählten Aktuatorgruppe auf einen gewählten Punkt optimiert.

Bei der Wirkleistungsbegrenzung der Photovoltaikanlage ist die Zielleistung eine frei wählbare Leistung am Netzanschlusspunkt. Der eingestellte Wert legt die maximale Leistung fest, die in das öffentliche Stromnetz gespeist werden darf. Bei der Nulleinspeisung liegt der Wert bei 0 kW am Netzanschlusspunkt.

- **1** Legen Sie eine neue Strategie an (wie in Abschnitt "Zielleistungsvorgabe Eigenverbrauch" auf Seite [74,](#page-73-0) Schritt **1** beschrieben). Vergeben Sie einen neuen Namen für die Strategie (z.B. "Wirkleistungsbegrenzung" oder "Nulleinspeisung"), danach bestätigen Sie mit einem Klick auf das "+"-Symbol.
- 2 Wählen Sie danach unter "Aktuatorgruppen" "PVA" → "Auswahl der Energiedienstleistung" → "Zielleistungsvorgabe" bei Vorauswahl "PV-Abreglung" aus (siehe auch Abschnitt "Zielleistungsvorgabe – Eigenverbrauch<sup>"</sup> auf Seite 74, Schritt <sup>2</sup> f.).

**3** Im Dialogfenster "Zielleistungsvorgabe" tragen Sie bei "Zielleistung in W" z. B. "-7000" ein, was 7 kW Einspeisung entspricht (bsw. 70 % einer 10 kWp PV-Anlage).

Hinter "Position in Topologie" befindet sich ein Schaltersymbol. Die Einstellung "Netz an" ist fest voreingestellt. Dies bedeutet, dass die Werte des Netzübergabezählers maßgeblich für die Regelung sind. Klicken Sie abschließend auf "Bestätigen". Sollten Sie ein System mit mehreren PV-Wechselrichtern konfigurieren, müssen Sie den Vorgang ab Schritt **2** für jeden weiteren PV-Wechselrichter wiederholen.

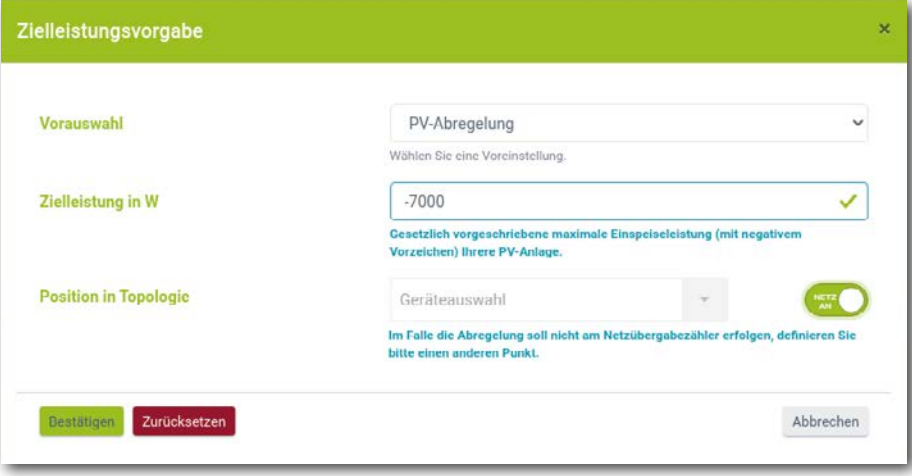

#### Zielleistungsvorgabe - Fortgeschritten

Mit der Funktion "Zielleistungsvorgabe" wird das Verhalten der ausgewählten Aktuatorgruppe auf einen gewählten Punkt optimiert.

Die Funktion "Fortgeschrittene" erlaubt eine frei wählbare Leistung sowie eine frei wählbare Position in der Topologie. An dieser Stelle wären auch die voreingestellten Funktionen wie z.B. "Eigenverbrauch" oder "Physikalische Lastspitzenkappung" selbst konfigurierbar.

**1** Legen Sie eine neue Strategie an (wie in Abschnitt "Zielleistungsvorgabe – Eigenverbrauch" auf Seite [74,](#page-73-0) Schritt <sup>[1</sup>] beschrieben). Vergeben Sie einen neuen Namen für die Strategie (z. B. "Zielleistungsvorgabe - Fortgeschritten"), danach bestätigen Sie die Eingabe mit einem Klick auf das "+"-Symbol.

- 12 Wählen Sie danach unter "Aktuatorgruppen" "Batterie" → "Auswahl der Energiedienstleistung" → "Zielleistungsvorgabe" bei Vorauswahl "Fortgeschritten" aus (siehe auch Abschnitt "Zielleistungsvorgabe -Eigenverbrauch<sup>"</sup> auf Seite 74, Schritt | 2 | f.).
- **3** Im Dialogfenster "Zielleistungsvorgabe" können Sie bei "Zielleistung in W" einen beliebigen Wert eintragen.

Hinter "Position in Topologie" befindet sich ein Schaltersymbol. Die Einstellung "Netz an" bedeutet, dass die Werte des Netzübergabezählers maßgeblich für die Regelung sind. Sie können auch diese Einstellung ändern. Wählen Sie an dieser Stelle alle Geräte aus, die hinter dem Punkt liegen, an dem man die eingetragene Leistungsvorgabe einhalten möchte. Klicken Sie abschließend auf "Bestätigen". Sollten Sie ein System mit mehreren Batterien konfigurieren, müssen Sie den Vorgang ab Schritt **2** für jede weitere Batterie wiederholen.

#### RLM-Lastspitzenkappung

Mit der Funktion "RLM Lastspitzenkappung" wird das Verhalten des angeschlossenen Batteriespeichersystems auf den Netzanschlusspunkt optimiert. Im Unterschied zur physikalischen Lastspitzenkappung wird ein frei wählbarer Zeitraum betrachtet, in dessen Verlauf die gemittelte bezogene Leistung aus dem öffentlichen Stromnetz eine bestimmte Größe nicht überschreiten darf. In Deutschland beträgt das Intervall für die RLM-Lastspitzenkappung 15 Minuten.

- 1<sup>1</sup> Legen Sie eine neue Strategie an (wie in Abschnitt "Zielleistungsvorgabe Eigenverbrauch" auf Seite [74,](#page-73-0) Schritt **1** beschrieben). Vergeben Sie einen neuen Namen für die Strategie (z. B. "RLM-Lastspitzenkappung"), danach bestätigen Sie die Eingabe mit einem Klick auf das "+"-Symbol.
- **2** Wählen Sie danach unter "Aktuatorgruppen" "Batterie"  $\rightarrow$  "Auswahl der Energiedienstleistung"  $\rightarrow$ "RLM Peakshaving" aus (siehe auch Abschnitt "Zielleistungsvorgabe - Eigenverbrauch" auf Seite 74, Schritt **2** f.).
- **3** Im Dialogfenster "RLM Peakshaving" tragen Sie bei "Interval in min" in Deutschland "15" ein. Bei "Lastspitzkappung in W" tragen Sie den Wert für den max. Bezug ein (z. B. 100 000 für 100 kW). Klicken Sie abschließend auf "Bestätigen". Sollten Sie ein System mit mehreren Batterien konfigurieren, müssen Sie den Vorgang ab Schritt **2** für jede weitere Batterie wiederholen.

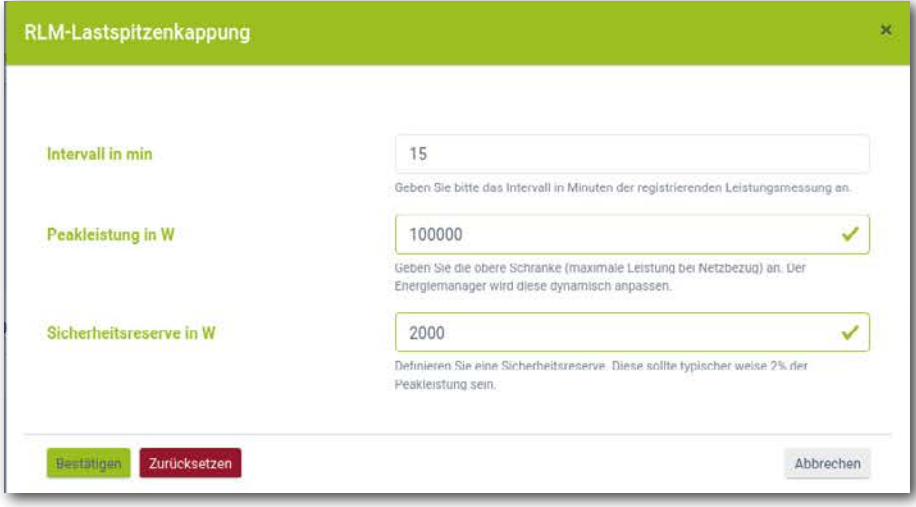

#### Prognosebasiertes Laden

Mit der Funktion "Prognosebasiertes Laden" wird ein intelligentes Laden und Entladen der Batterie eingestellt.

Der TESVOLT Energy Manager steuert die Be- und Entladung der Batterie automatisch so, dass die PV-Anlage möglichst nicht abregeln muss. Dazu ermittelt der Energy Manager anhand standortbezogener Wetterdaten intelligent die PV-Erzeugungsprognose. Dadurch weiß der Energy Manager jederzeit, zu welchem Zeitpunkt wie viel Energie verfügbar ist.

- 1<sup>1</sup> Legen Sie eine neue Strategie an (wie in Abschnitt "Zielleistungsvorgabe Eigenverbrauch" auf Seite [74,](#page-73-0) Schritt **1** beschrieben). Vergeben Sie einen neuen Namen für die Strategie (z.B. "Prognosebasiertes Laden"), danach bestätigen Sie mit einem Klick auf das "+"-Symbol.
- 2 Wählen Sie danach unter "Aktuatorgruppen" "Batterie"  $\rightarrow$  "Auswahl der Energiedienstleistung"  $\rightarrow$  "Prognosebasiertes Laden" aus (siehe auch Abschnitt "Zielleistungsvorgabe - Eigenverbrauch" auf Seite [74,](#page-73-0) Schritt **2** f.).

**3** Im Dialogfenster "Prognosebasiertes Laden" tragen Sie bei "Batteriekapazität" 76 kWh ein. Klicken Sie abschließend auf "Bestätigen". Sollten Sie ein System mit mehreren Batterien konfigurieren, müssen Sie den Vorgang ab Schritt **2** für jede weitere Batterie wiederholen.

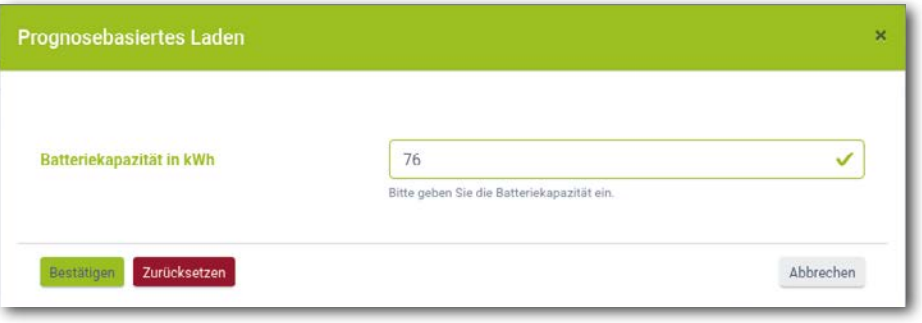

#### Off-Grid

Legen Sie eine neue Strategie an (wie in Abschnitt "Zielleistungsvorgabe - Eigenverbrauch" auf Seite [74,](#page-73-0) Schritt **1** beschrieben). Vergeben Sie einen neuen Namen für die Strategie (z.B. "Netztrennung"), danach bestätigen Sie mit einem Klick auf das "+"-Symbol.

**2** Wählen Sie danach unter "Aktuatorgruppen" "Batterie"  $\rightarrow$  "Auswahl der Energiedienstleistung"  $\rightarrow$  "Off-Grid" und im Anschluss "Netztrennung" aus (siehe auch Abschnitt ["Zielleistungsvorgabe – Eigenver](#page-73-0)[brauch" auf Seite 74](#page-73-0), Schritt **2** f.). Klicken Sie abschließend auf "Bestätigen". Sollten Sie ein System mit mehreren Batterien konfigurieren, müssen Sie den diesen Schritt für jede weitere Batterie wiederholen.

### 14.3 DEFINIEREN VON STRATEGIEVERKNÜPFUNGEN UND -ENTSCHEIDUNGSPFADEN

Der TESVOLT Energy Manager ermöglicht es, die zuvor angelegten Strategien miteinander zu verknüpfen, um komplexere Anforderungen zu erfüllen oder die Einsparung der Energiekosten zu maximieren. Es könnten z. B. Eigenverbrauch und Physikalische Lastspitzenkappung kombiniert werden, um weitere Energiekosten einzusparen. Zusätzlich kann auch noch die Ersatzstromfunktionalität mit den vorhandenen Strategien kombiniert werden, um Stromausfälle zu überbrücken.

Hierfür wird ein Entscheidungsbaum konfiguriert, bei dem ausgehend von der Evaluierung einer Entscheidungsfrage, eine von zwei Strategien verfolgt wird. Der TESVOLT Energy Manager überprüft im Betrieb kontinuierlich, ob die Kriterien der Entscheidung erfüllt werden, oder nicht. Wird die Bedingung der Entscheidung erfüllt (z. B. bei einer Entscheidung "Netztrennung" ein Netzausfall oder bei "SoC größer als" ein Ladestand, der den eingestellten Schwellwert übersteigt), wird die Stategie unter "Ja" verfolgt. Wird sie nicht erfüllt, wird die andere Strategie ausgeführt.

Anstelle einer Strategie kann auch eine weitere Entscheidungsfrage konfiguriert werden. In diesem Fall würde anstelle der Ausführung einer Strategie wiederum eine Evaluierung einer weiteren Entscheidungsfrage erfolgen und erst dann eine von zwei Strategien ausgeführt werden. Im Übrigen können Sie auch diese Strategien durch eine oder zwei Entscheidungen ersetzen usw.

**1** Um den Entscheidungsbaum zu konfigurieren, klicken Sie zuerst auf die Einstellungsbuttons rechts neben dem Namen der Entscheidung. Wählen Sie danach die gewünschte Entscheidungsfrage (z. B. "SoC größer als"). Um den Entscheidungsknoten zu konfigurieren, klicken Sie rechts neben dem Entscheidungsnamen auf die Schaltfläche "Bearbeiten".

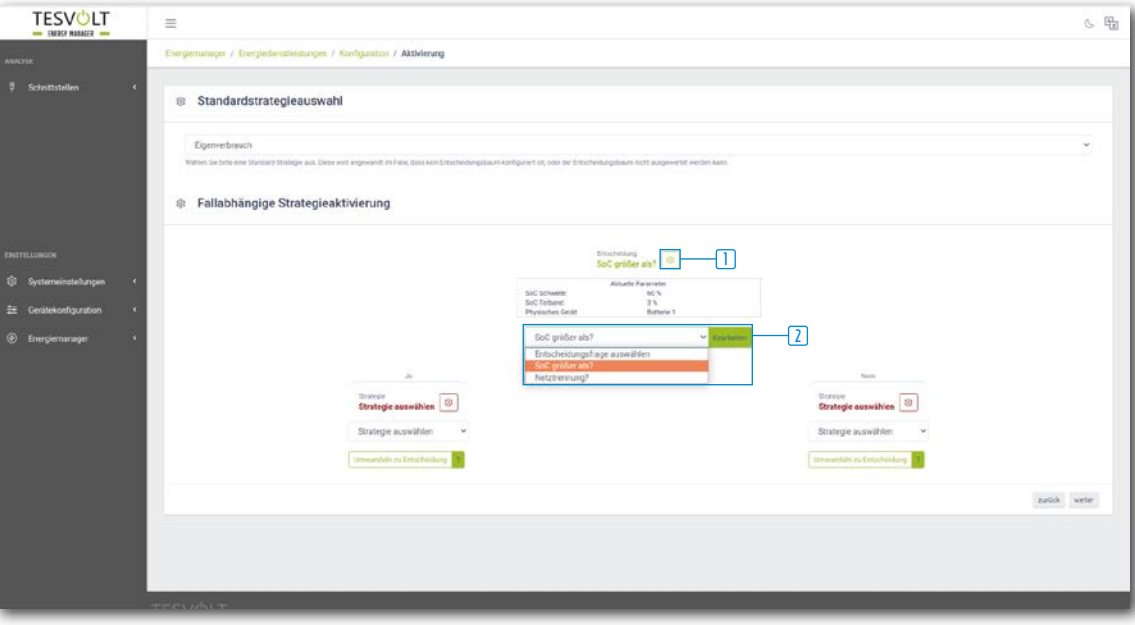

**2** Klicken Sie nun zuerst auf die Einstellungsbuttons rechts neben den Namen der Strategien. Wählen Sie die gewünschten Strategien aus.

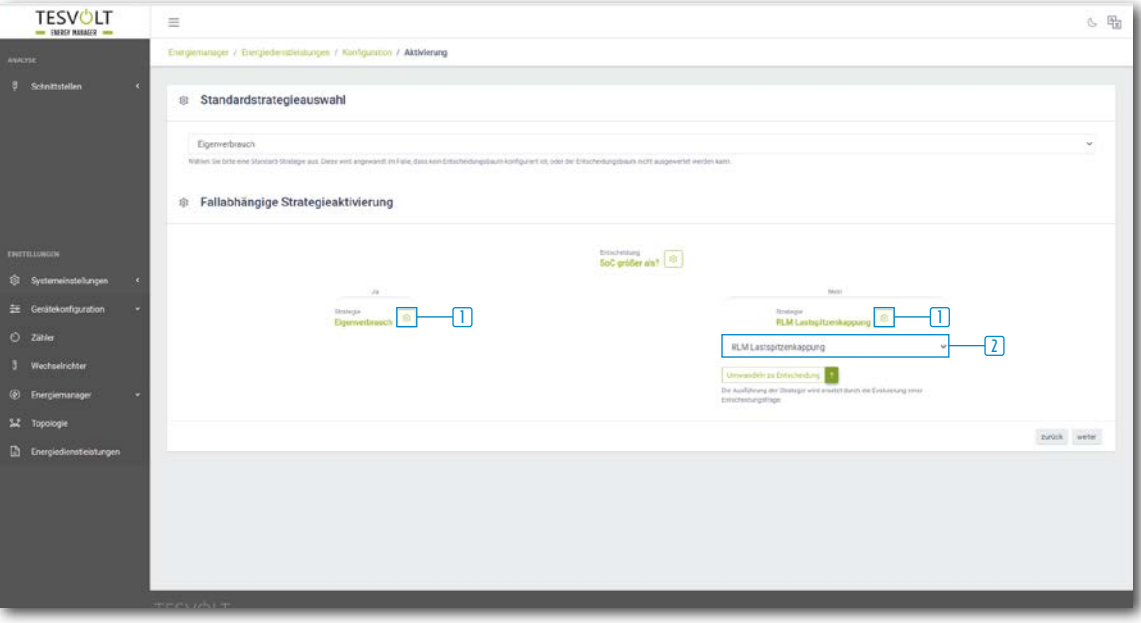

**3** Möchten Sie anstelle einer Strategie eine weitere Entscheidung einfügen, klicken Sie auf "Umwandeln zur Entscheidung". Konfigurieren Sie den neuen Entscheidungsknoten und danach die beiden neuen Strategien. Möchten Sie einen Entscheidungsknoten wieder entfernen, klicken Sie auf "Lösche Entscheidungsknoten".

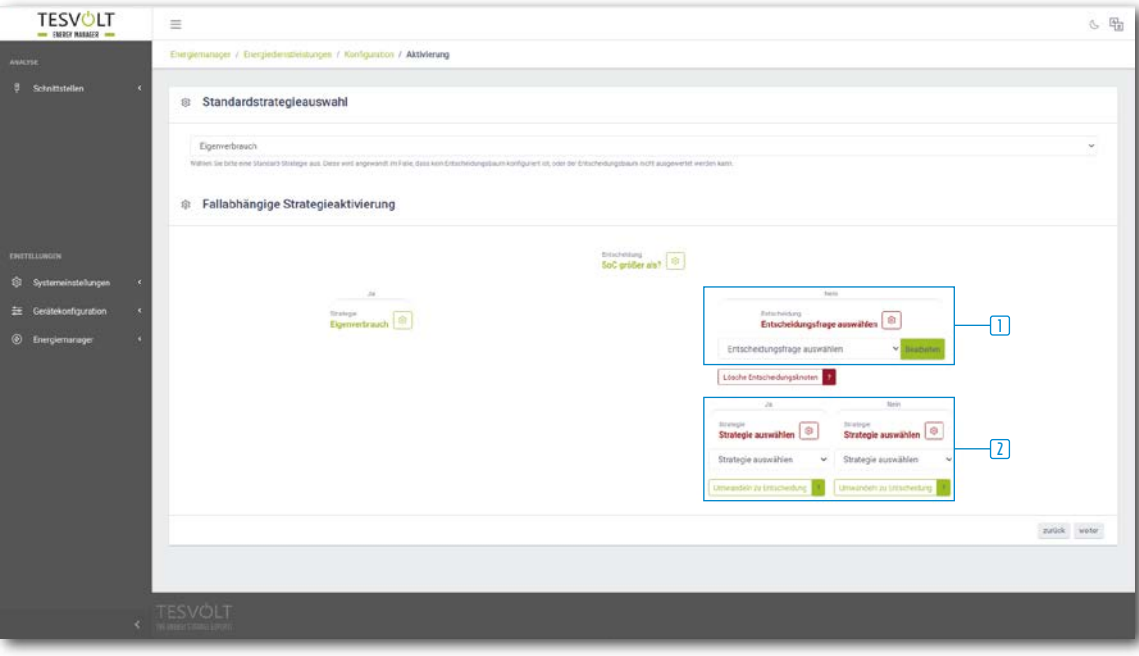

# 15 AUSSERBETRIEBNAHME

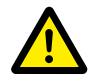

#### <span id="page-82-0"></span>**GEFAHR! Lebensgefahr durch Stromschlag nach Außerbetriebnahme**

Große Teile des Batteriespeichers stehen auch nach der Außerbetriebnahme noch unter voller Spannung, so dass die Berührung spannungsführender Teile des Batteriespeichers zu schweren Verletzungen bis hin zum Tod führen kann.

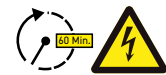

#### **GEFAHR! Gefahr von Verletzungen durch Stromschlag nach Außerbetriebnahme**

Die Entladung der Kondensatoren des Batteriewechselrichters kann nach dem Ausschalten mehrere Minuten dauern. Warten Sie 60 Minuten nach dem Ausschalten, bis das System weitestgehend spannungsfrei ist, da die Kondensatoren im Wechselrichter mehrere Minuten zum Entladen benötigen. Alternativ prüfen Sie die DC-Spannung und fahren erst fort, wenn die Spannung ≤ 60 V<sub>DC</sub> beträgt, sodass bei Berührung spannungsführender Teile im DC-Zwischenkreis kein tödlicher Stromschlag mehr auftreten kann.

### 15.1 AUSSERBETRIEBNAHME DES BATTERIEWECHSELRICHTERS TESVOLT PCS

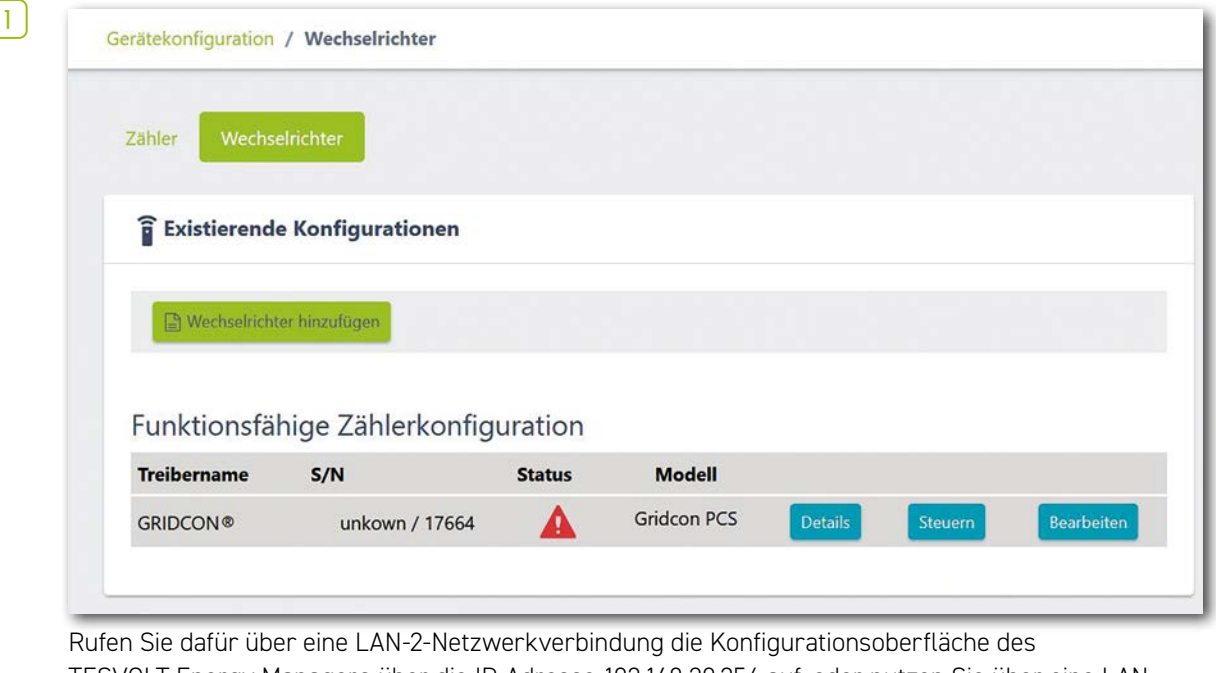

TESVOLT Energy Managers über die IP-Adresse 192.168.29.254 auf, oder nutzen Sie über eine LAN-1-Netzwerkverbindung die kundenspezifisch eingestellte IP-Adresse.

**2** Reduzieren Sie die Leistung des TESVOLT PCS auf 0 kW: Einstellungen  $\rightarrow$  Gerätekonfiguration  $\rightarrow$ Funktionsfähige Wechselrichterkonfiguration  $\rightarrow$  TESVOLT PCS  $\rightarrow$  Steuern  $\rightarrow$  "activate strStop" setzen.

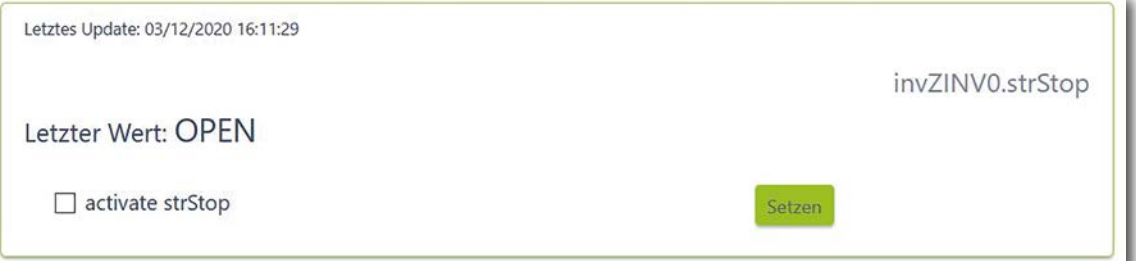

Der TESVOLT Energy Manager fährt daraufhin die Leistung des TESVOLT PCS auf 0 kW herunter und gibt den Befehl an die APU HV1000-S, sich vom DC-Pfad zu trennen. Warten Sie, bis das hörbare Öffnen der Schütze in der APU HV1000-S zu vernehmen ist.

- **3** Batteriewechselrichter über den Hauptschalter S1  $(\overline{B})$  ausschalten.
- **4** Leitungsschutzschalter F20 … F25 **47** / **51** öffnen.
- **5** Schutzschalter Q01 **5** auf 0 ("Aus") schalten.
- **6** NH-Lasttrenner Q1 … Q4 **28** öffnen. Der Batteriewechselrichter ist nun außer Betrieb.
- **7** Öffnen Sie die AC-Spannungsversorgung für den TESVOLT PCS.

### 15.2 AUSSERBETRIEBNAHME DES BATTERIESPEICHERS TS HV80

- **1** Batteriespeicher zuerst über den externen Schalter **B** an der Außenseite der Schranktür und dann über den Ein-Aus-Schalter "SWITCH" (D an der APU HV1000-S ausschalten. Die grüne LED muss erlöschen. **Bei Systemen mit mehreren TS HV80 muss jede APU HV1000-S ausgeschaltet werden.**
- **2** An der APU HV1000-S die DC-Verbindungsleitungen **7.1** und **7.2** von den DC-Anschlüssen CHARGER **12** / **13** trennen.
- **3** Warten Sie 60 Minuten, bis das System weitestgehend spannungsfrei ist, da die Kondensatoren im Wechselrichter mehrere Minuten zum Entladen benötigen. Alternativ prüfen Sie die DC-Spannung und fahren erst fort, wenn die Spannung  $\leq 60$  V<sub>DC</sub> beträgt.

# 16 KAPAZITÄTSERWEITERUNG

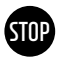

#### **ACHTUNG! Mögliche Beschädigung des Geräts und/oder Batteriewechselrichters bei Erweiterung durch unterschiedliche Kapazitäten**

Wenn Sie mehrere Batteriespeicher TS HV80 an einem Batteriewechselrichter TESVOLT PCS verwenden wollen, ist es zwingend erforderlich, dass diese alle über die gleiche Kapazität und den gleichen Ladezustand verfügen. Bei parallelen Verschaltungen von Batteriespeichern dürfen die APUs nicht als eigenständige Master betrieben werden und müssen zwingend in Master-Slave-Systemen aufgebaut werden.

# **STOP**

#### **ACHTUNG! Mögliche Beschädigung des TS HV80 bei abweichendem Ladezustand von Erweiterungs- und Bestandsbatteriemodulen.**

Wird ein Batteriemodul in einem TS HV80-Batteriespeicher installiert, dessen Ladezustand von dem der bereits vorhandenen Batteriemodule abweicht, kann das zur Beschädigung der Batteriemodule oder der APU HV1000-S führen.

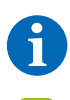

**HINWEIS:** Es können bis zu acht TS HV80 pro TESVOLT PCS im Master-Slave-Prinzip parallel verschaltet werden.

**1** Die neuen Batteriemodule werden mit einem Ladezustand (SoC) von ca. 20 % ausgeliefert. Bevor Sie ein neues Batteriemodul in ein bestehendes Batteriesystem integrieren, muss das bestehende System auf dasselbe Spannungsniveau gebracht werden. Überprüfen Sie zuerst den Ladezustand der neuen Batteriemodule mittels Spannungsmessung, diese muss exakt 50,0+/-0,1 V<sub>nc</sub> betragen. Bei Abweichungen kontaktieren Sie bitte die TESVOLT-Service-Line +49 (0) 3491 87 97 - 200 oder service@tesvolt.com.

**2** Passen Sie die Spannung der Bestandsbatteriemodule des TS HV80 exakt an die Spannung der neuen Batteriemodule an. Nutzen Sie dafür die TESVOLT Energy Manager und rufen Sie die Oberfläche auf. **Manuelle Beladung:**

Gehen zu Gerätekonfiguration  $\rightarrow$  Wechselrichter und wählen Sie den eingerichteten TESVOLT PCS aus  $\rightarrow$  bearbeiten  $\rightarrow$  Stellen sie die obere SoC-Grenze für Erhaltungsladung auf 20 %. Die Erhaltungsladung [W] bestimmt die Leistung mit der sich der TESVOLT PCS belädt bis auf einen Ladezustand von 20 %. **Manuelle Entladung:**

Aktivieren Sie dafür Lasten, sodass eine Einspeisung in das öffentliche Stromnetz verhindert wird und schalten Sie den TS-IHV80 bei einem Ladezustand von 20 % aus.

**3** Nehmen Sie den TS-IHV80 gemäß Abschnitt ["15 Außerbetriebnahme" auf Seite 83](#page-82-0) außer Betrieb.

**4** Installieren Sie den neuen TS HV80 gemäß der Kapitel ["8 Installation und Anschluss TS HV80" auf](#page-35-0)  [Seite 36](#page-35-0) und ["9 Installation und Anschluss TESVOLT PCS" auf Seite 47.](#page-46-0)

**5** Sie können den Speicher wieder gemäß Kapitel ["12 Inbetriebnahme" auf Seite 59](#page-58-0) in Betrieb nehmen. Beachten Sie dabei, dass die Einstellungen wie "Obere SoC Grenze für Erhaltungsladung" wieder in den ursprünglichen Zustand versetzt werden.

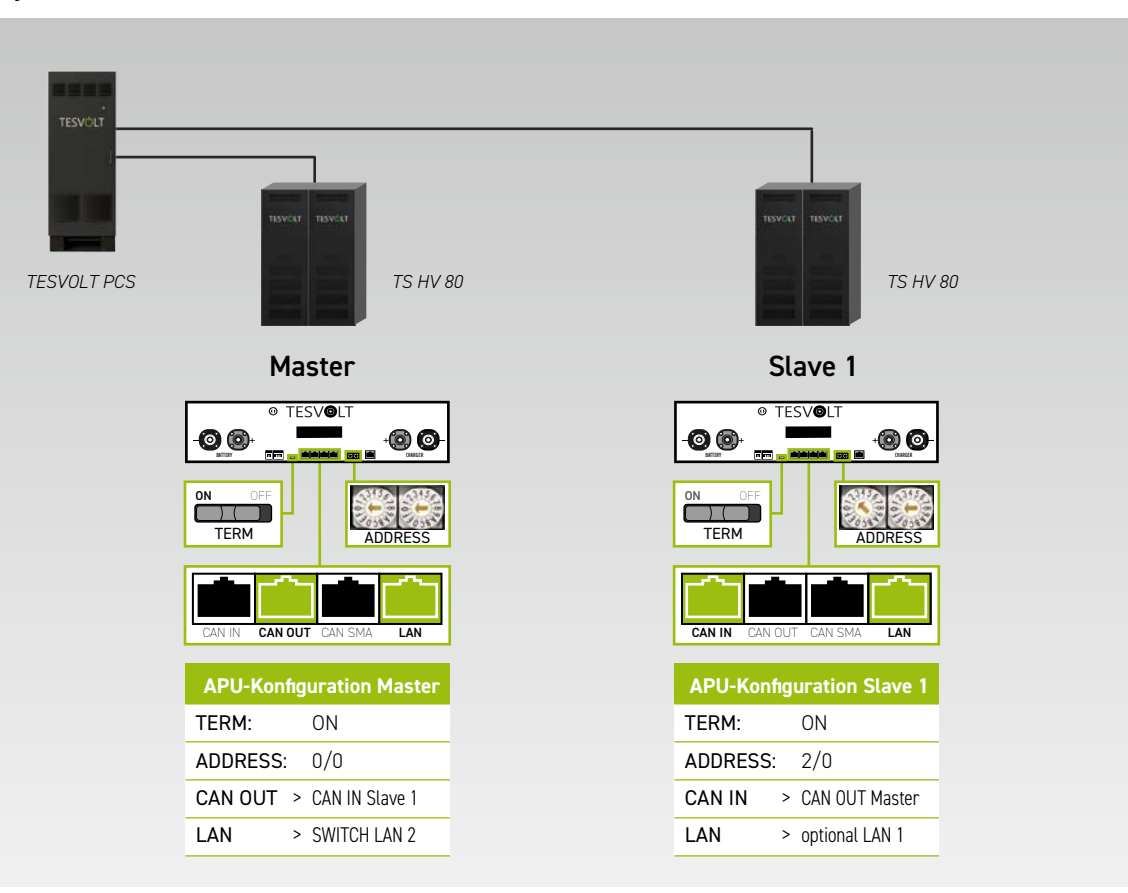

System mit 1 Master und 1 Slave

#### System mit 1 Master und 2 Slaves

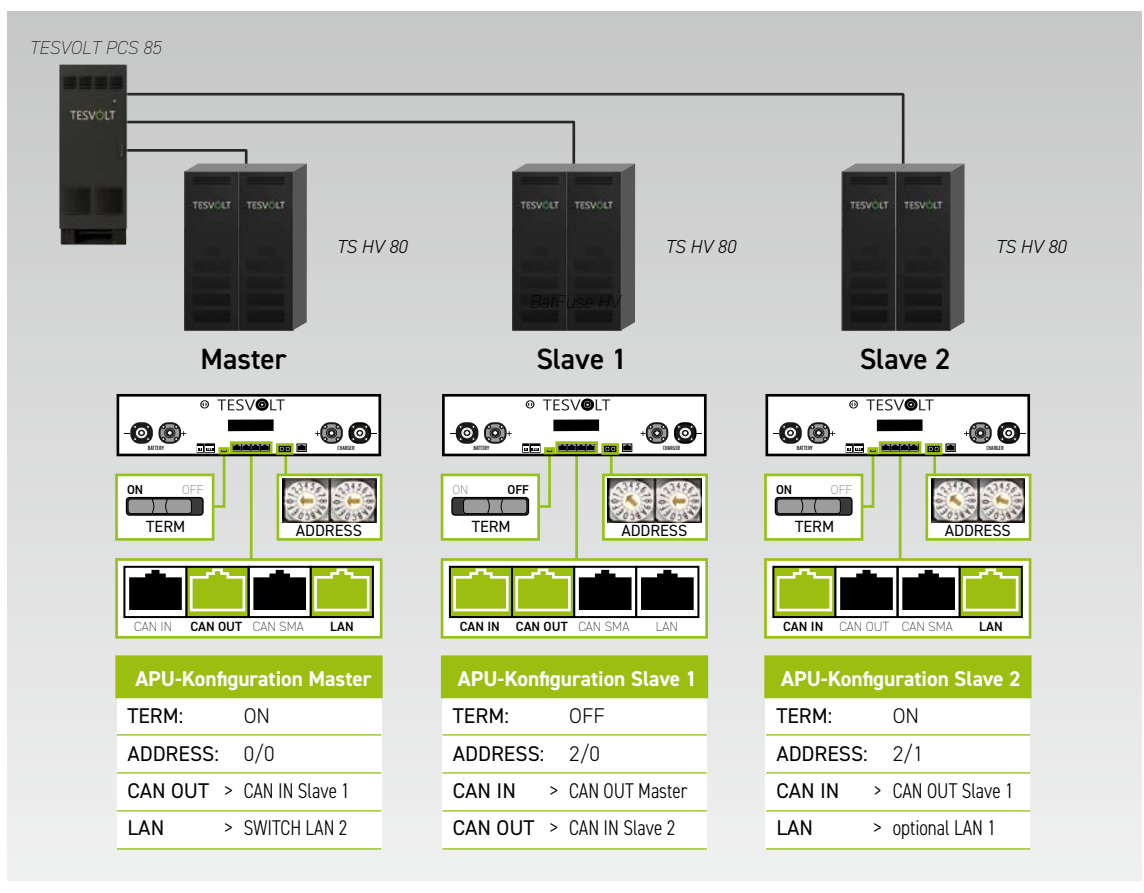

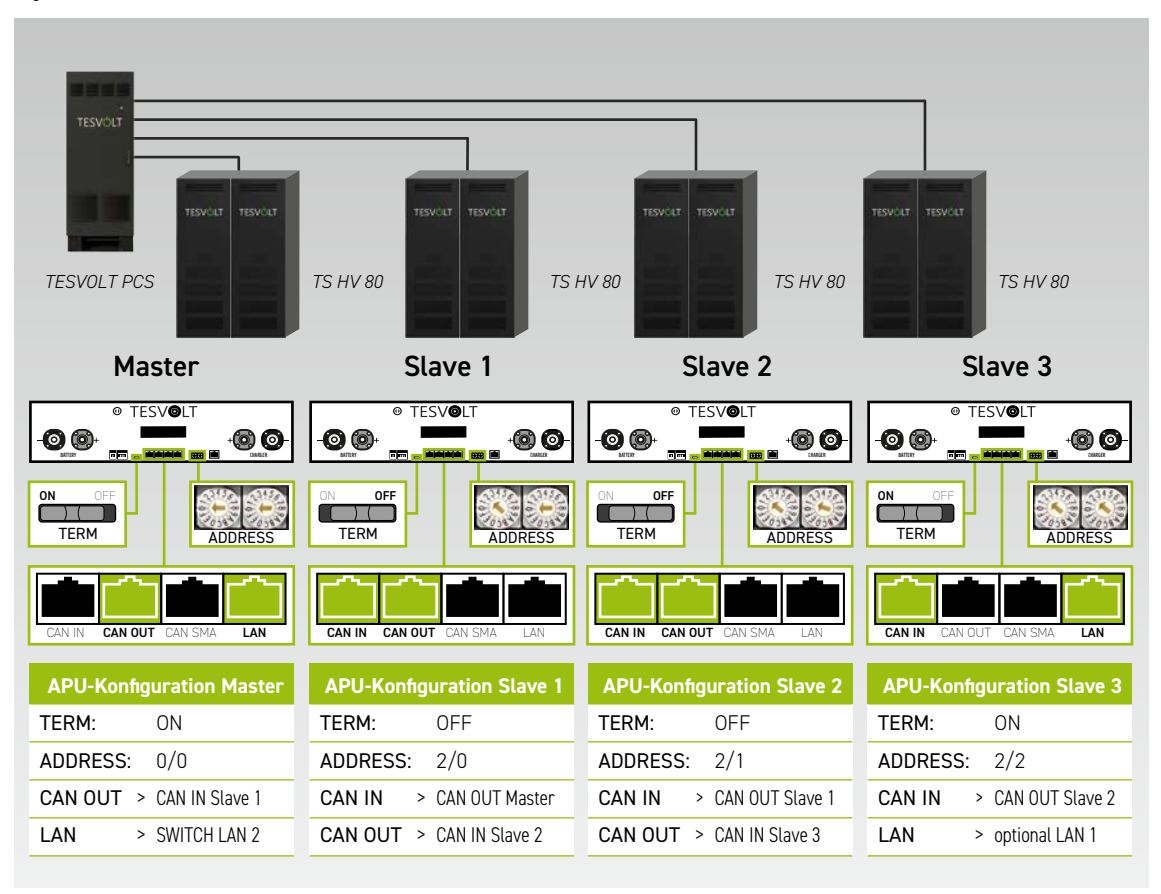

#### System mit 1 Master und 3 Slaves

### Übersicht aller Adressierungsoptionen

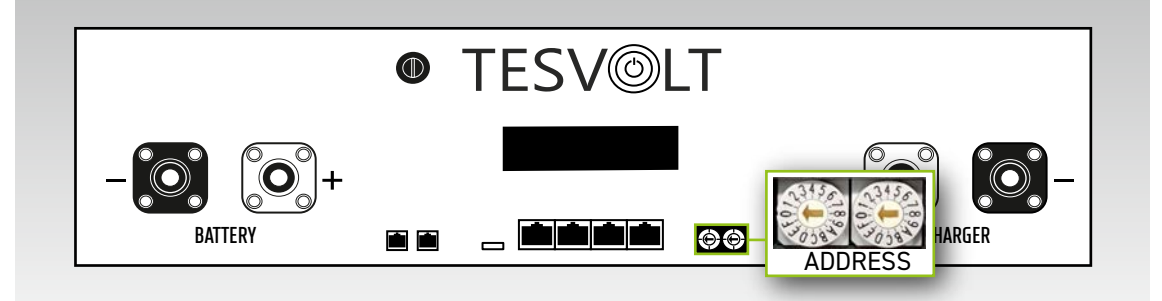

Stellen Sie den Adressierungsschalter an der APU HV1000-S entsprechend der Konfiguration und den Angaben in der folgenden Tabelle ein.

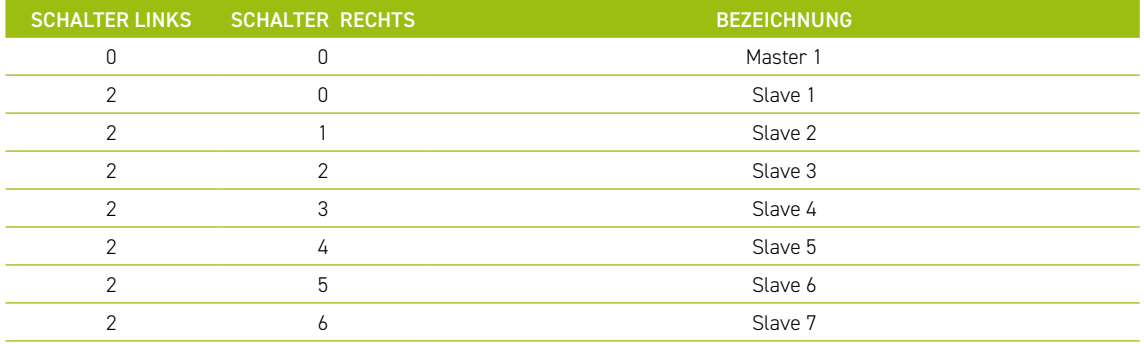

# 17 BATTERIE-MONITORING-SOFTWARE TESVOLT BatMon

### 17.1 ANSICHTEN UND FUNKTIONEN

TESVOLT BatMon ist eine Software, mit welcher die Batterie bis hinunter auf die Zellebene analysiert und visualisiert wird.

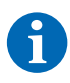

**HINWEIS:** Die Software befindet sich auf dem mitgelieferten TESVOLT-USB-Stick **12** und muss für den Start in einen beschreibbaren Ordner auf Laufwerk "C:" installiert werden. Der vom Installationsprogramm vorgeschlagene Installationspfad darf nicht geändert werden.

Um mittels BatMon Einblicke in die Batterie zu bekommen, muss der LAN-Anschluss des Service-Lap-tops mit dem LAN-2-Switch verbunden sein (siehe auch ["9.1 Systemaufbau" auf Seite 47](#page-46-1)).

Nach der Installation muss die Datei "BatMon.exe" gestartet werden. Bei der Firewallabfrage, ob voller Zugriff im Netzwerk möglich sein soll, setzen Sie alle Häkchen. Unter dem Menüpunkt "System" befindet sich im unteren Bereich der BatMon-Oberfläche der Button "Communication Port". Hier muss unter "Select APU" die Seriennummer und IP-Adresse der Master-APU HV1000-S ausgewählt werden (befindet sich auf einem Aufkleber auf der Gehäuseunterseite der APU HV1000-S).

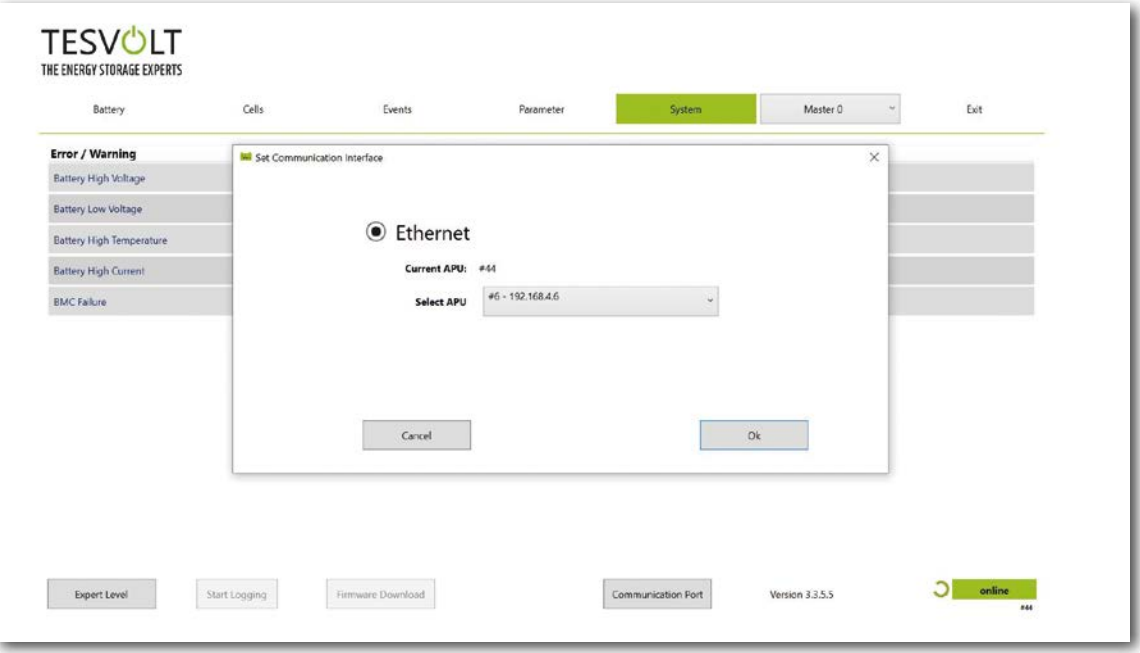

*Abbildung 17.1 Maske zur Einstellung der Netzwerkkonfiguration*

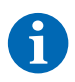

**HINWEIS:** Bei einer korrekten Konfiguration und erfolgreichem Verbindungsaufbau zur Batterie erscheinen im unteren rechten Bereich der BatMon-Oberfläche ein grüner fortlaufender Kreis sowie die Anzeigefläche "online".

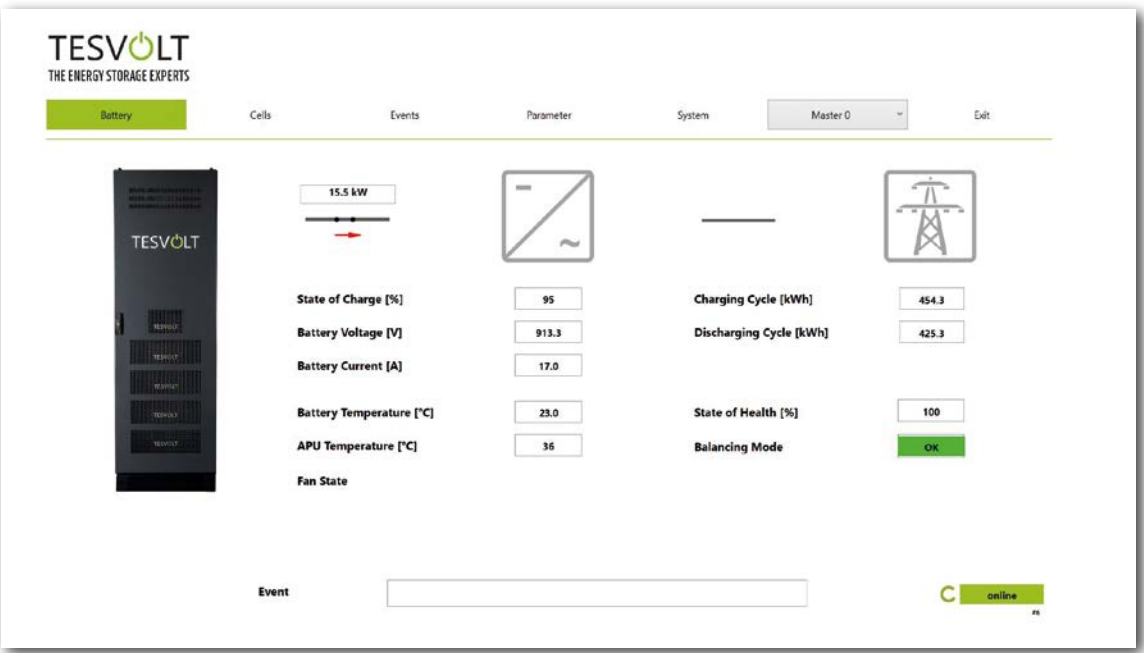

*Abbildung 17.2 Maske "Battery"* 

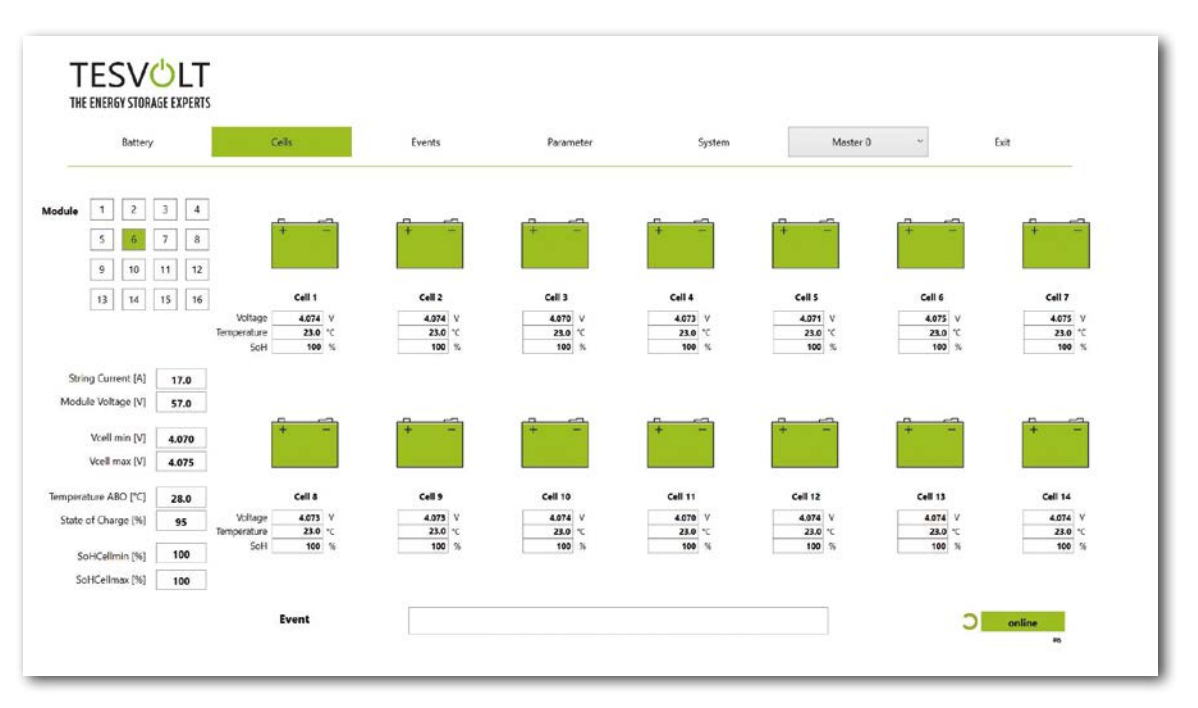

*Abbildung 17.3 Maske "Cells"* 

# 17.2 MENÜSTRUKTUR

Die in der Tabelle grün hinterlegten Batterieparameter sind durch eine Passwortebene geschützt. Da diese Parameter die Batterie direkt beeinflussen, dürfen ausschließlich zertifizierte Fachkräfte diese Parameter konfigurieren. Das Passwort erhalten Sie nach Anfrage direkt vom TESVOLT-Service.

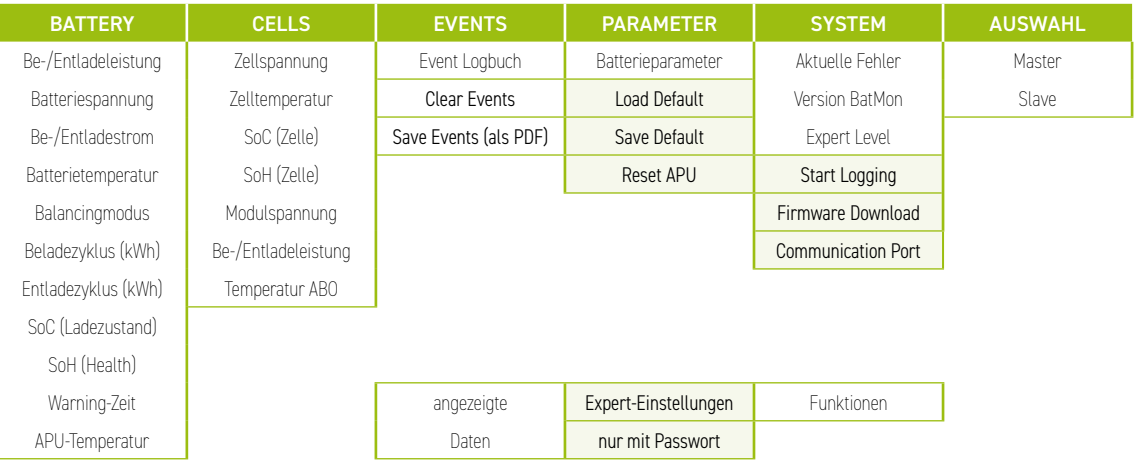

## 17.3 DIE WICHTIGSTEN ZELLPARAMETER

#### SoC – State of Charge – Ladezustand

Der Wert gibt an, zu wie viel Prozent die Batterie geladen ist. 100 % entsprechen einer vollgeladenen Batterie. Die APU HV1000-S ist in der Lage, anhand von Parametern den Ladezustand einer Zelle bzw. eines Batteriemoduls zu ermitteln und ggf. die Beladung zu stoppen. So wird eine Überladung vermieden. Um die Zellen nicht unnötig zu belasten, verfügt die Software über dieselbe Funktion bei der Entladung. Es werden Grenzzustände der Batterie definiert, bei welchen das System die Be- und Entladung stoppt.

#### SoH – State of Health – Alterungszustand

Der Wert gibt an, wie gesund die Zelle ist. Durch die genaue Überwachung ist es dem System möglich, Leistungsunterschiede auf Zellebene festzustellen und somit beschädigte/defekte Zellen zu erkennen. Je nach Schwere des Fehlers kann es zu einer Trennung zwischen APU HV1000-S und Wechselrichter oder einer Abschaltung des Batteriespeichers kommen.

# 18 FIRMWARE-UPDATE

Das Firmware-Update wird bei Bedarf in Abstimmung mit dem TESVOLT Service über BatMon aufgespielt. Dafür muss in BatMon auf der Seite "System" das Passwort im Expert Level eingegeben werden. Dies erfolgt nur in Zusammenarbeit mit dem TESVOLT Service.

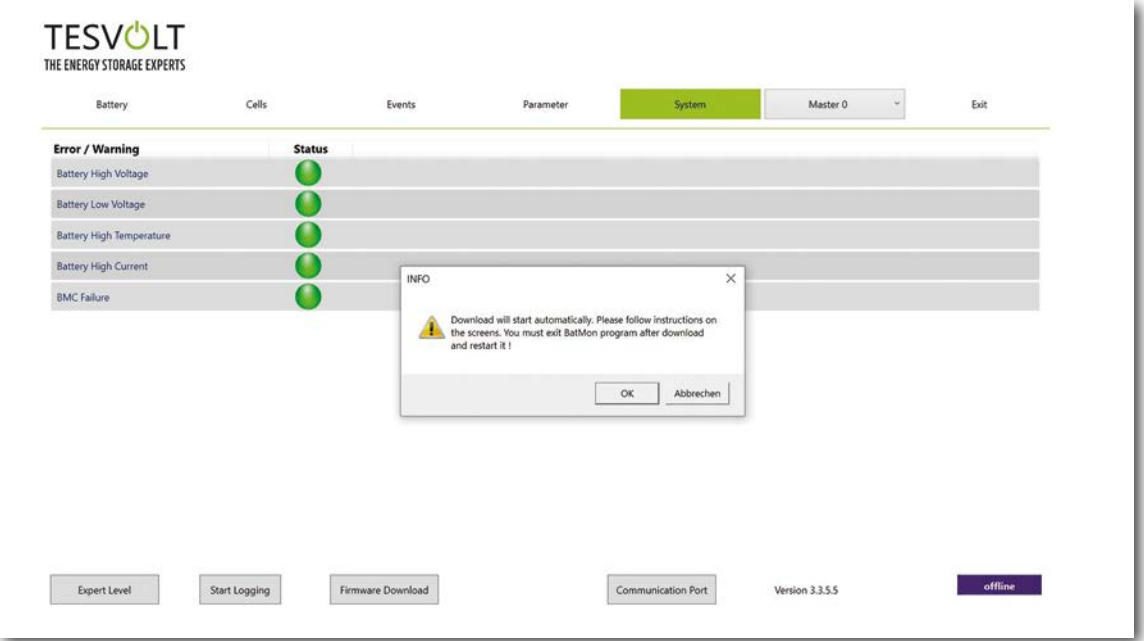

Dann kann unter dem Reiter "System" mit dem Button "Firmware Download" die aktuelle Firmware heruntergeladen werden.

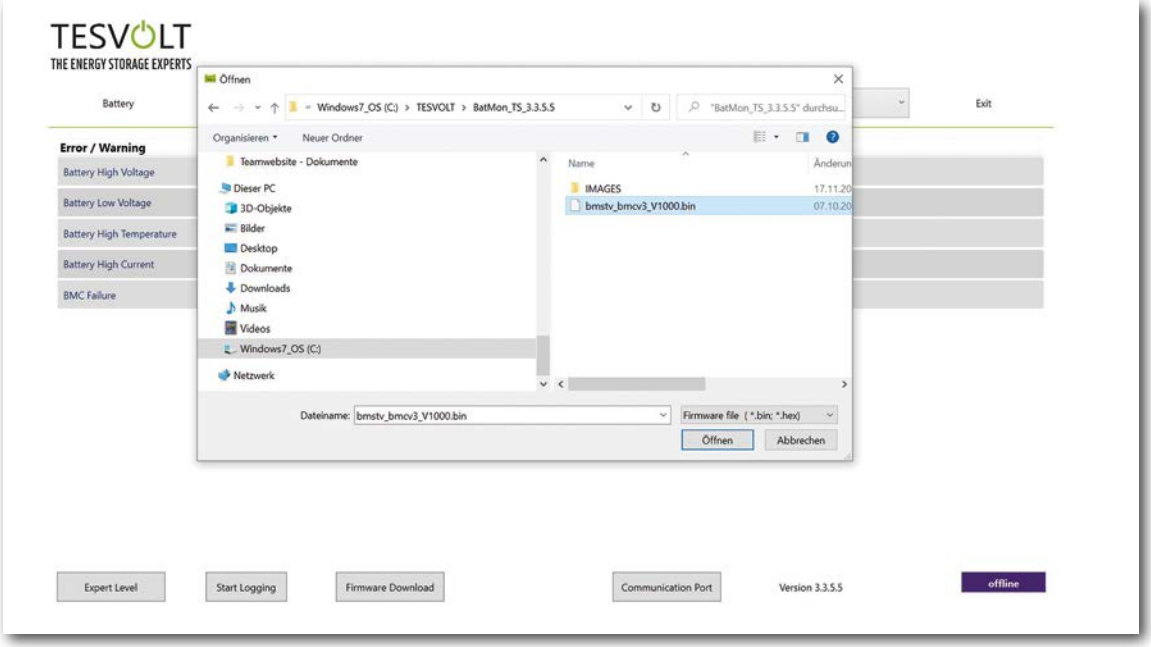

Im Fenster, dass sich daraufhin öffnet, wählen Sie die Firmware-Datei (.bin) aus und bestätigen die Auswahl mit einem Klick auf "Öffnen".

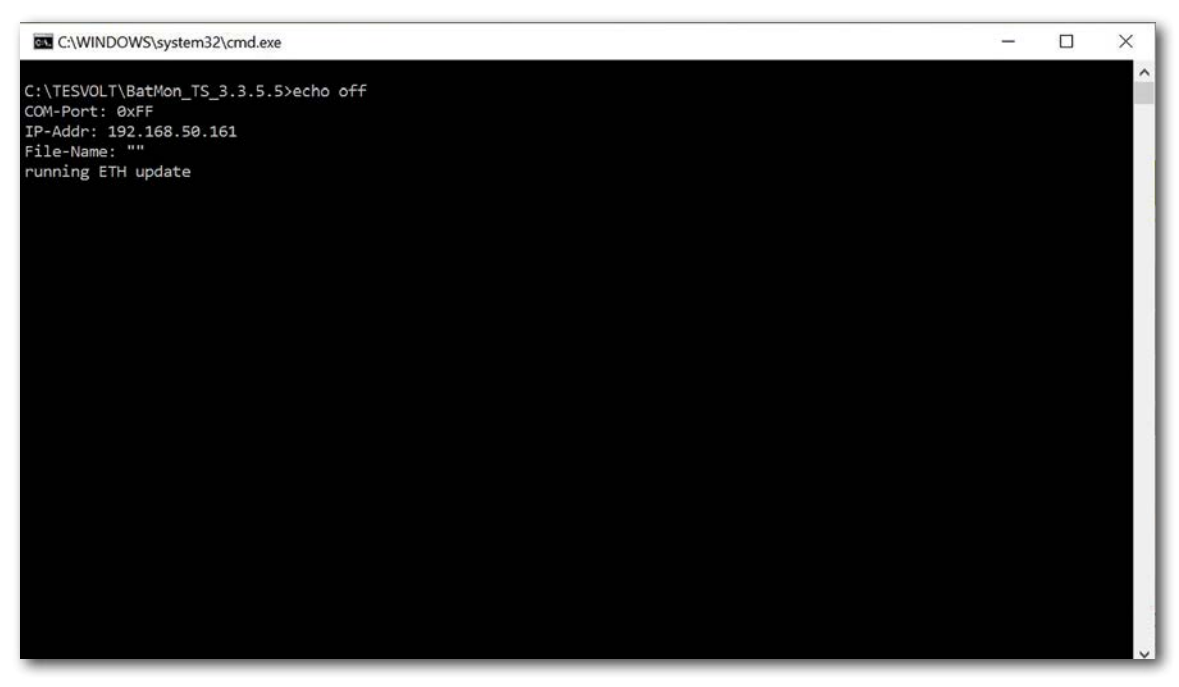

Als nächstes öffnet sich das Update-Fenster. Das Update kann bis zu einer Minute dauern. Im Anschluss muss BatMon neugestartet werden.

# 19 FEHLER- UND WARNMELDUNGEN TS HV80

Bei den Meldungen werden folgende Typen unterschieden:

- Information (I): Zustandsinformation, kein Fehler
- Warnung (W): Das System läuft (u. U. mit Einschränkungen) weiter.
- Fehler (F): Das System schaltet ab.

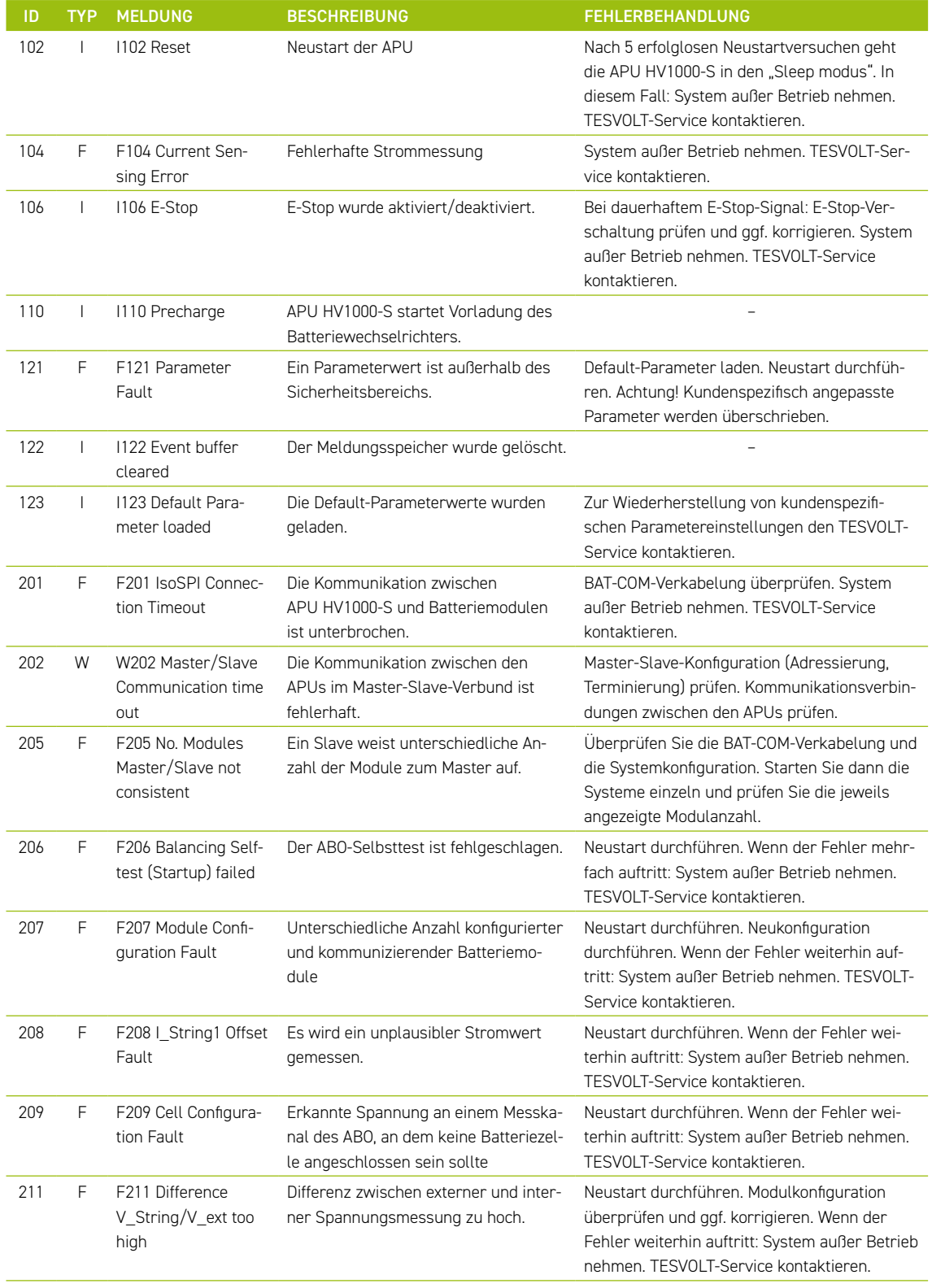

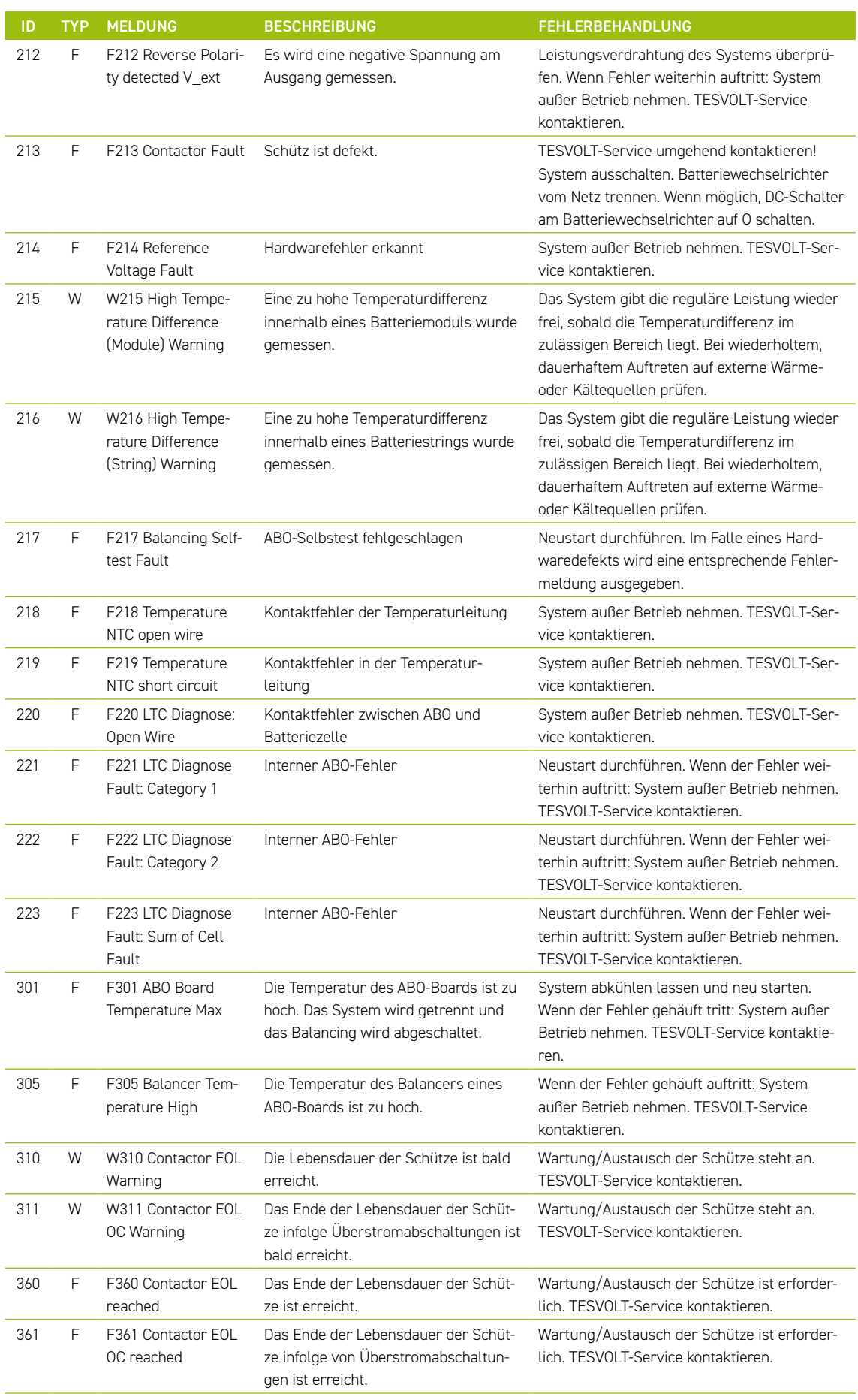

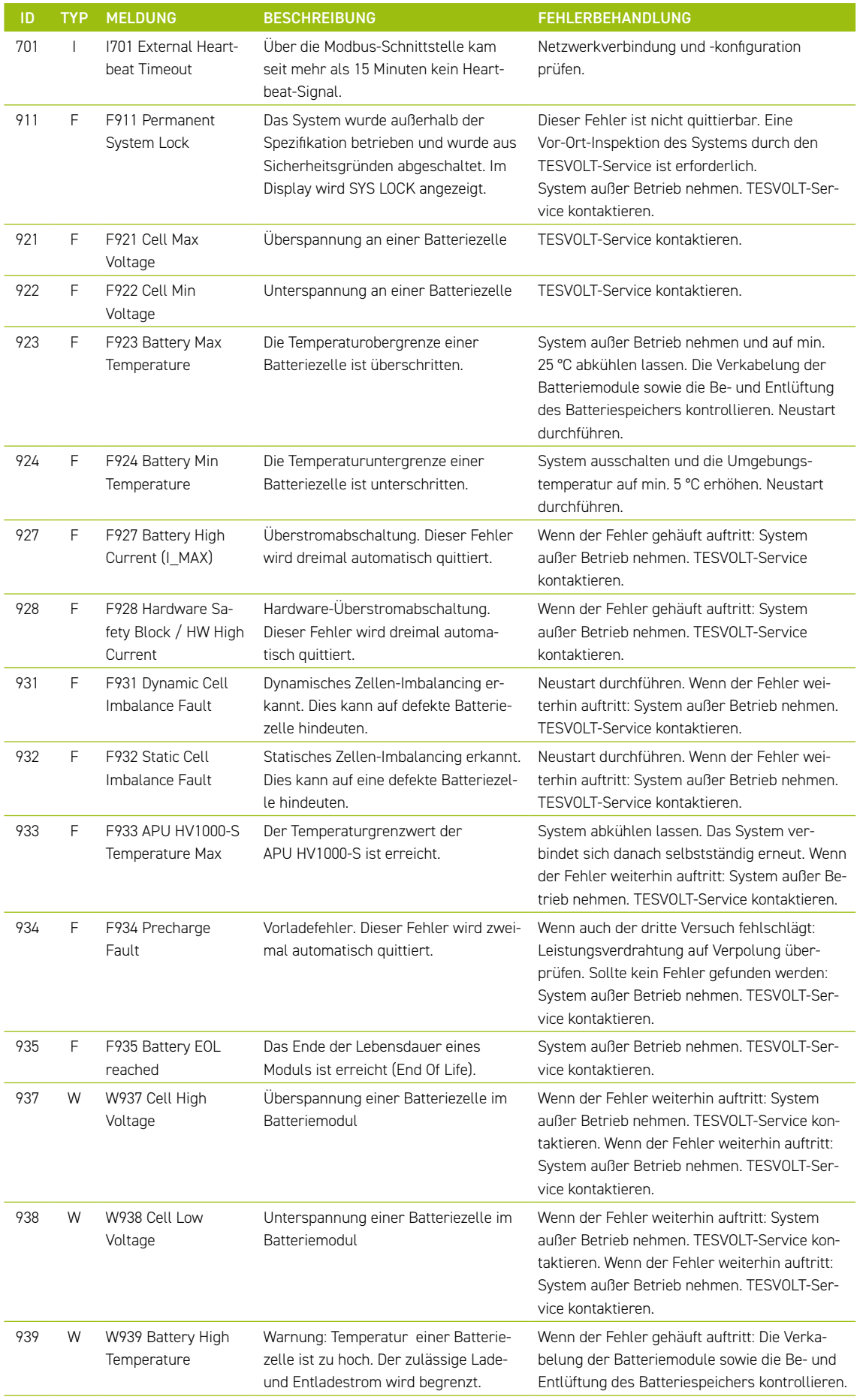

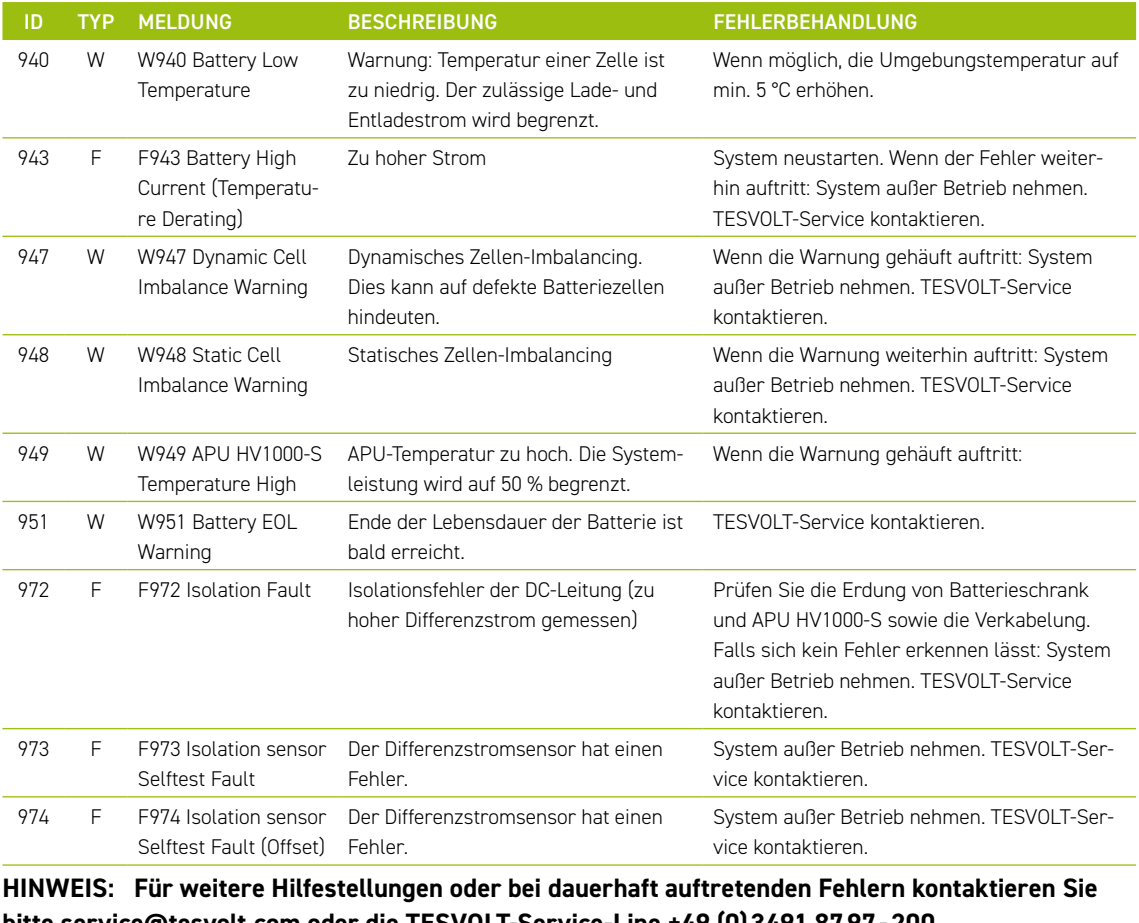

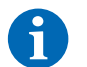

**bitte service@tesvolt.com oder die TESVOLT-Service-Line +49 (0)3491 8797-200.** 

# 20 WARTUNG

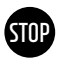

#### **ACHTUNG! Mögliche Beschädigung des Geräts und/oder Batteriewechselrichters bei unsachgemäßer Außerbetriebnahme**

Vor Wartungsarbeiten nehmen Sie den TS-IHV80 unbedingt gemäß den Vorgaben im Abschnitt ["15](#page-82-0)  [Außerbetriebnahme" auf Seite 83](#page-82-0) außer Betrieb.

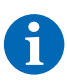

**HINWEIS:** Zur Reinigung und Wartung des Batteriewechselrichters TESVOLT PCS beachten Sie unbedingt die Vorgaben und Anweisungen in den technischen Unterlagen des Herstellers MR GmbH.

**HINWEIS:** Für alle Wartungsarbeiten sind die vor Ort geltenden Vorschriften und Standards zu befolgen.

Auf dem TESVOLT-USB-Stick **12** befindet sich die Vorlage eines Wartungsprotokoll, welches Sie als Hilfestellung verwenden können.

### 20.1 WARTUNG DES BATTERIESPEICHERS TS HV80

Die von TESVOLT für den TS HV80 verwendeten Lithium-Zellen sind wartungsarm. Um jedoch einen gefahrlosen Betrieb zu gewährleisten, müssen wenigstens einmal im Jahr alle Steckverbindungen durch qualifizierte Fachkräfte inspiziert und ggf. nachgedrückt werden.

Einmal im Jahr sind folgende Kontrollen bzw. Wartungsarbeiten durchzuführen:

- Allgemeine Sichtkontrolle
- Kontrolle aller geschraubten elektrischen Verbindungen: Prüfen Sie das Anzugsdrehmoment mit den in der folgenden Tabelle angegebenen Werten. Gelöste Verbindungen müssen wieder mit den angegebenen Drehmomenten angezogen werden.

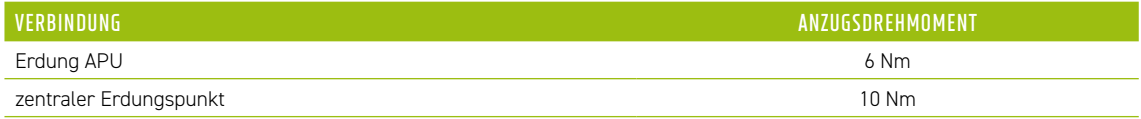

- Überprüfen Sie mit der Software BatMon den SoC, SoH, die Zellspannungen und Temperaturen der Batteriemodule auf Unregelmäßigkeiten.
- Schalten Sie den TS HV80 einmal im Jahr aus und wieder ein.

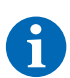

HINWEIS: Erstellen Sie einen Screenshot der "Battery"- und der "Cell"-Seite von jedem Batteriemodul und archivieren Sie diese zusammen mit allen Events als PDF.

Wenn Sie den Batterieschrank reinigen möchten, benutzen Sie bitte ein trockenes Reinigungstuch. Vermeiden Sie, dass die Anschlüsse der Batterien mit Feuchtigkeit in Kontakt kommen. Es dürfen keine Lösungsmittel verwendet werden.

### 20.2 WARTUNG DES BATTERIEWECHSELRICHTERS TESVOLT PCS

Für eine lange Lebensdauer der Anlage sind regelmäßige Wartungsarbeiten nach Wartungsplan erforderlich. Zusätzlich ist eine regelmäßige Reinigung des Filtersystems notwendig.

Diese Kontrollen sollten jährlich erfolgen:

- Allgemeine Sichtkontrolle
- Ersatzteile und Zubehör auf Vollständigkeit und einwandfreien Zustand prüfen.
- Überstromschutzgeräte auf Auslösung und festen Sitz prüfen.
- Lüfter auf Funktion überprüfen und ggf. reinigen. Lüfter müssen unter extremen Bedingungen (Dauerbetrieb bei maximaler Temperatur und Leistung) alle 2–3 Jahre getauscht werden, bei moderaten Betriebsbedingungen alle 5 Jahre.
- Kontrolle aller geschraubten elektrischen Verbindungen: Prüfen Sie das Anzugsdrehmoment mit den in der folgenden Tabelle angegebenen Werten. Gelöste Verbindungen müssen wieder mit den angegebenen Drehmomenten angezogen werden.

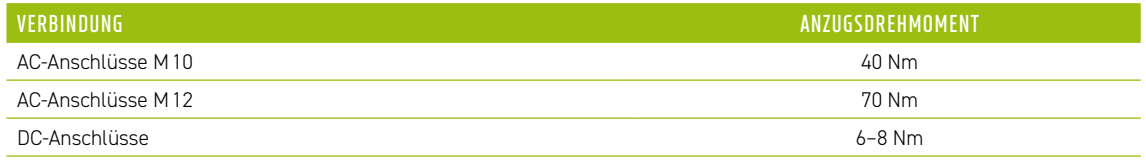

- Lüftungsöffnungen des Kompensationsschrankes reinigen, Filtermatten (wenn vorhanden) prüfen und ggf. austauschen
- Funktionen prüfen und die Anlage wieder in Betrieb nehmen.

Sollten Mängel festgestellt werden, ist die Ursache zu ermitteln und die betroffenen Komponenten sind auszutauschen. Staub im Schaltschrank ist auf geeignete Weise zu entfernen.

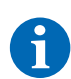

**HINWEIS:** Wenn die Anlage in einer belasteten Umgebung aufgestellt ist, müssen Wartungs- und Reinigungsarbeiten in kürzeren Abständen durchgeführt werden.

# 21 LAGERUNG

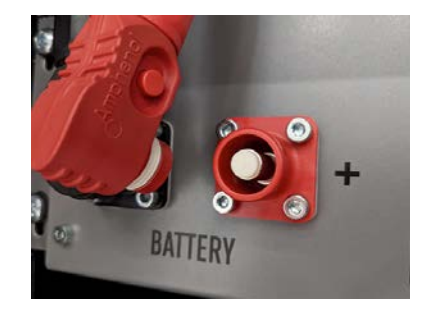

Um eine hohe Lebensdauer der Batterie zu gewährleisten, sollte die Lagertemperatur in einem Bereich zwischen -20 °C und 50 °C gehalten und mindestens alle sechs Monate eine Zyklisierung der Zelle durchgeführt werden. Um die Selbstentladung bei längeren Lagerzeiträumen zu minimieren, sollten die DC-Anschlusskabel an den "BATTERY"-Anschlüssen **1** / **2** der APU HV1000-S abgezogen werden. Dadurch wird die Stromversorgung der in der APU HV1000-S verbauten 24-V-Spannungsversorgung unterbrochen und eine Entladung der Batterie vermieden.

# 22 ENTSORGUNG

### 22.1 ENTSORGUNG DES BATTERIESPEICHERS TS HV80

Innerhalb Deutschlands installierte TESVOLT-Batteriemodule sind in das kostenfreie Rücknahmesystem GRS eingegliedert.

Kontaktieren Sie für die Entsorgung bitte die TESVOLT-Service-Line +49 (0) 3491 87 97 - 200 oder per E-Mail service@tesvolt.com. Weiterführende Informationen finden Sie unter http://grs-batterien.de/ start.html.

Die Batterien dürfen nur nach den zu diesem Zeitpunkt geltenden Vorschriften für Altbatterien entsorgt werden. Nehmen Sie die Batterie bei Beschädigungen außer Betrieb und kontaktieren Sie bitte zuerst Ihren Installateur oder Vertriebspartner. Achten Sie darauf, dass die Batterie keiner Feuchtigkeit oder direkten Sonneneinstrahlung ausgesetzt wird. Sorgen Sie für einen schnellen Abtransport durch Ihren Installateur oder TESVOLT.

- 1. Entsorgen Sie Batterien und Akkus nicht im Hausmüll! Beachten Sie, dass Sie gesetzlich zur Rückgabe gebrauchter Batterien und Akkus verpflichtet sind.
- 2. Altbatterien können Schadstoffe enthalten, die bei nicht sachgemäßer Lagerung oder Entsorgung die Umwelt oder Ihre Gesundheit schädigen können.
- 3. Batterien enthalten wichtige Rohstoffe wie z.B. Eisen, Zink, Mangan, Kupfer, Kobalt oder Nickel und können recycelt werden.

Weitere Informationen finden Sie unter https://www.tesvolt.com/de/recycling.html

#### **Batterien nicht im Hausmüll entsorgen!**

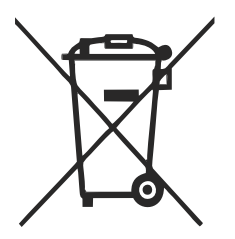

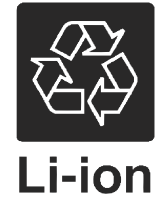

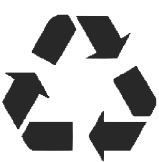

#### 22.2 ENTSORGUNG DES BATTERIEWECHSELRICHTERS TESVOLT PCS

Trennen Sie die vorhandenen Rohstoffe der Anlage nach Entsorgungstyp und Werkstoff. Die kupferhaltigen Bestandteile wie z. B. Sammelschienen und Leitungen können verwertet werden. Die Betriebsmittel wie z. B. Schütze, Sicherungen, Kondensatoren, Regler und Klemmen sind als Elektroschrott zu entsorgen. Diese Komponenten dürfen nicht im Hausmüll entsorgt werden, da sie Schwermetalle in geringen Mengen durch bleihaltiges Lot oder Halogenverbindungen sowie PVC enthalten können. Das Gehäuse und die Montageplatten der Anlage können als Metallschrott verwertet werden.

# 23 ANHANG

# 23.1 STROMLAUFPLAN ON-GRID-SYSTEM MIT EXTERNER 24-V-VERSORGUNG

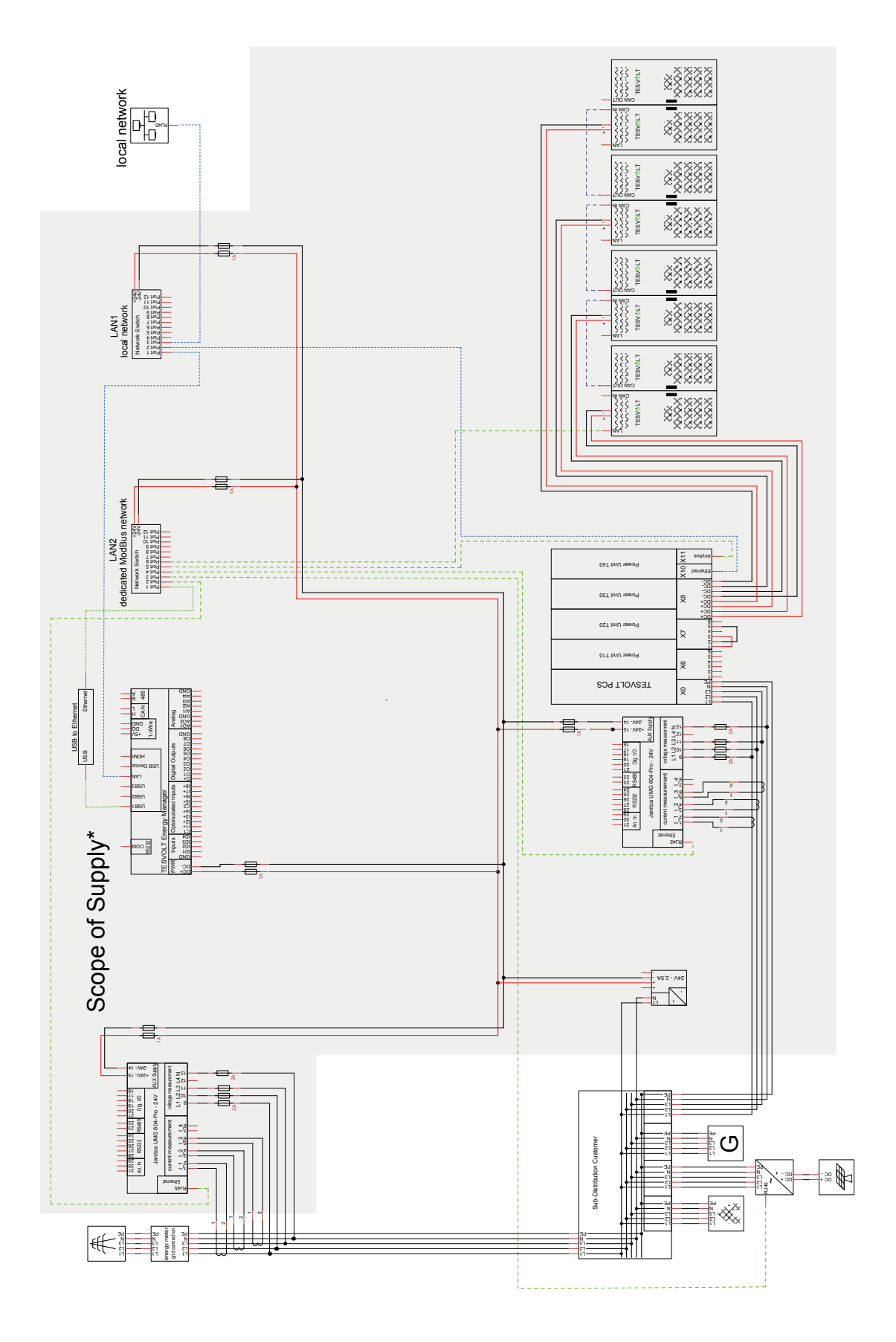

## 23.2 STROMLAUFPLAN ON-GRID-SYSTEM MIT 24-V-VERSORGUNG DURCH TESVOLT PCS

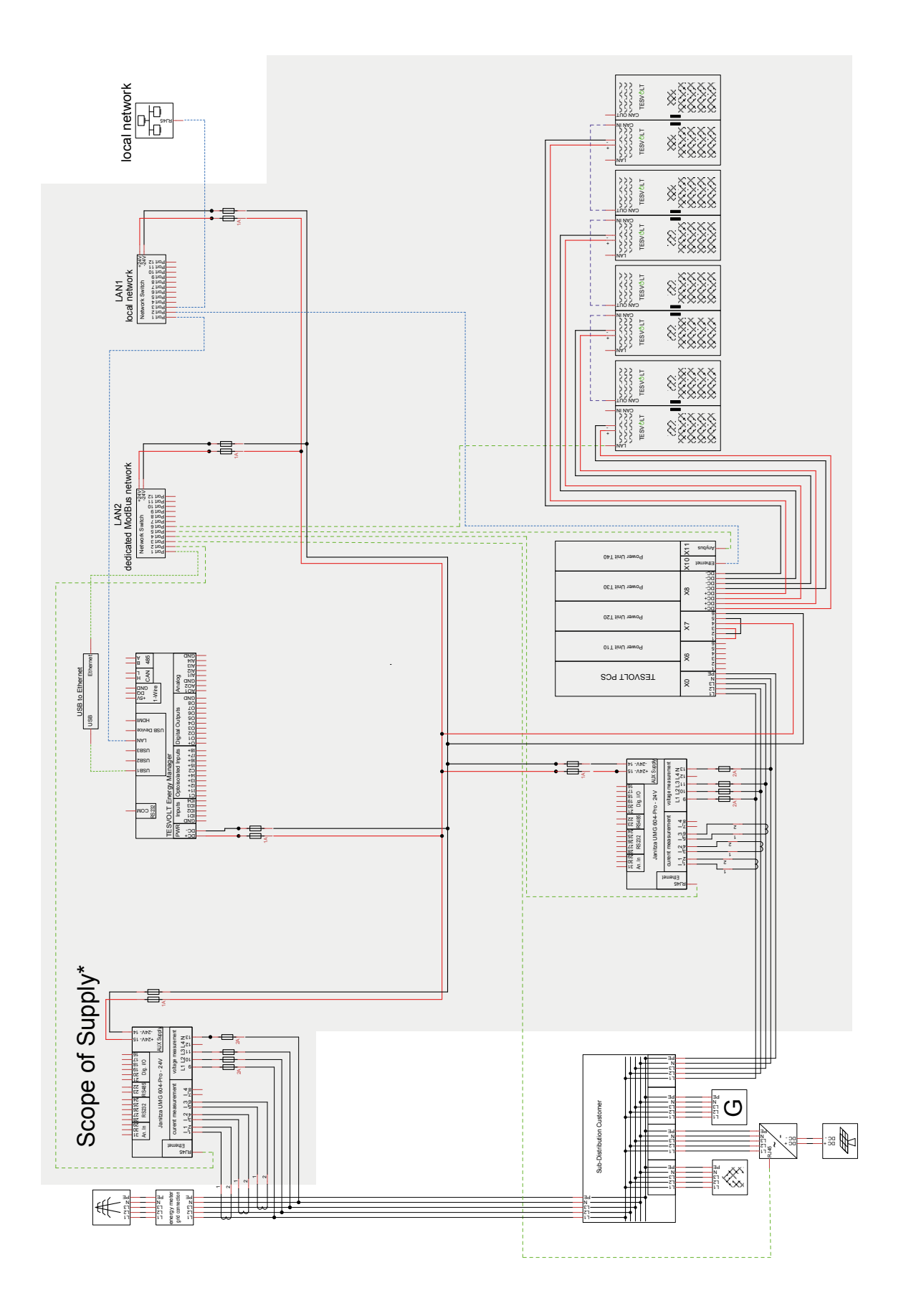

# 23.3 STROMLAUFPLAN OFF-GRID-SYSTEM MIT TESVOLT Backup Control Box

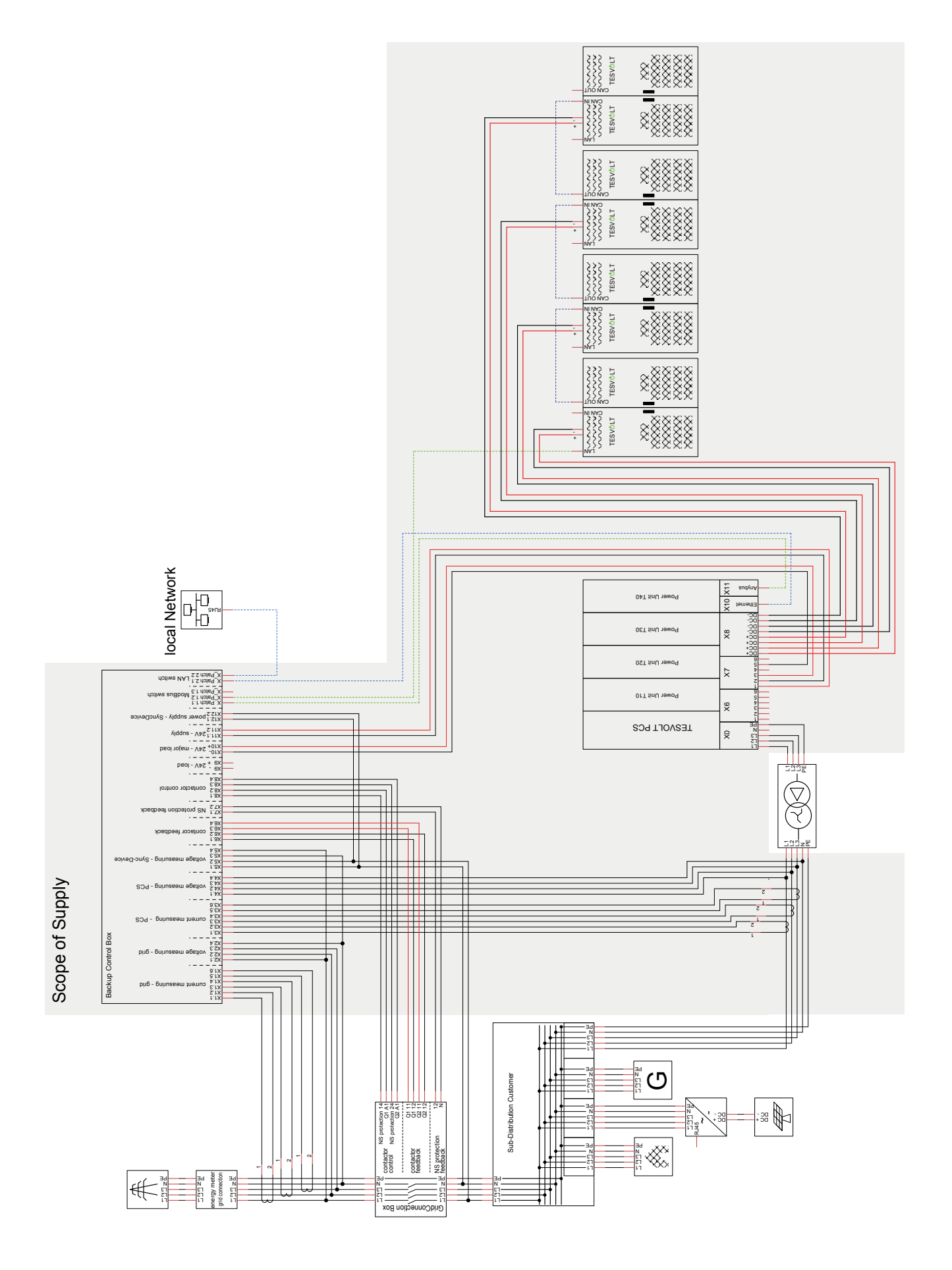

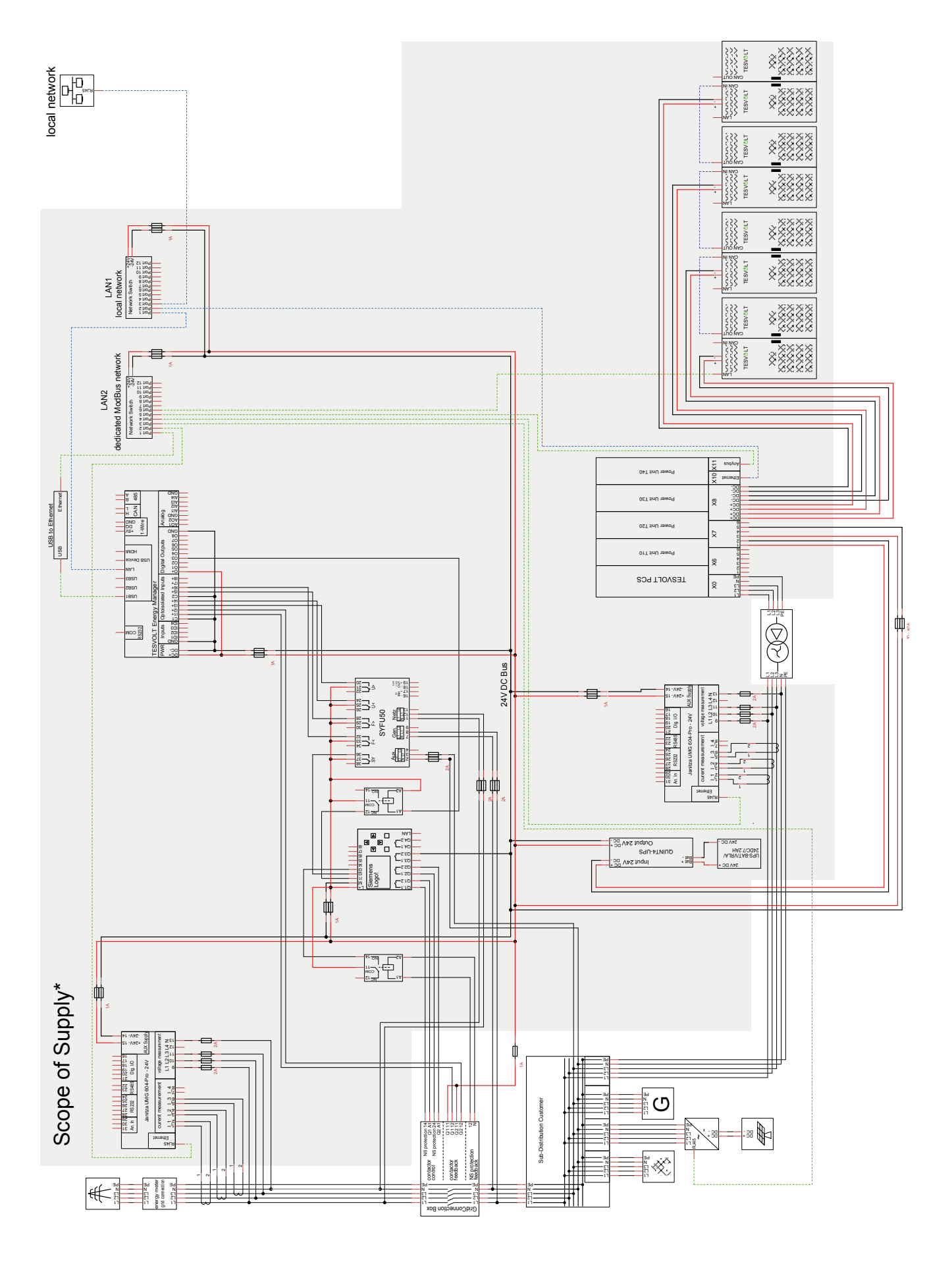

# 23.4 STROMLAUFPLAN OFF-GRID-SYSTEM (FREIE KONFIGURATION)

# 24 IMPRESSUM

Installations- und Betriebsanleitung Lithiumbatteriespeichersystem TESVOLT TS-IHV80

Stand: 07/2021

Technische Änderungen vorbehalten.

#### TESVOLT GmbH

Am Heideberg 31 06886 Lutherstadt Wittenberg Deutschland | Germany

#### **TESVOLT-Service-Line +49 (0)3491 8797-200**

service@tesvolt.com www.tesvolt.com

#### Rechtlicher Hinweis zur Verwendung der Inhalte

Die in diesen Unterlagen enthaltenen Informationen sind Eigentum der TESVOLT GmbH. Die Veröffentlichung, ganz oder in Teilen, bedarf der schriftlichen Zustimmung der TESVOLT GmbH.